# **MVC80-DH10M**

**КОНТРОЛЛЕР ДЛЯ СИСТЕМ ТЕПЛОСНАБЖЕНИЯ**

С ПОДДЕРЖКОЙ ОБЛАЧНОГО СЕРВИСА **MVC МОНИТОРИНГ**

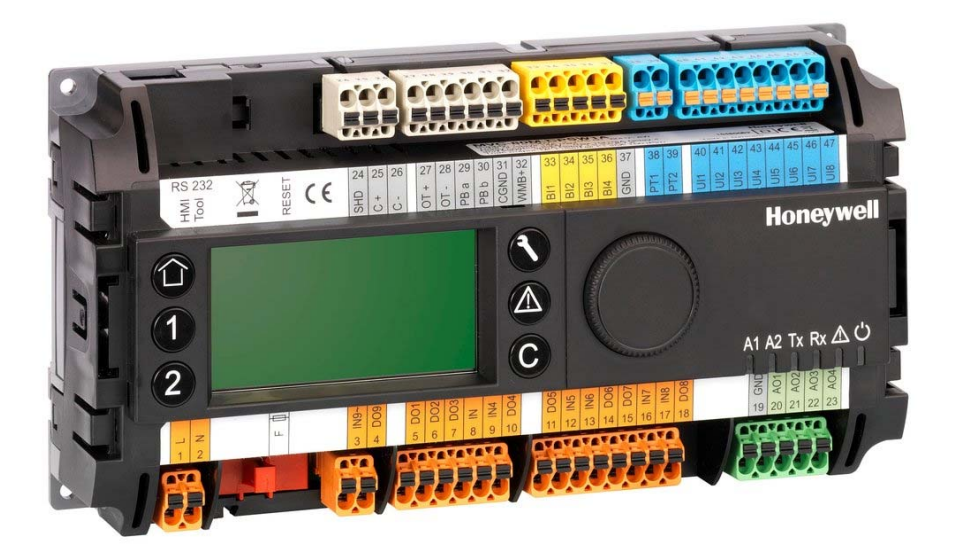

# РУКОВОДСТВО ПО ПРИМЕНЕНИЮ

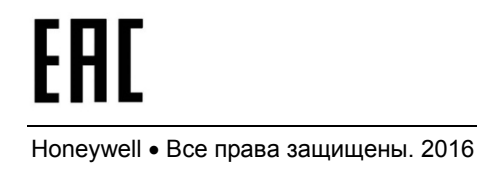

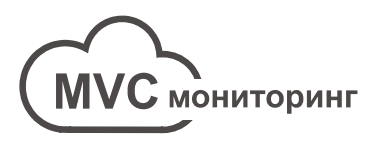

# СОДЕРЖАНИЕ

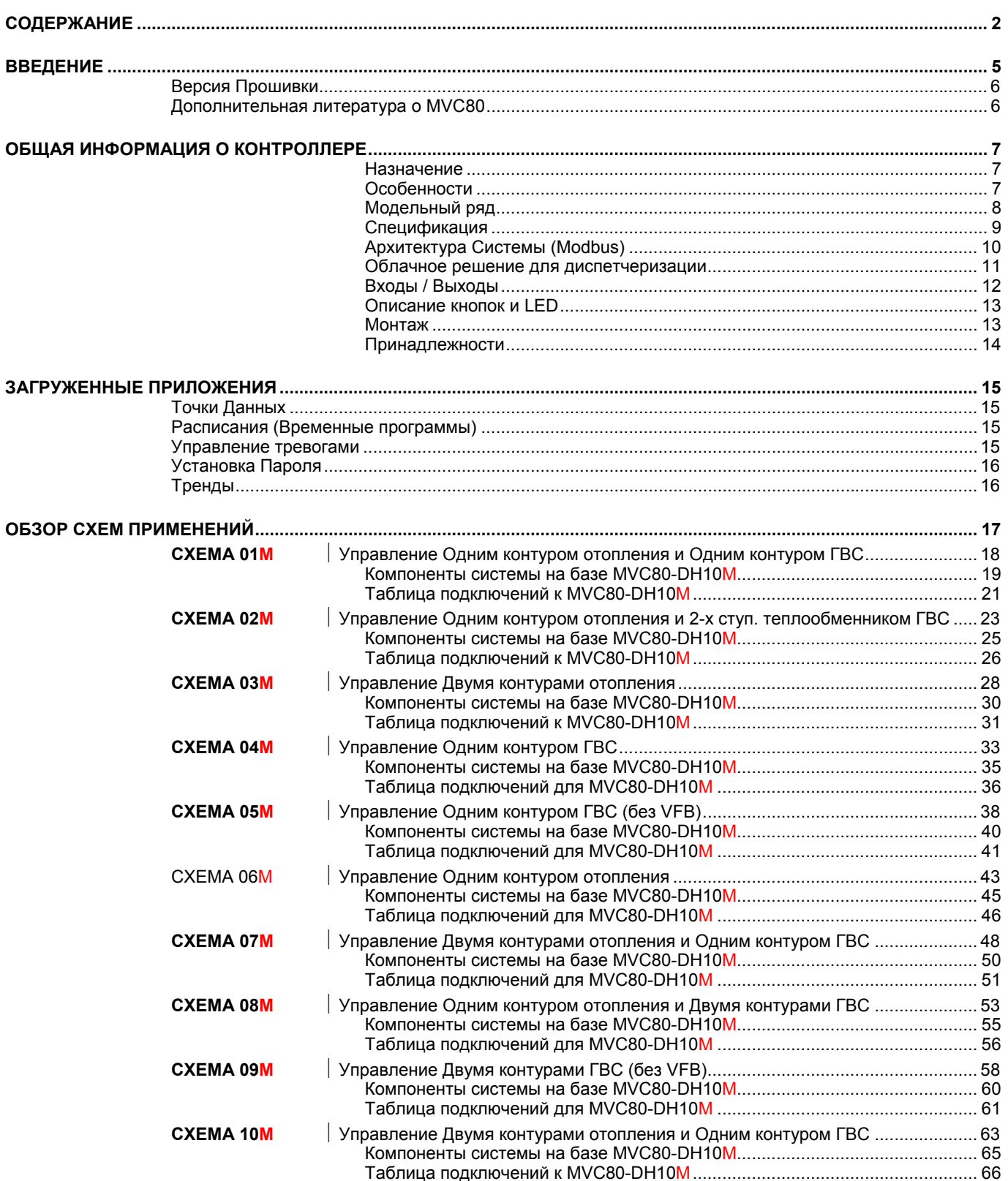

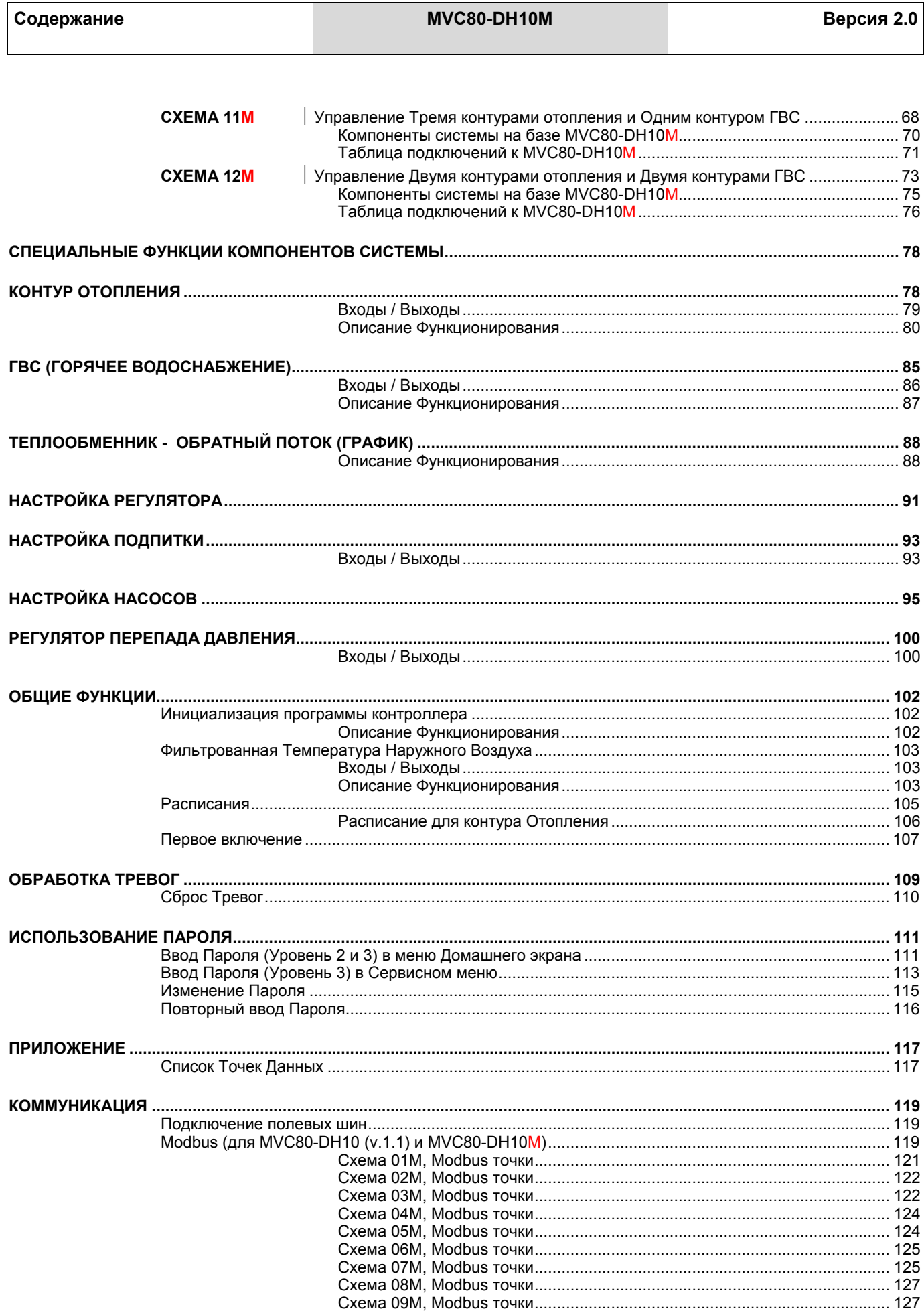

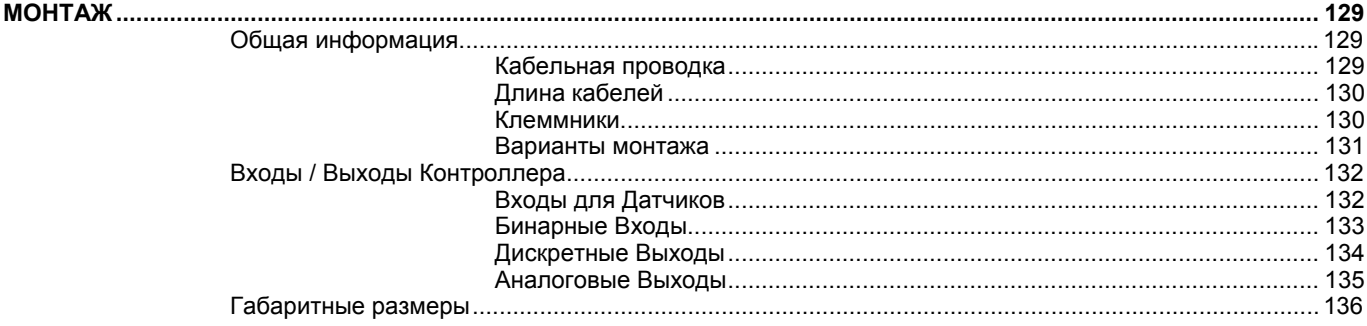

Руководство по применению

# **ВВЕДЕНИЕ**

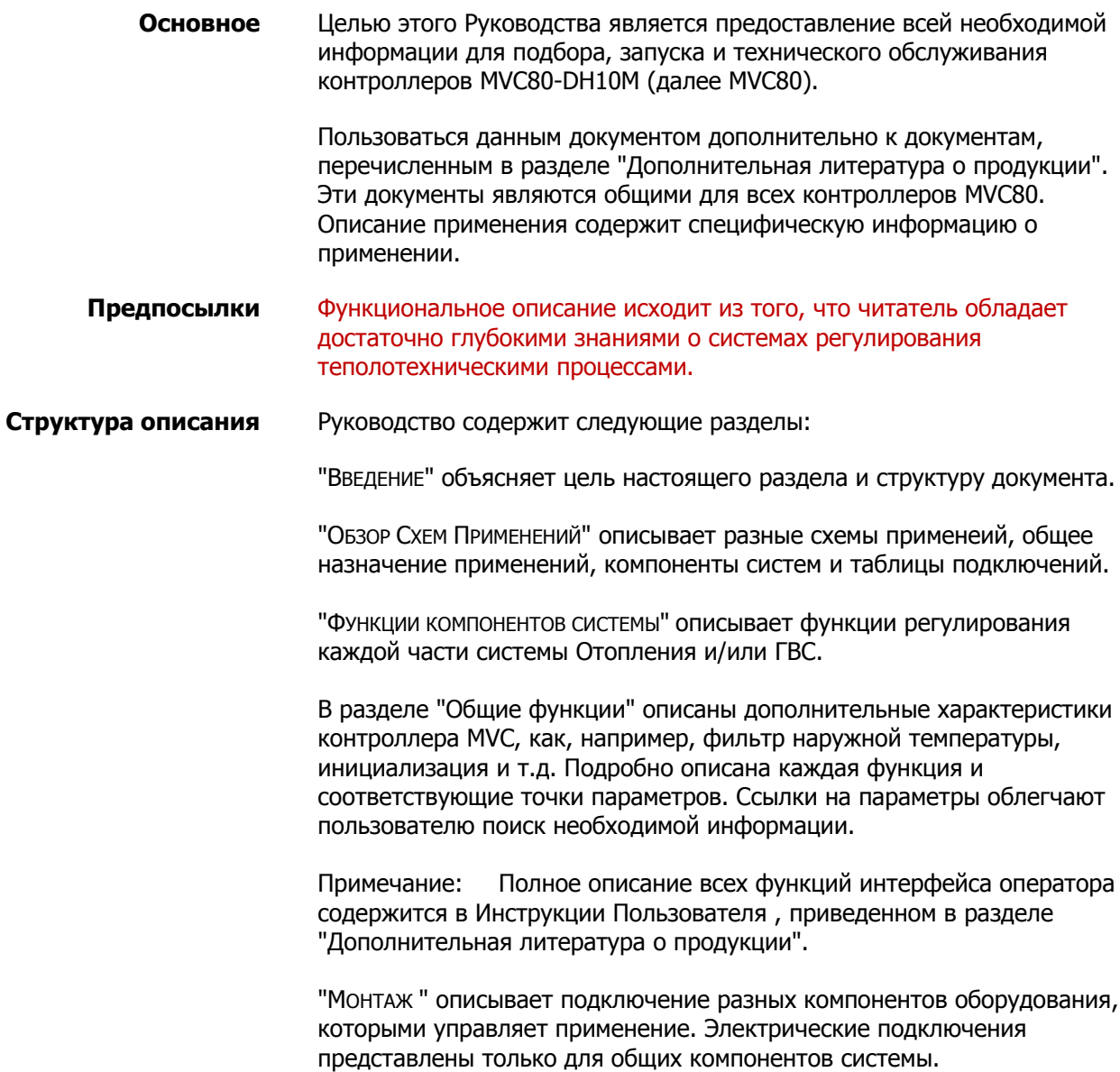

### **Версия Прошивки**

Версия прошивки 1.0 для MVC80-DH10M включает в себя Схемы Применений 01M-09M.

Для версия прошивки 2.0 в MVC80-DH10M добавлены Схемы Применений 10М, 11М и12М.

В версиях 1.0 и 2.0 для коммуникации используется Modbus RTU (Master).

В версиях 1.0 и 2.0 нет приложений с использованием C-bus, OpenTherm и SylkBus.

### **Дополнительная литература о MVC80**

В следующих документах содержится информация о контроллере MVC80.

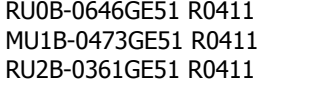

Паспорт изделия Инструкция по монтажу Инструкция Пользователя

www.honeywell-ec.ru 6 из 138

# **ОБЩАЯ ИНФОРМАЦИЯ О КОНТРОЛЛЕРЕ**

### **Назначение**

Контроллер (микропроцессорное устройство) MVC (MultiValent Controller) предназначен для автоматического управления ситемами Централизованного теплоснабжения (ИТП, ЦТП).

Программые Приложения контроллера MVC могут быть адаптированы под специфические требования заказчика. Программные приложения содержат встроенные энергоэффективные алгоритмы управления для оптимизации работы любой системы: оптимальный пуск/останов системы, ночной режим, режим максимальной нагрузки на ту или иную часть системы.

### **Особенности**

В память контроллера **MVC80-DH10M** загружено определенное количество популярных Схем Применения.

Для версии 2.0 - 12 Схем, 8 из их них поддерживают управление как одиночными, так и сдвоенными насосами. Любую из загруженных Схем можно активировать в любой момент, при этом доп. расходы за активацию нужной схемы исключены.

Для версий прошивок 1.0 и 2.0 контролера MVC80-DH10M используются только аналоговые приводы клапанов (0…10В пост.тока). Для версий прошивок 1.0 и 2.0 контролера MVC80-DH10M нет приложений с испольованием 3-позиционных приводов.

Матричный дисплей (160 x 80 точек, 5 строк по 20 знаков), одна поворотно-нажимная и 6 функциональных кнопок обеспечивают удобное изменение параметров;

### **Поддержка протоколов:**

- $\triangleright$  Modbus:
- Подключение к ПК или панели оператора.

### **ПРИМЕЧАНИЕ:**

Для версий прошивок 1.0 и 2.0 контролера MVC80-DH10M для коммуникации может использоваться только Modbus.

### • Различные варианты монтажа:

MVC поддерживает следующие варианты монтажа:

- $\overline{a}$ на DIN-рейку,
- $\Box$ стену,
- $\blacksquare$ дверцу щита автоматики;
- Два варианта исполнения съемных клеммников: винтовые и подпружинные;
- 2 настраиваемых LED и 2 настраиваемых кнопки управления  $(1, 2)$ ;
- Настройка безопасного состояния для выходов (на случай потери связи или зависания);
- Настройка безопасного значения на случай обрыва или замыкания датчика;
- Часы реального времени;
- Буфер трендов, буфер тревог, настраиваемый текст тревог;
- 18-значная адресация;
- 72 часовое хранение RAM при сбое питания;
- Встроенная память Flash EPROM.

### Модельный ряд

Доступны для заказа следующие модели контроллеров MVC80 с фиксированными приложениями:

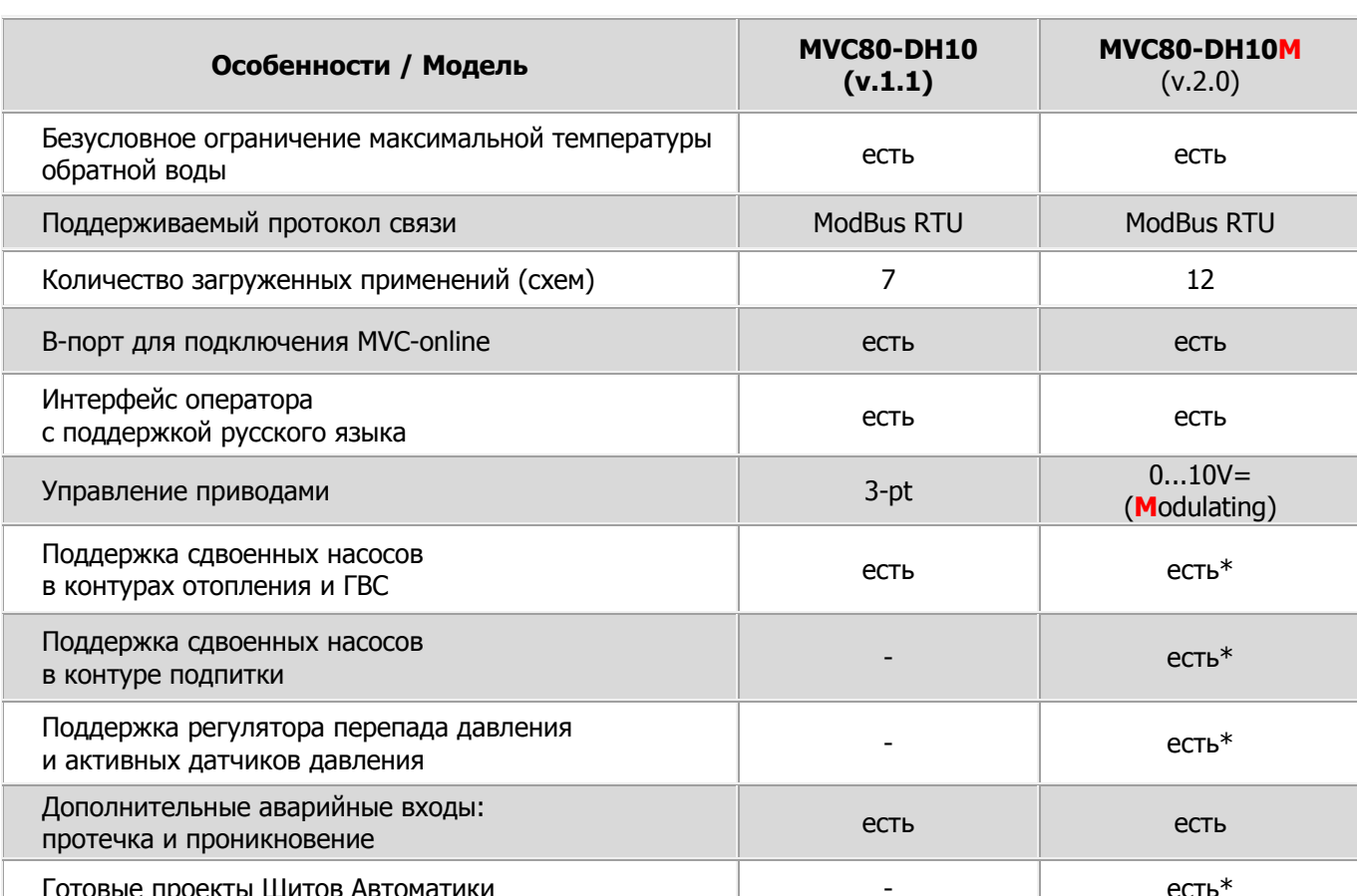

Данное руководство посвящено контроллеру MVC80-DH10M.

\* для большинства схем, но не для всех.

### **Спецификация**

*Напряжение питания*

Напряжение питания контроллера от **115 Vac (-10%)** до **230 Vac (+10%)** при 50/60 Hz. Питание подключается к клеммам 1 и 2. Максимальное потребление мощности < 12 VA.

*Память*

- 256 kB внутренней flash памяти
- 32 kB внутренней RAM
- 2 MB внешней flash памяти
- 576 kB для приложений

*Микропроцессор*

STM32F101ZC ARM 32-bit Cortex™-M3 CPU, 36 MHz

*Сохранение Памяти и Часов*

В случае сбоя питания конденсатор сохранит содержимое RAM и показания времени 72 часа.

### **Архитектура Системы (Modbus)**

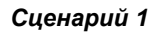

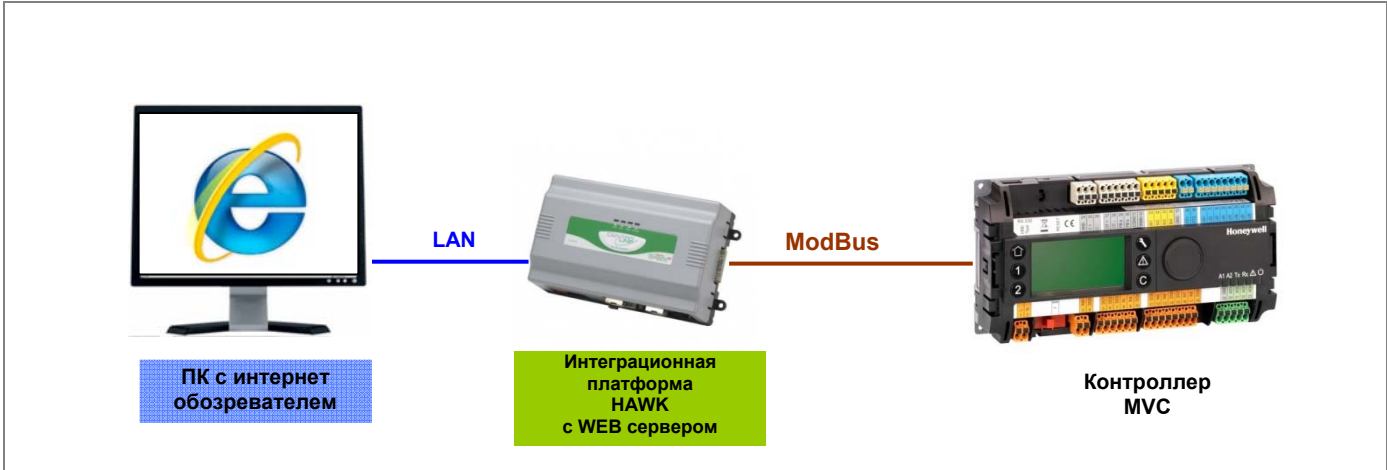

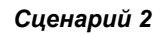

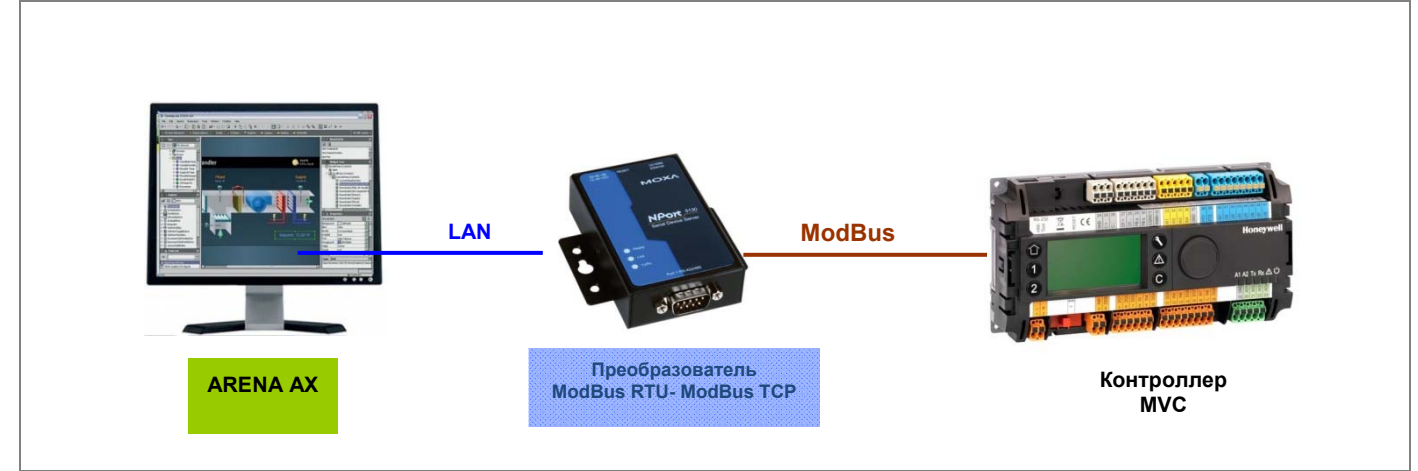

*Сценарий 3*

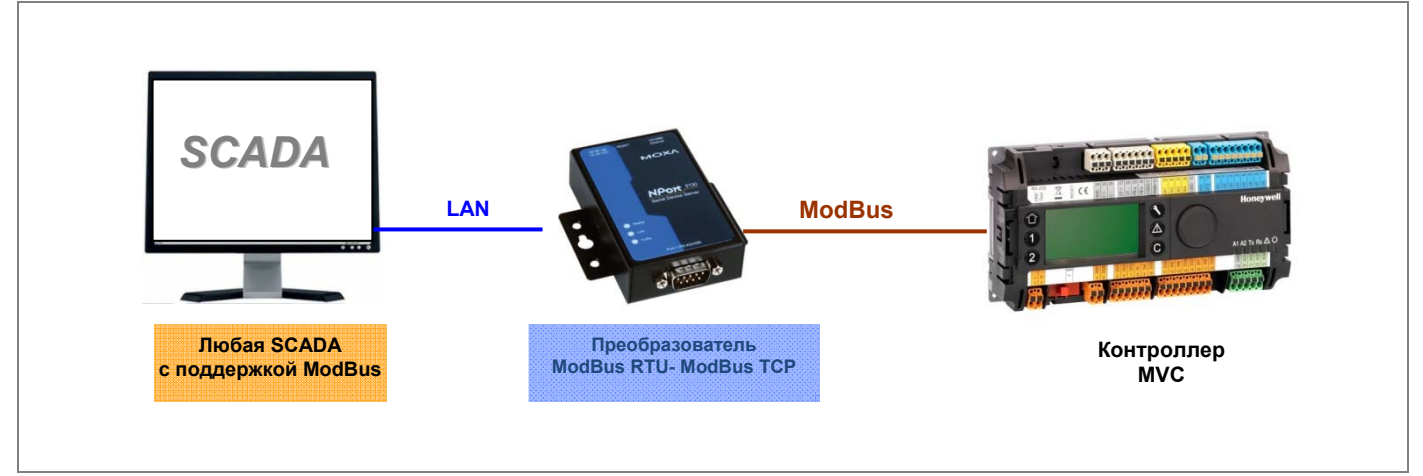

**Рис. 1. Конфигурация системы с контроллером MVC (Modbus)** 

### **Облачное решение для диспетчеризации**

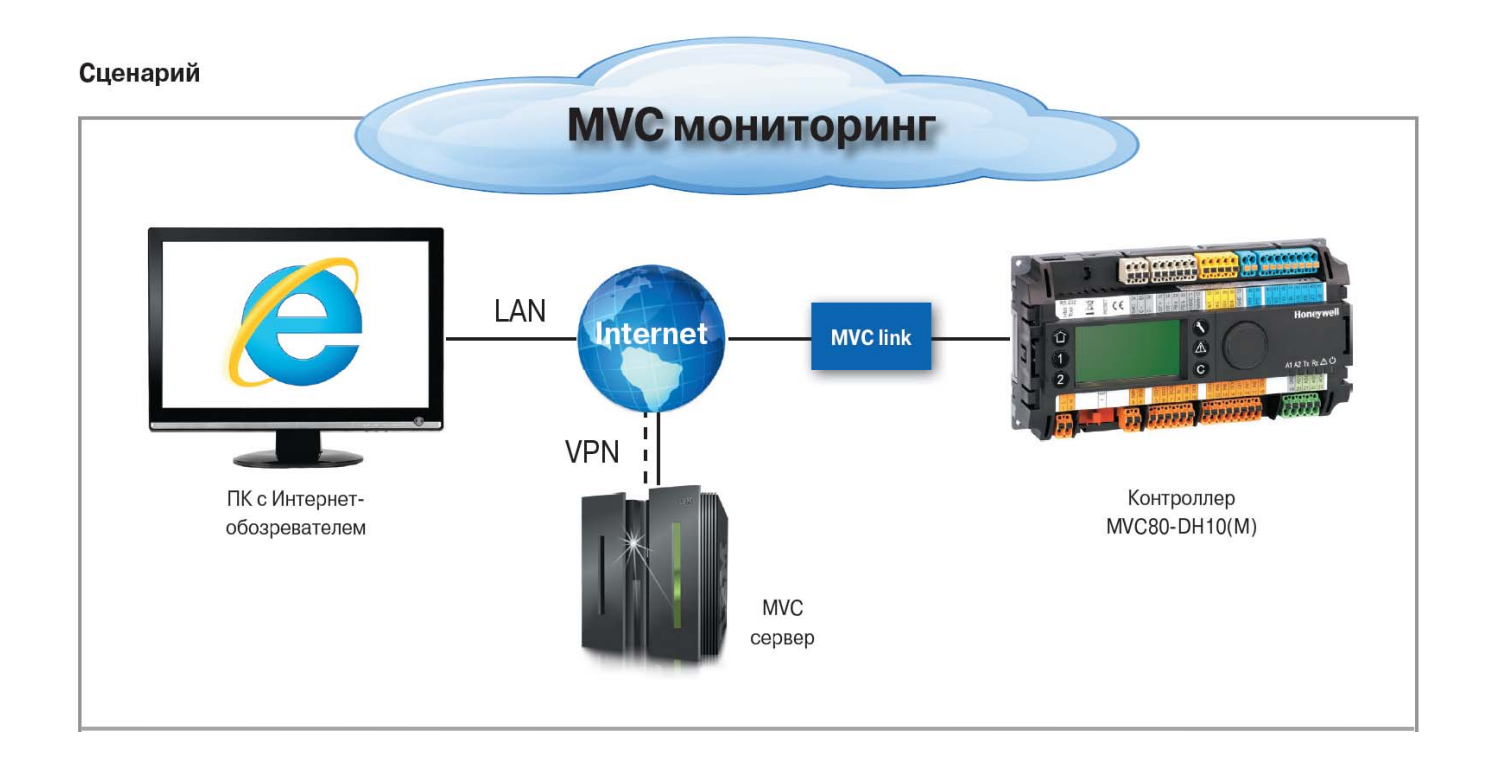

### **MVC мониторинг ‐ Назначение :**

**MVC мониторинг** – это облачная программная платформа, предназначенная для диспетчеризации контроллеров MVC80‐DH10 (v.1.1)/ MVC80‐DH10M посредством подключения их к Internet через специальный связующий модуль **MVC link** (пользователю необходимо иметь наличие Internet на объекте по DHCP).

### **MVC мониторинг ‐ Особенности :**

- Визуализация рабочей установки
- Мониторинг в режиме реального времени
- Обработка тревожных сообщений и их рассылка на эл. почту
- Запись и просмотр трендов

### **MVC link ‐** Назначение:

**MVC link** – это коммуникационный модуль, который предназначен для связи контроллеров MVC80‐DH10 (v.1.1) / MVC80‐DH10M c **MVC сервером** c применением VPN технологии.

### **MVC link ‐** Особенности:

- Доступен для заказа как в виде отдельного небольшого щита, так и в виде набора компонентов (со схемой подключения) для установки в существующий щит автоматики с контроллером MVC80‐DH10 (v.1.1) / MVC80‐ DH10M .
- Подключение к Internet по DHCP (автоматическое присвоение IP‐адреса) ‐ клиенту нужен DHCP интернет на объекте.
- Заранее настроенное оборудование (plug & play).

### **Входы / Выходы**

### **Таблица 1. Спецификация встроенных входов и выходов**

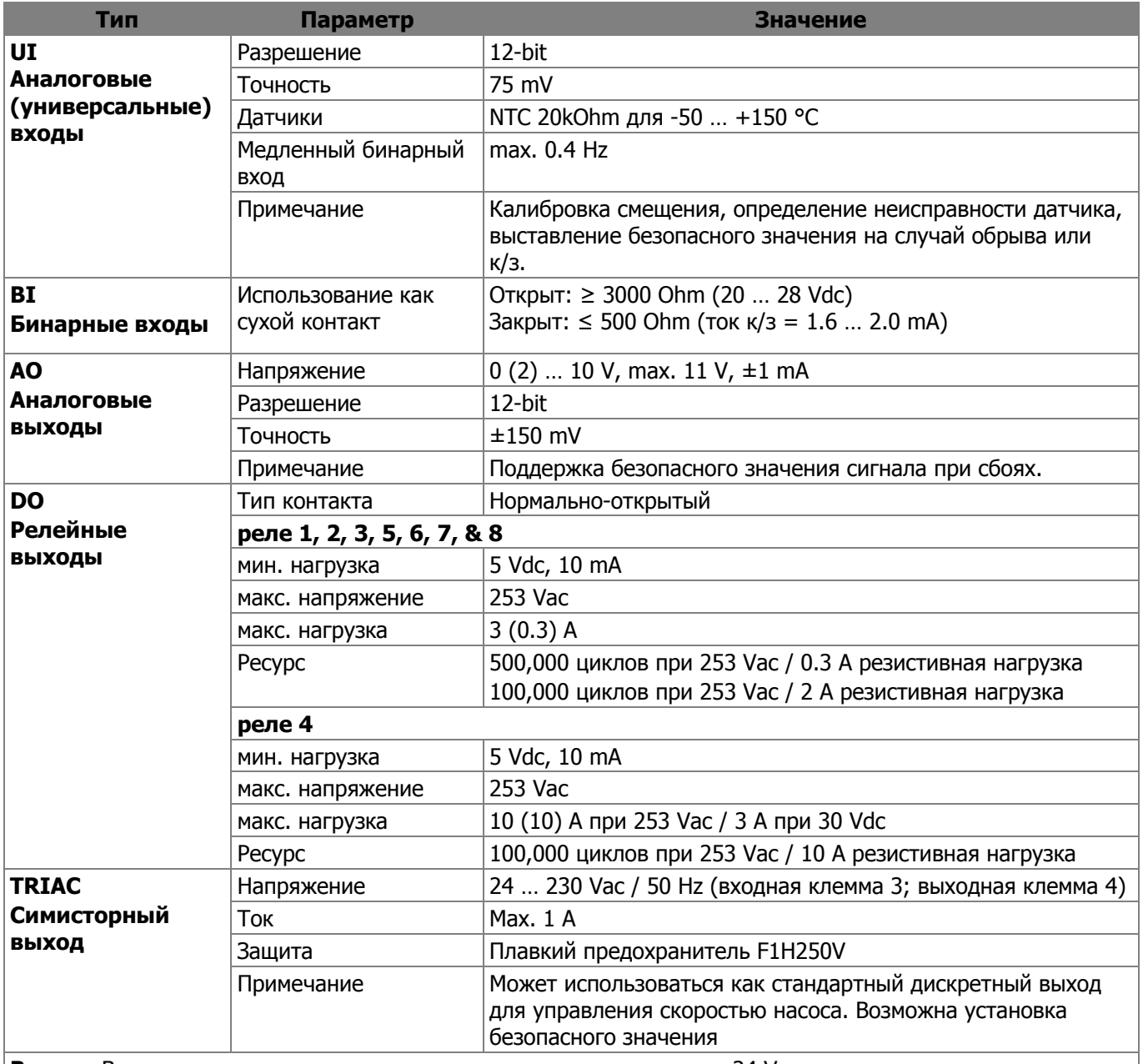

**Важно:** Входы и выходы защищены от повышенного напряжения до 24 Vac.

ВНИМАНИЕ В спецификации указаны технические параметры физических входов/выходов.

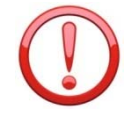

!!! Все электрические подключения должны производиться в СТРОГОМ соответствии со схемами подключений к соответствующему применению (Схема 01М, Схема 02М и т.д.) !!!

### **Описание кнопок и LED**

### **Таблица 2. Светодиоды LED контроллера MVC**

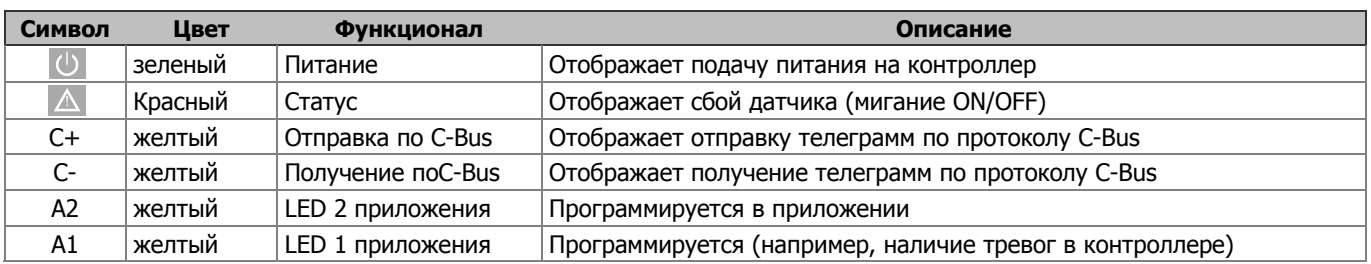

### **Таблица 3. Клавиши быстрого доступа**

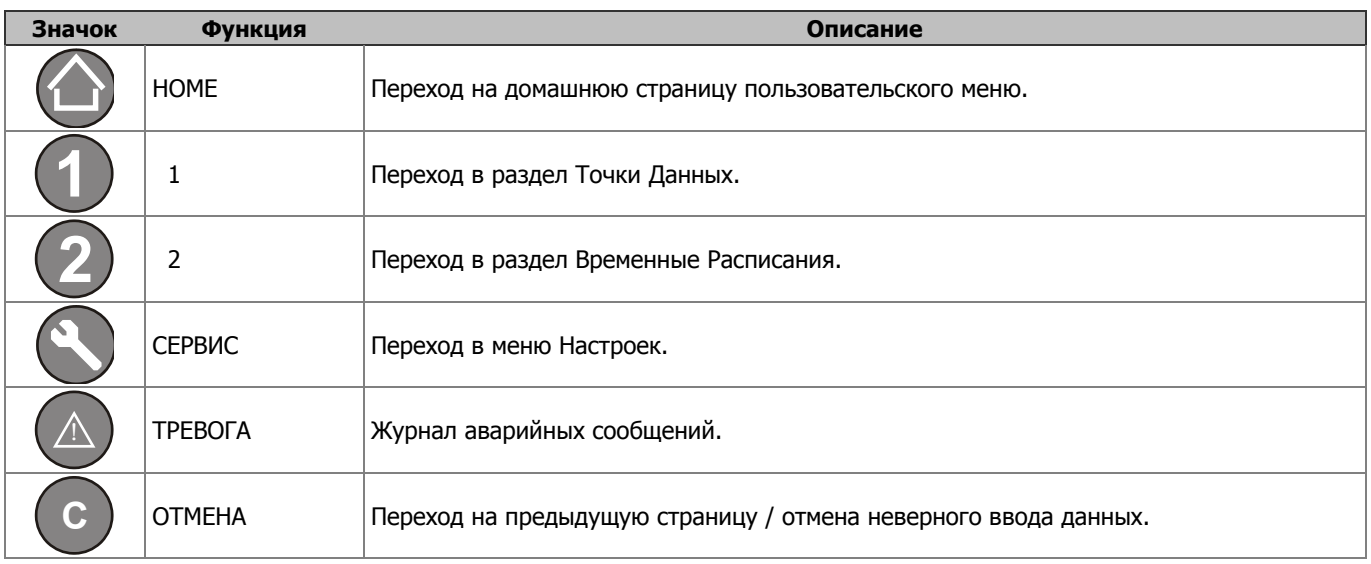

### **Монтаж**

Контроллер MVC80 имеет универсальный форм-фактор, который позволяет установить контроллер на стене, дверце щита автоматики, а так же на DIN-рейку (см. рис.2).

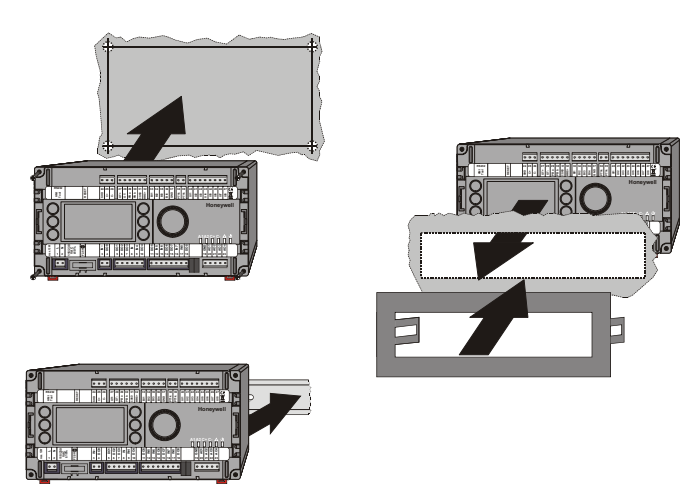

**Рис. 2. Варианты монтажа**

### **Принадлежности**

### **Таблица 4. Обзор принадлежностей и запасных частей**

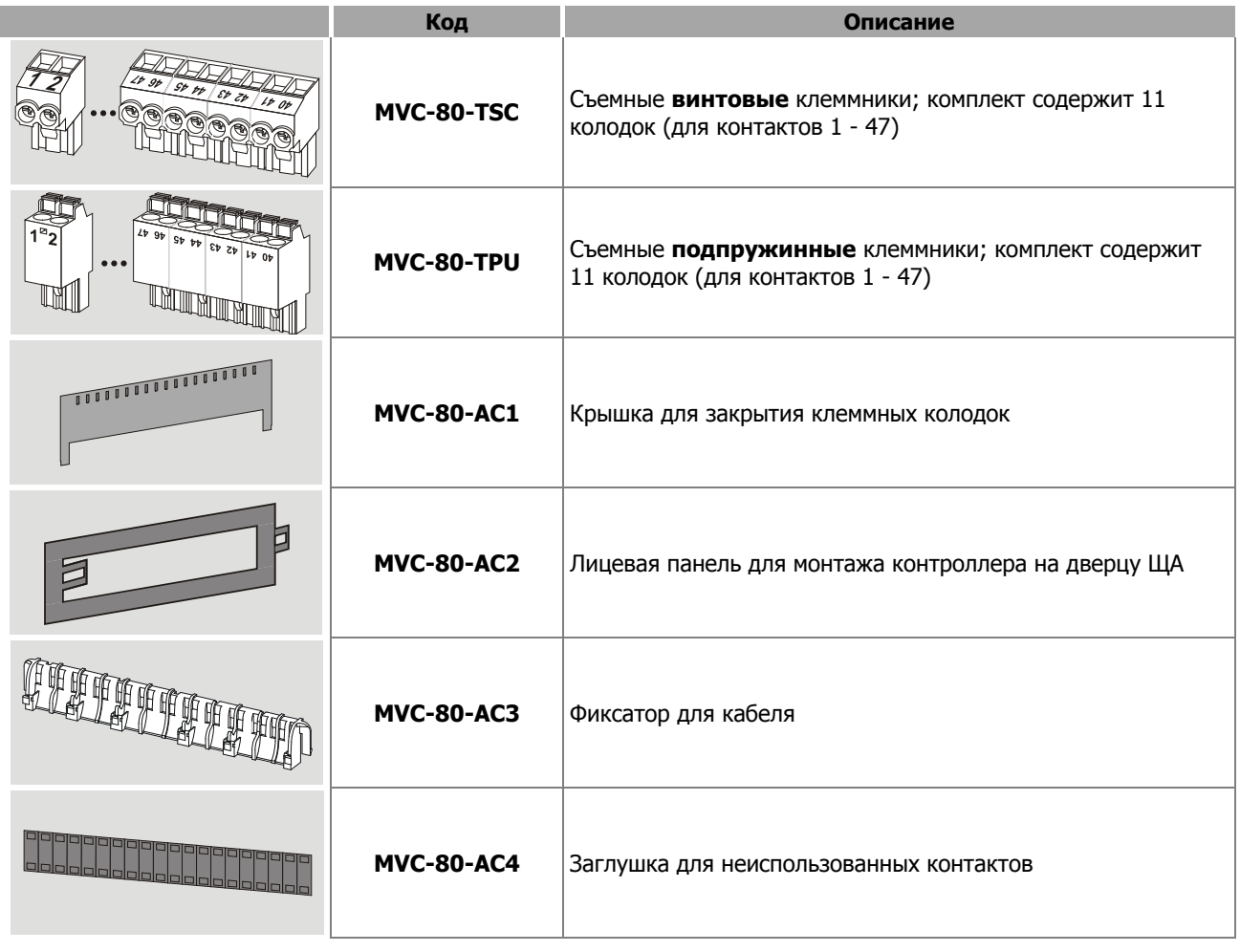

# **ЗАГРУЖЕННЫЕ ПРИЛОЖЕНИЯ**

Контроллер серии MVC80-DH10M версии 2.0 содержит 12 загруженных программных приложений. Единовременно может быть запущено только одно приложение.

### **Точки Данных**

Точки данных это основа контроллера MVC80. Они содержат такую специфическую системную информацию, как значение, состояние, ед. измерения, пределы и настройки по умолчанию.

Пользователь имеет доступ к просмотру содержимого (атрибутов) точек, а так же изменению части данных.

Максимально в контроллере может содержаться до 1000 точек данных (всех типов в сумме: физические и виртуальные). Обычно, 60% точек являются виртуальными.

Информация о точках может быть выведена на экран.

Подробную информацию см. в Инструкции Пользователя.

### **Расписания (**Временные программы**)**

Расписания подразумевают назначение уставки для значения или статуса точки в зависимости от времени суток. Существуют следующие типы расписаний:

o Суточная программа,

- o Недельная программа,
- o Годовая программа,
- o Специальная дневная программа.
- o Разовая программа,

Недельная программа строится на основе суточных программ. Годовая программа автоматически создается из недельных программ. Специальные промежутки времени (каникулы, праздники) настраиваются уже в годовой программе.

### **Управление тревогами**

Система оповещения о тревогах обеспечивает безопасность системы. Сигнал тревоги оповещает оператора о нештатном режиме работы системы. Все тревоги записываются в специальный файл (Журнал Тревог) и сообщения о них немедленно выводятся на экран. Буфер тревог может содержать до 200 записей. Тревоги делятся на два типа – критические и некритические. Критические тревоги (например, вызванные обрывом связи) имеют приоритет над некритическими тревогами.

Тревоги могут вызывать следующие события:

- o выход значения из допустимых пределов,
- o перевод точки в ручной режим,
- o события счетчика,
- o изменение состояния дискретной точки.

Для сброса аварийного сообщения с экрана конороллера нажмите кнопку «С» после прочтения текста тревоги.

### **Установка Пароля**

Настройки контроллера MVC80 защищены паролем, что гарантирует доступ только авторизованного персонала. Существует 4 уровня доступа, каждый из которы, защищен отдельным паролем.

### **Тренды**

Контроллер MVC80 может хранить данные для последующего отображения трендов. Возможны два варианта трендов: живой (on-line) и исторический (записанный в память).

# **ОБЗОР СХЕМ ПРИМЕНЕНИЙ**

### **Условные обозначения**

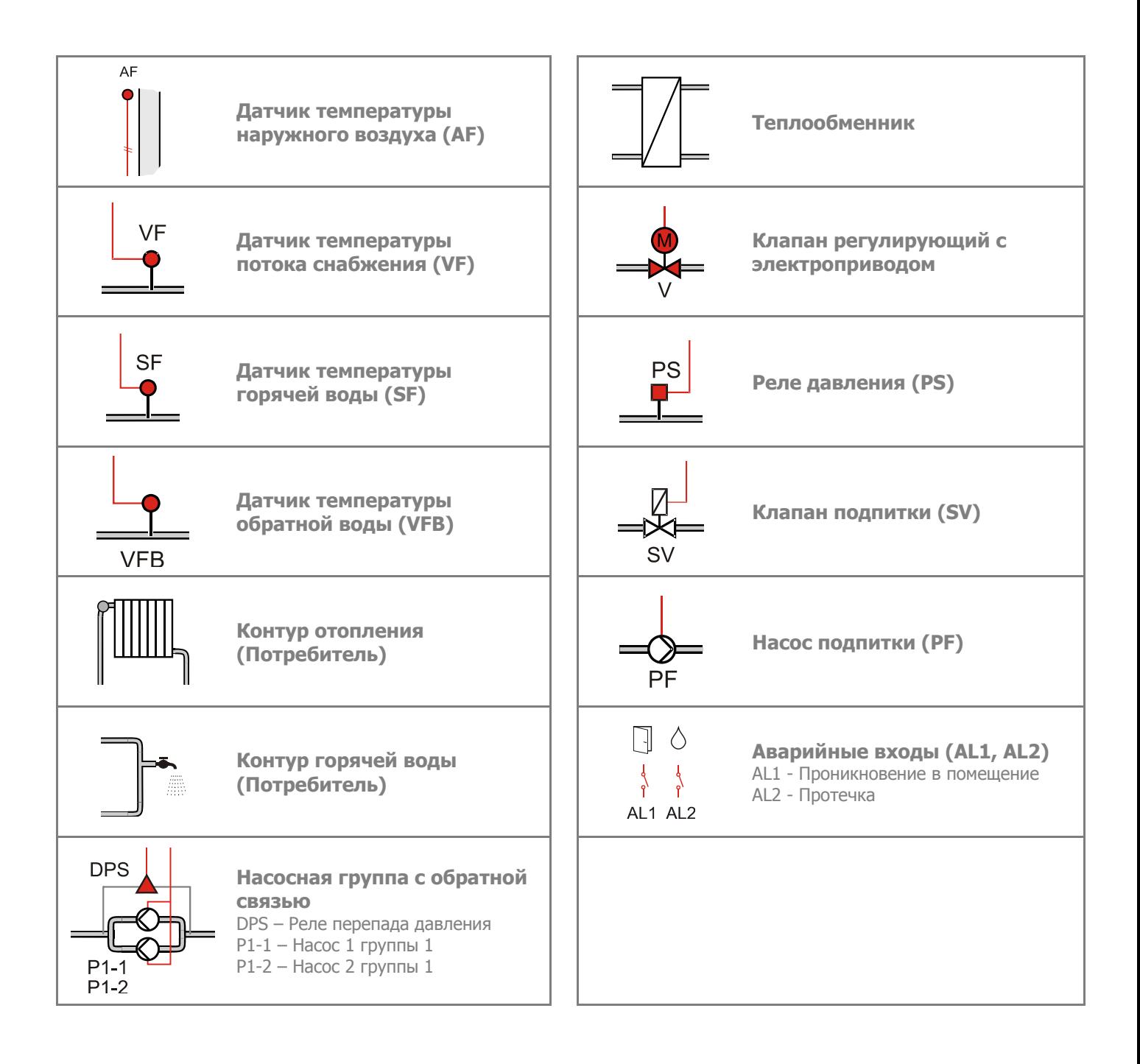

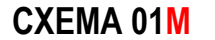

**СХЕМА 01M** Управление Одним контуром отопления и Одним контуром ГВС

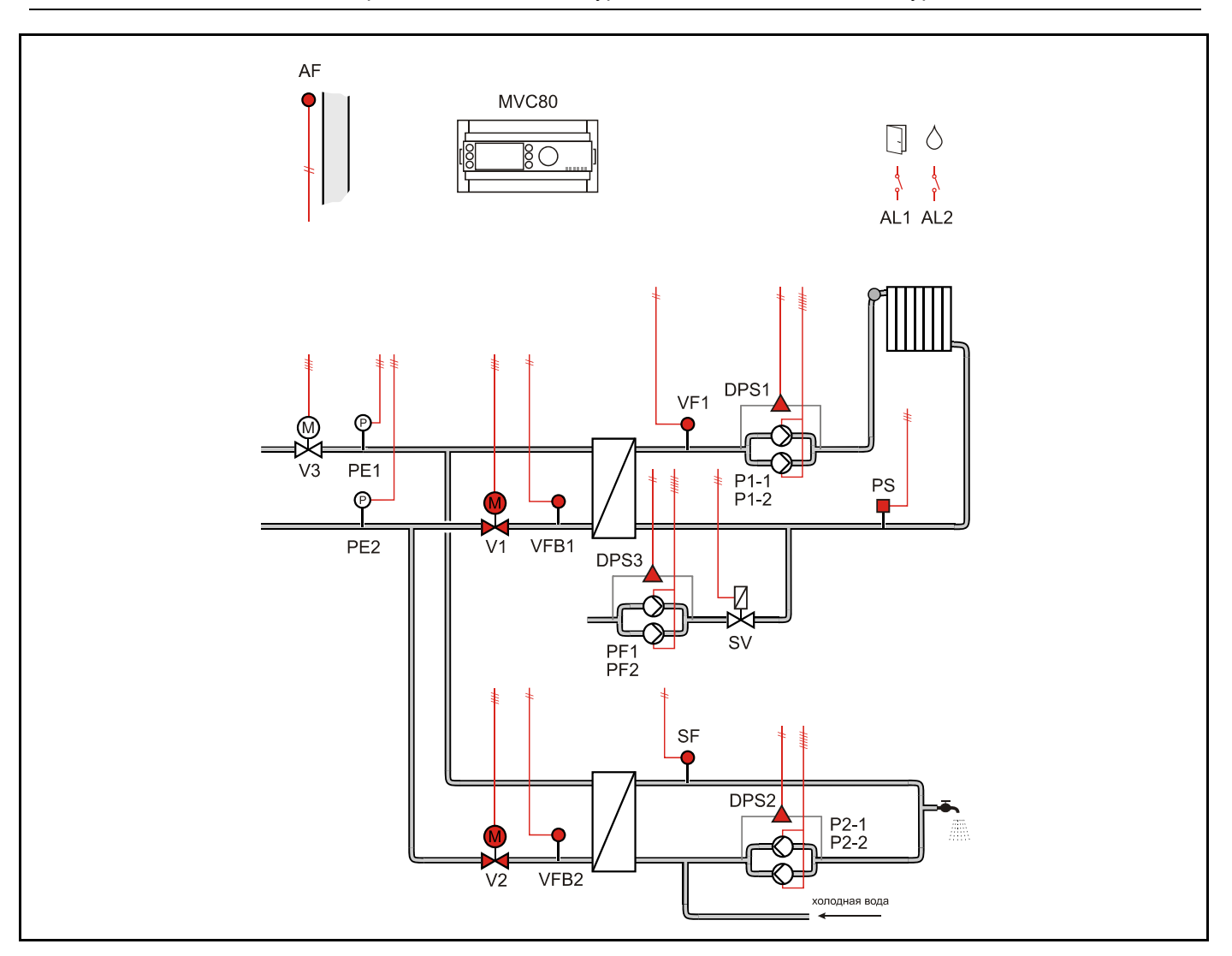

### **Применение**

- Управление Одним контуром отопления и Одним контуром ГВС:
- Погодозависимое ограничение температуры обратного потока VFB1 первичной стороны через привод клапана V1.
- Погодозависимое управление контуром отопления VF1 (вторичная сторона).
- Погодозависимое регулирование температуры обратного потока VFB2 контура ГВС (первичная сторона) через привод клапана V2.
- Регулирование температуры ГВС SF (вторичная сторона).

### **Обратный поток ЦТ**

- Ограничение температуры обратной воды VFB1 (отопление) на первичной стороне является приоритетной функцией и производится в соответствии с настраиваемым графиком.
- Ограничение температуры обратной воды VFB2 (ГВС) на первичной стороне является приоритетной функцией и производится в соответствии с настраиваемым графиком.
- График настраивается по двум точкам с возможностью оперативного параллельного смещения.

### *СХЕМА 01M*

### **Контур отопления**

- Регулирование температуры потока снабжения VF1 (вторичная сторона) производится по настраиваемому графику отопления с возможностью ограничения по минимальной и максимальной температуре воды в контуре.
- Или регулирование температуры в контуре отопления с постоянным значением (например, для бассейна и т.д.)
- График настраивается по двум точкам с возможностью оперативного параллельного смещения.
- Защита от замерзания при понижении температуры ниже значения установленного параметром, обеспечивается постоянная работа насоса.
- Индивидуальная временная программа: суточная, недельная, годовая.

### **Контур ГВС**

- Регулирование температуры горячей воды SF с постоянным значением.
- Защита от легионелы.
- Индивидуальная временная программа: суточная, недельная, годовая.

### **Контур Подпитки**

- Если реле минимального давления вторичной стороны PS генерирует тревогу, то открывается клапан подпитки SV и включается насос PF контура подпитки.
- Если тревога реле минимального давления возвращается в норму за определяемое при помощи параметра время 30 секунд (настриваемое значение), клапан подпитки закрывается после возвращения давления в норму.
- Если тревога вторичного реле минимального давления не вернется в норму за определенное время, клапан подпитки закрывается, и генерируется критическая тревога.
- При замыкании контакта реле минимального давления вторичной стороны PS - статус «авария».

### **Насосы**

- Выбор управления Одним или Двумя (заводская настройка) насосами осуществляется через параметр.
- Автоматическое переключение двух насосов в зависимости от фиксированного времени и/или часов наработки.
- Автоматическое переключение насосов проводится периодически (тип переключения выбирается при помощи параметра).
- Если применяется переключение в зависимости от часов наработки, значение переключения (разность наработки двух насосов) должно быть определено при помощи параметра.
- В случае сбоя ведущего насоса, резервный насос включается автоматически с одновременной индикацией аварийного сообщения на экране.
- Для реле перепада давления DPS1/DPS2 используется нормально-открытый контакт. При замыкании контакта - статус «норма».

### **Регулятор перепада давления**

 Для функционирования регулятора необходимо установить на подающий и обратный трубопроводы активные датчики давления c выходным сигналом 0…10Vdc, и подключить их к контроллеру. В зависимости от величины отклонения текщего и заданного перепада давления, контроллер будет генрировать управляющий сигнал для привода клапана V3.

### **Отображение неисправностей**

- Если произошел обрыв датчика, короткое замыкание датчика, превышение допустимой температуры или температура теплоносителя слишком низкая, то на дисплее отобразится предупреждающее сообщение.
- Дополнительно 2 входа для тревог: Проникновение в помещение AL1и Протечка воды AL2.

### *СХЕМА 01M*

**Компоненты системы на базе MVC80-DH10M**

Для реализации данной схемы необходимы следующие компоненты:

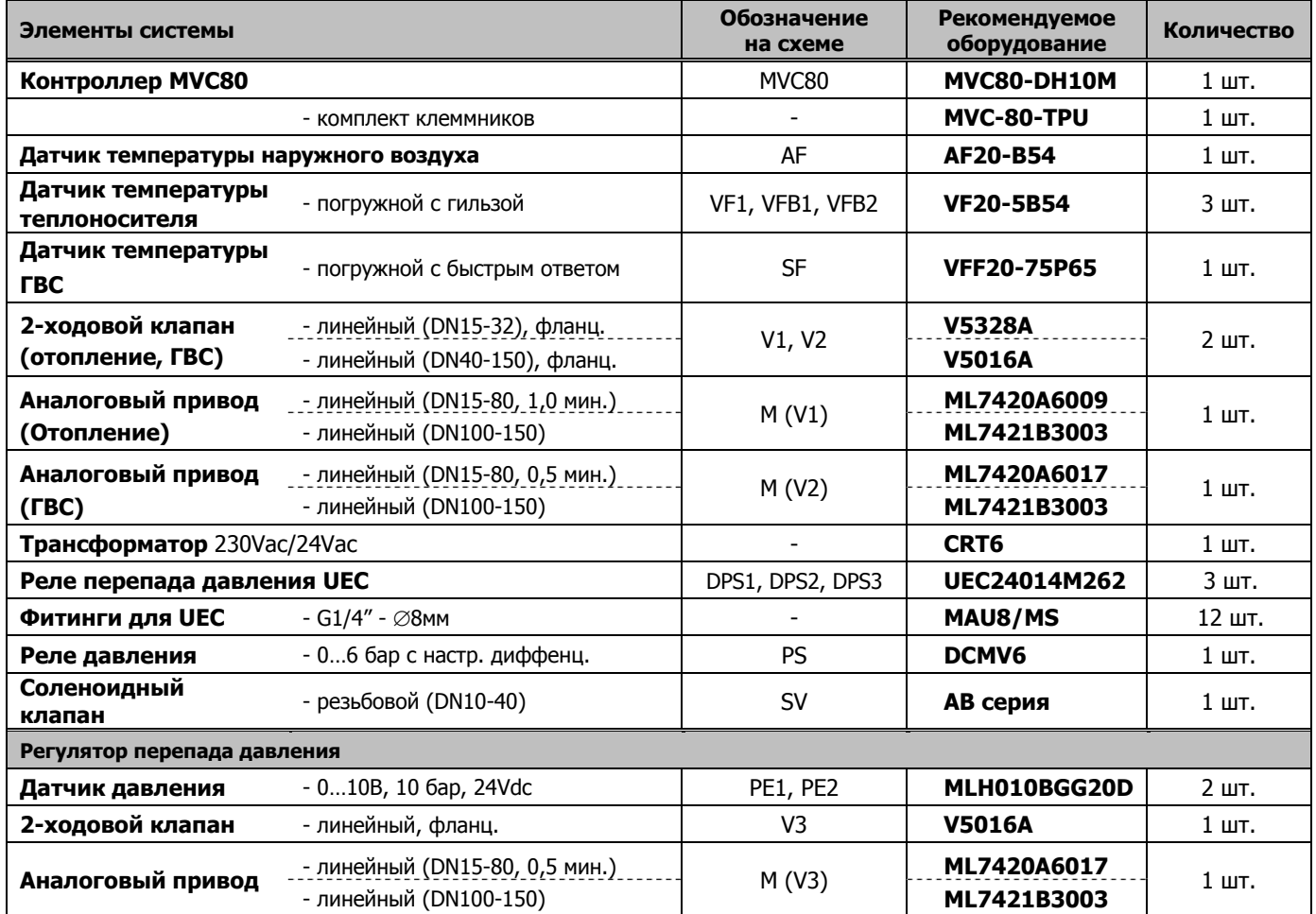

*СХЕМА 01M* 

# **Таблица подключений к MVC80-DH10M**

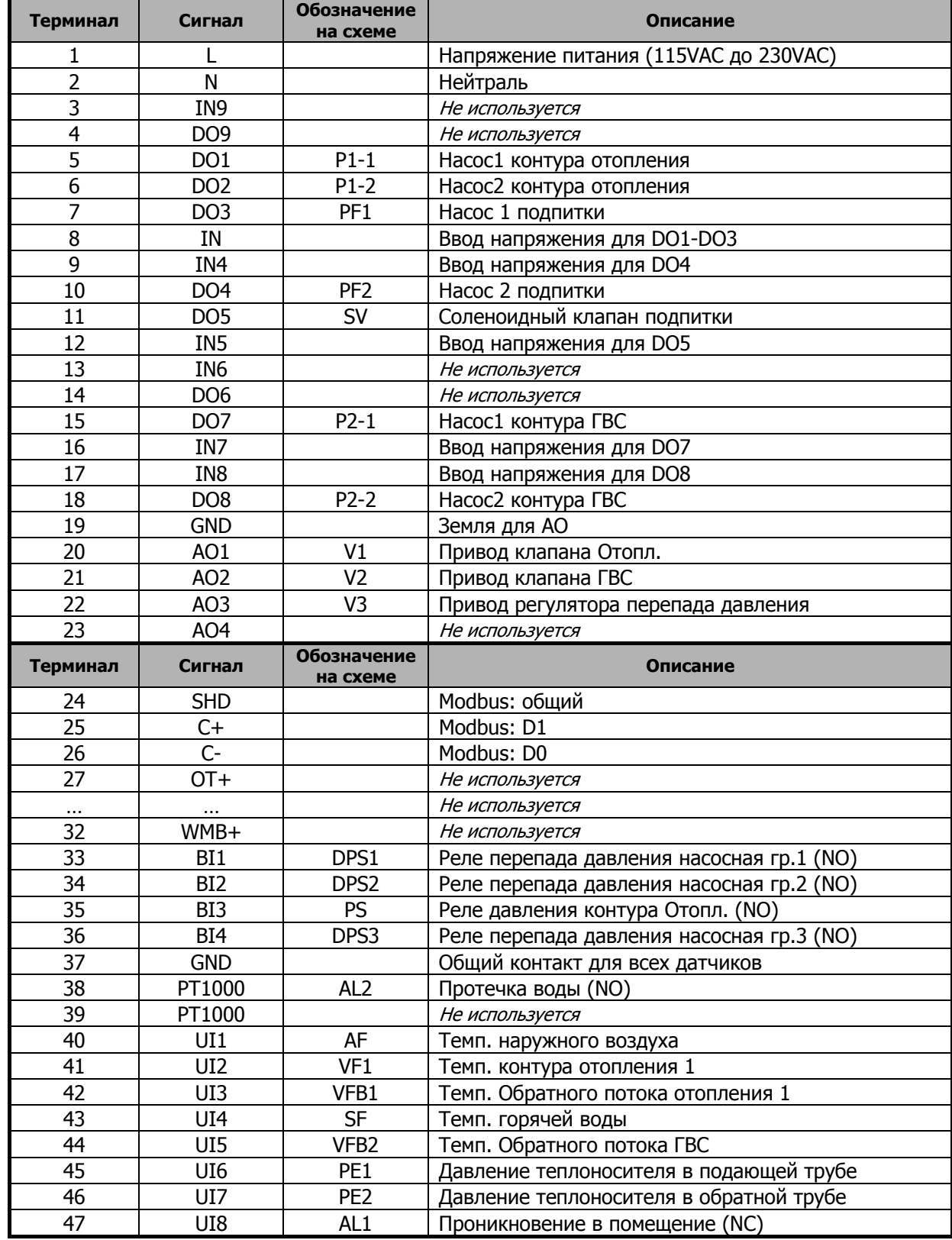

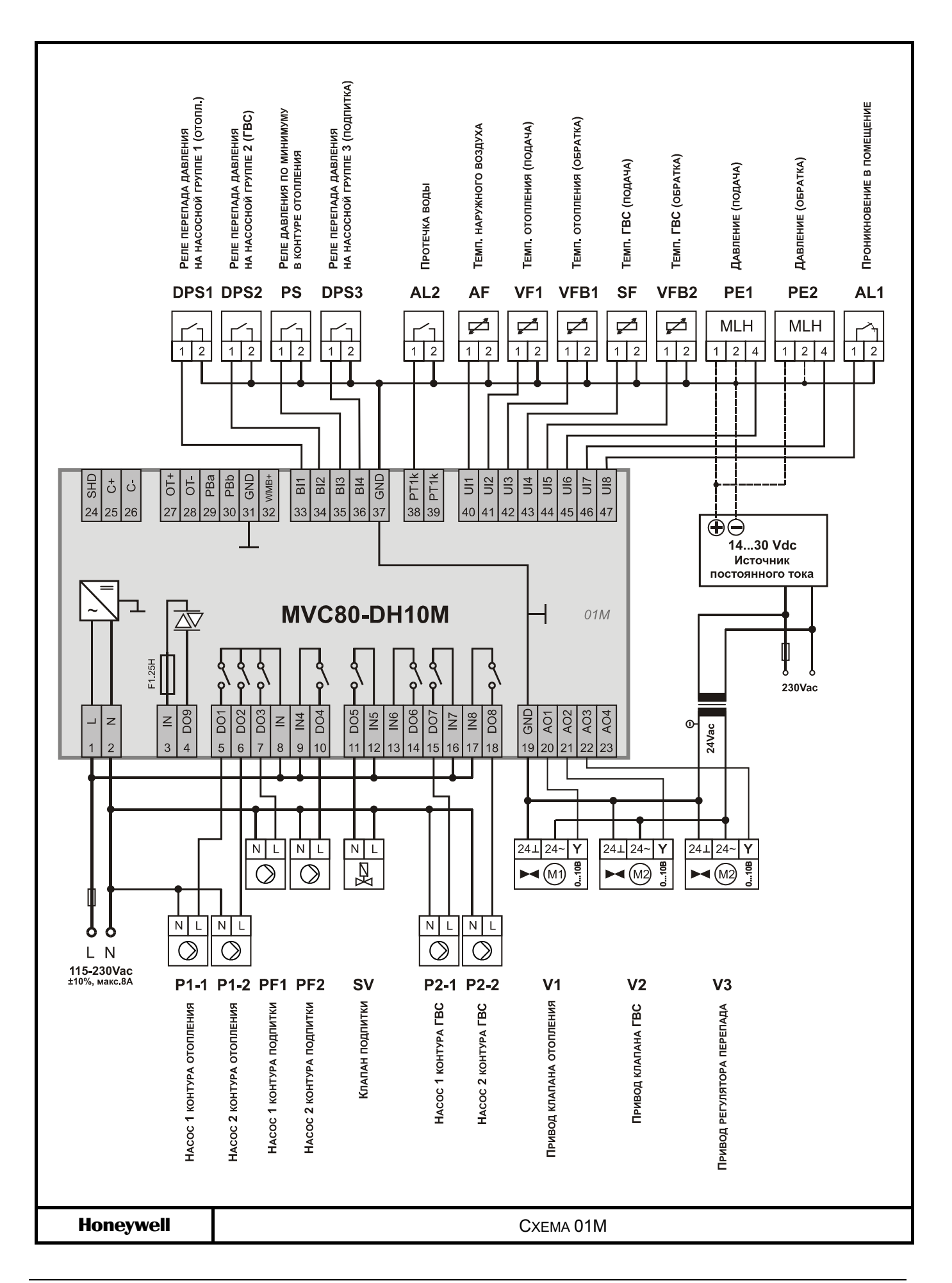

 $\Box$   $\Diamond$ 

 $\begin{matrix} 1 \\ 1 \\ 2 \end{matrix}$ 

AL1 AL2

T

 $P_{\blacksquare}$ 

DPS<sup>-</sup> VF<sub>1</sub>

DPS2

 $\overline{DPS3}$ 

**СХЕМА 02M** Управление Одним контуром отопления и 2-х ступ. теплообменником ГВС

 $\lambda$  E

ഭ

 $\epsilon$ 

PE:

**MVC8** 

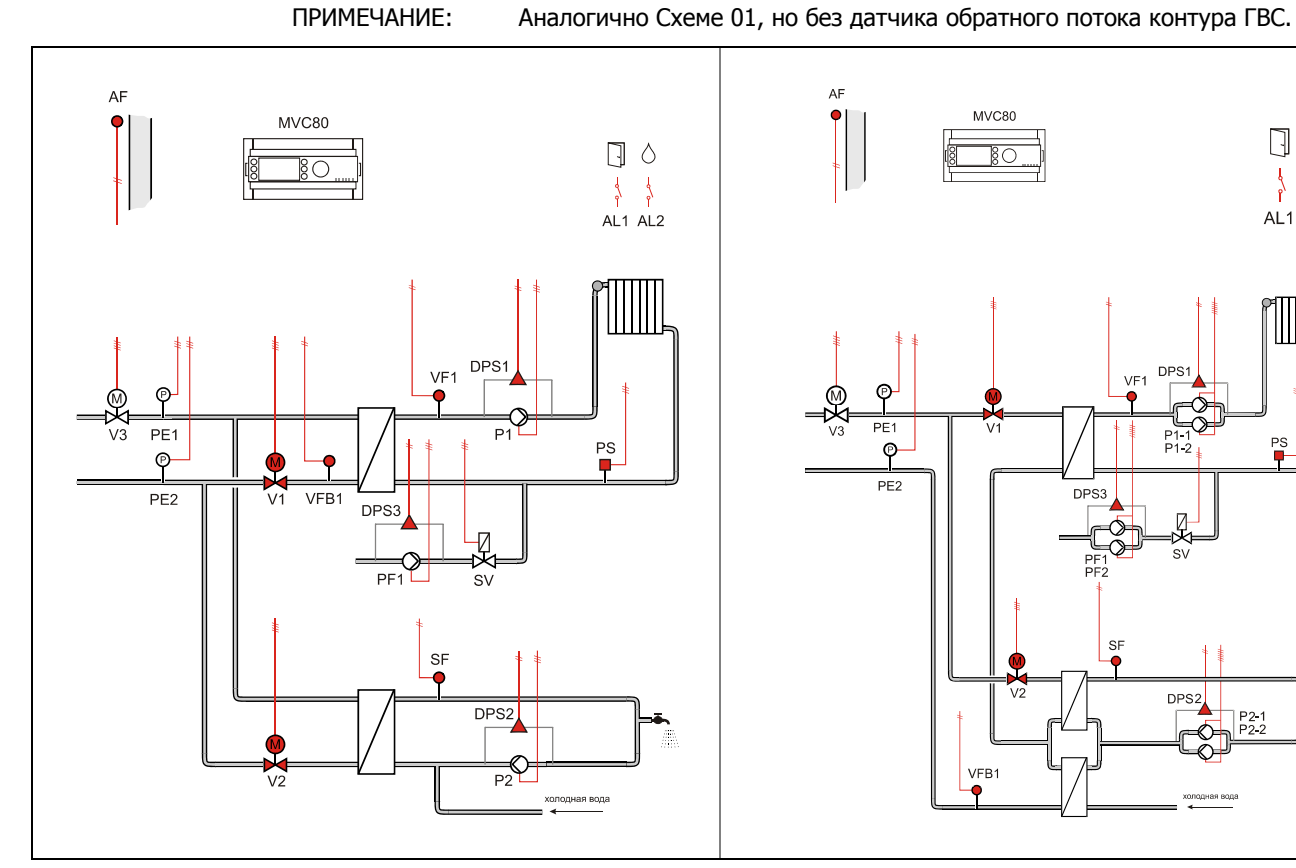

### **Применение**

- Управление Одним контуром отопления и Одним контуром ГВС:
- Погодозависимое ограничение температуры обратного потока VFB1 первичной стороны через 3-поз. привод клапана V1.
- Погодозависимое управление контуром отопления VF1 (вторичная сторона).
- Регулирование температуры горячей водя SF (вторичная сторона).

### **Обратный поток ЦТ**

VF<sub>R</sub>

- Ограничение температуры обратной воды VFB1 (отопление) на первичной стороне является приоритетной функцией и производится в соответствии с настраиваемым графиком.
- Регулирование температуры обратной воды VFB2 (ГВС) на первичной стороне является приоритетной функцией и производится в соответствии с настраиваемым графиком.
- График настраивается по двум точкам с возможностью оперативного параллельного смещения.

### **Контур ГВС**

- Регулирование температуры горячей воды SF с постоянным значением.
- Защита от легионелы.
- Индивидуальная временная программа: суточная, недельная, годовая.

### *СХЕМА 02M*

### **Контур отопления**

- Регулирование температуры потока снабжения VF1 (вторичная сторона) производится по настраиваемому графику отопления с возможностью ограничения по минимальной и максимальной температуре воды в контуре.
- Или регулирование температуры в контуре отопления с постоянным значением (например, для бассейна и т.д.)
- График настраивается по двум точкам с возможностью оперативного параллельного смещения.
- Защита от замерзания при понижении температуры ниже значения установленного параметром, обеспечивается постоянная работа насоса.
- Индивидуальная временная программа: суточная, недельная, годовая.

### **Контур Подпитки**

- Если реле минимального давления вторичной стороны PS генерирует некритическую тревогу, то открывается клапан подпитки SV и включается насос PF контура подпитки.
- Если тревога реле минимального давления возвращается в норму за определяемое при помощи параметра время 30 секунд (настриваемое значение), клапан подпитки закрывается после возвращения давления в норму.
- Если тревога вторичного реле минимального давления не вернется в норму за определенное время, клапан подпитки закрывается, и генерируется критическая тревога.
- При замыкании контакта реле минимального давления вторичной стороны PS - статус «авария».

### **Насосы**

- Выбор управления Одним или Двумя (заводская настройка) насосами осуществляется через параметр.
- Автоматическое переключение двух насосов в зависимости от фиксированного времени и/или часов наработки.
- Автоматическое переключение насосов проводится периодически (тип переключения выбирается при помощи параметра).
- Если применяется переключение в зависимости от часов наработки, значение переключения (разность наработки двух насосов) должно быть определено при помощи параметра.
- В случае сбоя ведущего насоса, резервный насос включается автоматически с одновременной индикацией аварийного сообщения на экране.
- Для реле перепада давления DPS1/DPS2 используется нормально-открытый контакт. При замыкании контакта - статус «норма».

### **Регулятор перепада давления**

 Для функционирования регулятора необходимо установить на подающий и обратный трубопроводы активные датчики давления c выходным сигналом 0…10Vdc, и подключить их к контроллеру. В зависимости от величины отклонения текщего и заданного перепада давления, контроллер будет генрировать управляющий сигнал для привода клапана V3.

### **Отображение неисправностей**

- Если произошел обрыв датчика, короткое замыкание датчика, превышение допустимой температуры или температура теплоносителя слишком низкая, то на дисплее отобразится предупреждающее сообщение.
- Дополнительно 2 входа для тревог: Проникновение в помещение AL1и Протечка воды AL2.

*СХЕМА 02M* 

# **Компоненты системы на базе MVC80-DH10M**

Для реализации данной схемы необходимы следующие компоненты:

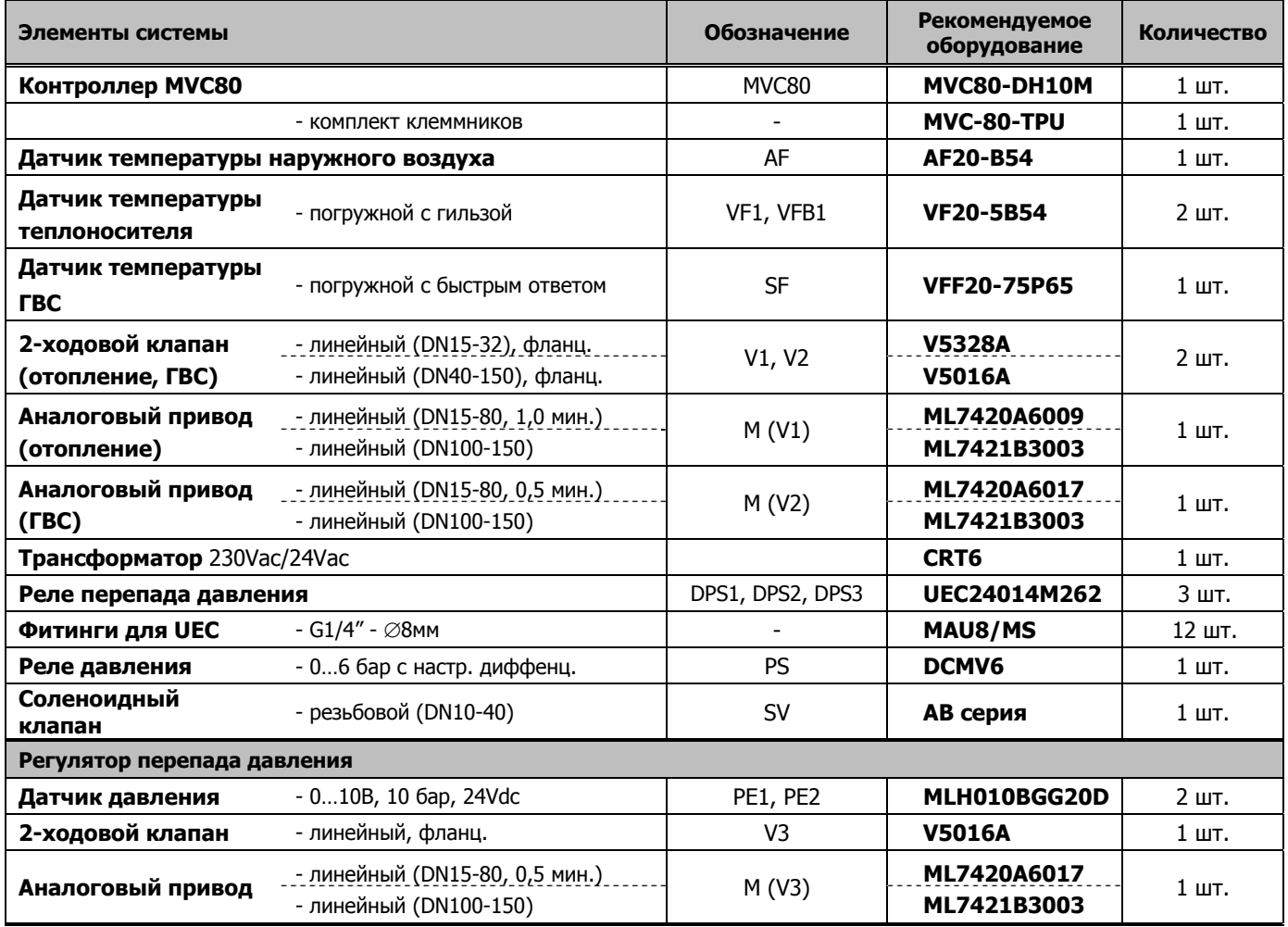

### *СХЕМА 02M*

# **Таблица подключений к MVC80-DH10M**

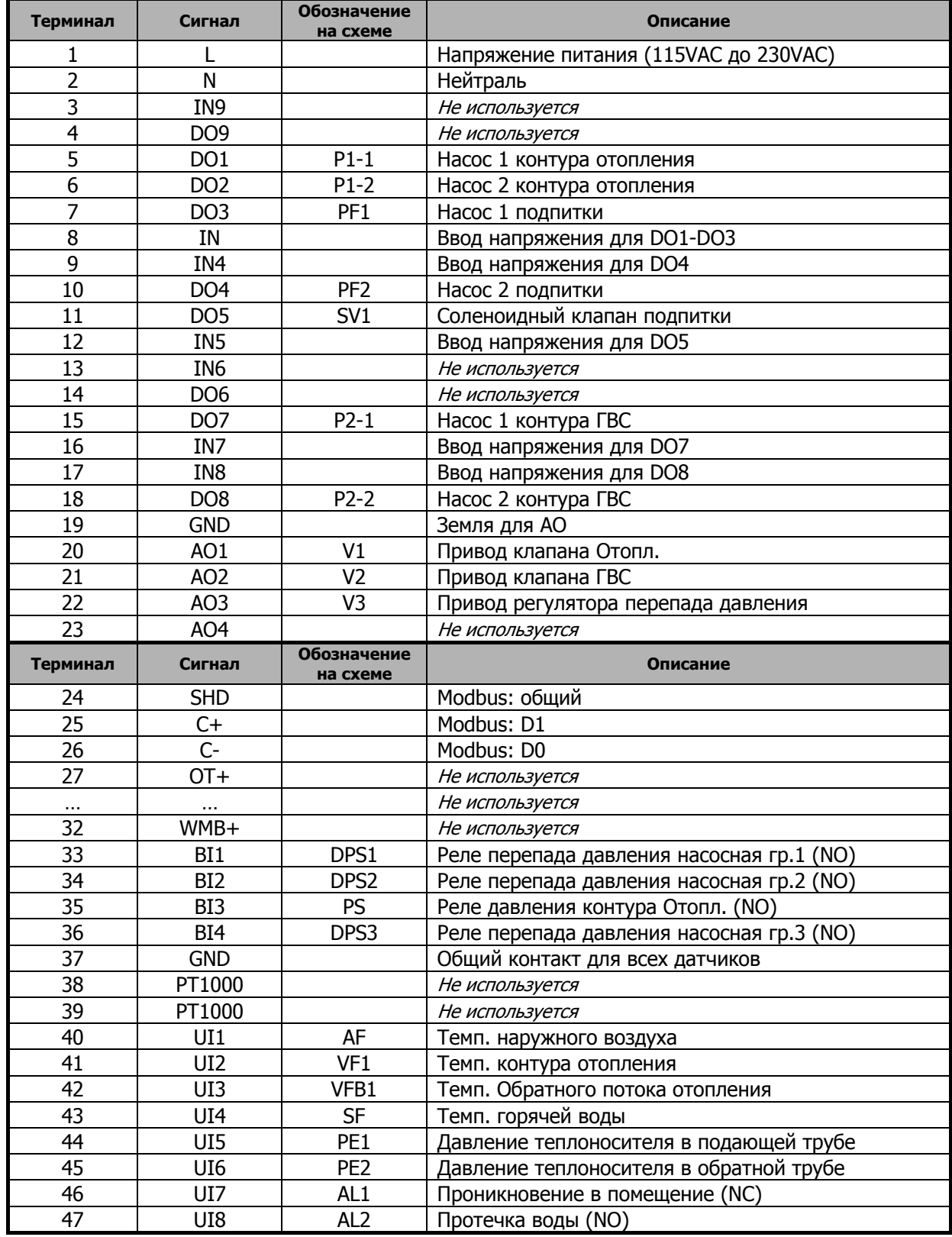

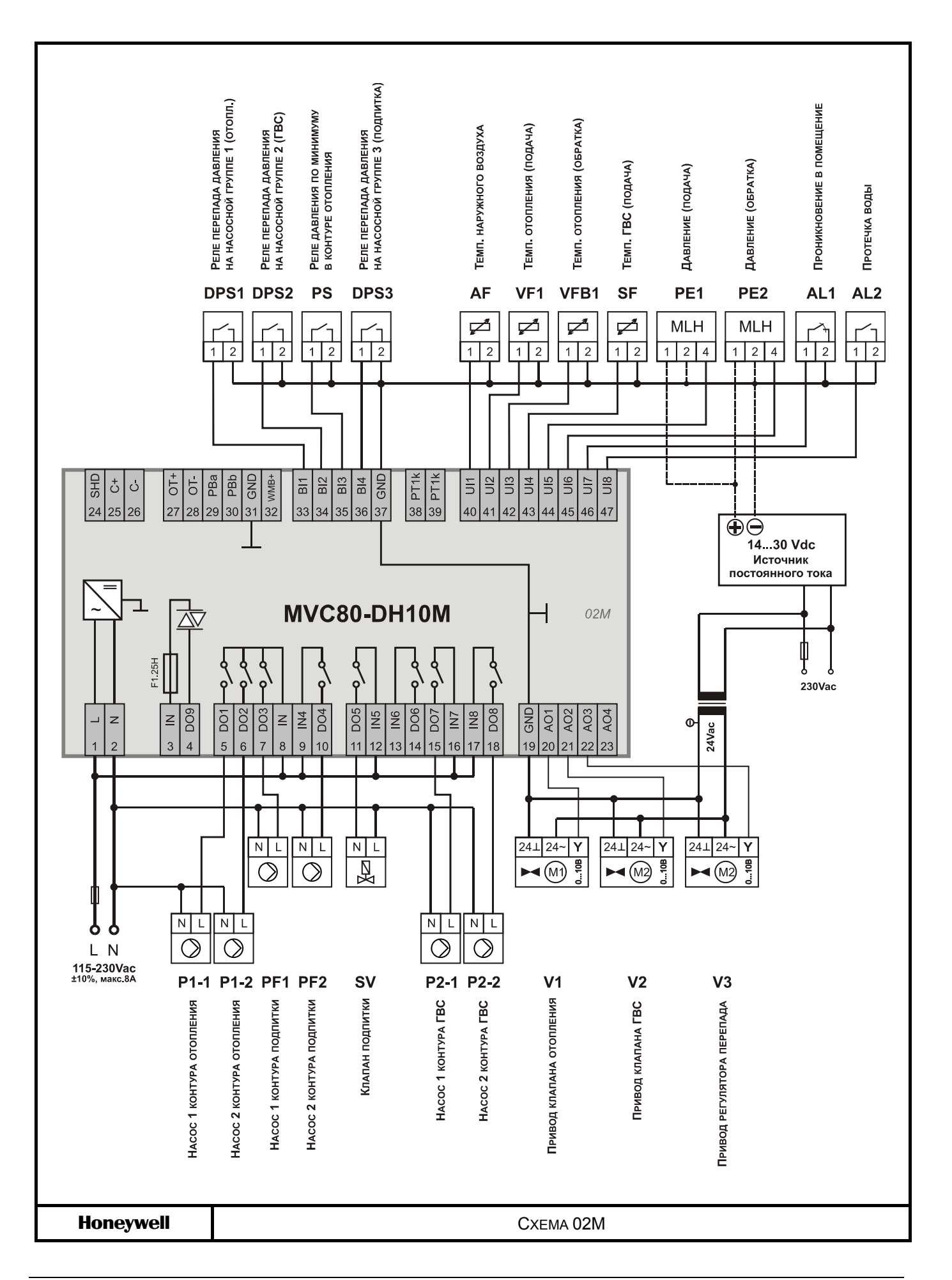

**СХЕМА 03M** Управление Двумя контурами отопления

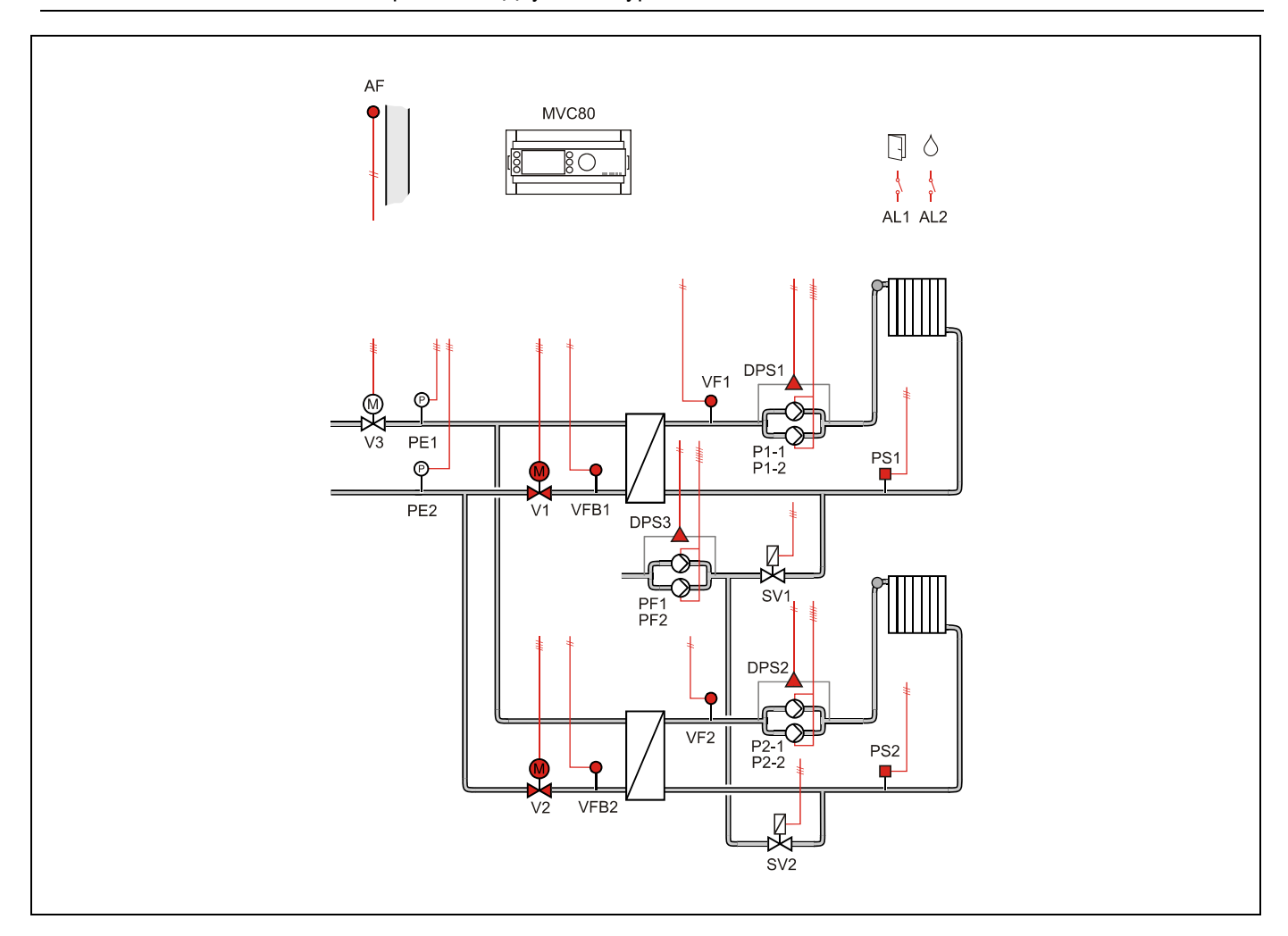

### **Применение**

- Управление Двумя контурами отопления:
- Погодозависимое ограничение температуры обратного потока первичной стороны VFB1 и VFB2 через приводы клапанов V1 и V2 соответственно.
- Погодозависимое управление контурами отопления VF1 и VF2 (вторичная сторона).

### **Обратный поток ЦТ**

- Ограничение температуры обратной воды VFB1/VFB2 на первичной стороне является приоритетной функцией и производится в соответствии с настраиваемым графиком.
- График настраивается по двум точкам с возможностью оперативного параллельного смещения.

### **Контур отопления**

- Регулирование температуры потока снабжения VF1 и VF2 (вторичная сторона) производится по настраиваемой кривой отопления с возможностью ограничения по минимальной и максимальной температуре воды в контуре.
- Или регулирование температуры в контуре отопления с постоянным значением (например, для бассейна и т.д.)
- Графики (независимые) настраиваются по двум точкам с возможностью оперативного параллельного смещения.
- Защита от замерзания при понижении температуры ниже значения установленного параметром, обеспечивается постоянная работа насоса.
- Индивидуальная временная программа: суточная, недельная, годовая.

### *СХЕМА 03M*

### **Контур Подпитки**

- Если реле минимального давления вторичной стороны PS1/PS2 генерирует некритическую тревогу, то открывается клапан подпитки SV1/SV2 и включается насос PF контура подпитки.
- Если тревога реле минимального давления возвращается в норму за определяемое при помощи параметра время 30 секунд (настриваемое значение), клапан подпитки закрывается после возвращения давления в норму.
- Если тревога вторичного реле минимального давления не вернется в норму за определенное время, клапан подпитки закрывается, и генерируется критическая тревога.
- При замыкании контакта реле минимального давления вторичной стороны PS1/PS2 - статус «авария».

### **Регулятор перепада давления**

 Для функционирования регулятора необходимо установить на подающий и обратный трубопроводы активные датчики давления c выходным сигналом 0…10Vdc, и подключить их к контроллеру. В зависимости от величины отклонения текщего и заданного перепада давления, контроллер будет генрировать управляющий сигнал для привода клапана V3.

### **Насосы**

- Выбор управления Одним или Двумя (заводская настройка) насосами осуществляется через параметр.
- Автоматическое переключение двух насосов в зависимости от фиксированного времени и/или часов наработки.
- Автоматическое переключение насосов проводится периодически (тип переключения выбирается при помощи параметра).
- Если применяется переключение в зависимости от часов наработки, значение переключения (разность наработки двух насосов) должно быть определено при помощи параметра.
- В случае сбоя ведущего насоса, автоматически включается резервный с одновременной индикацией аварийного сообщения на экране.
- Для реле перепада давления DPS1/DPS2 используется нормально-открытый контакт. При замыкании контакта - статус «норма».

### **Отображение неисправностей**

- Если произошел обрыв датчика, короткое замыкание датчика, превышение допустимой температуры или температура теплоносителя слишком низкая, то на дисплее отобразится предупреждающее сообщение.
- Дополнительно 2 входа для тревог: Проникновение в помещение AL1 и Протечка воды AL2.

*СХЕМА 03M* 

# **Компоненты системы на базе MVC80-DH10M**

Для реализации данной схемы необходимы следующие компоненты:

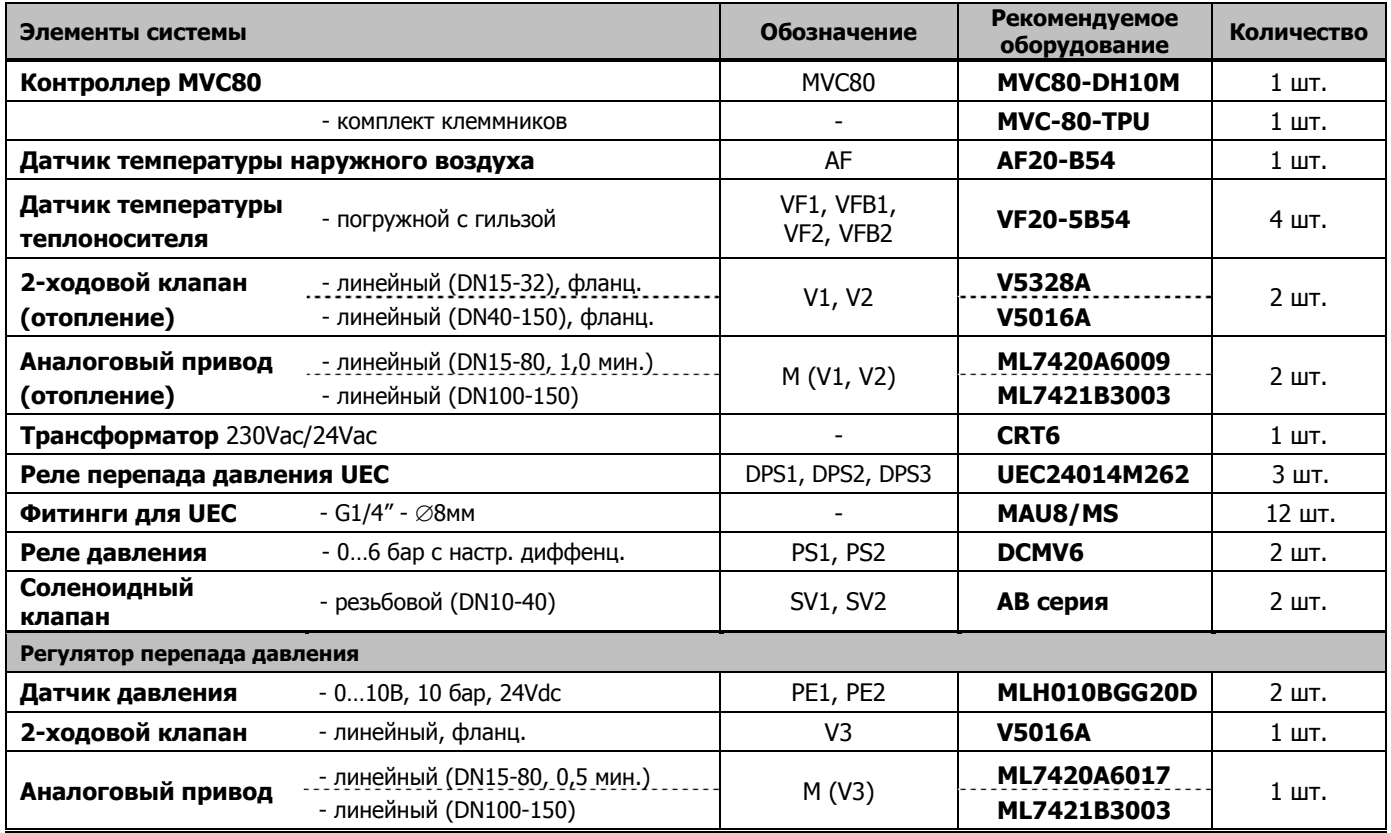

### *СХЕМА 03M*

# **Таблица подключений к MVC80-DH10M**

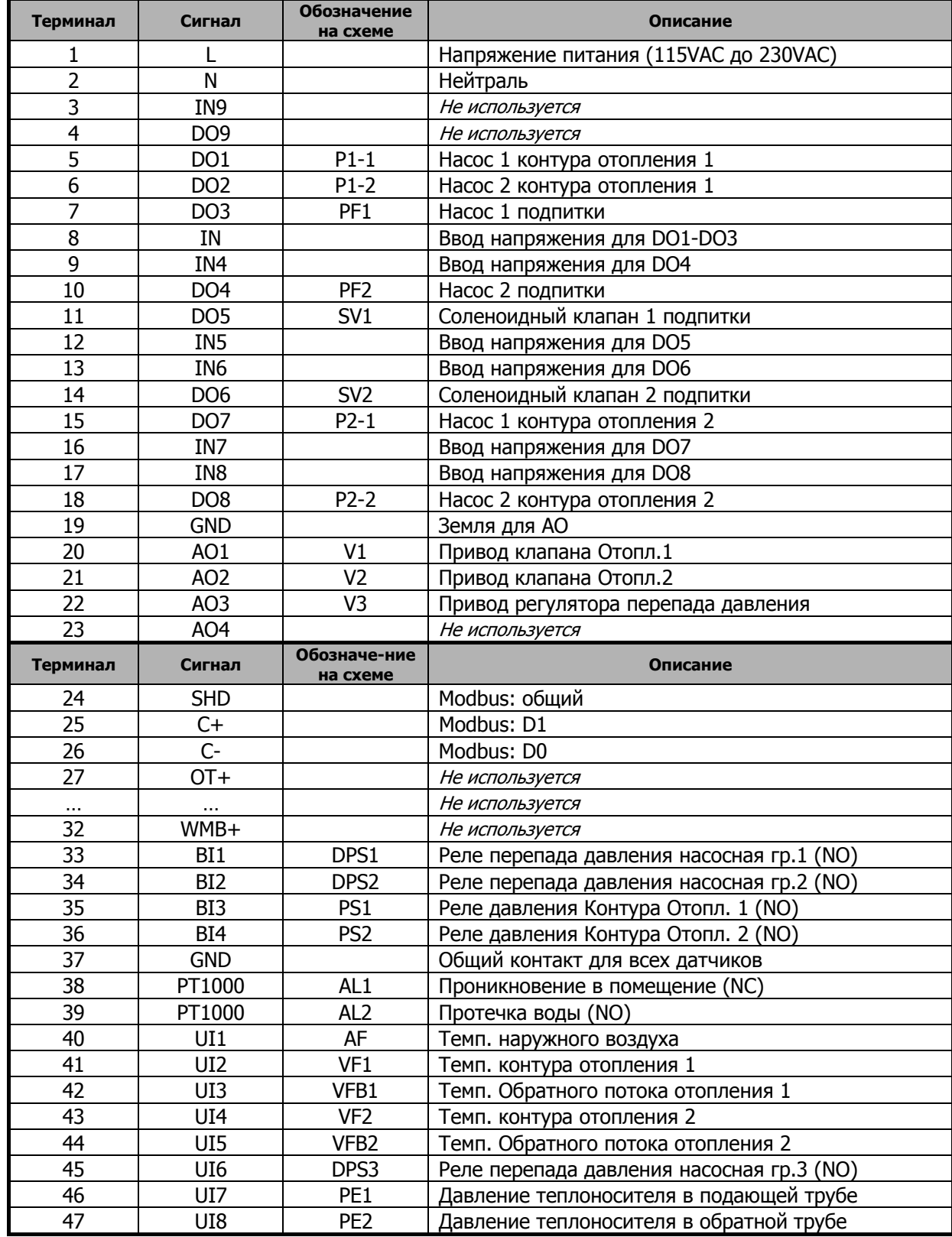

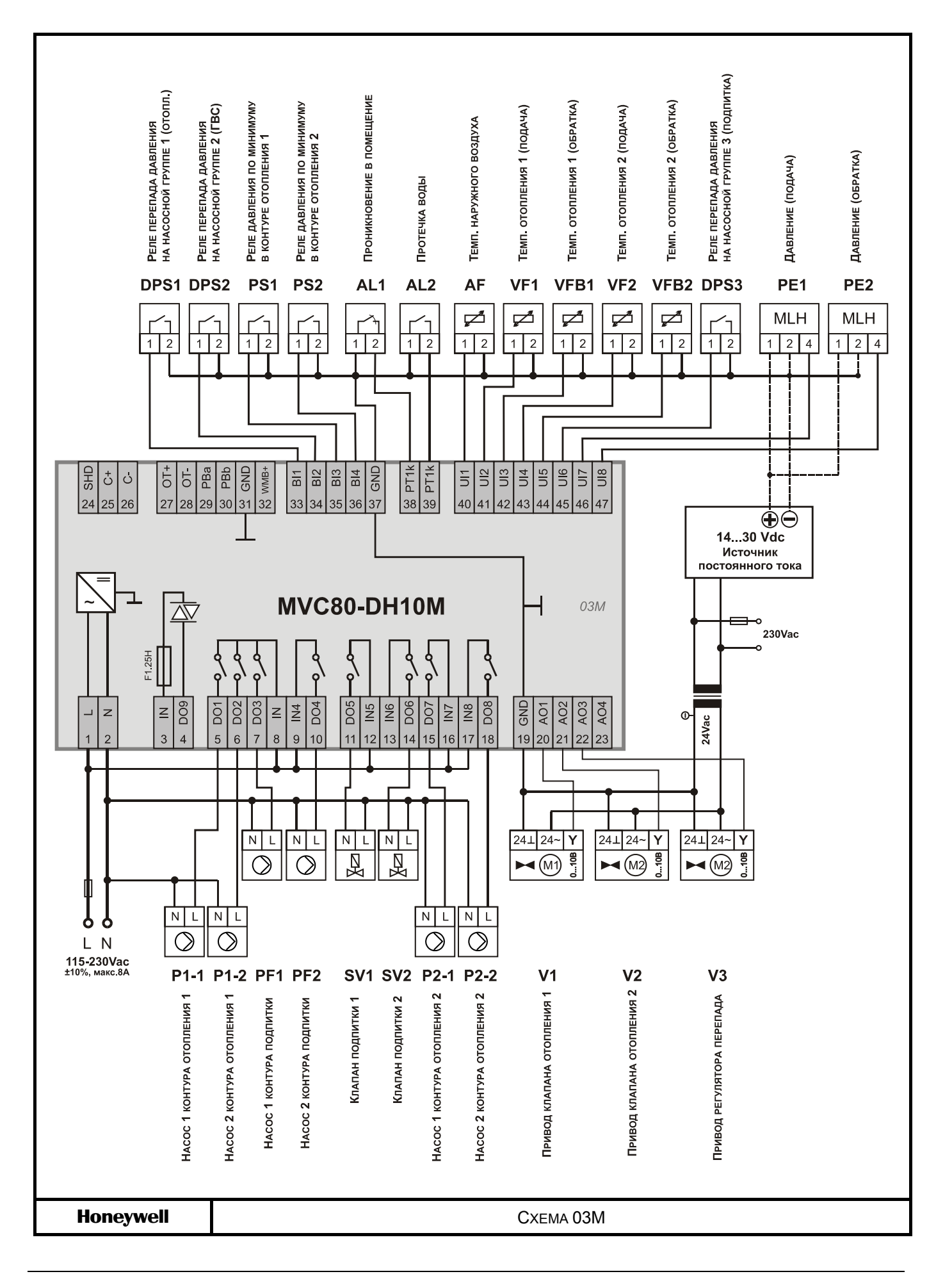

**СХЕМА 04M** Управление Одним контуром ГВС

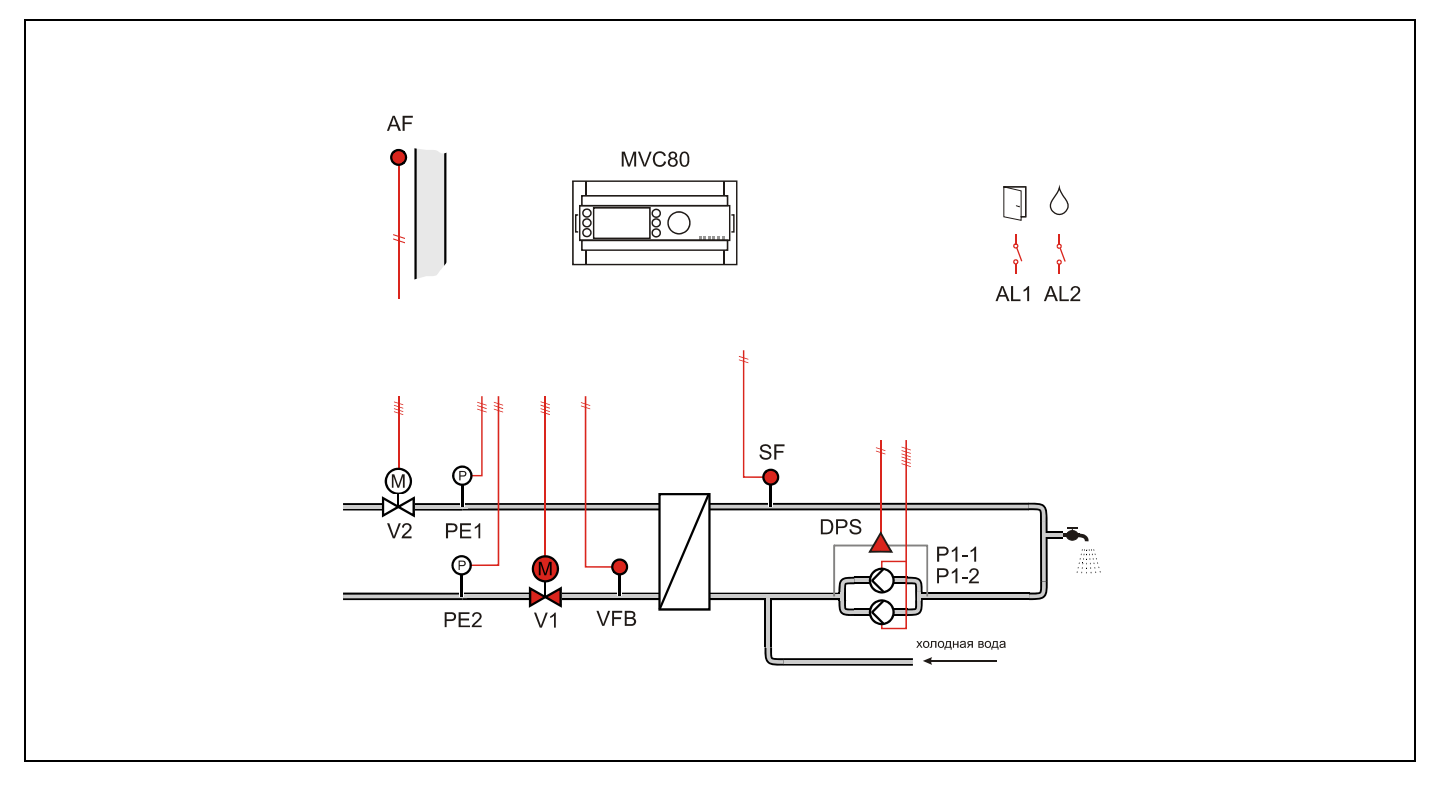

### **Применение**

- Управление Одним контуром ГВС:
- Регулирование температуры горячей воды SF (вторичная сторона).
- Погодозависимое ограничение температуры обратного потока VFB первичной стороны через привод клапана V.

### **Обратный поток ЦТ**

- Ограничение температуры обратной воды VFB на первичной стороне является приоритетной функцией и производится в соответствии с настраиваемым графиком.
- График настраивается по двум точкам с возможностью оперативного параллельного смещения.

### **Контур ГВС**

- Регулирование температуры горячей воды SF с постоянным значением.
- Защита от легионелы.
- Индивидуальная временная программа: суточная, недельная, годовая.

### **Насосы**

- Выбор управления Одним или Двумя (заводская настройка) насосами осуществляется через параметр.
- Автоматическое переключение двух насосов в зависимости от фиксированного времени и/или часов наработки.
- Автоматическое переключение насосов проводится периодически (тип переключения выбирается при помощи параметра).
- Если применяется переключение в зависимости от часов наработки, значение переключения (разность наработки двух насосов) должно быть определено при помощи параметра.
- В случае сбоя ведущего насоса, резервный насос включается автоматически с одновременной индикацией аварийного сообщения на экране.
- **Для реле перепада давления DPS используется** нормально-открытый контакт. При замыкании контакта - статус «норма».

### CXEMA 04M

### Регулятор перепада давления

Для функционирования регулятора необходимо установить на подающий и обратный трубопроводы активные датчики давления с выходным сигналом 0...10Vdc, и подключить их к контроллеру. В зависимости от величины отклонения текшего и заданного перепада давления, контроллер будет генрировать управляющий сигнал для привода клапана V2.

### Отображение неисправностей

- Если произошел обрыв датчика, короткое  $\blacksquare$ замыкание датчика, превышение допустимой температуры или температура теплоносителя слишком низкая, то на дисплее отобразится предупреждающее сообщение.
- Дополнительно 2 дискетных входа для тревог: Ě. Проникновение в помещение AL1 и Протечка воды AL2

*СХЕМА 04M* 

## **Компоненты системы на базе MVC80-DH10M**

Для реализации данной схемы необходимы следующие компоненты:

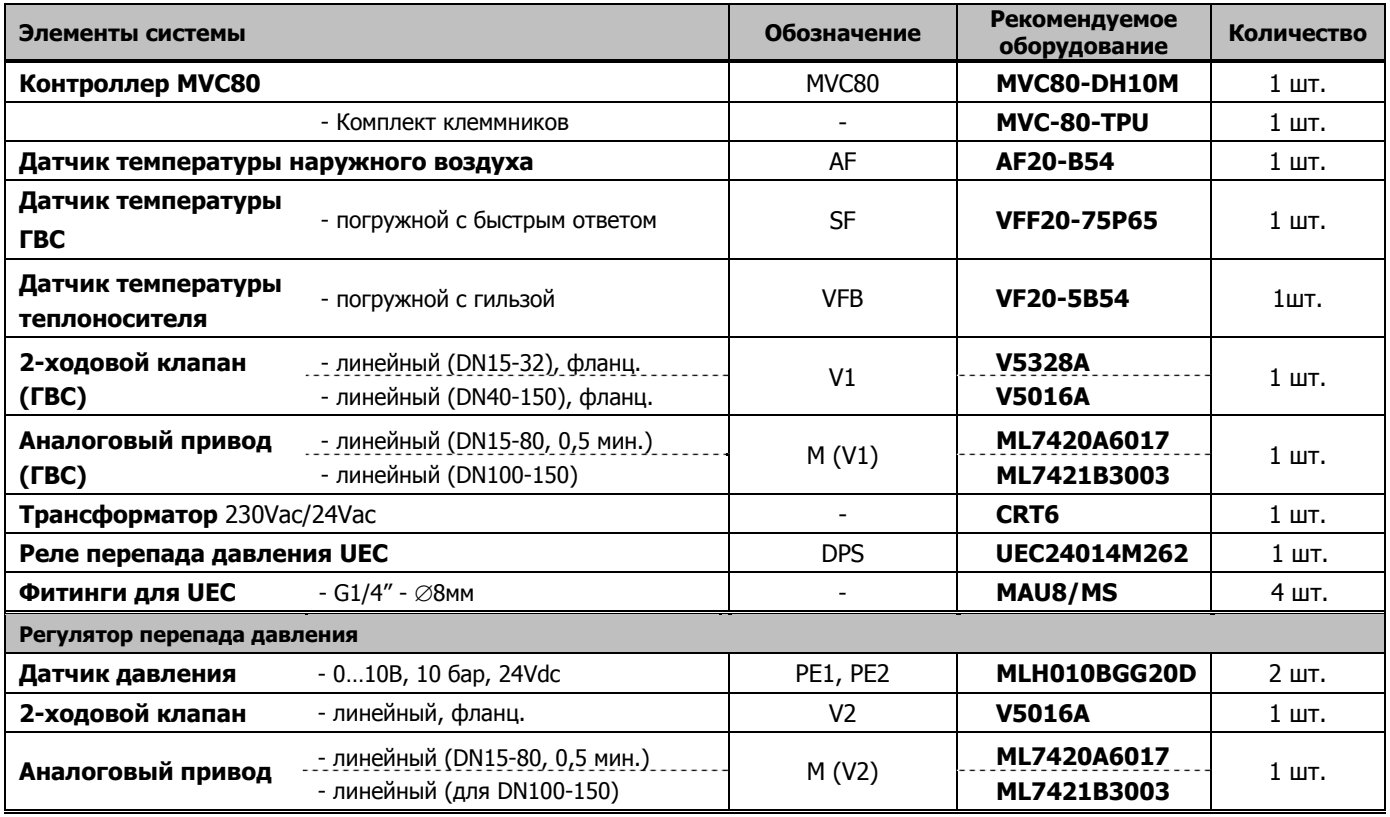

### *СХЕМА 04M*

# **Таблица подключений для MVC80-DH10M**

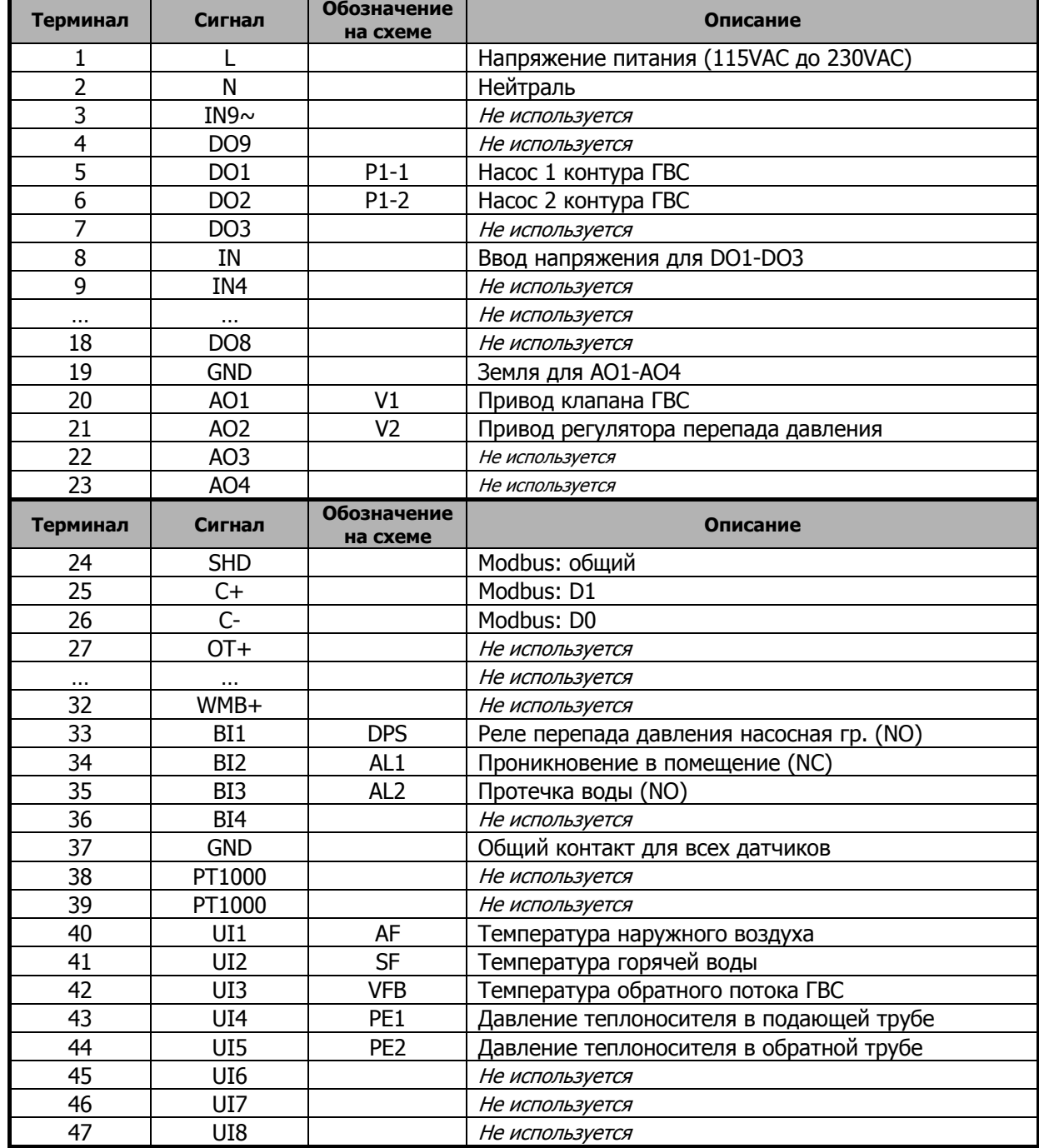
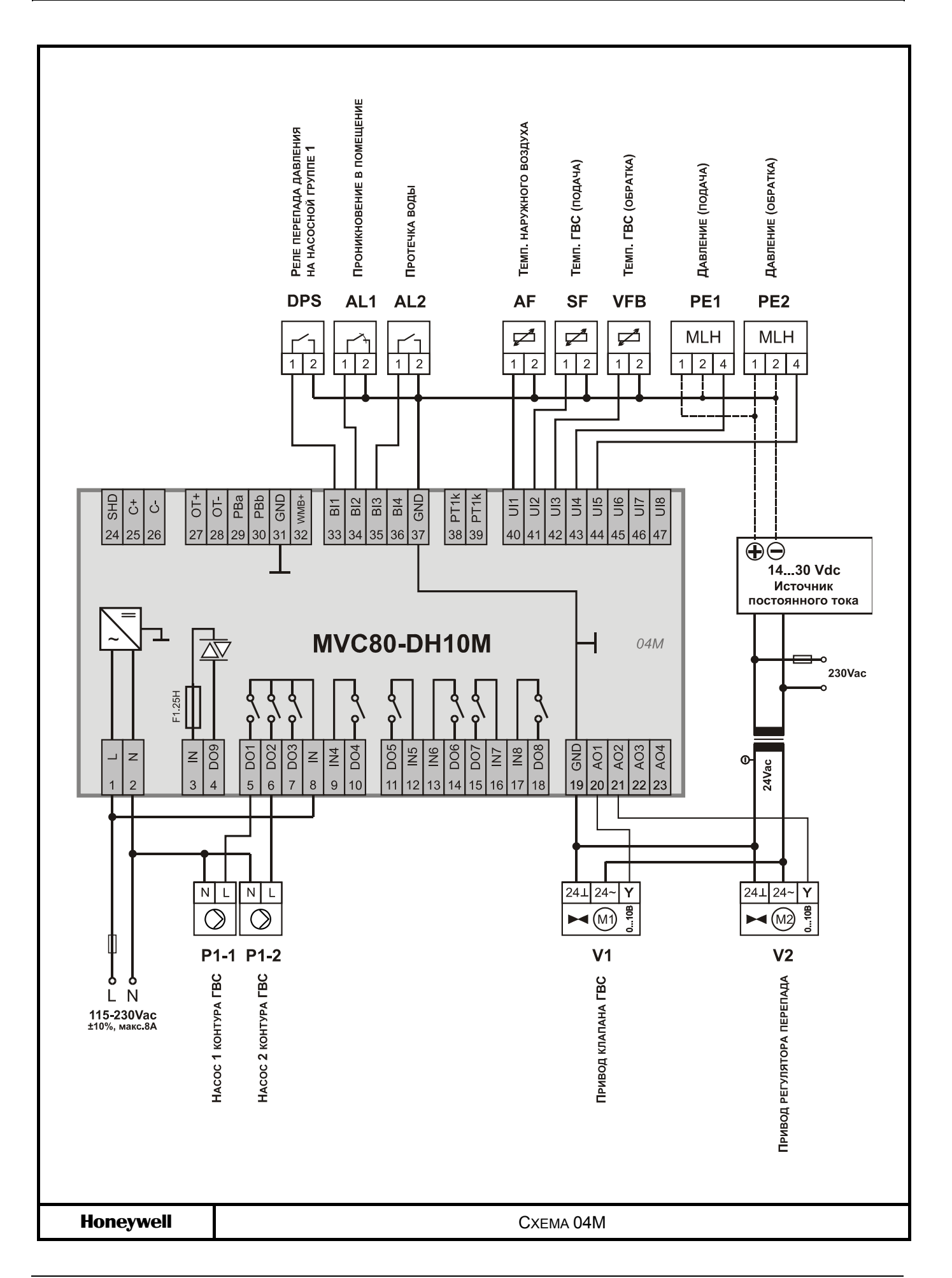

**СХЕМА 05M** Управление Одним контуром ГВС (без VFB)

ПРИМЕЧАНИЕ: Аналогично Схеме 04, но без датчика обраного потока контура ГВС и, соответственно, без датчика наружного воздуха.

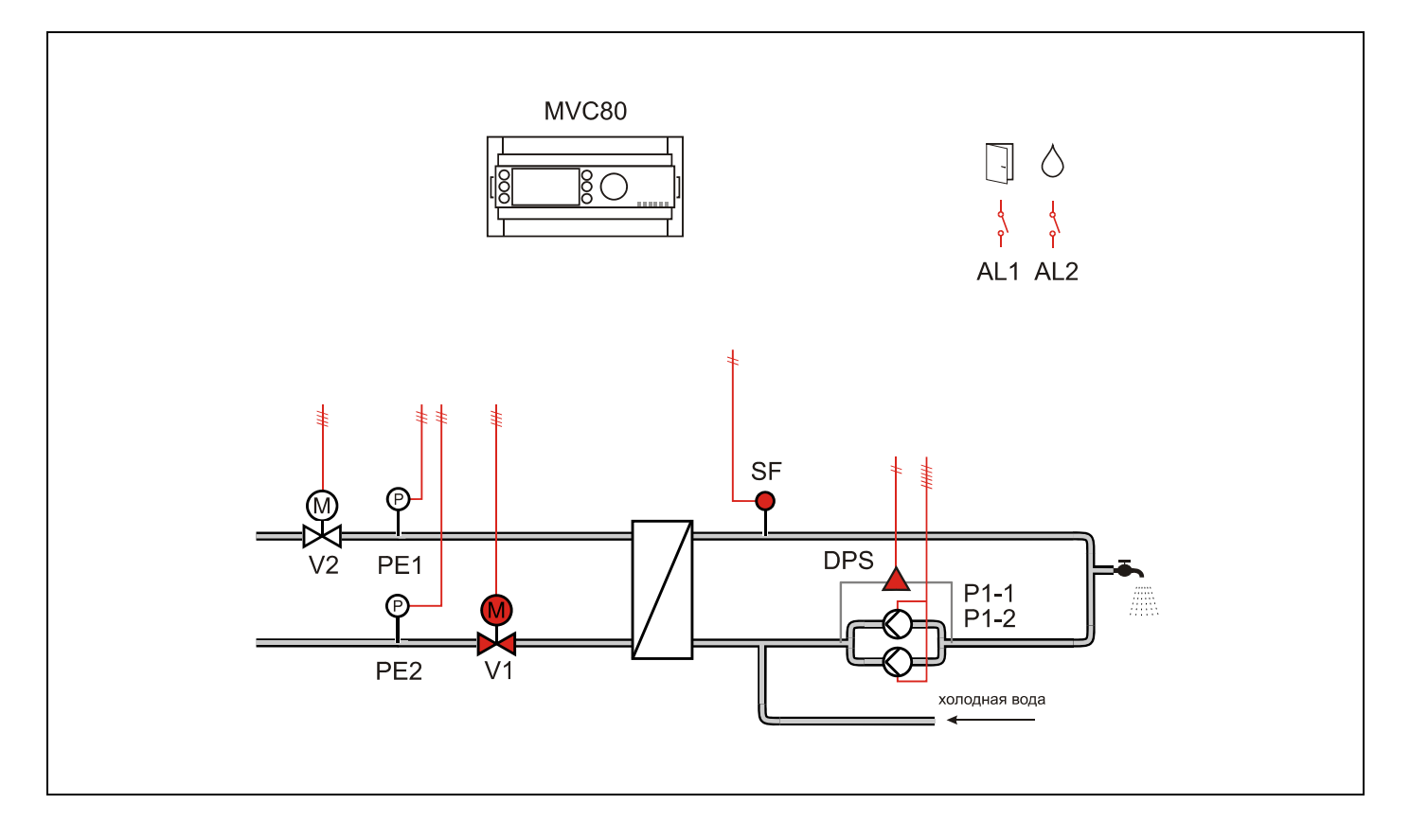

#### **Применение**

- Управление Одним контуром ГВС:
- Регулирование температуры горячей воды SF (вторичная сторона).

#### **Обратный поток ЦТ**

 В данной схеме регулирование температуры обратного потока не производится.

### **Контур ГВС**

- **-** Регулирование температуры горячей воды SF с постоянным значением.
- Защита от легионелы.
- Индивидуальная временная программа: суточная, недельная, годовая.

#### *СХЕМА 05M*

#### **Регулятор перепада давления**

 Для функционирования регулятора необходимо установить на подающий и обратный трубопроводы активные датчики давления c выходным сигналом 0…10Vdc, и подключить их к контроллеру. В зависимости от величины отклонения текщего и заданного перепада давления, контроллер будет генрировать управляющий сигнал для привода клапана V2.

#### **Отображение неисправностей**

- Если произошел обрыв датчика, короткое замыкание датчика, превышение допустимой температуры или температура теплоносителя слишком низкая, то на дисплее отобразится предупреждающее сообщение.
- Дополнительно 2 дискетных входа для тревог: Проникновение в помещение AL1 и Протечка воды AL2

#### **Насосы**

- Выбор управления Одним или Двумя (заводская настройка) насосами осуществляется через параметр.
- Автоматическое переключение двух насосов в зависимости от фиксированного времени и/или часов наработки.
- Автоматическое переключение насосов проводится периодически (тип переключения выбирается при помощи параметра).
- **Если применяется переключение в зависимости** от часов наработки, значение переключения (разность наработки двух насосов) должно быть определено при помощи параметра.
- В случае сбоя ведущего насоса, резервный насос включается автоматически с одновременной индикацией аварийного сообщения на экране.
- **Для реле перепада давления DPS используется** нормально-открытый контакт. При замыкании контакта - статус «норма».

*СХЕМА 05M* 

## **Компоненты системы на базе MVC80-DH10M**

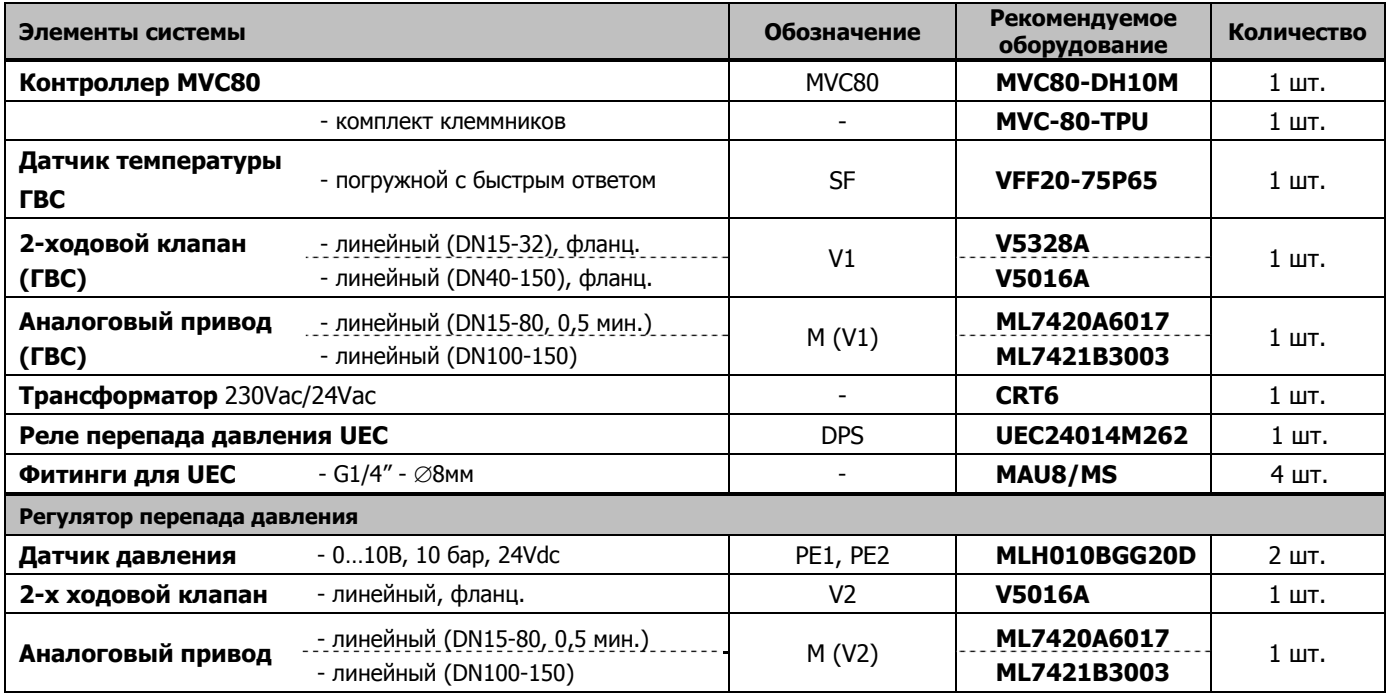

#### *СХЕМА 05M*

## **Таблица подключений для MVC80-DH10M**

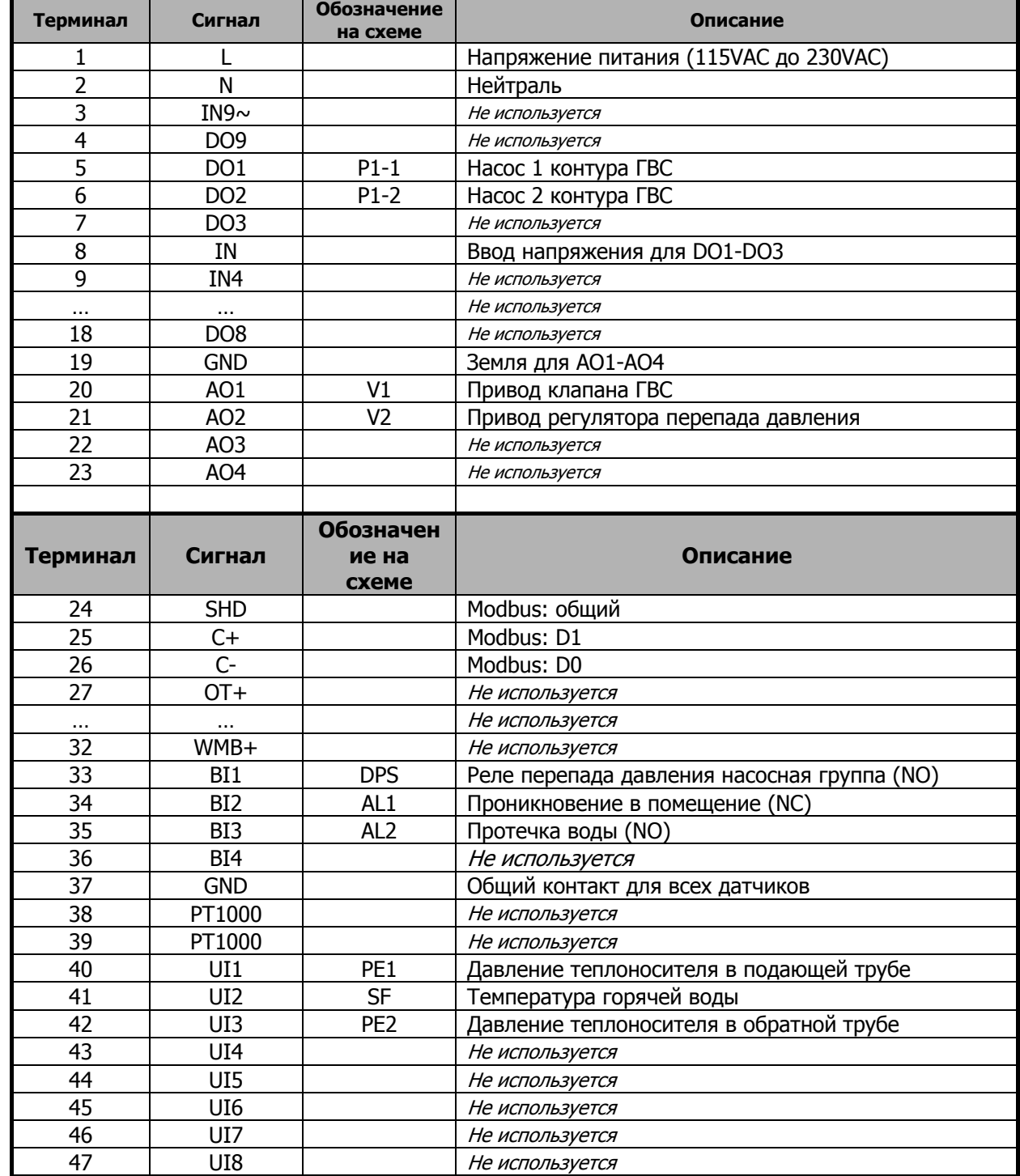

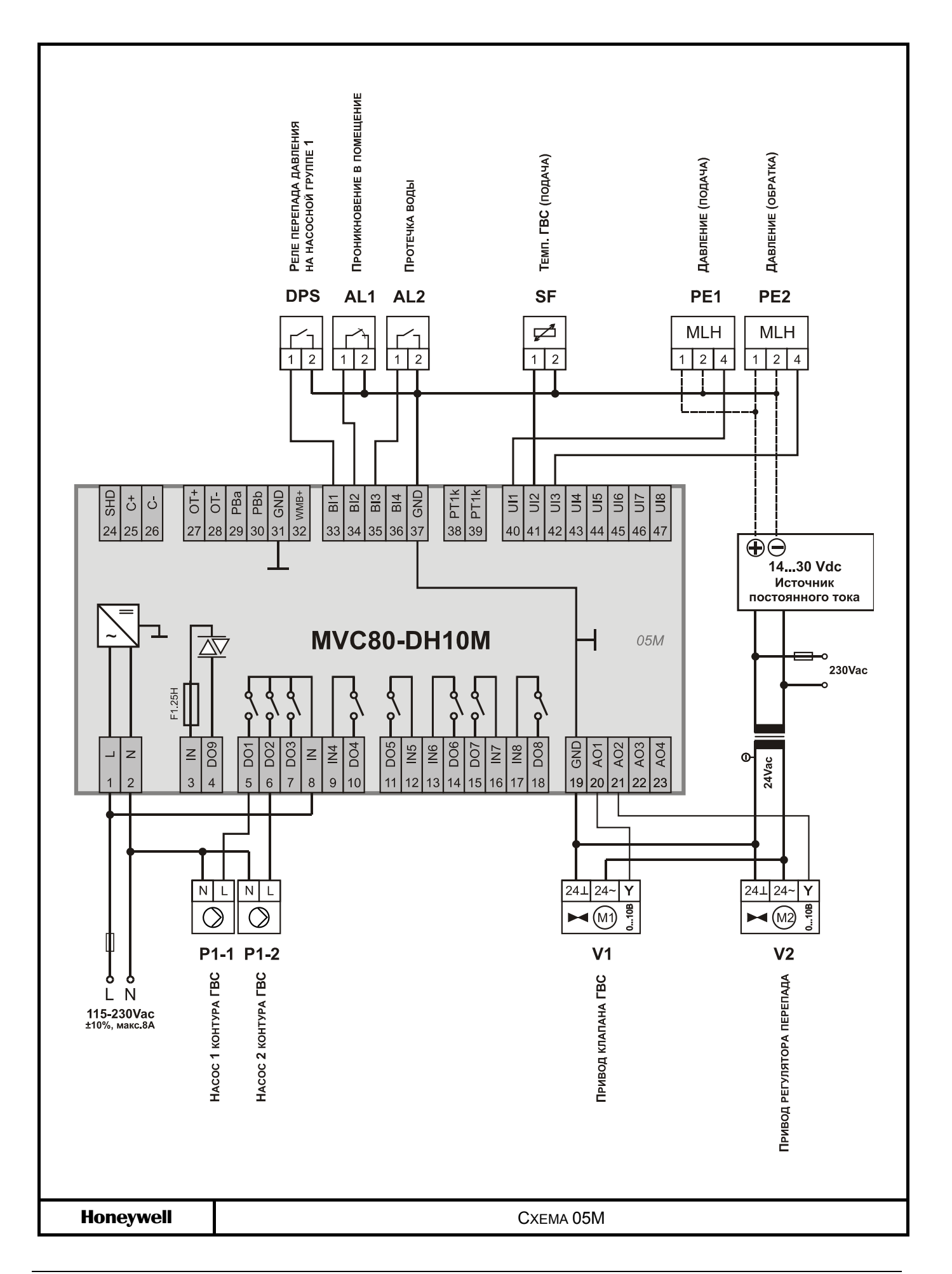

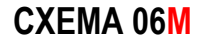

#### **СХЕМА 06M** Управление Одним контуром отопления

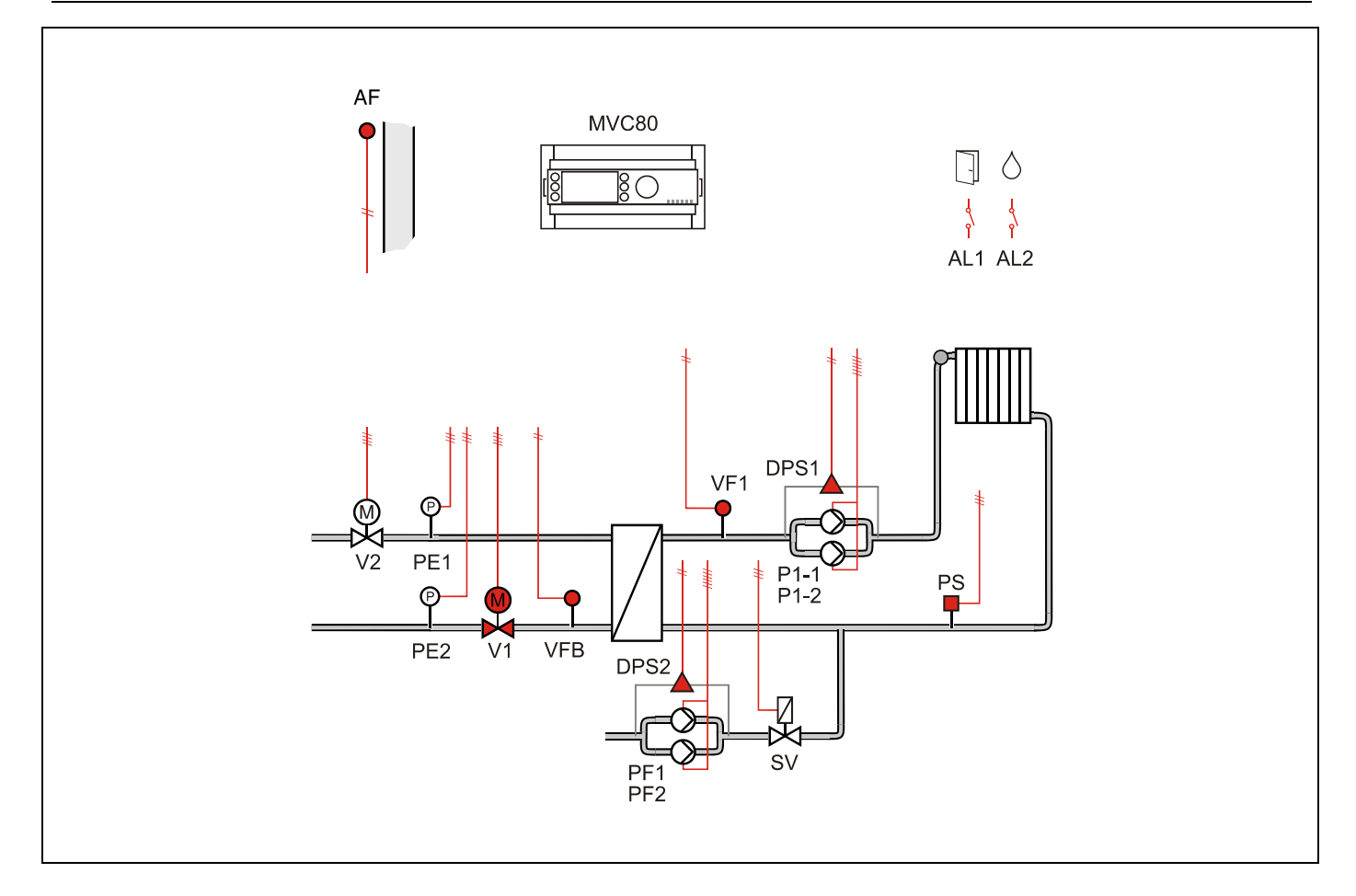

#### **Применение**

- Управление Одним контуром отопления:
- Погодозависимое ограничение температуры обратного потока VFB первичной стороны через привод клапана V;
- Погодозависимое управление контуром отопления VF (вторичная сторона);

#### **Обратный поток ЦТ**

- Ограничение температуры обратной воды VFB на первичной стороне является приоритетной функцией и производится в соответствии с настраиваемым графиком.
- График настраивается по двум точкам с возможностью оперативного параллельного смещения.

#### **Контур отопления**

- Регулирование температуры потока снабжения VF (вторичная сторона) производится по настраиваемому графику отопления с возможностью ограничения по минимальной и максимальной температуре воды в контуре.
- Или регулирование температуры в контуре отопления с постоянным значением (например, для бассейна и т.д.)
- График настраивается по двум точкам с возможностью оперативного параллельного смещения.
- Защита от замерзания при понижении температуры ниже значения установленного параметром, обеспечивается постоянная работа насоса.
- Индивидуальная временная программа: суточная, недельная, годовая.

#### *СХЕМА 06M*

#### **Контур Подпитки**

- Если реле минимального давления вторичной стороны PS генерирует некритическую тревогу, то открывается клапан подпитки SV и включается насос PF контура подпитки.
- Если тревога реле минимального давления возвращается в норму за определяемое при помощи параметра время 30 секунд (настриваемое значение), клапан подпитки закрывается после возвращения давления в норму.
- Если тревога вторичного реле минимального давления не вернется в норму за определенное время, клапан подпитки закрывается, и генерируется критическая тревога.
- Для реле минимального давления вторичной стороны PS используется нормально-открытый контакт. При замыкании контакта - статус «норма».

#### **Регулятор перепада давления**

 Для функционирования регулятора необходимо установить на подающий и обратный трубопроводы активные датчики давления c выходным сигналом 0…10Vdc, и подключить их к контроллеру. В зависимости от величины отклонения текщего и заданного перепада давления, контроллер будет генрировать управляющий сигнал для привода клапана V2.

#### **Насосы**

- Выбор управления Одним или Двумя (заводская настройка) насосами осуществляется через параметр.
- Автоматическое переключение двух насосов в зависимости от фиксированного времени и/или часов наработки.
- Автоматическое переключение насосов проводится периодически (тип переключения выбирается при помощи параметра).
- Если применяется переключение в зависимости от часов наработки, значение переключения (разность наработки двух насосов) должно быть определено при помощи параметра.
- В случае сбоя ведущего насоса, резервный насос включается автоматически с одновременной индикацией аварийного сообщения на экране.
- Для реле перепада давления DPS используется нормально-открытый контакт. При замыкании контакта - статус «норма».

#### **Отображение неисправностей**

- Если произошел обрыв датчика, короткое замыкание датчика, превышение допустимой температуры или температура теплоносителя слишком низкая, то на дисплее отобразится предупреждающее сообщение.
- Дополнительно 2 дискетных входа для тревог Проникновения в помещение AL1 и Протечка воды AL2.

*СХЕМА 06M* 

## **Компоненты системы на базе MVC80-DH10M**

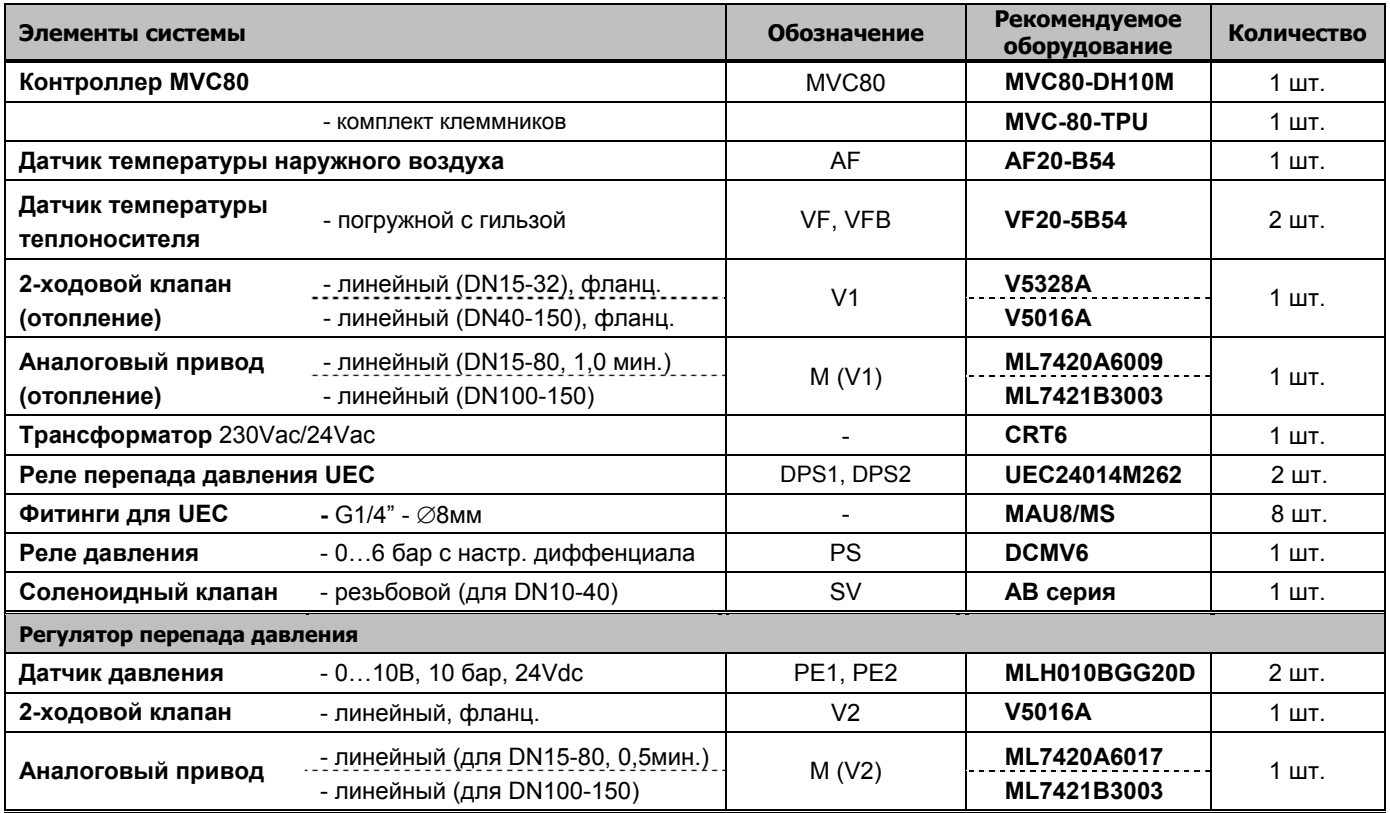

#### *СХЕМА 06M*

## **Таблица подключений для MVC80-DH10M**

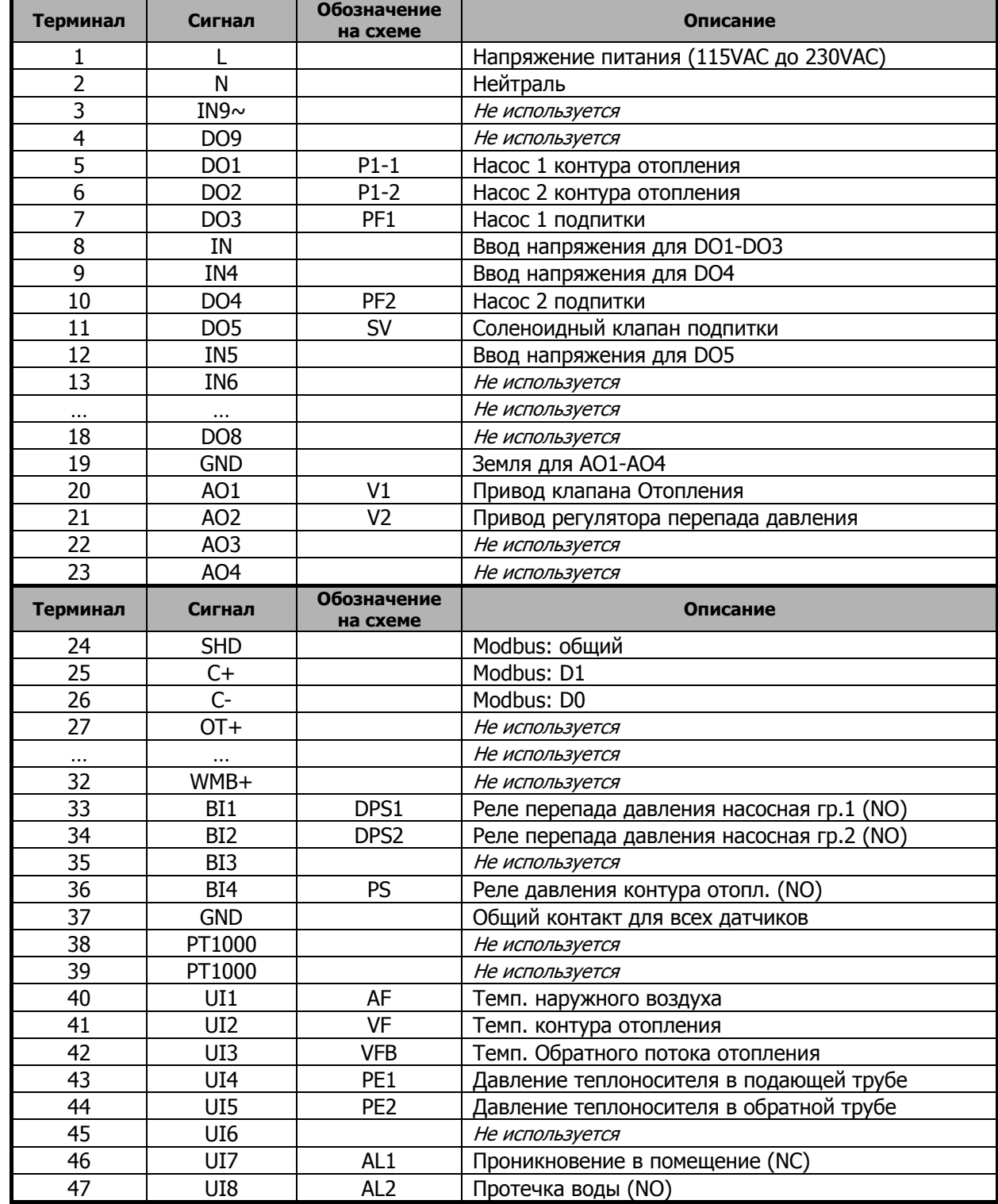

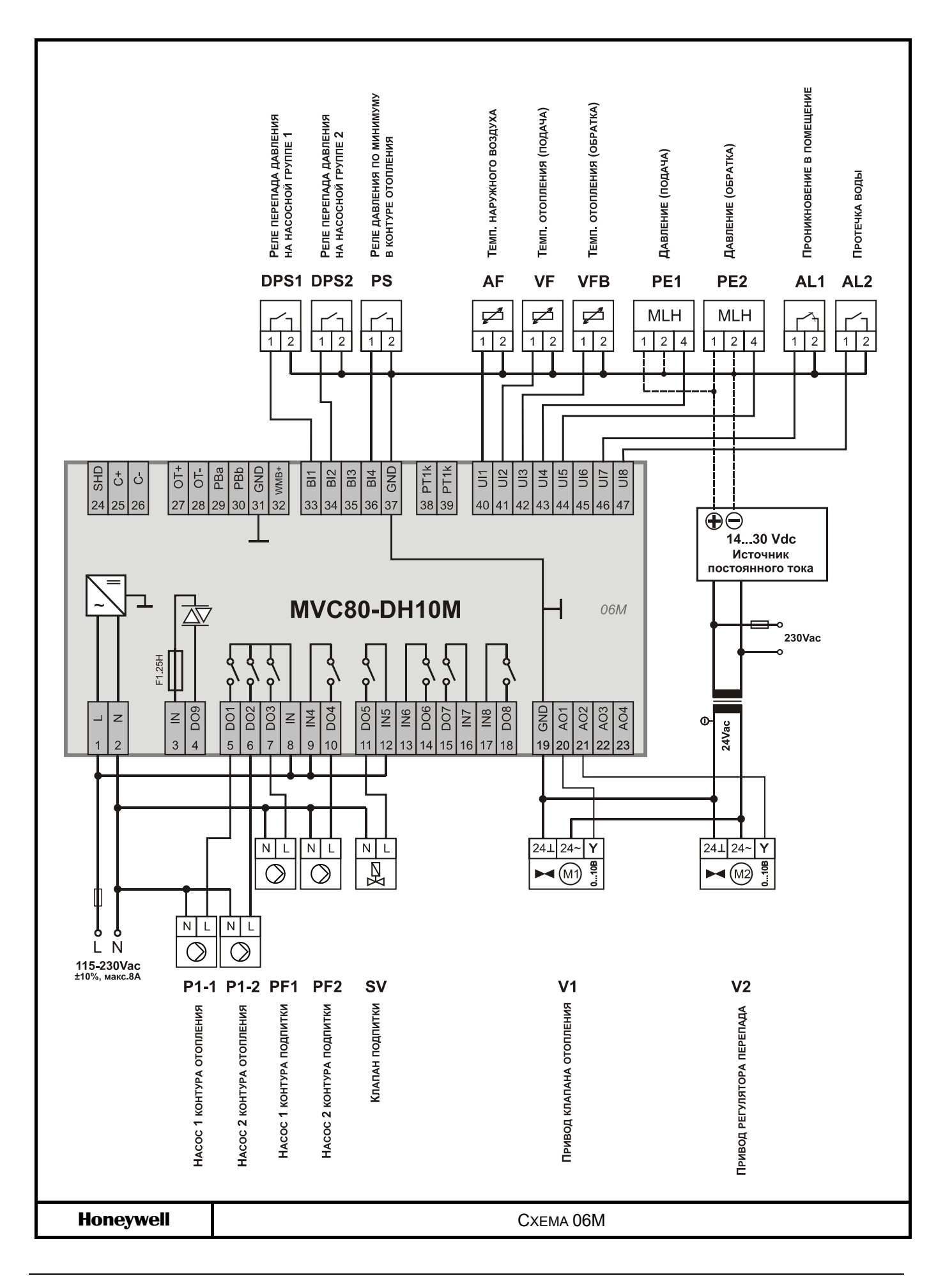

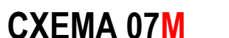

**СХЕМА 07M** Управление Двумя контурами отопления и Одним контуром ГВС

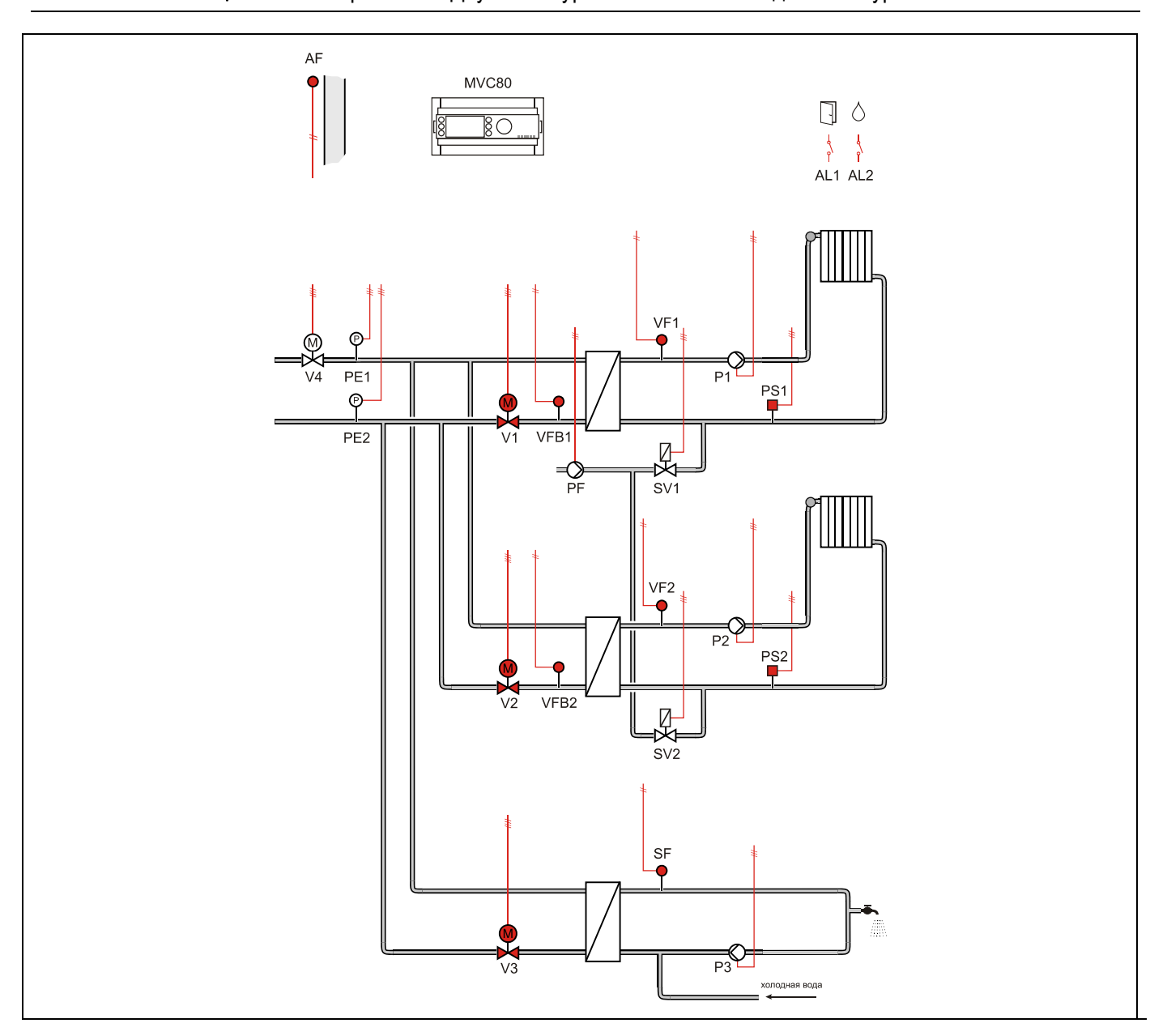

#### **Применение**

- Управление двумя контурами отопления и Одним контуром ГВС:
- Погодозависимое регулирование температуры обратного потока VFB1 и VFB2 первичной стороны через привод клапана V1 и V2 соответственно.
- Погодозависимое управление контуром отопления VF1 и VF2 (вторичная сторона).
- Ограничение температуры обратного потока контура ГВС (первичная сторона) в данной схеме не производится.
- Регулирование температуры горячей воды SF (вторичная сторона).

#### **Обратный поток ЦТ**

- Регулирование температуры обратной воды VFB1, VFB2 на первичной стороне является приоритетной функцией и производится в соответствии с настраиваемым графиком.
- График (общий) настраивается по двум точкам с возможностью оперативного параллельного смещения.

#### *СХЕМА 07M*

#### **Контур отопления**

- Регулирование температуры потока снабжения VF1 и VF2 (вторичная сторона) производится по настраиваемым графикам отопления (графики независимые) с возможностью ограничения по минимальной и максимальной температуре воды в контуре.
- Или регулирование температуры в контуре отопления с постоянным значением (например, для бассейна и т.д.)
- Графики (независимые) настраиваются по двум точкам с возможностью оперативного параллельного смещения.
- Защита от замерзания при понижении температуры ниже значения установленного параметром, обеспечивается постоянная работа насосов.
- Индивидуальная временная программа: суточная, недельная, годовая.

#### **Контур Подпитки**

- Если реле минимального давления вторичной стороны PS1 и/или PS2 генерирует некритическую тревогу, то открывается клапан подпитки SV1 и/или SV2 и включается насос PF контура подпитки.
- Если тревога реле минимального давления возвращается в норму за определяемое при помощи параметра время 30 секунд (настриваемое значение), клапан подпитки закрывается после возвращения давления в норму.
- Если тревога вторичного реле минимального давления не вернется в норму за определенное время, клапан подпитки закрывается, и генерируется критическая тревога.
- При замыкании контакта реле минимального давления вторичной стороны PS1/PS2 - статус «авария».

## **Контур ГВС**

- Регулирование температуры горячей воды SF с постоянным значением.
- Защита от легионелы.
- Индивидуальная временная программа: суточная, недельная, годовая.

#### **Насосы**

 Управления Одним насосом в каждом контуре без обратной связи.

#### **Регулятор перепада давления**

 Для функционирования регулятора необходимо установить на подающий и обратный трубопроводы активные датчики давления c выходным сигналом 0…10Vdc, и подключить их к контроллеру. В зависимости от величины отклонения текщего и заданного перепада давления, контроллер будет генрировать управляющий сигнал для привода клапана V4.

#### **Отображение неисправностей**

- Если произошел обрыв датчика, короткое замыкание датчика, превышение допустимой температуры или температура теплоносителя слишком низкая, то на дисплее отобразится предупреждающее сообщение.
- Дополнительно 2 дискетных входа для тревог Проникновения в помещение AL1 и Протечка воды AL2.

*СХЕМА 07M* 

## **Компоненты системы на базе MVC80-DH10M**

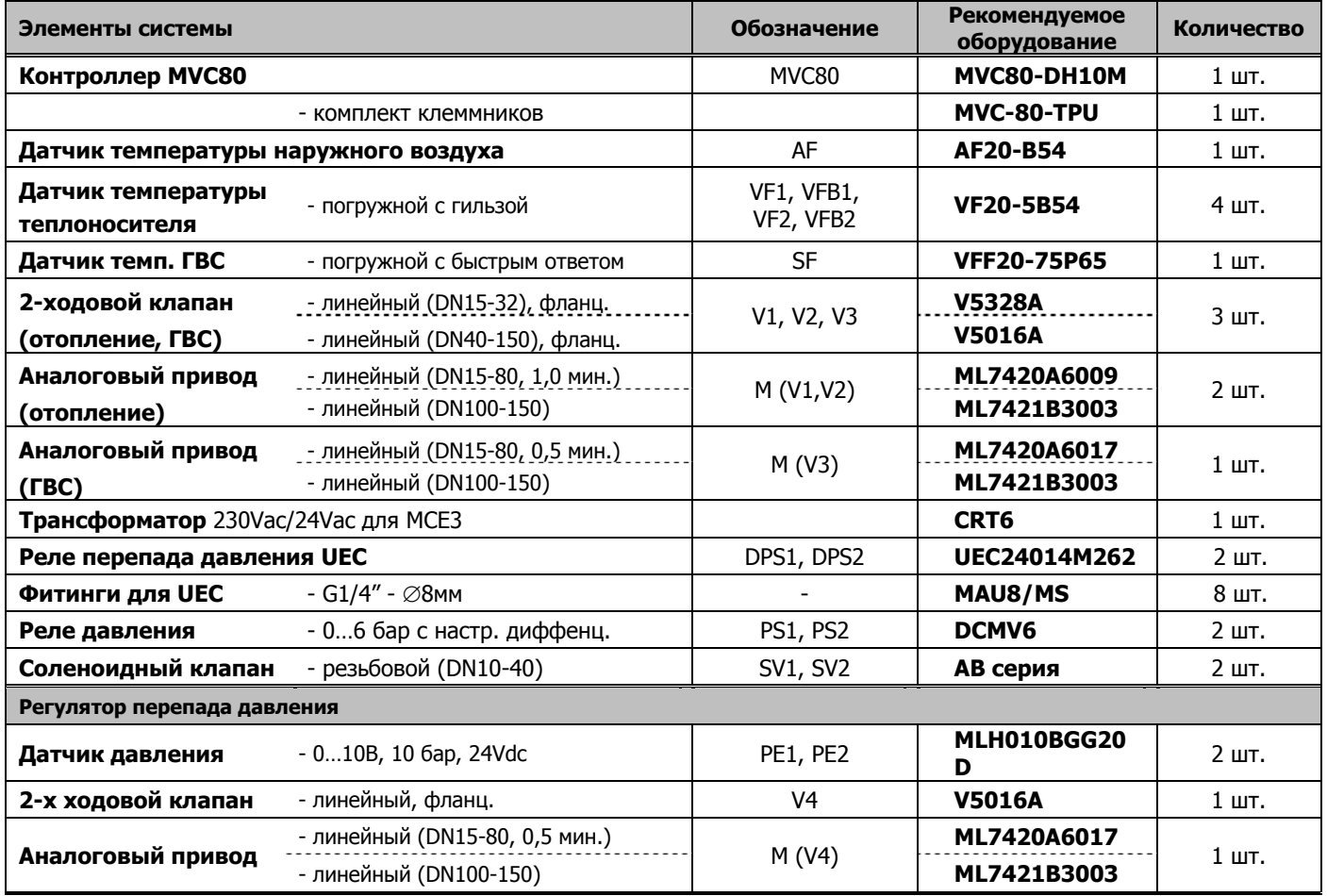

#### *СХЕМА 07M*

## **Таблица подключений для MVC80-DH10M**

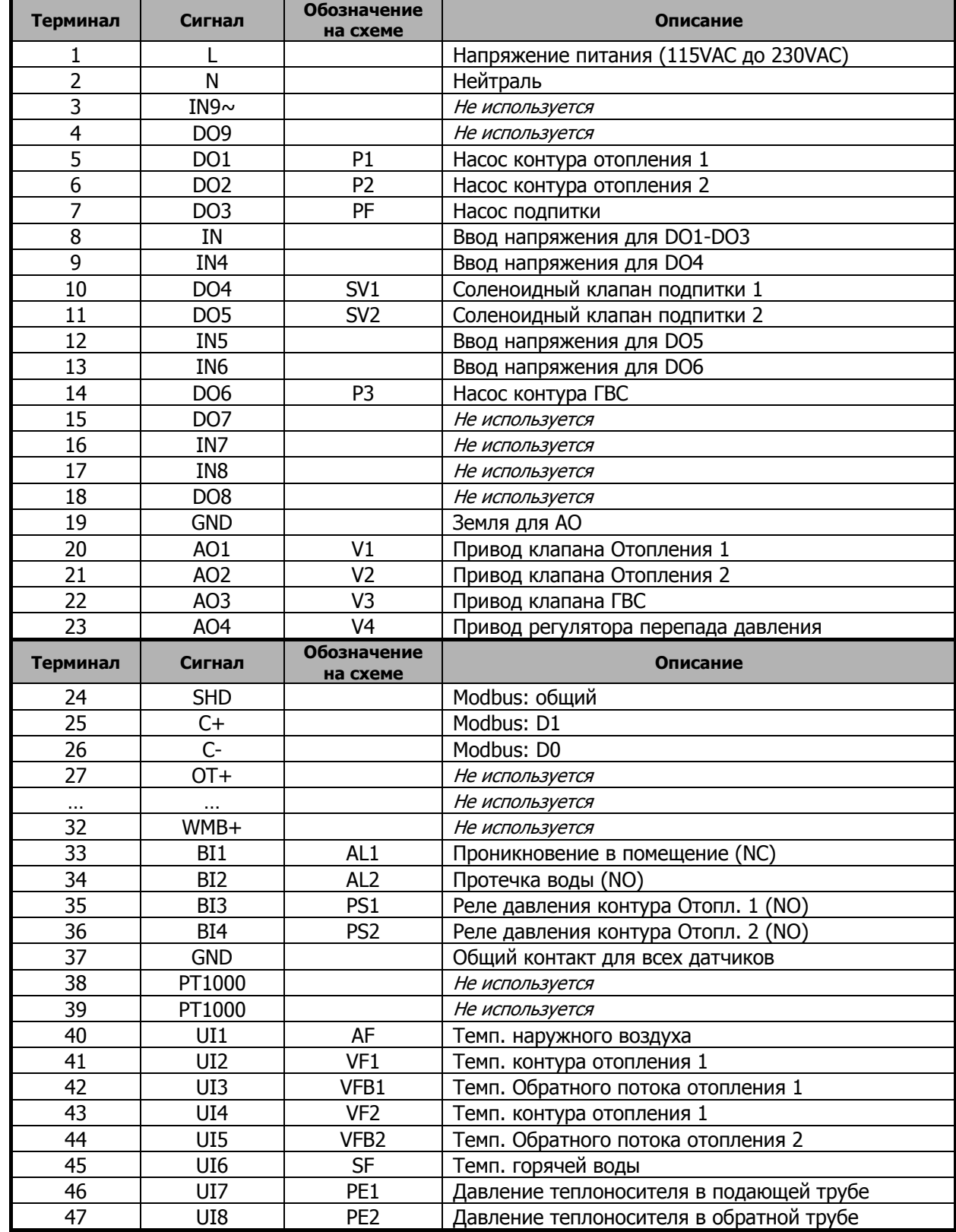

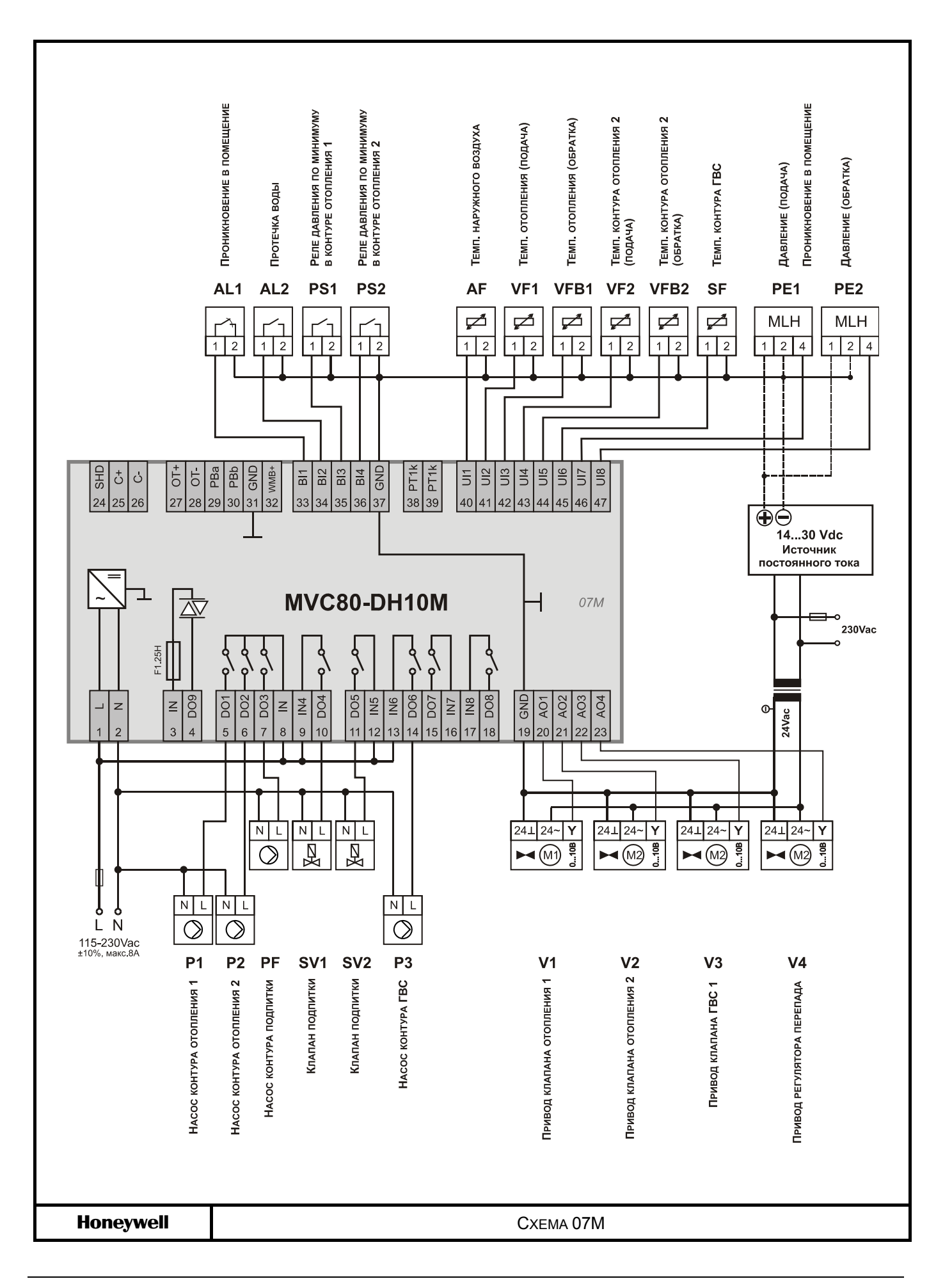

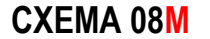

**СХЕМА 08M** Управление Одним контуром отопления и Двумя контурами ГВС

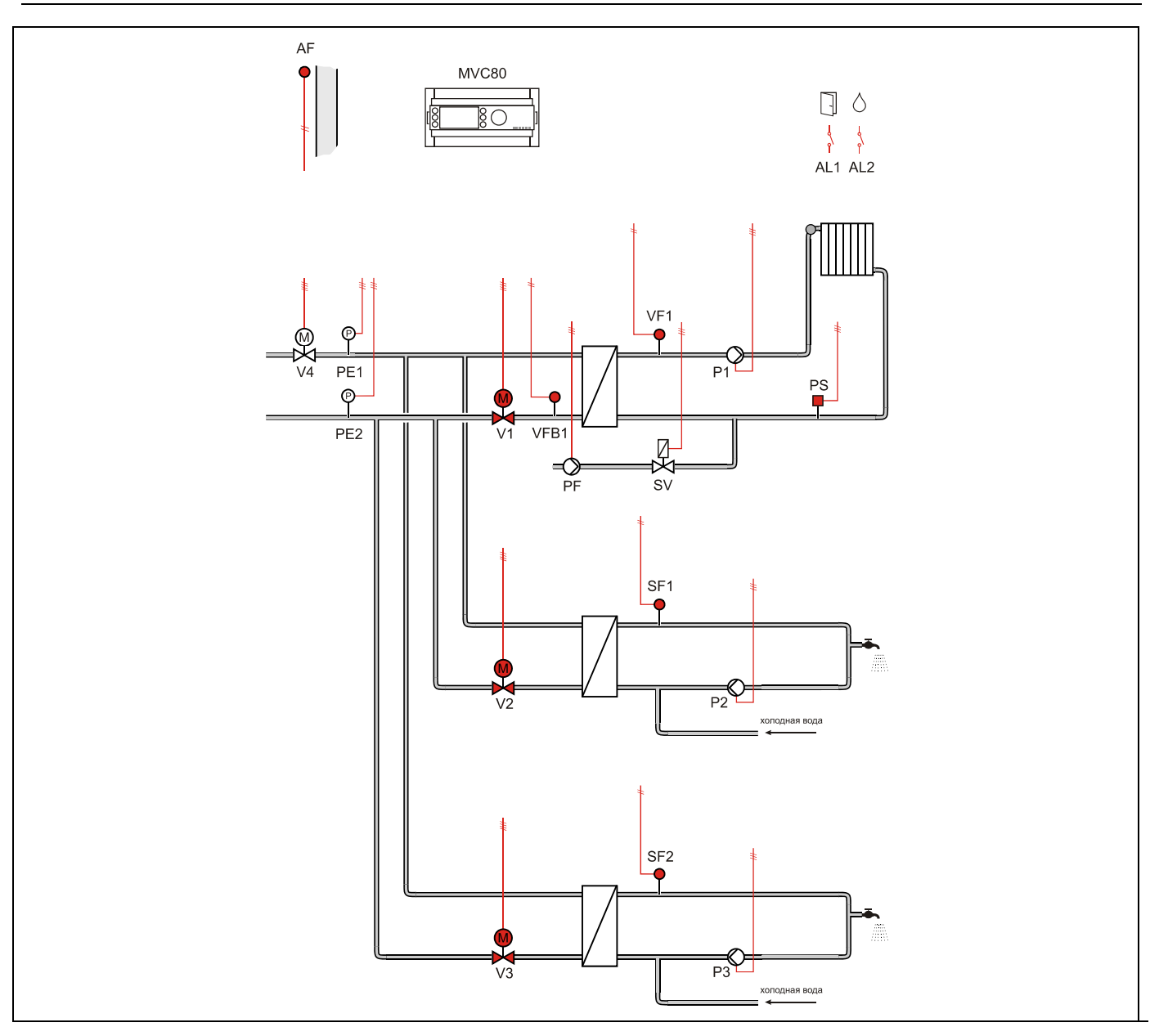

#### **Применение**

- Управление Одним контуром отопления и Двумя контурами ГВС:
- Погодозависимое ограничение температуры обратного потока VFB1 первичной стороны через привод клапана V1.
- Погодозависимое управление контуром отопления VF1 (вторичная сторона).
- Ограничение температуры обратного потока в контурах ГВС (первичная сторона) в данной схеме не производится.
- Регулирование температуры в Двух контурах горячей воды SF1 и SF2 (вторичная сторона).

### **Обратный поток ЦТ**

- Ограничение температуры обратной воды VFB1 на первичной стороне является приоритетной функцией и производится в соответствии с настраиваемым графиком.
- График настраивается по двум точкам с возможностью оперативного параллельного смещения как вручную, так и автоматически по временному расписанию.

#### **Контур отопления**

- Регулирование температуры потока снабжения VF1 (вторичная сторона) производится по настраиваемому графику отопления с возможностью ограничения по минимальной и максимальной температуре воды в контуре.
- Или регулирование температуры в контуре отопления с постоянным значением (например, для бассейна и т.д.)
- График настраивается по двум точкам с возможностью оперативного параллельного смещения как вручную, так и автоматически по временному расписанию.
- Защита от замерзания при понижении температуры ниже значения установленного параметром, обеспечивается постоянная работа насосов.
- Индивидуальная временная программа: суточная, недельная, годовая.

#### **Контур Подпитки**

- Если реле минимального давления вторичной стороны PS генерирует некритическую тревогу, то открывается клапан подпитки SV и включается насос PF контура подпитки.
- Если тревога реле минимального давления возвращается в норму за определяемое при помощи параметра время 30 секунд (настриваемое значение), клапан подпитки закрывается после возвращения давления в норму.
- Если тревога вторичного реле минимального давления не вернется в норму за определенное время, клапан подпитки закрывается, и генерируется критическая тревога.
- При замыкании контакта реле минимального давления вторичной стороны PS - статус «авария».

## **Контур ГВС**

- Регулирование температуры горячей воды SF1 и SF2 с постоянным значением.
- Защита от легионелы.
- Индивидуальная временная программа: суточная, недельная, годовая.

#### **Насосы**

 Управления Одним насосом в каждом контуре без обратной связи.

#### **Регулятор перепада давления**

 Для функционирования регулятора необходимо установить на подающий и обратный трубопроводы активные датчики давления c выходным сигналом 0…10Vdc, и подключить их к контроллеру. В зависимости от величины отклонения текщего и заданного перепада давления, контроллер будет генрировать управляющий сигнал для привода клапана V4.

#### **Отображение неисправностей**

- Если произошел обрыв датчика, короткое замыкание датчика, превышение допустимой температуры или температура теплоносителя слишком низкая, то на дисплее отобразится предупреждающее сообщение.
- Дополнительно 2 дискетных входа для тревог Проникновения в помещение AL1 и Протечка воды AL2.

*СХЕМА 08M* 

## **Компоненты системы на базе MVC80-DH10M**

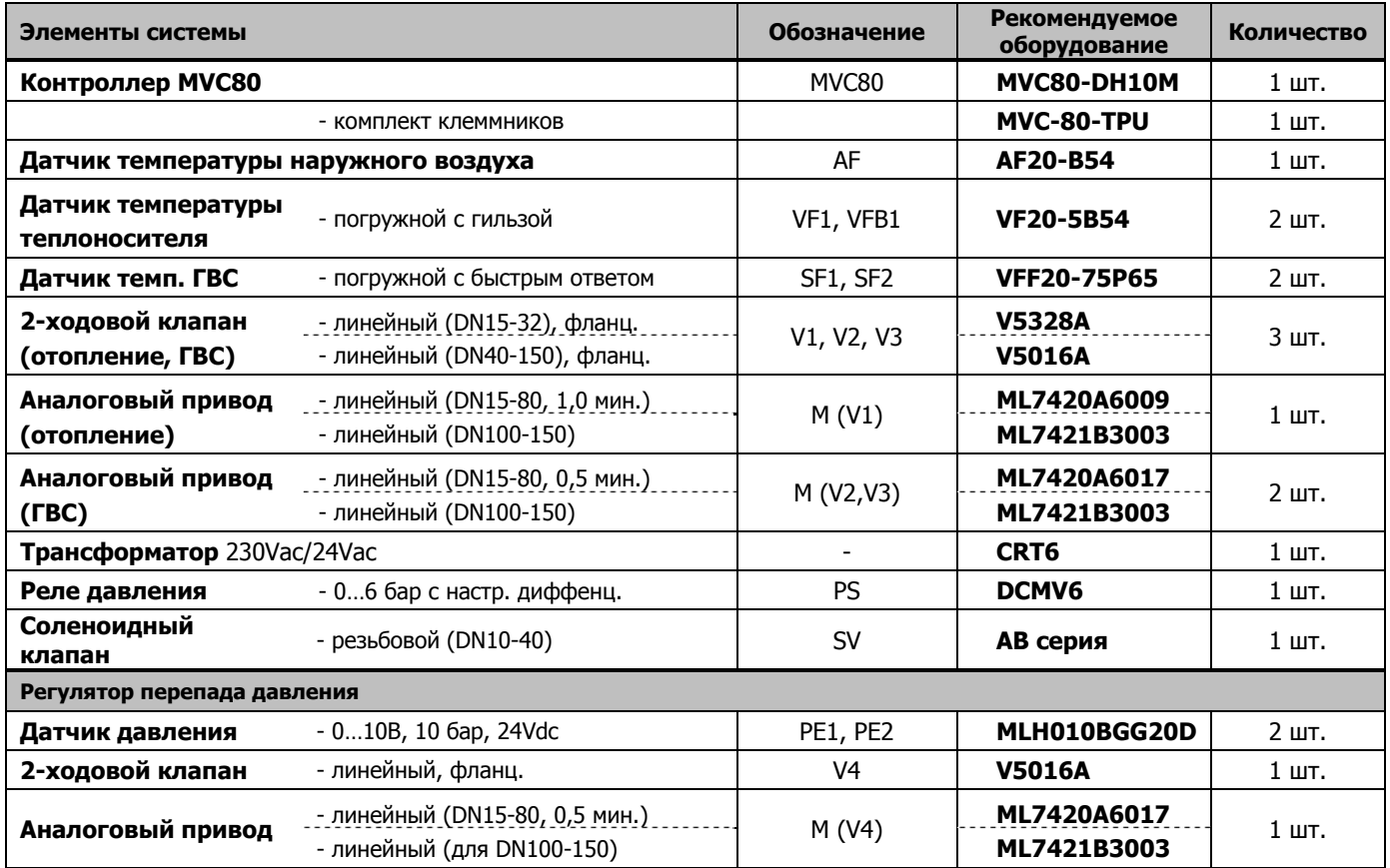

*СХЕМА 08M* 

## **Таблица подключений для MVC80-DH10M**

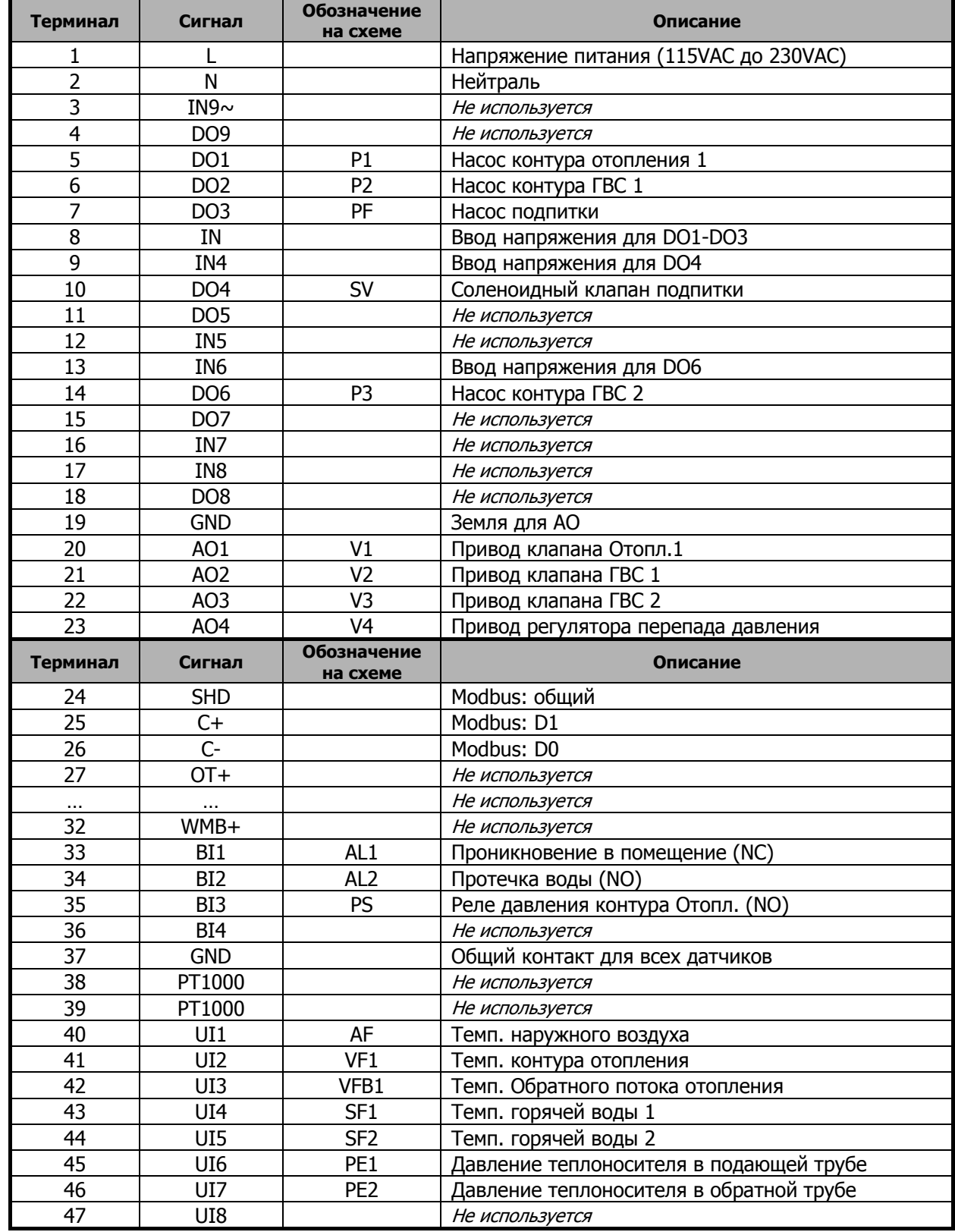

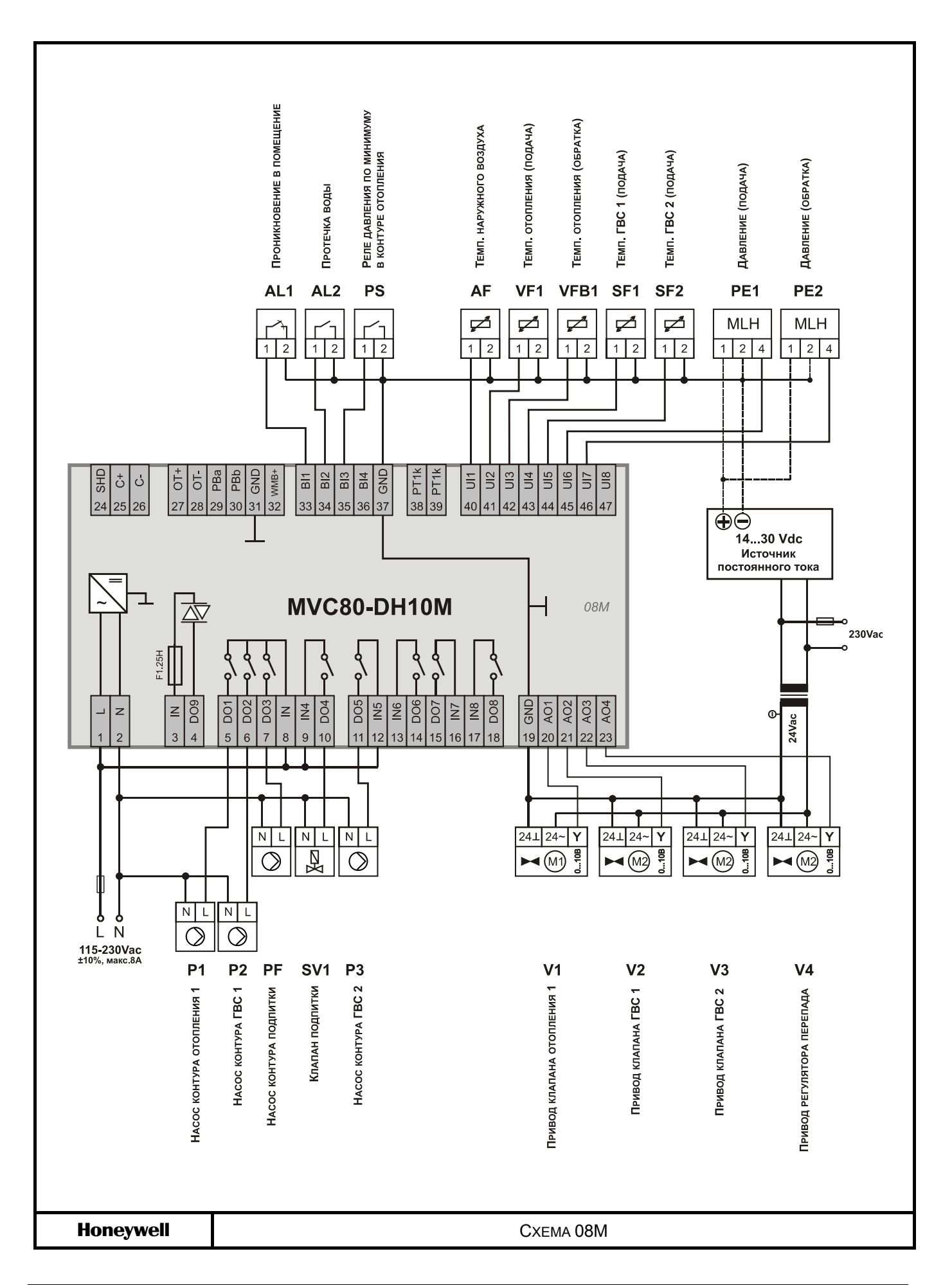

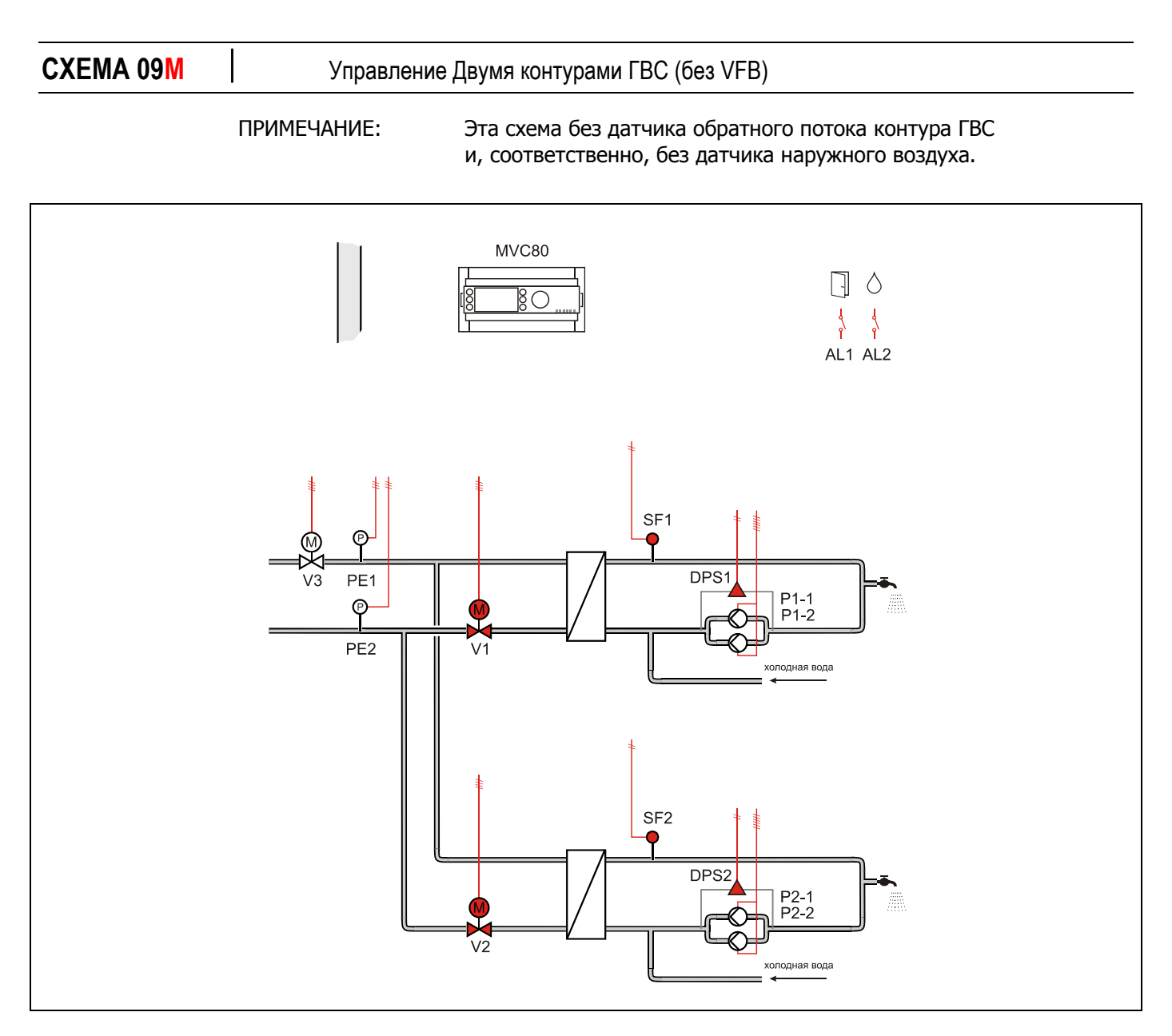

#### **Применение**

- Управление Двумя контурами ГВС:
- Регулирование температуры горячей воды SF1 и SF2 (вторичная сторона).

#### **Обратный поток ЦТ**

 В данной схеме регулирование температуры обратного потока не производится.

### **Контур ГВС**

- **-** Регулирование температуры горячей воды SF1 и SF2 с постоянным значением.
- Защита от легионелы.
- Индивидуальная временная программа: суточная, недельная, годовая.

#### *СХЕМА 09M*

#### **Регулятор перепада давления**

 Для функционирования регулятора необходимо установить на подающий и обратный трубопроводы активные датчики давления c выходным сигналом 0…10Vdc, и подключить их к контроллеру. В зависимости от величины отклонения текщего и заданного перепада давления, контроллер будет генрировать управляющий сигнал для привода клапана V3.

#### **Отображение неисправностей**

- Если произошел обрыв датчика, короткое замыкание датчика, превышение допустимой температуры или температура теплоносителя слишком низкая, то на дисплее отобразится предупреждающее сообщение.
- Дополнительно 2 дискетных входа для тревог: Проникновение в помещение AL1 и Протечка воды AL2

#### **Насосы**

- Выбор управления Одним или Двумя (заводская настройка) насосами осуществляется через параметр.
- Автоматическое переключение двух насосов в зависимости от фиксированного времени и/или часов наработки.
- Автоматическое переключение насосов проводится периодически (тип переключения выбирается при помощи параметра).
- Если применяется переключение в зависимости от часов наработки, значение переключения (разность наработки двух насосов) должно быть определено при помощи параметра.
- В случае сбоя ведущего насоса, резервный насос включается автоматически с одновременной индикацией аварийного сообщения на экране.
- **Для реле перепада давления DPS используется** нормально-открытый контакт. При замыкании контакта - статус «норма».

#### *СХЕМА 09M*

## **Компоненты системы на базе MVC80-DH10M**

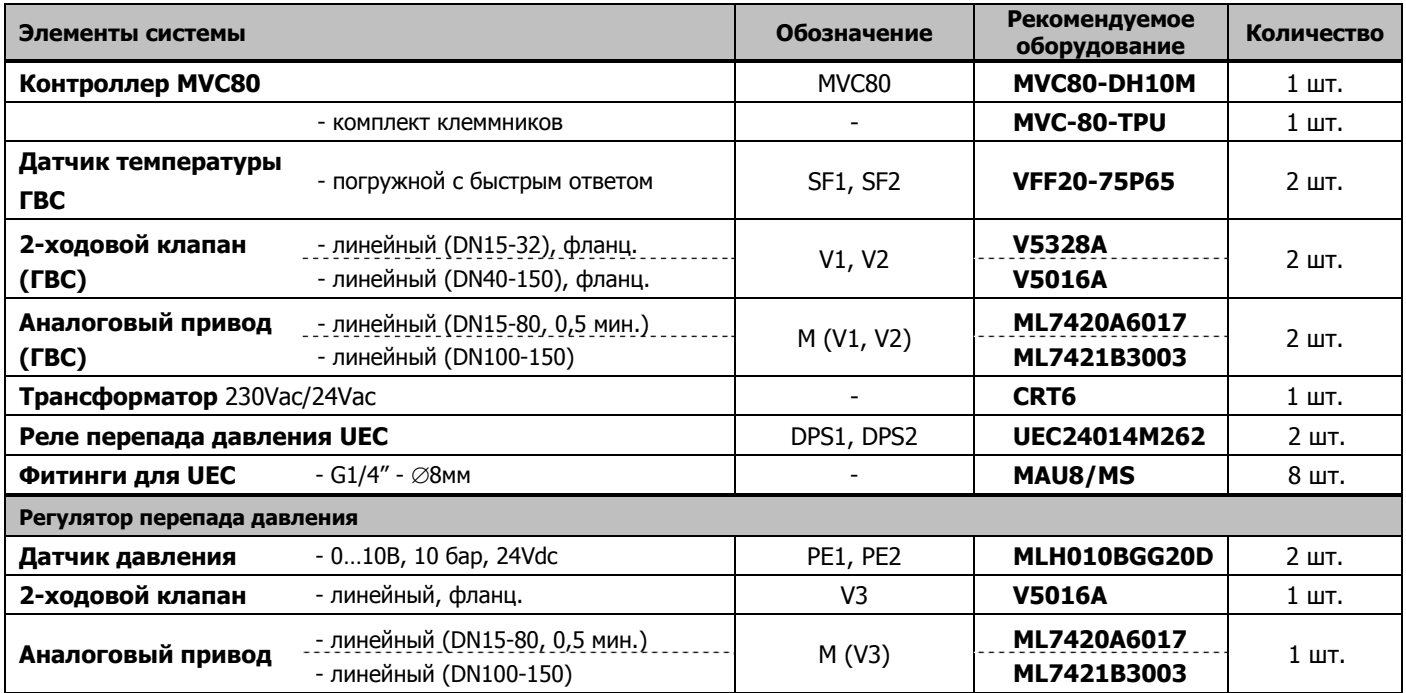

#### *СХЕМА 09M*

## **Таблица подключений для MVC80-DH10M**

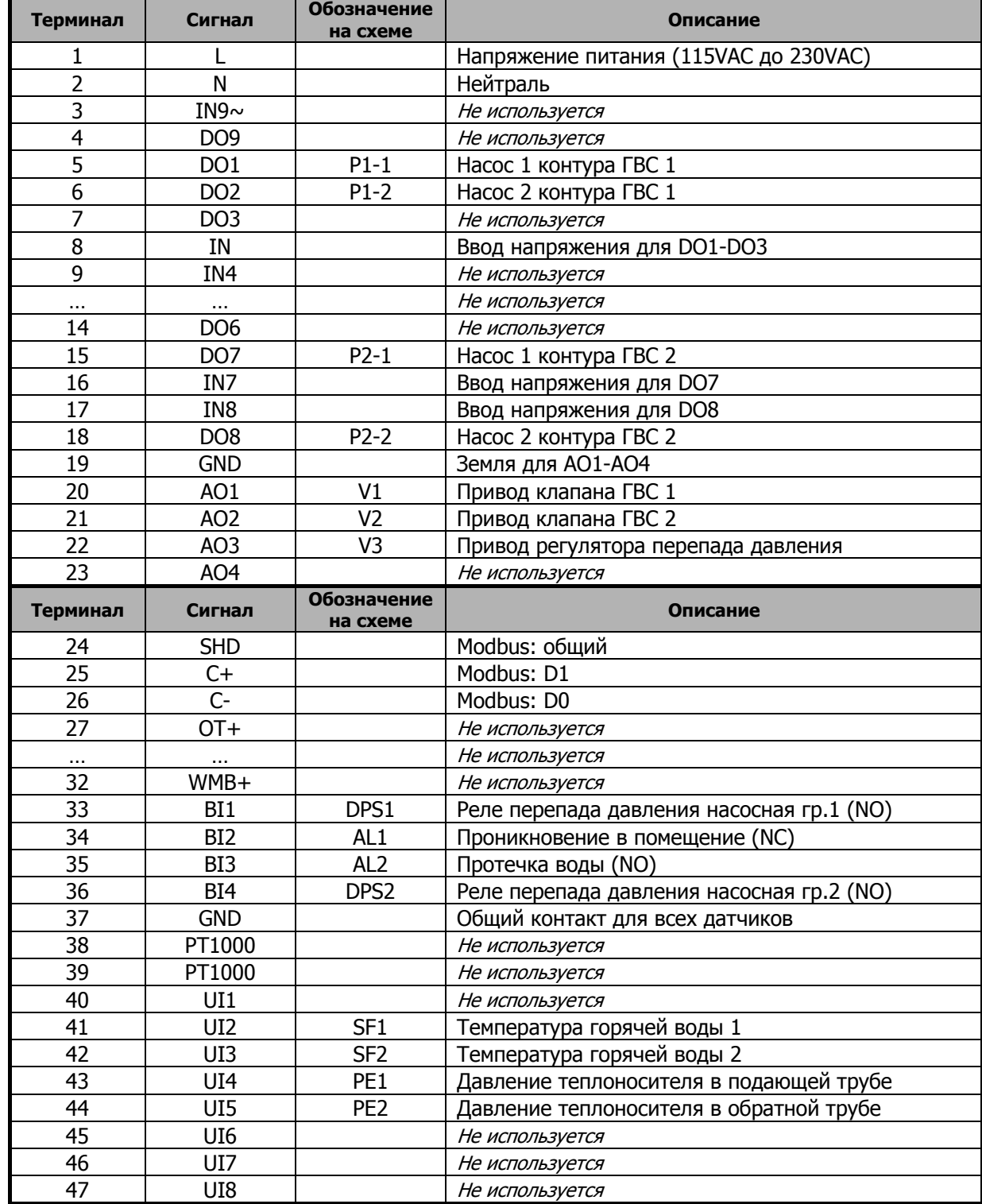

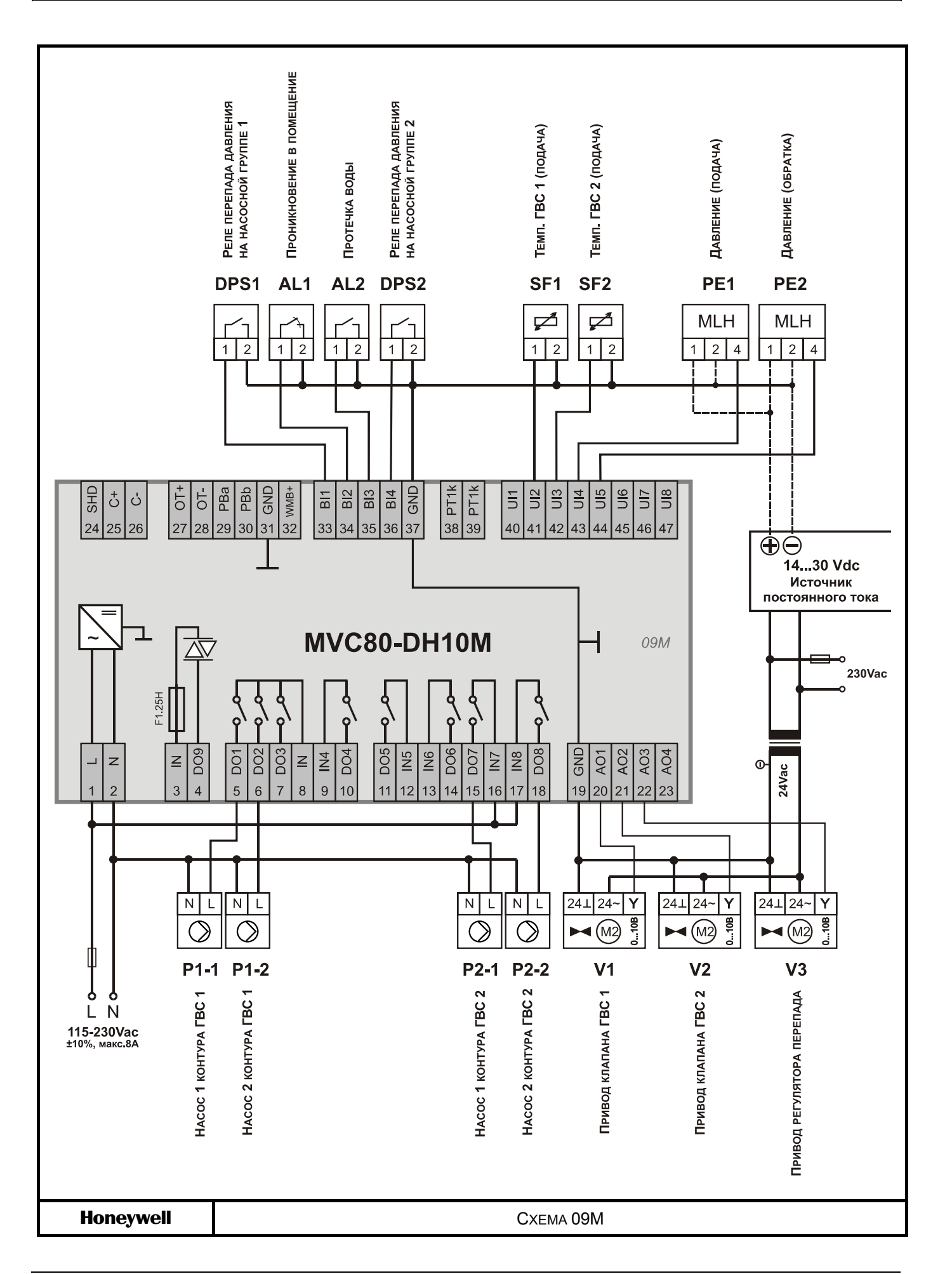

**СХЕМА 10M**  Управление Двумя контурами отопления и Одним контуром ГВС

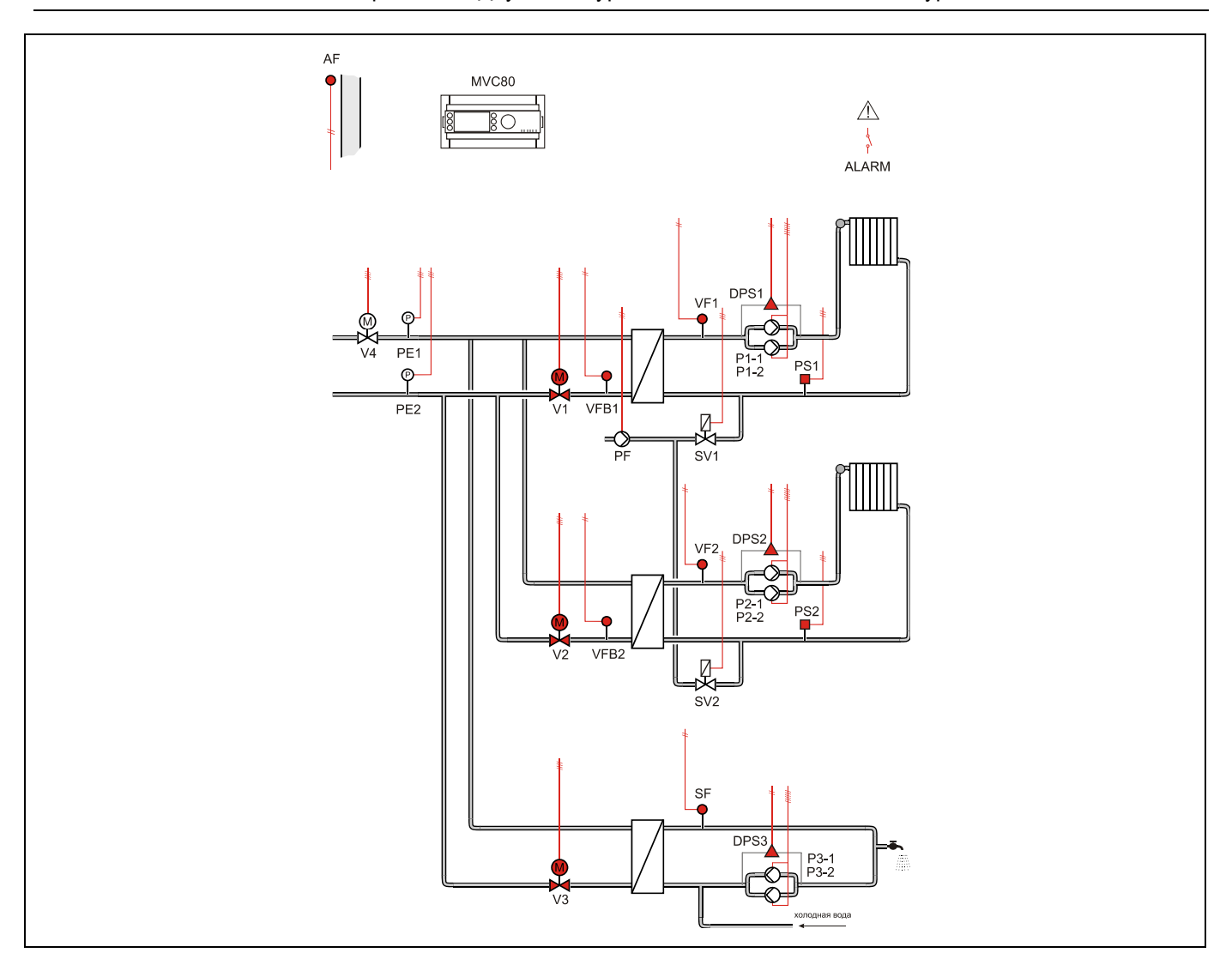

#### **Применение**

- Управление Двумя контурами отопления и Одним контуром ГВС:
- Погодозависимое ограничение температуры обратного потока VFB1 первичной стороны через привод клапана V1.
- Погодозависимое управление контуром отопления VF1 (вторичная сторона).
- Погодозависимое ограничение температуры обратного потока VFB2 первичной стороны через привод клапана V2.
- Погодозависимое управление контуром отопления VF2 (вторичная сторона).
- Регулирование температуры ГВС SF (вторичная сторона) через привод клапана V3.

### **Обратный поток ЦТ**

- Ограничение температуры обратной воды VFB1 (отопление 1) на первичной стороне является приоритетной функцией и производится в соответствии с настраиваемым графиком.
- Ограничение температуры обратной воды VFB2 (отопление 2) на первичной стороне является приоритетной функцией и производится в соответствии с настраиваемым графиком.
- График настраивается по двум точкам с возможностью оперативного параллельного смещения.
- Ограничение температуры обратной воды в контуре ГВС в данной схеме не производится.

#### *СХЕМА 10М*

#### **Контур отопления**

- Регулирование температуры потока снабжения VF1 (вторичная сторона) производится по настраиваемому графику отопления с возможностью ограничения по минимальной и максимальной температуре воды в контуре.
- Или регулирование температуры в контуре отопления с постоянным значением (например, для бассейна и т.д.)
- График настраивается по двум точкам с возможностью оперативного параллельного смещения.
- Защита от замерзания при понижении температуры ниже значения установленного параметром, обеспечивается постоянная работа насоса.
- Индивидуальная временная программа: суточная, недельная, годовая.

#### **Контур ГВС**

- Регулирование температуры горячей воды SF с постоянным значением.
- Защита от легионелы.
- Индивидуальная временная программа: суточная, недельная, годовая.

#### **Контур Подпитки**

- Если реле минимального давления вторичной стороны PS генерирует некритическую тревогу, то открывается клапан подпитки SV и включается насос PF контура подпитки.
- Если тревога реле минимального давления возвращается в норму за определяемое при помощи параметра время 30 секунд (настриваемое значение), клапан подпитки закрывается после возвращения давления в норму.
- Если тревога вторичного реле минимального давления не вернется в норму за определенное время, клапан подпитки закрывается, и генерируется критическая тревога.
- При замыкании контакта реле минимального давления вторичной стороны PS - статус «авария».

#### **Насосы**

- Выбор управления Одним или Двумя (заводская настройка) насосами осуществляется через параметр.
- Автоматическое переключение двух насосов в зависимости от фиксированного времени и/или часов наработки.
- Автоматическое переключение насосов проводится периодически (тип переключения выбирается при помощи параметра).
- Если применяется переключение в зависимости от часов наработки, значение переключения (разность наработки двух насосов) должно быть определено при помощи параметра.
- В случае сбоя ведущего насоса, резервный насос включается автоматически с одновременной индикацией аварийного сообщения на экране.
- Для реле перепада давления DPS1/DPS2 используется нормально-открытый контакт. При замыкании контакта - статус «норма».

#### **Регулятор перепада давления**

 Для функционирования регулятора необходимо установить на подающий и обратный трубопроводы активные датчики давления c выходным сигналом 0…10Vdc, и подключить их к контроллеру. В зависимости от величины отклонения текщего и заданного перепада давления, контроллер будет генрировать управляющий сигнал для привода клапана V4.

#### **Отображение неисправностей**

- Если произошел обрыв датчика, короткое замыкание датчика, превышение допустимой температуры или температура теплоносителя слишком низкая, то на дисплее отобразится предупреждающее сообщение.
- Дополнительно 1 вход для тревоги: ALARM.

#### *СХЕМА 10M*

## **Компоненты системы на базе MVC80-DH10M**

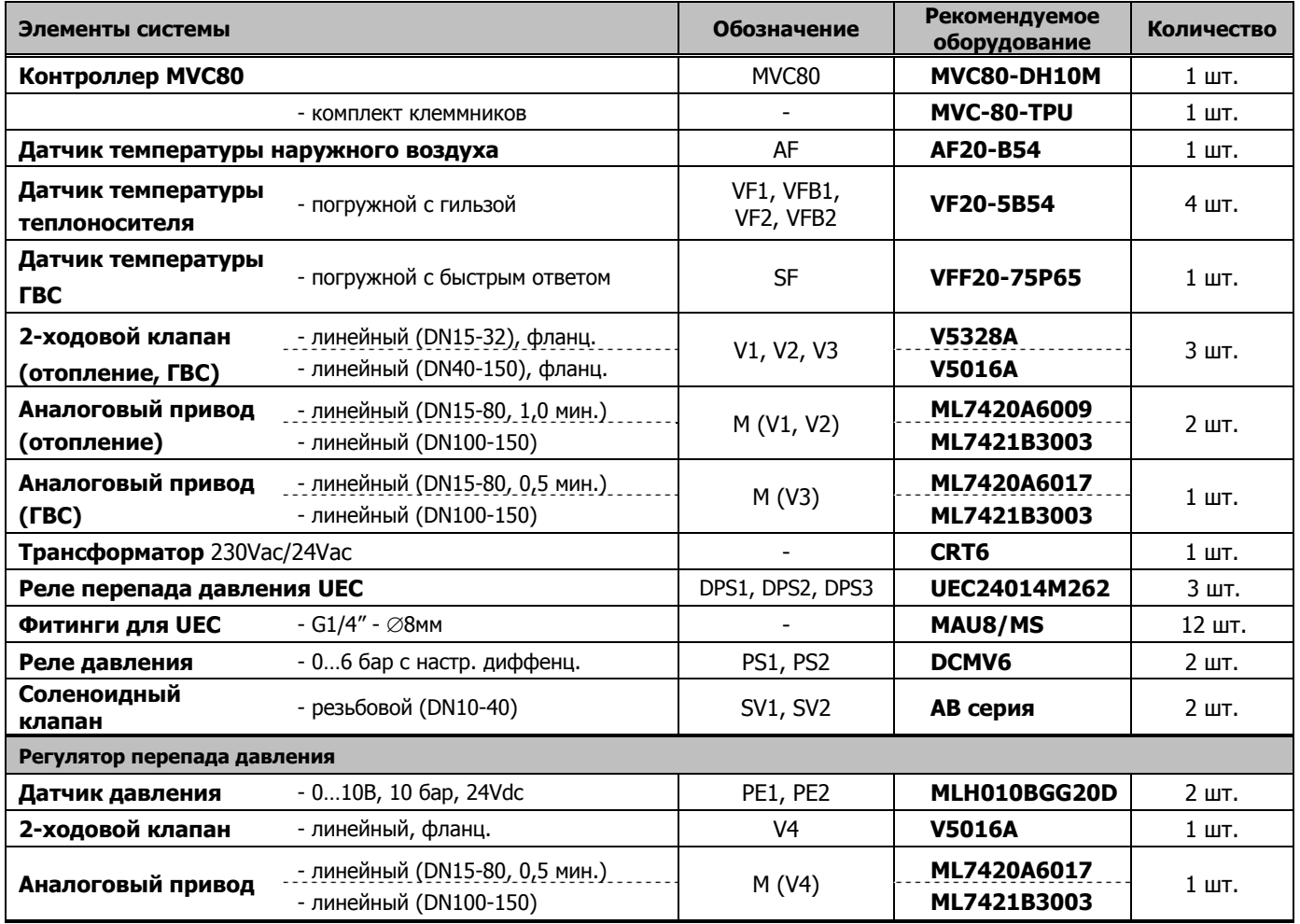

#### *СХЕМА 10M*

## **Таблица подключений к MVC80-DH10M**

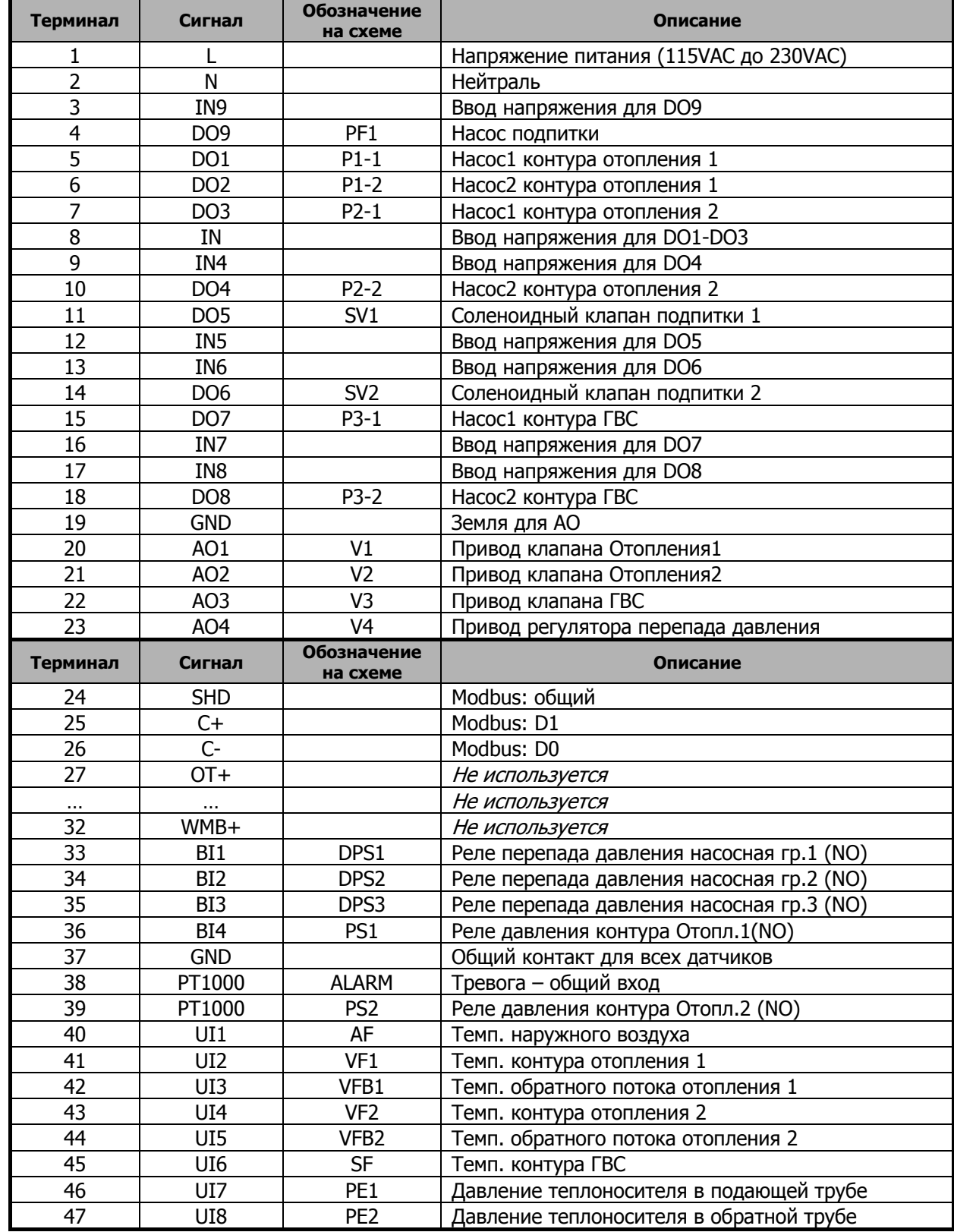

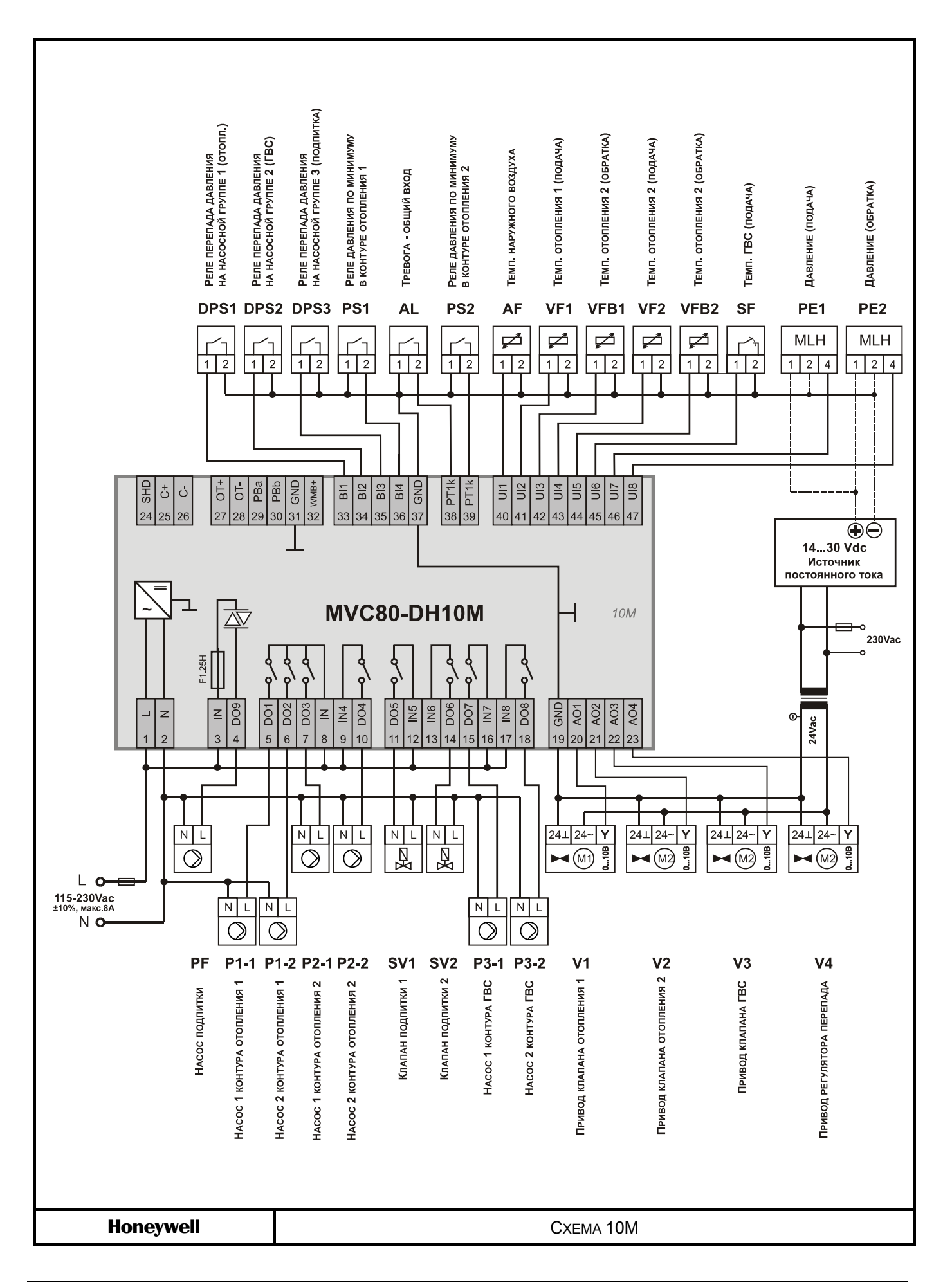

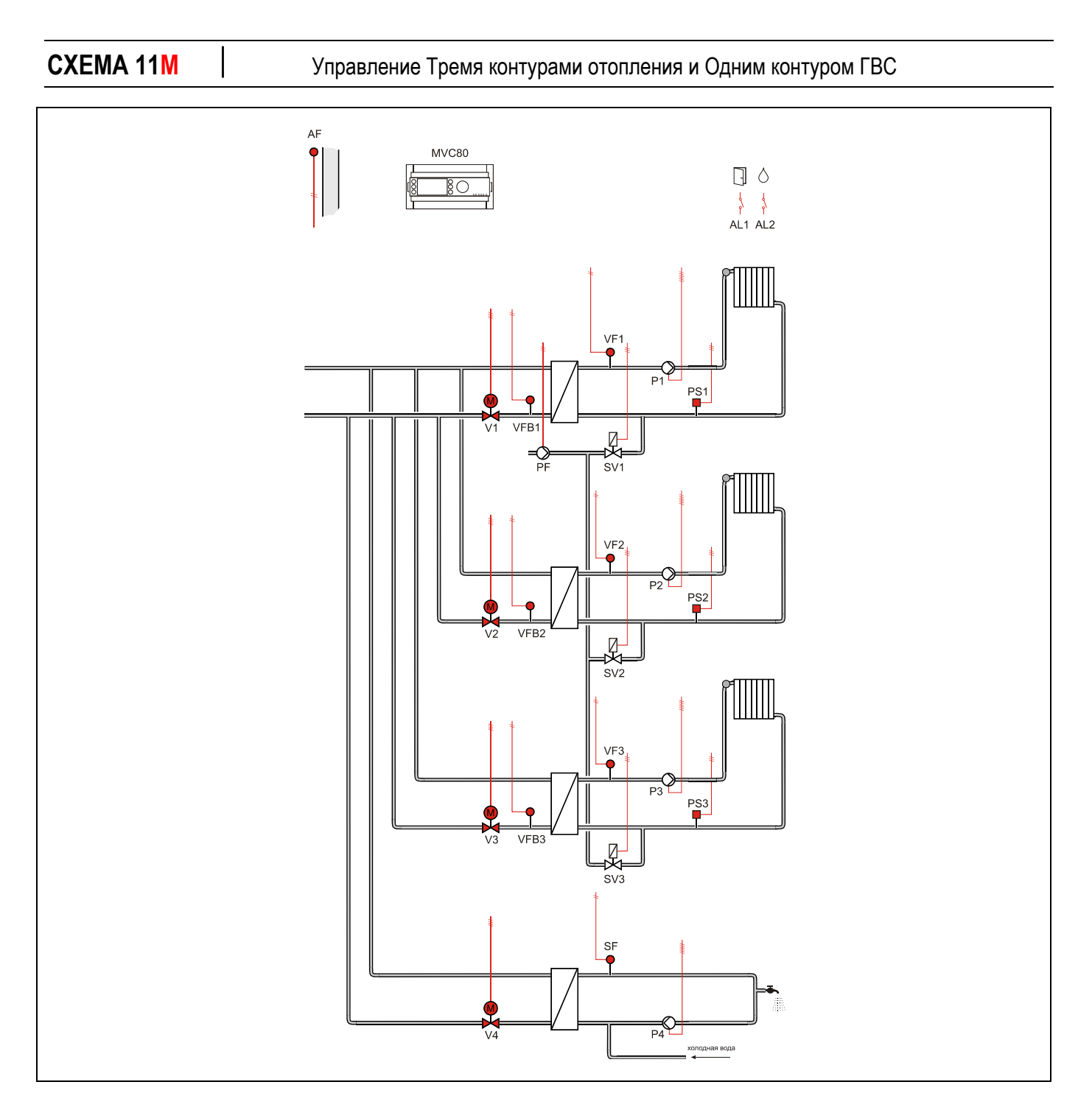

#### **Применение**

- Управление Тремя контурами отопления и Одним контуром ГВС:
- Погодозависимое ограничение температуры обратного потока VFB1 первичной стороны через привод клапана V1.
- Погодозависимое управление контуром отопления VF1 (вторичная сторона).
- Погодозависимое ограничение температуры обратного потока VFB2 первичной стороны через привод клапана V2.
- Погодозависимое управление контуром отопления VF2 (вторичная сторона).
- Регулирование температуры ГВС SF (вторичная сторона) через привод клапана V3.

#### *СХЕМА 11М*

## **Обратный поток ЦТ**

- Ограничение температуры обратной воды VFB1 (отопление 1) на первичной стороне является приоритетной функцией и производится в соответствии с настраиваемым графиком.
- Ограничение температуры обратной воды VFB2 (отопление 2) на первичной стороне является приоритетной функцией и производится в соответствии с настраиваемым графиком.
- Ограничение температуры обратной воды VFB3 (ГВС) на первичной стороне является приоритетной функцией и производится в соответствии с настраиваемым графиком.
- График настраивается по двум точкам с возможностью оперативного параллельного смещения.

## **Контур отопления**

- Регулирование температуры потока снабжения VF1 (вторичная сторона) производится по настраиваемому графику отопления с возможностью ограничения по минимальной и максимальной температуре воды в контуре.
- Или регулирование температуры в контуре отопления с постоянным значением (например, для бассейна и т.д.)
- График настраивается по двум точкам с возможностью оперативного параллельного смещения.
- Защита от замерзания при понижении температуры ниже значения установленного параметром, обеспечивается постоянная работа насоса.
- Индивидуальная временная программа: суточная, недельная, годовая.

## **Контур ГВС**

- Регулирование температуры горячей воды SF с постоянным значением.
- Защита от легионелы.
- Индивидуальная временная программа: суточная, недельная, годовая.

## **Контур Подпитки**

- Если реле минимального давления вторичной стороны PS1 генерирует некритическую тревогу, то открывается клапан подпитки SV и включается насос PF контура подпитки.
- Если тревога реле минимального давления возвращается в норму за определяемое при помощи параметра время 30 секунд (настриваемое значение), клапан подпитки закрывается после возвращения давления в норму.
- Если тревога вторичного реле минимального давления не вернется в норму за определенное время, клапан подпитки закрывается, и генерируется критическая тревога.
- При замыкании контакта реле минимального давления вторичной стороны PS - статус «авария».

#### **Насосы**

 В данной схеме применяются одиночные насосы в каждом контуре без обратной связи.

#### **Регулятор перепада давления**

 В данной схеме электронный РПД не используется.

#### **Отображение неисправностей**

- Если произошел обрыв датчика, короткое замыкание датчика, превышение допустимой температуры или температура теплоносителя слишком низкая, то на дисплее отобразится предупреждающее сообщение.
- Дополнительно 2 входа для тревог: Проникновение в помещение AL1и Протечка воды AL2.

#### *СХЕМА 11M*

## **Компоненты системы на базе MVC80-DH10M**

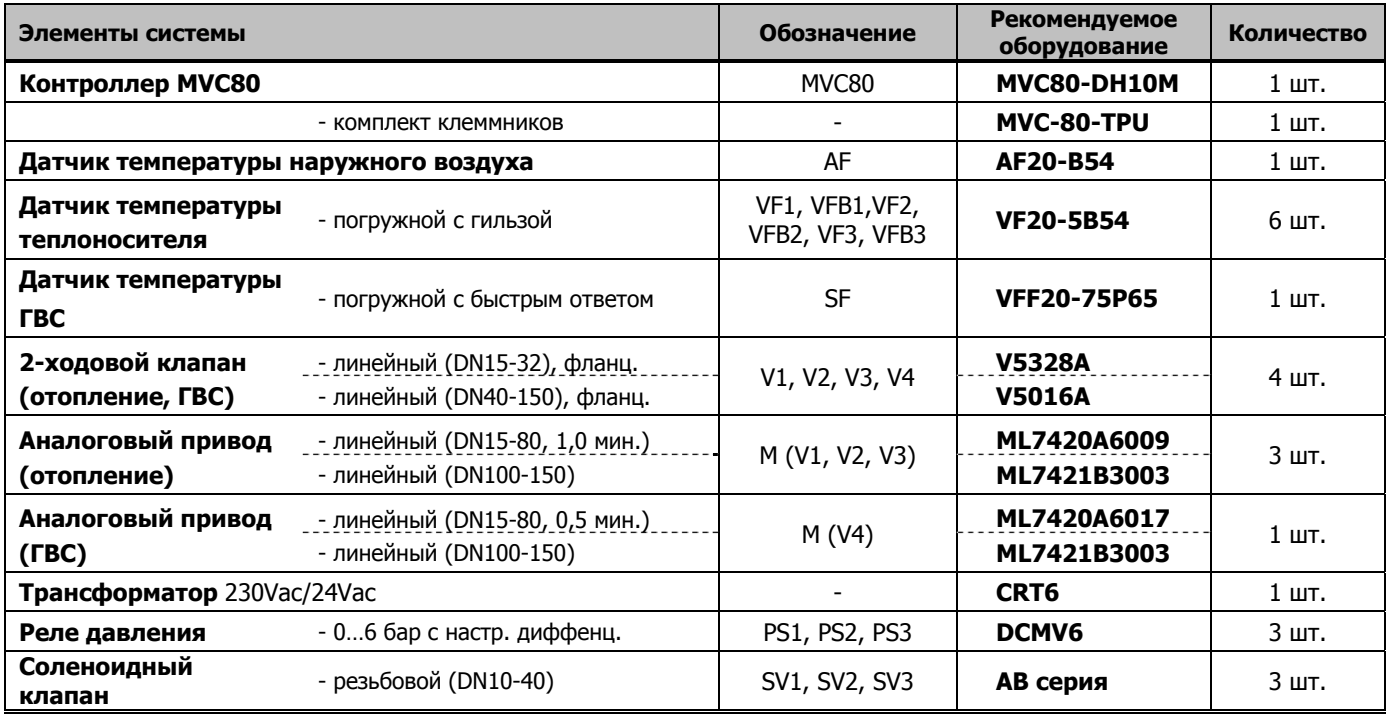

*СХЕМА 11M* 

# **Таблица подключений к MVC80-DH10M**

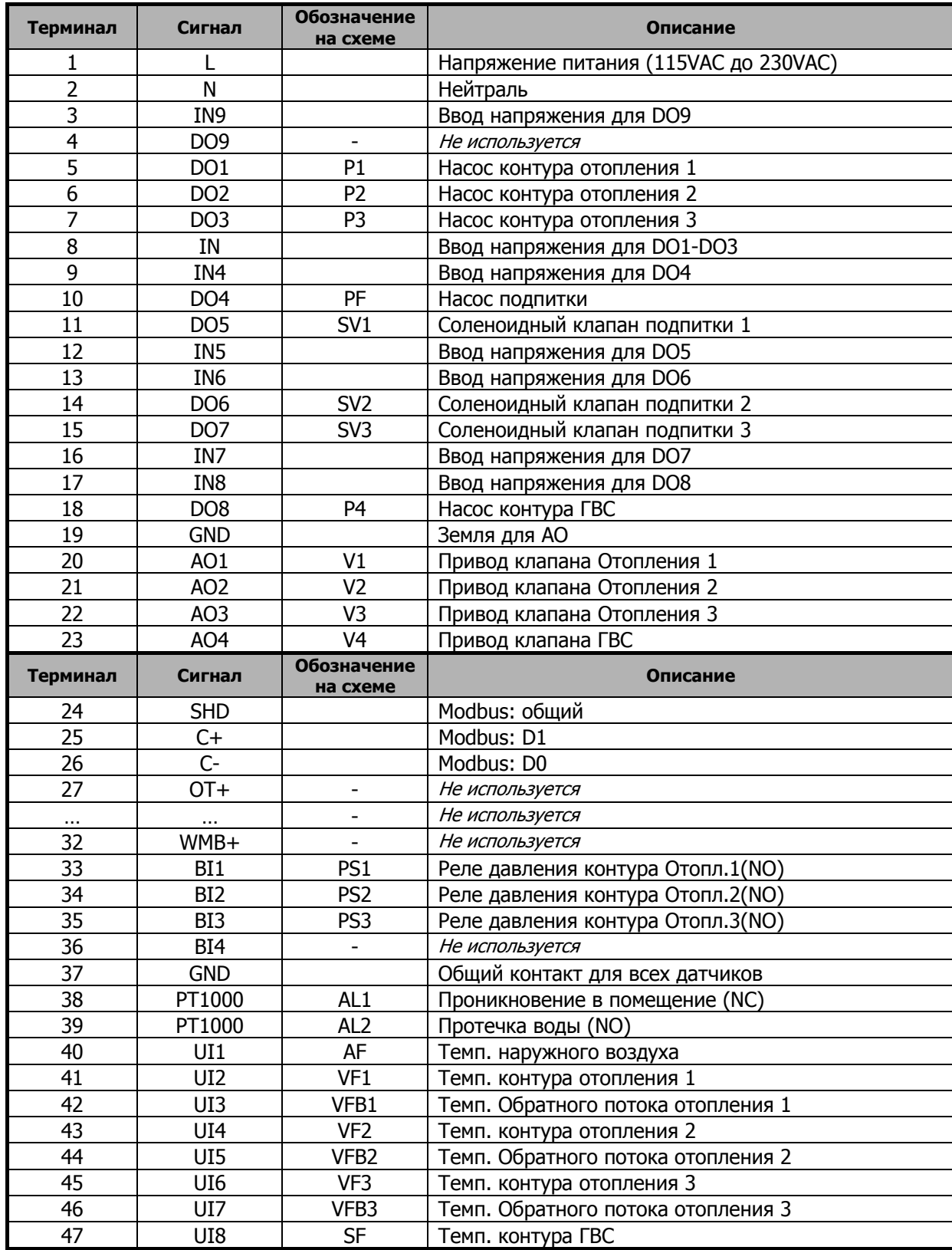

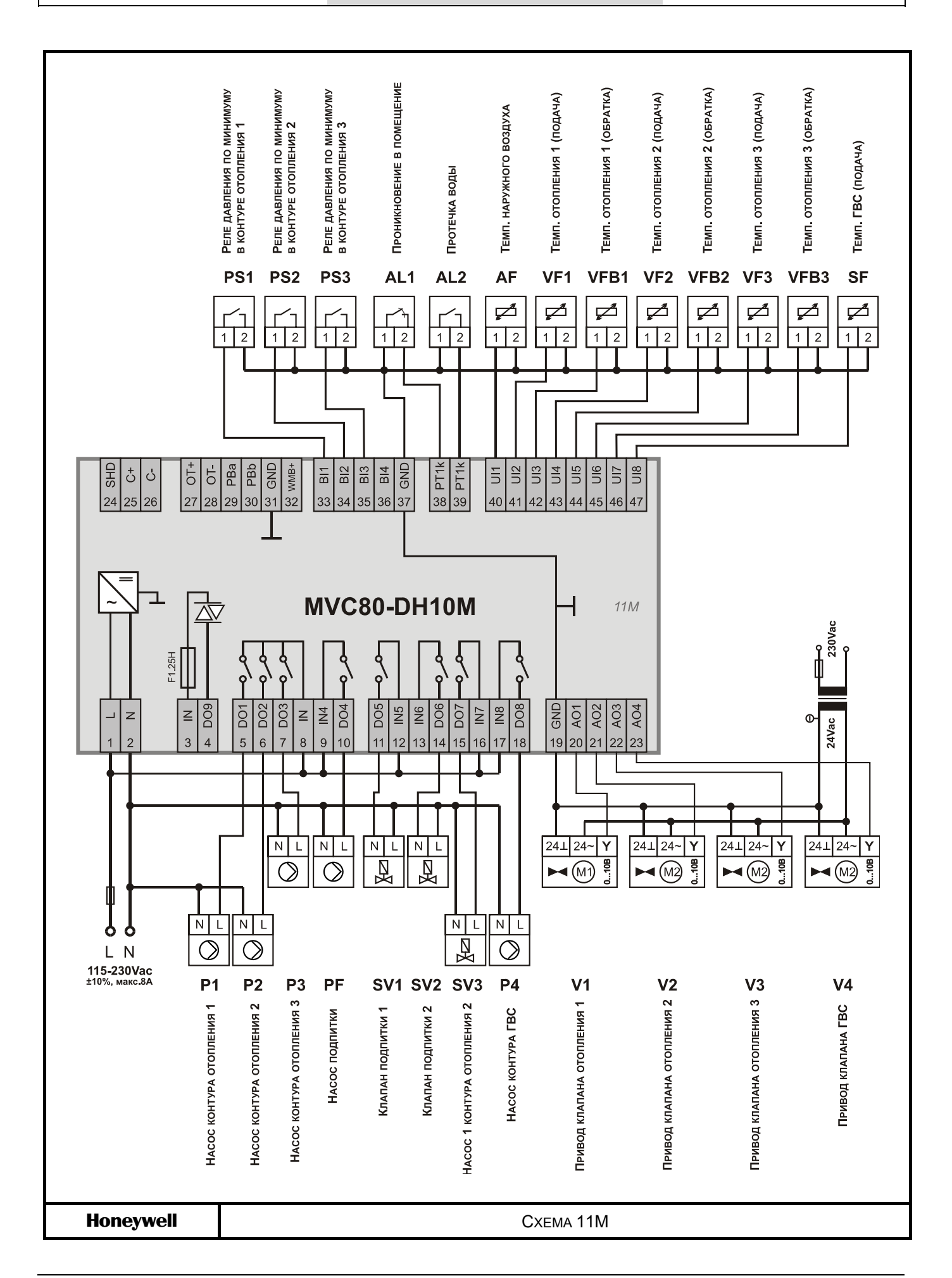
# **СХЕМА 12M**  Управление Двумя контурами отопления и Двумя контурами ГВС **AF** MVC80 日。  $80$  $\begin{matrix} 1 & 1 \\ 1 & 1 \end{matrix}$ AL1 AL2  $VF1$  $R_{\rm p1}$  $\sum_{i=1}^{n}$ vi **VFB** d<br>M **SV**  $VF2$ Ċ  $P_2$  $P_{\blacksquare}^{S2}$ VFB2 Ø  $S_{V2}$ SF<sub>1</sub>  $\overline{P}$  $SE2$  $P_4$

## **Применение**

- Управление Двумя контурами отопления и Двумя контурами ГВС:
- Погодозависимое ограничение температуры обратного потока VFB1 первичной стороны через привод клапана V1.
- Погодозависимое управление контуром отопления VF1 (вторичная сторона).
- Погодозависимое ограничение температуры обратного потока VFB2 первичной стороны через привод клапана V2.
- Погодозависимое управление контуром отопления VF2 (вторичная сторона).
- Регулирование температуры ГВС SF1/SF2 (вторичная сторона) через привод клапана  $V3/V4$ .

## *СХЕМА 12М*

# **Обратный поток ЦТ**

- Ограничение температуры обратной воды VFB1 (отопление 1) на первичной стороне является приоритетной функцией и производится в соответствии с настраиваемым графиком.
- Ограничение температуры обратной воды VFB2 (отопление 2) на первичной стороне является приоритетной функцией и производится в соответствии с настраиваемым графиком.
- График настраивается по двум точкам с возможностью оперативного параллельного смещения.

# **Контур отопления**

- Регулирование температуры потока снабжения VF1 (вторичная сторона) производится по настраиваемому графику отопления с возможностью ограничения по минимальной и максимальной температуре воды в контуре.
- Или регулирование температуры в контуре отопления с постоянным значением (например, для бассейна и т.д.)
- График настраивается по двум точкам с возможностью оперативного параллельного смещения.
- Защита от замерзания при понижении температуры ниже значения установленного параметром, обеспечивается постоянная работа насоса.
- Индивидуальная временная программа: суточная, недельная, годовая.

# **Контур ГВС**

- Регулирование температуры горячей воды SF с постоянным значением.
- Защита от легионелы.
- Индивидуальная временная программа: суточная, недельная, годовая.

# **Контур Подпитки**

- Если реле минимального давления вторичной стороны PS генерирует некритическую тревогу, то открывается клапан подпитки SV и включается насос PF контура подпитки.
- Если тревога реле минимального давления возвращается в норму за определяемое при помощи параметра время 30 секунд (настриваемое значение), клапан подпитки закрывается после возвращения давления в норму.
- Если тревога вторичного реле минимального давления не вернется в норму за определенное время, клапан подпитки закрывается, и генерируется критическая тревога.
- При замыкании контакта реле минимального давления вторичной стороны PS - статус «авария».

### **Насосы**

 В данной схеме применяются одиночные насосы в каждом контуре без обратной связи.

### **Регулятор перепада давления**

 В данной схеме электронный РПД не используется.

### **Отображение неисправностей**

- Если произошел обрыв датчика, короткое замыкание датчика, превышение допустимой температуры или температура теплоносителя слишком низкая, то на дисплее отобразится предупреждающее сообщение.
- Дополнительно 2 входа для тревог: Проникновение в помещение AL1и Протечка воды AL2.

#### *СХЕМА 12M*

# **Компоненты системы на базе MVC80-DH10M**

Для реализации данной схемы необходимы следующие компоненты:

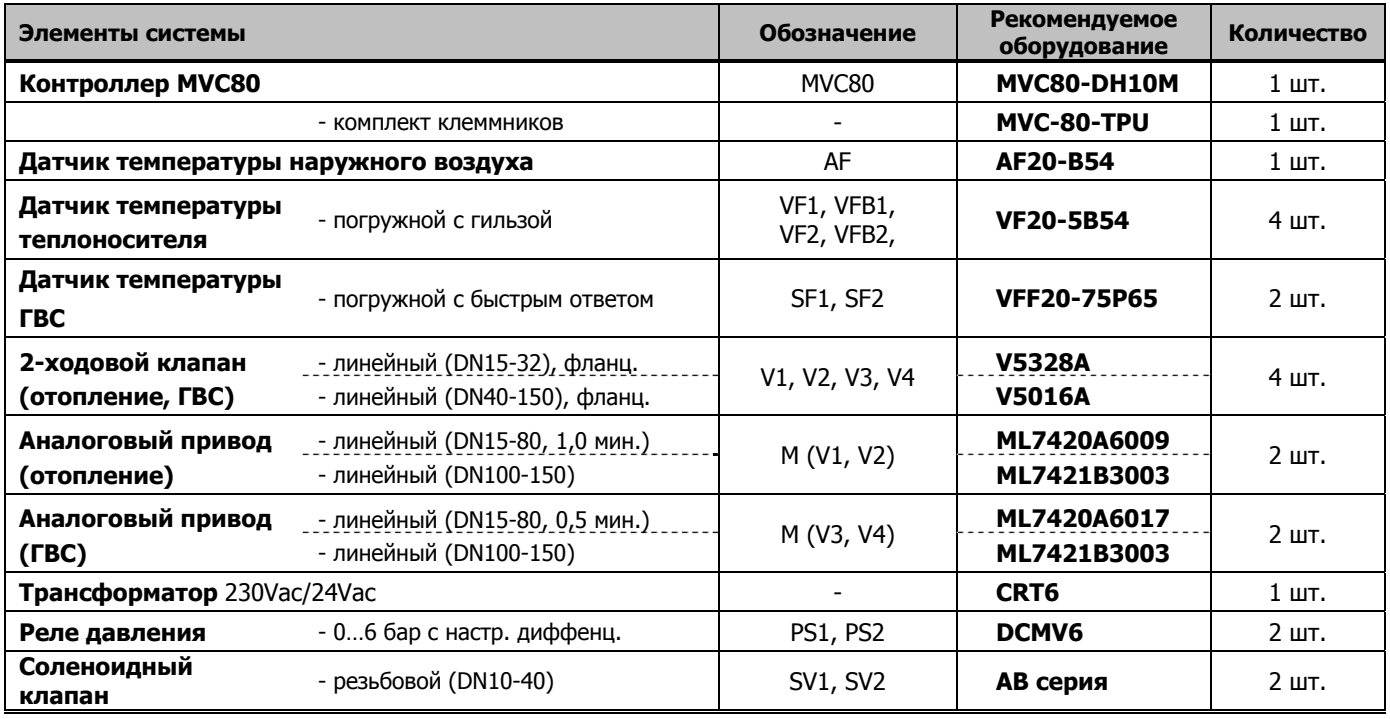

#### *СХЕМА 12M*

# **Таблица подключений к MVC80-DH10M**

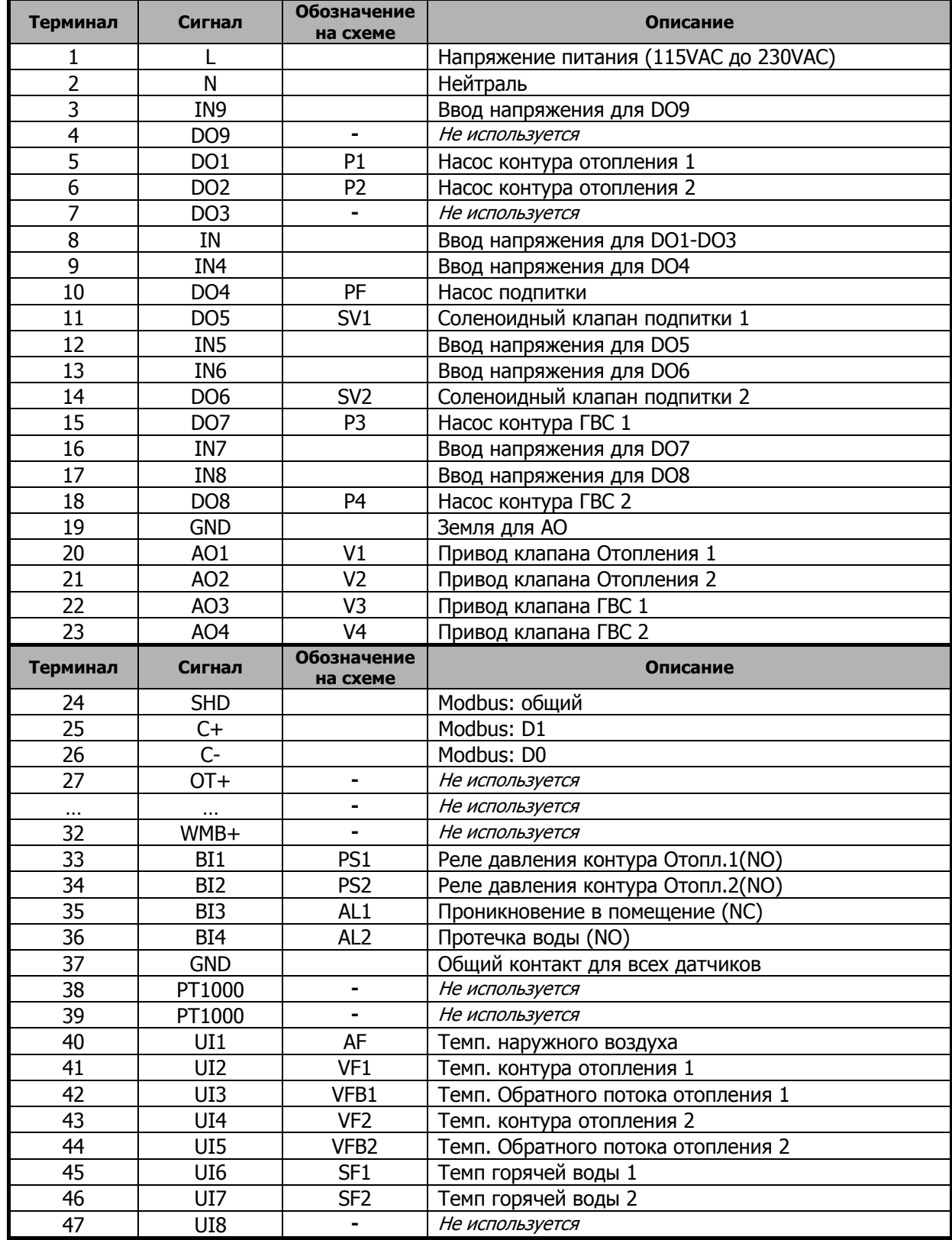

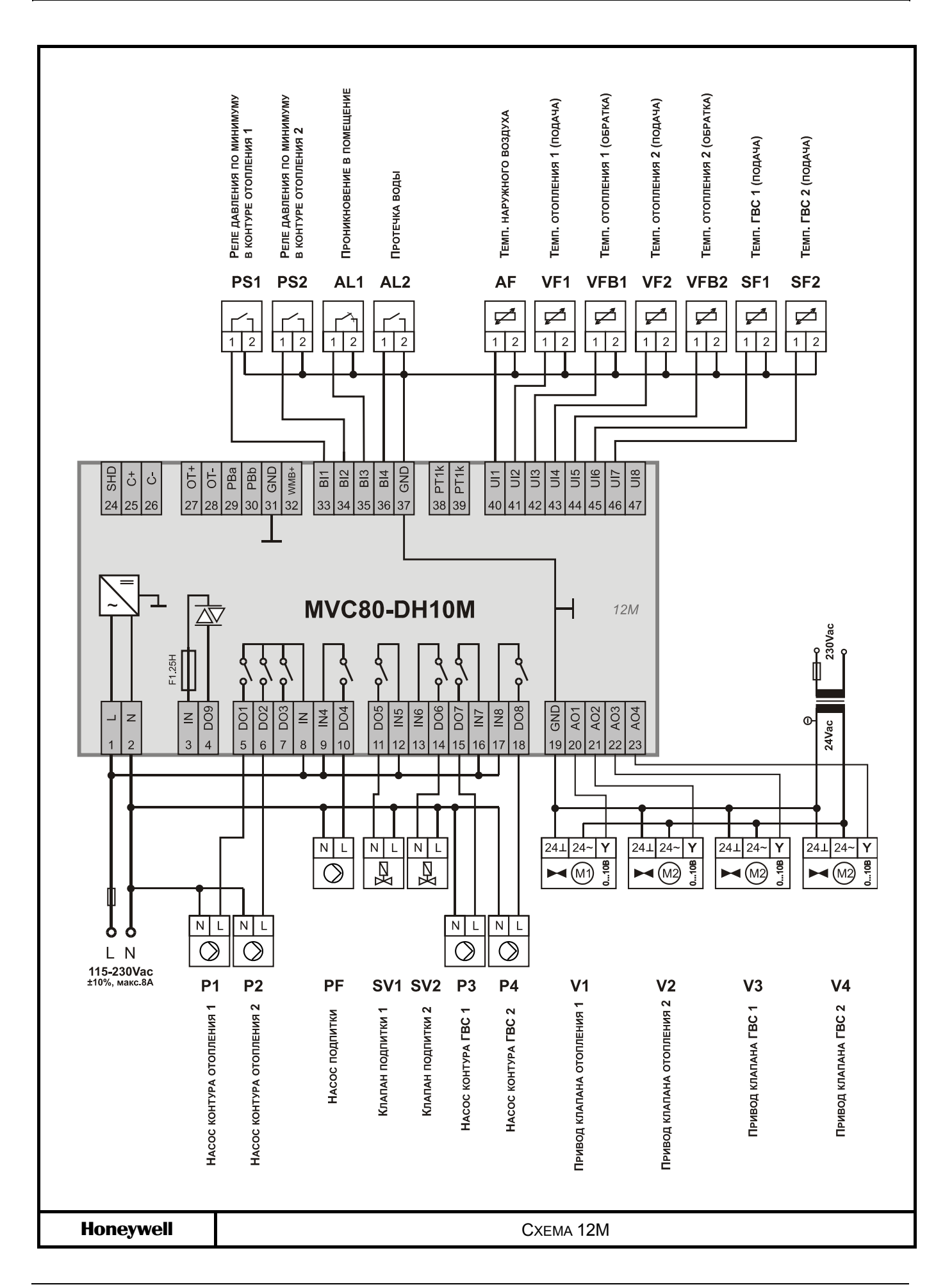

# **СПЕЦИАЛЬНЫЕ ФУНКЦИИ КОМПОНЕНТОВ СИСТЕМЫ**

ПРИМЕЧАНИЕ: Экраны контроллера, показанные в этом руководстве, являются примерными и могут отличаться от экранов, отображаемых вашим контроллером MVC80.

# **КОНТУР ОТОПЛЕНИЯ**

Контур отопления обеспечивает регулирование температуры потока теплоносителя в зависимости от температуры наружного воздуха.

#### **Особенности** Функции управления:

- Расчет уставки температуры потока снабжения периода присутствия с компенсацией температуры наружного воздуха.
- Регулирование температуры (в зависимости от наружного воздуха).
- Ограничение минимальной температуры потока.
- Ограничение максимальной температуры потока.
- Ограничение отопления в зависимости от температуры наружного воздуха (летний режим)
- Автоматический/ручной режим работы.
- Сезонное отключение отопления.
- Управление насосом/насосами в системе отопления.
- Тревоги насоса/насосов

#### **Блок-схема**

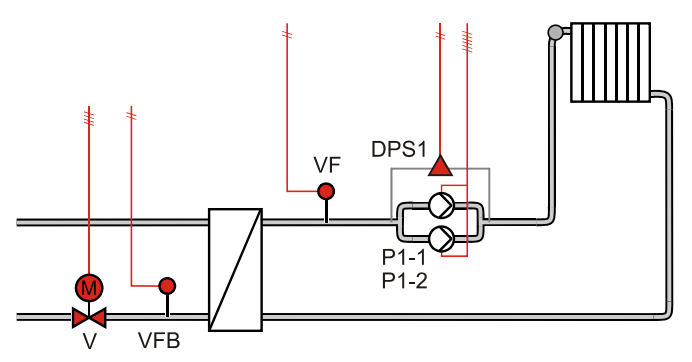

## **Входы / Выходы**

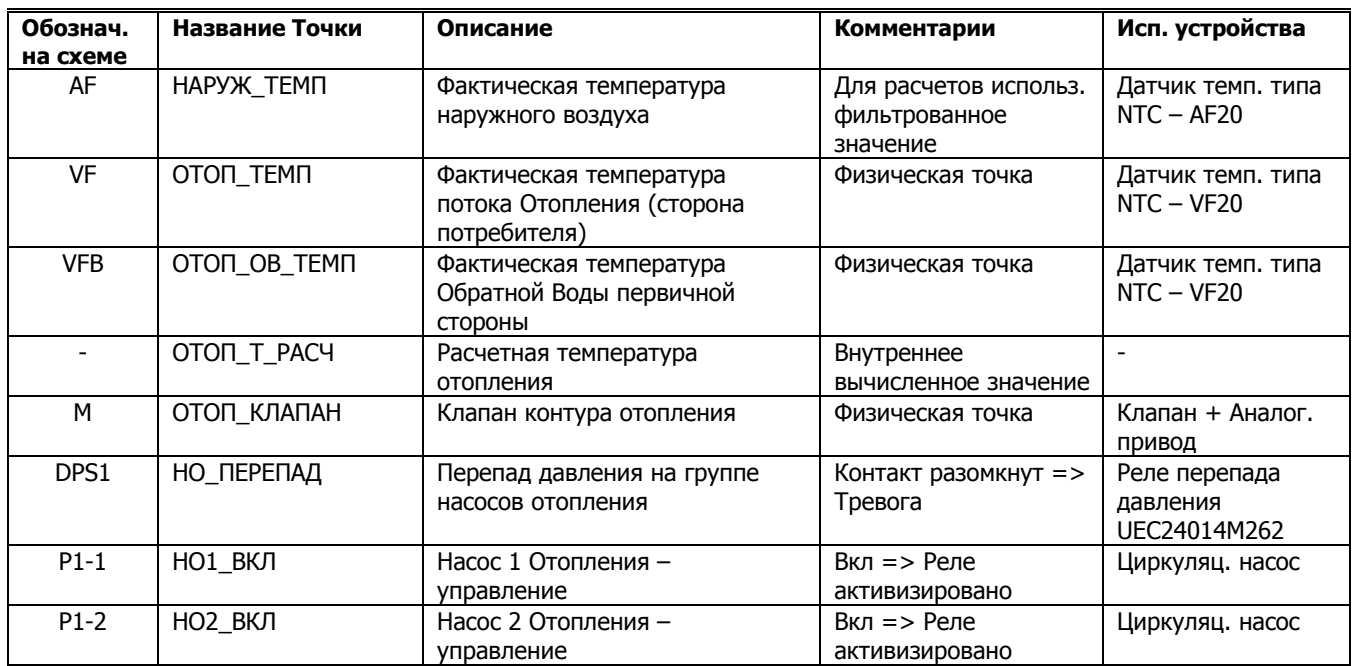

Доступ к точкам данных, влияющих на работу контура отопления, производится через меню Домашнего экрана.

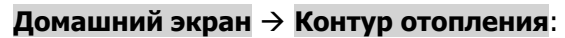

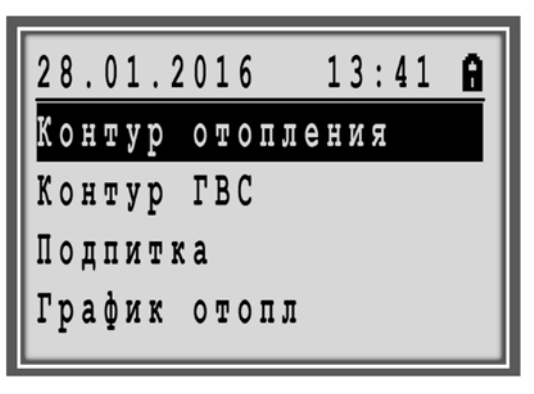

### **Описание Функционирования**

#### **Компенсация температуры наружного воздуха расчет уставки потока снабжения**

Уставка температуры потока снабжения рассчитывается по графику отопления. Данный график использует фильтрованную температуру наружного воздуха для расчета уставки температуры потока снабжения.

#### График Расчетной Уставки Температуры Потока Отопления

Температура Потока Отопления

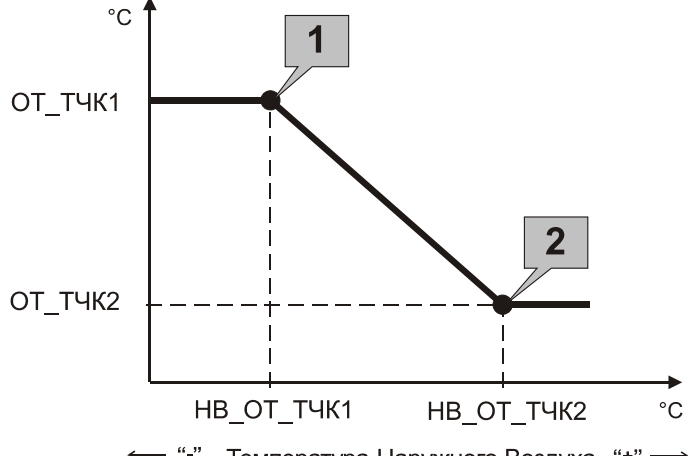

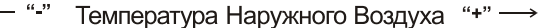

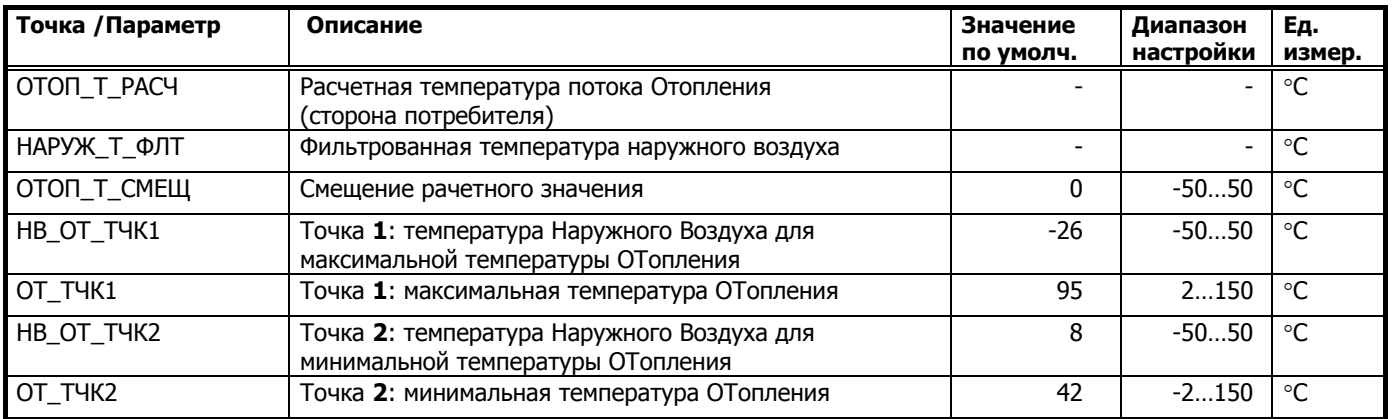

#### **Ограничение минимальной температуры воды**

Контур отопления располагает непрерывным ограничением минимальной температуры воды. Минимальная температура воды обеспечивается при помощи контура регулирования.

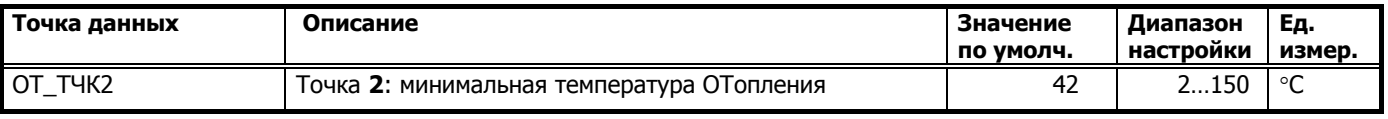

**Смещение графика** Многие тепловые пункты обслуживают не только жилые, но и коммерческие здания, которые имеют ярковыраженные временные рамки своей активности. Например, утром много людей приходит в здание на работу, вечером все уходят с работы и в здании, кроме охраны и уборщиц, никого не остается. Вместе с тем, в выходные и праздничные дни здание также может не эксплуатироваться. В связи с этим возникает потребность изменения температуры теплоносителя для отопления в зависимости от времени суток и дней недели и, с другой строны, управлять температурой теплоносителя для целого здания по одному датчику комнатной температуры не корректно. Для удовлетворения этих аспектов, в контроллере MVC80 была введена специальная переменная ОТОП\_Т\_СМЕЩ, предназначенная для оперативного смещения графика отопления (без изменений минимальной и максимальной температуры). Смещение можно задать как положительное (сделать потеплее), так и отрицательное (сделать похолоднее). Смещение задается в относительных градусах и, по умолчанию, смещение не задано, оно равно нулю.

> Для точки ОТОП Т\_СМЕШ можно создать временные расписания и, таким образом, управлять смещением (+/-) расчетной температуры по времени.

#### График Расчетной Уставки Температуры Потока Отопления со Смещением

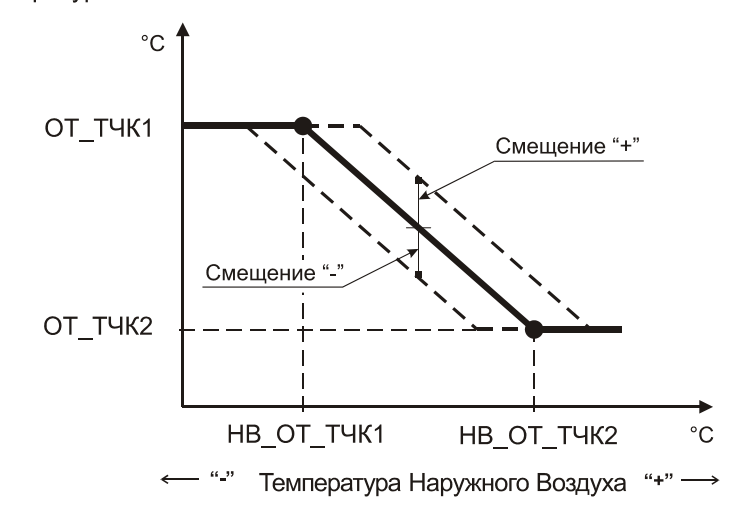

Температура Потока Отопления

#### **Постоянная температура потока снабжения**

Уставка температуры потока снабжения рассчитывается по графику отопления. Для управления потоком снабжения с постоянной температурой, т.е. независящей от температуры наружного воздуха, необходимо задать требуемое значение постоянной температуры для двух точек: ОТ\_ТЧК1 и ОТ\_ТЧК2. Таким образом, расчетная температура потока снабжения всегда будет равна значению ОТ ТЧК1 и ОТ ТЧК2.

В этом случае, график отопления будет иметь следующий вид: ОТ\_ТЧК1=ОТ\_ТЧК2=ОТОП\_Т\_РАСЧ

#### График Фиксированной Уставки Отопления

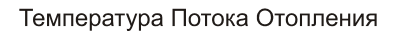

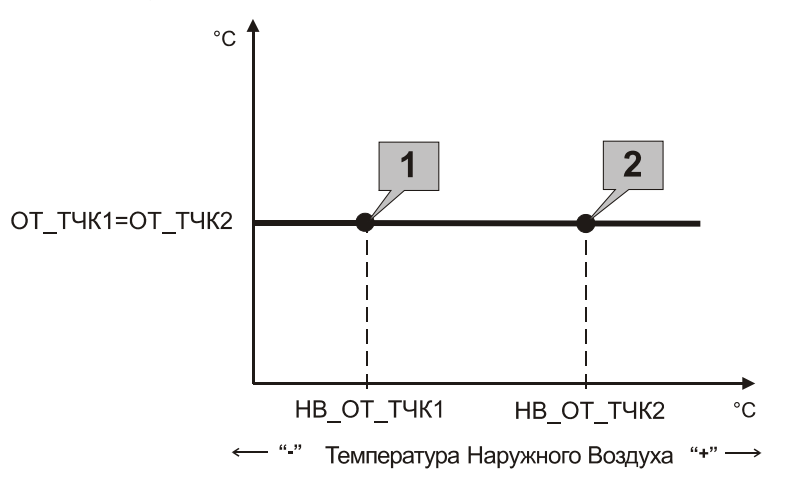

Доступ к точкам данных, отвечающих за настройку графика отопления, производится через меню Домашнего экрана.

#### **Домашний экран График отопл**:

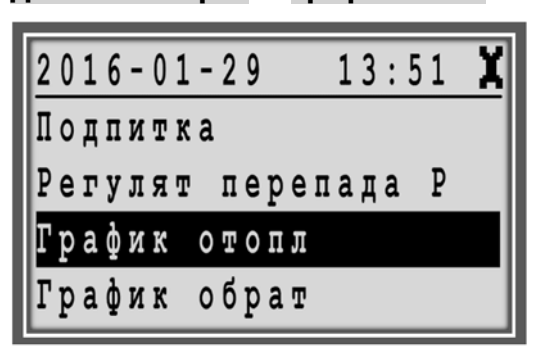

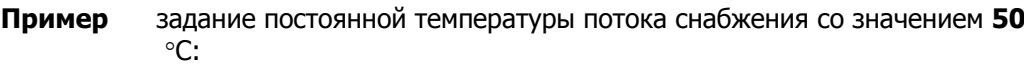

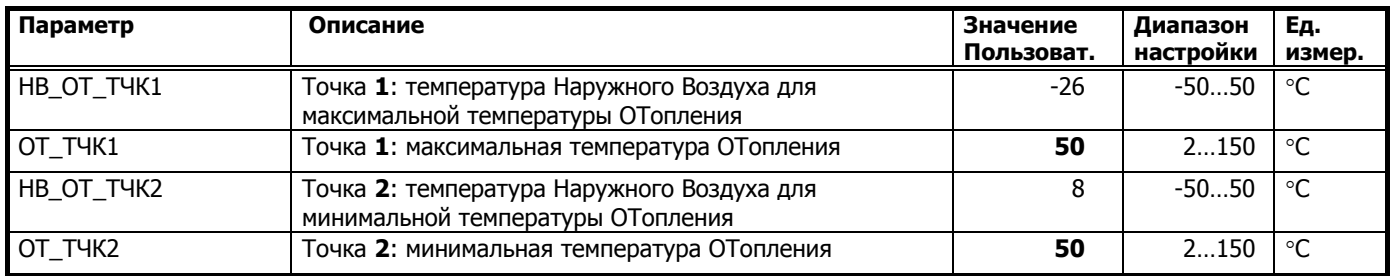

**Примечание** При задании фиксированной температуры потока снабжения, когда ОТ\_ТЧК1= ОТ\_ТЧК2, функция смещения расчетной уставки отопления ОТОП\_Т\_СМЕЩ **не будет** иметь влияния на систему.

#### **Минимальное положение клапана по потоку снабжения**

Минимальное положение клапана при регулировании потока снабжения вторичного контура ограничено значением параметра, чтобы обеспечить небольшой расход горячего теплоносителя через теплообменник во время отсутствия запроса на тепло от потребителя.

#### График Клапана Отопления

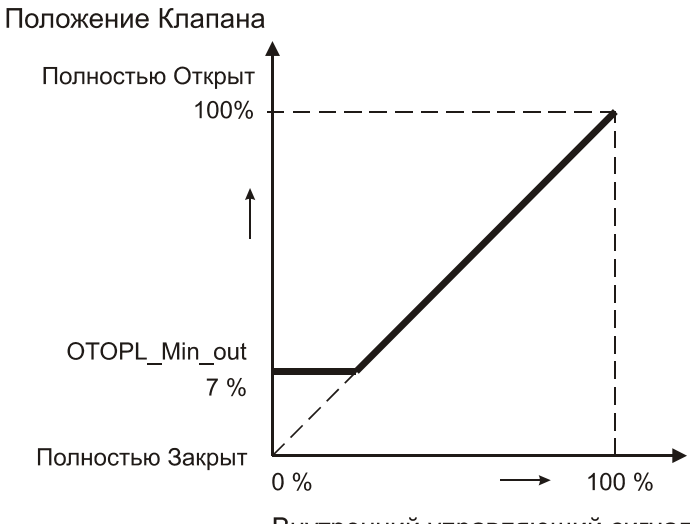

Внутренний управляющий сигнал

Доступ к точкам данных, отвечающих за настройку регулятора, производится через меню Домашнего экрана с уровнем доступа не ниже 3-го.

#### **Домашний экран Настройка регулятора**:

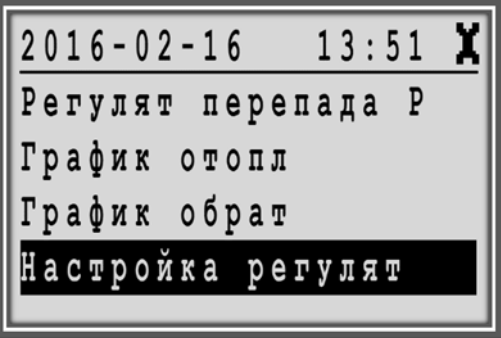

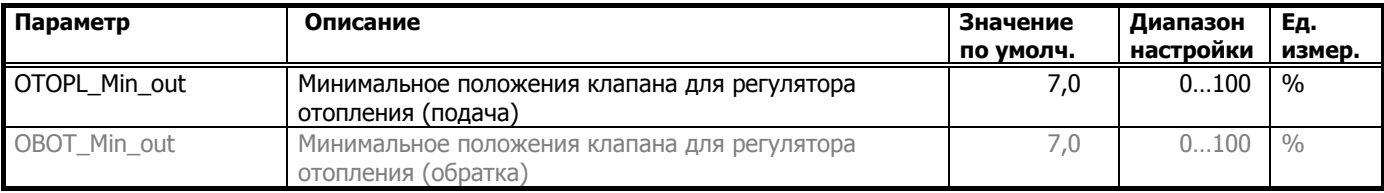

Обратите внимание, что минимальное положение клапана может выполняться по двум условиям, как по подаче - **OTOPL\_Min\_out**, так и по обратной воде - **OBOT\_Min\_out**, если «стерегущий» регулятор перехватывает управление на себя.

#### **Сезонное отключение Отопления**

Работа контура отопления осуществляется только в режиме «ЗИМА». Перключение ЗИМА-ЛЕТО производиться вручную, путем изменения статуса точки данных ЗИМА\_ЛЕТО.

#### **Домашний экран Наружная темп**

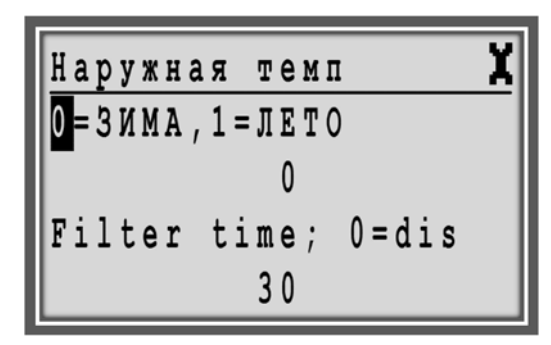

Или

#### **Сервисное Меню Точки Данных Псевдо Бинарн**:

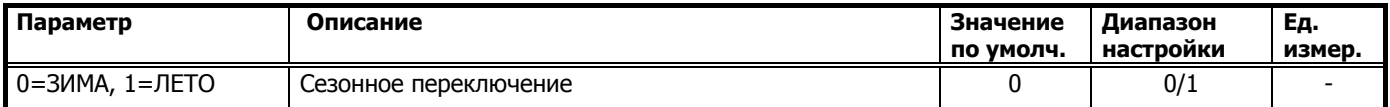

# **ГВС (ГОРЯЧЕЕ ВОДОСНАБЖЕНИЕ)**

Теплообменник ГВС регулирует температуру горячего водоснабжения в соответствии с запросом на тепло от подсоединенной системы горячего водоснабжения.

#### **Особенности Теплообменника ГВС**

Функции Регулирования:

- Регулирование температуры потока вторичного снабжения теплообменника в соответствиии с временным расписанием.
- Сбой датчика температуры потока вторичного снабжения теплообменника.
- Ограничение максимальной температуры обратного потока в зависимости от температуры наружного воздуха.
- Максимальная температура в качестве функции безопасности (теплообменник выключен).
- Защита от легионелы.

#### **Блок-схема**

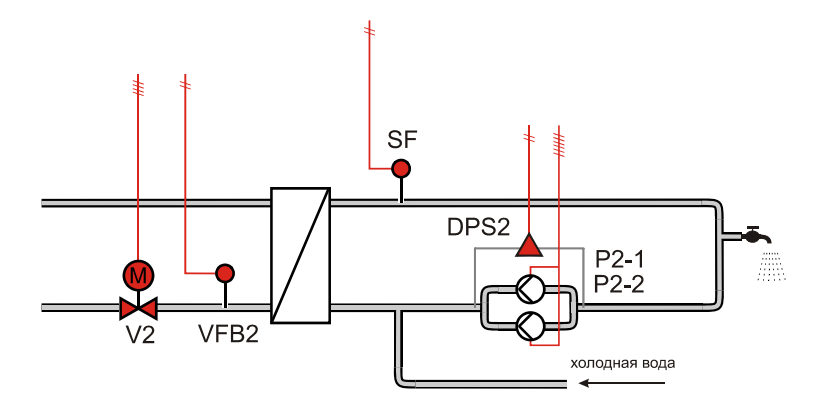

# **Входы / Выходы**

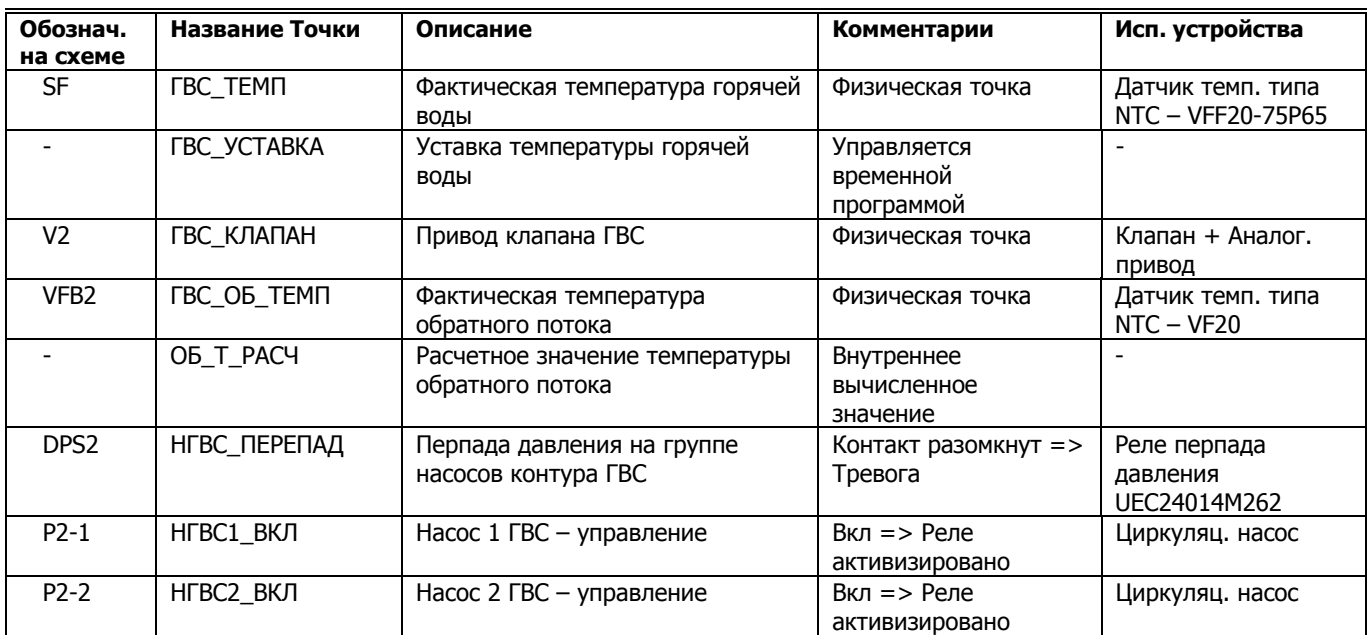

Доступ к точкам данных, влияющих на работу контура ГВС, производится через меню Домашнего экрана.

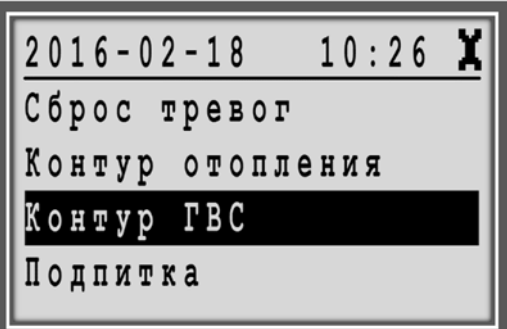

# **Описание Функционирования Теплообменник ГВС** Теплообменник регулирует температуру потока вторичного снабжения в соответствии со значениями уставки: точка ГВС\_УСТАВКА. **Уставка Потока Снабжения** Уставка температуры потока снабжения равна значению ГВС\_УСТАВКА, увеличенному на значение параметра, чтобы компенсировать потери при передаче. По умолчанию, компенсация потерь не учитывается. **Управление Клапаном ГВС**  График Клапана ГВС Положение Клапана Полностью Открыт 100% Полностью Закрыт  $0\%$ 100 %

Внутренний управляющий сигнал

#### **Домашний экран Настройка регулятора**:

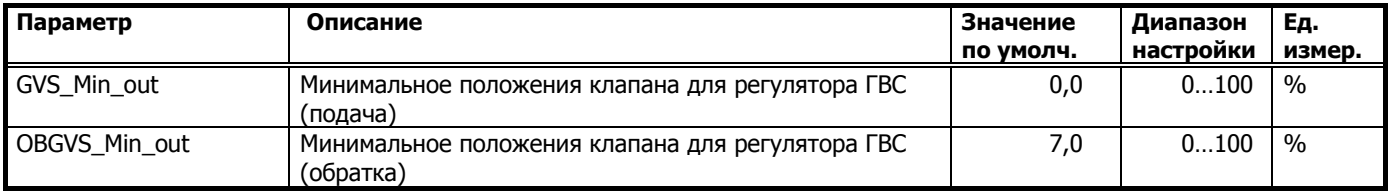

**Тревога неисправности**

**датчика ГВС** В случае сбоя датчика температуры потока вторичного снабжения генерируется критическая тревога аварии датчика ГВС.

# **ТЕПЛООБМЕННИК - ОБРАТНЫЙ ПОТОК (ГРАФИК)**

Теплообменник регулирует температуру потока вторичного снабжения в соответствии с запросом на тепло от подсоединенных контуров отопления и/или систем горячего водоснабжения.

**Особенности Теплообменников Функции Регулирования:**  Регулирование температуры потока вторичного снабжения теплообменника. Защита от перегрева системы. Тревога минимальной температуры потока вторичного снабжения теплообменника. Защита температуры потока вторичного снабжения, если нет запроса на тепло. Минимальное ограничение положения регулирующего клапана. Ограничение максимальной температуры обратного потока в зависимости от температуры наружного воздуха. **Описание Функционирования Теплообменник** Теплообменник включает регулирование, если поступает сигнал запроса на тепло от контуров отопления.

**Ограничение температуры** 

**обратного потока** Ограничение температуры обратного потока является приоритетной функцией управления клапаном теплообменника. Ограничение температуры обратного потока расчитывается с учетом компенсации по температуре наружного воздуха (см. следующий рисунок).

#### График Расчетной Уставки Температуры Обратного Потока

 $^{\circ}C$ OB TYK1 OB TYK2 HB OB TYK1 HB OB TYK2  $\circ$ Температура Наружного Воздуха "+" →

Температура Обратного Потока

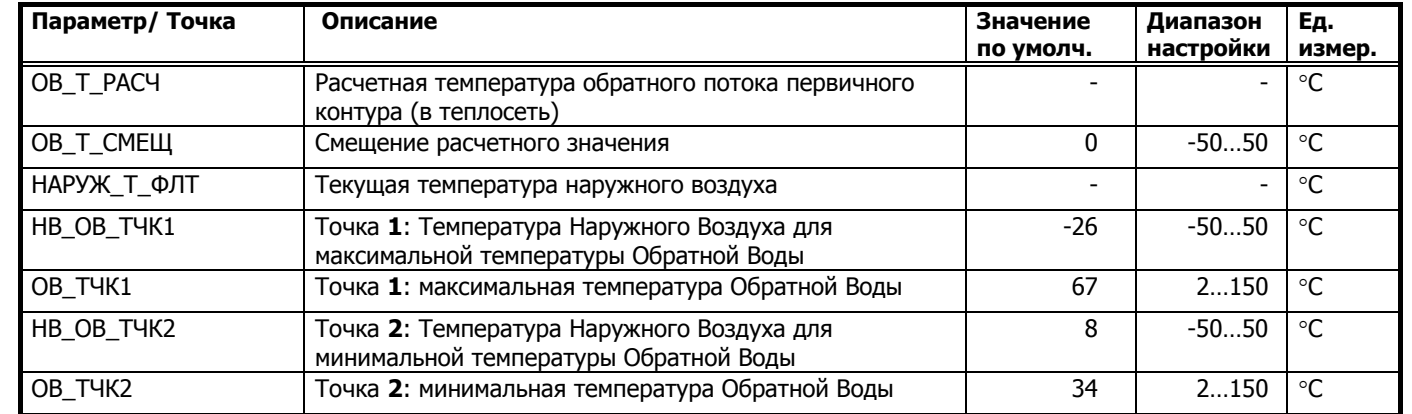

#### **Домашний экран График обратки**:

**Смещение графика** Для оперативного смещения графика (без изменений точек среза: минимальной и максимальной температуры) создана точка ОВ Т\_СМЕЩ. Смещение задается в относительных градусах. По умолчанию, смещение не задано, оно равно нулю. Смещение можно задать как положительное (сделать по-теплее), так и отрицательное (сделать по-хододнее).

#### График Расчетной Уставки Температуры Обратного Потока со Смещением

#### Температура Обратного Потока

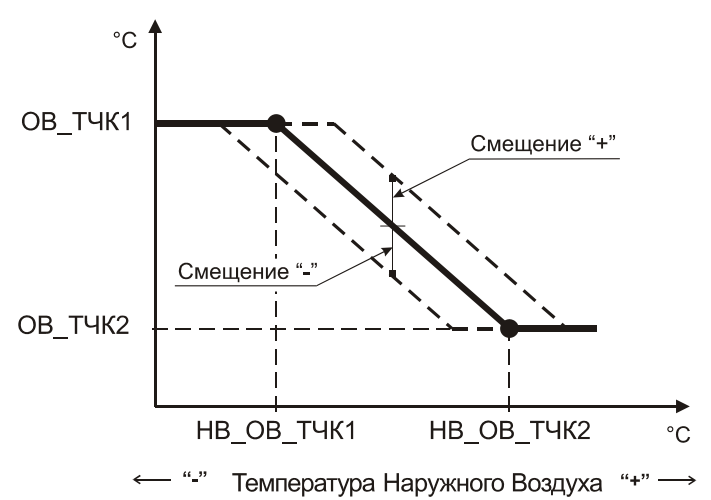

**Управление клапаном** Выходные сигналы клапана базируются на следующих функциях:

- Регулирование темп. потока снабжения системы.
- Ограничение температуры обратного потока.
- Минимальное положение клапана.

Минимальный сигнал этих трех функций используется как внутренний управляющий сигнал.

Минимальный выходной сигнал клапана определяется параметром. Если внутренний управляющий сигнал ниже значения минимального параметра, клапан закрывается, как показано на следующем рисунке.

#### **Минимальное положение**

# **клапана по обратному**

**потоку** Минимальное положение клапана при регулировании температуры обратного потока ограничено значением параметра, чтобы обеспечить небольшой расход горячего теплоносителя через теплообменник во время запроса на ограничение температуры обратного потока (первичная сторона).

#### График Клапана по Обратной Воде

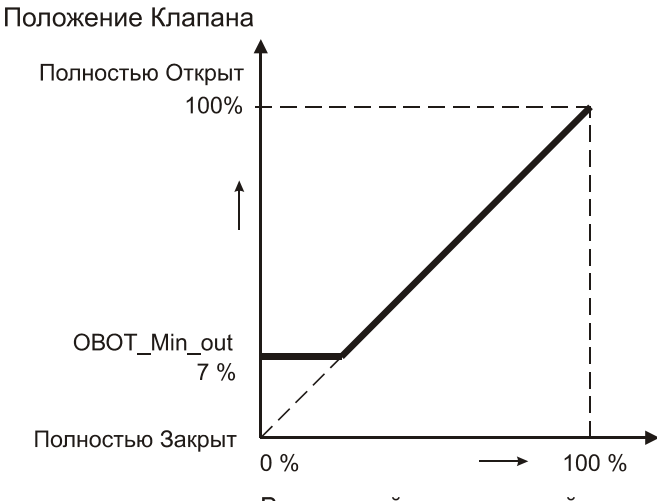

Внутренний управляющий сигнал

#### **Домашний экран Настройка Регулятора**:

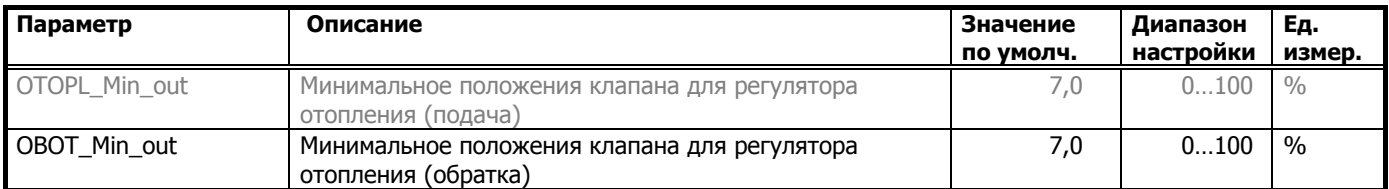

**Примечание:** Если клапан теплообменника закрыть полностью, то невозможно измерить правильную температуру обратного потока, поскольку потока нет.

# **НАСТРОЙКА РЕГУЛЯТОРА**

В меню настройки регуляторов можно попасть с Домашнего экрана. Доступ к настройкам регуляторов возможен только после ввода кода доступа Севисного Инженера (Уровень 3). Об этом свидельствует символ «ключа» в правом верхнем углу дисплея.

**ВАЖНО!** Заводские настройки регулятора могут не подойти для вашей системы и могут потребовать изменений.

> Изменение настроек в данном разделе может существенно повлиять на работу регуляторов.

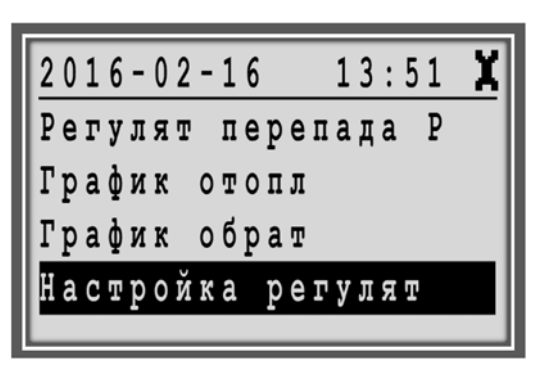

**Kp, Ti** В этом меню возможно изменить значения коэффицентов диапазона пропорциональности (Kp) и времени интегрирования (Ti) для ПИрегуляторов контура Отопления и контура ГВС.

**Пример** Настройки регулятора ГВС:

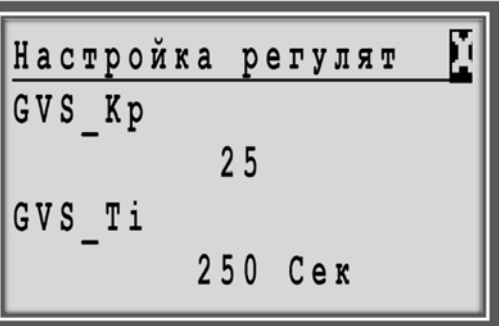

Коэффициент **Kp** (усиление регулятора) отвечает за мгновенную величину управляющего воздействия регулятора при единичном возмущении.

Чем выше значение Kp, тем больше управляющее воздействие на единичное возмущение. При значении Kp равным нулю, регулятор будет полностью блокирован.

Коэффициент **Ti** - время интегрирования. При зачении Ti менее 15 сек., интегральная составляющая регулятора блокируется.

**Рабочий ход привода** Важной настройкой управления контуром является время рабочего хода привода (runtime).

> По умолчанию, этот параметр имеет следующие значения: 60 сек. - для Отопления (привод ML7420A6009). 30сек. – для ГВС (привод ML7420A6017).

Изменение это параметра, если он не соответсвует значению по умолчанию, требуется редко, либо при первичной настройке системы, либо после замены привода. Этот параметр относится к атрибуту Точки аналогового выхода:

ГВС\_КЛАПАН и ОТОП\_КЛАПАН.

### **Сервисное меню Вход для Инженера Точки Данных Аналог. Выход**:

**Пример** Настройка времени рабочего хода для привода клапана ГВС:

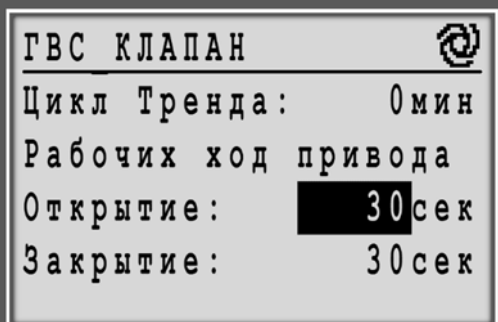

# **НАСТРОЙКА ПОДПИТКИ**

В меню настройки контура подкитки можно попасть с Домашнего экрана.

Доступ к настройкам контура подпитки возможен только после ввода кода доступа Севисного Инженера (Уровень 3). Об этом свидельствует символ «ключа» в правом верхнем углу дисплея.

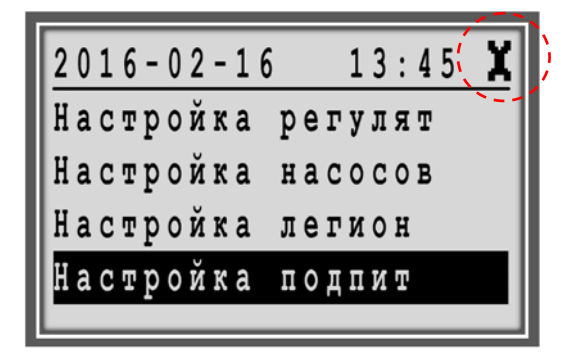

#### **Блок-схема**

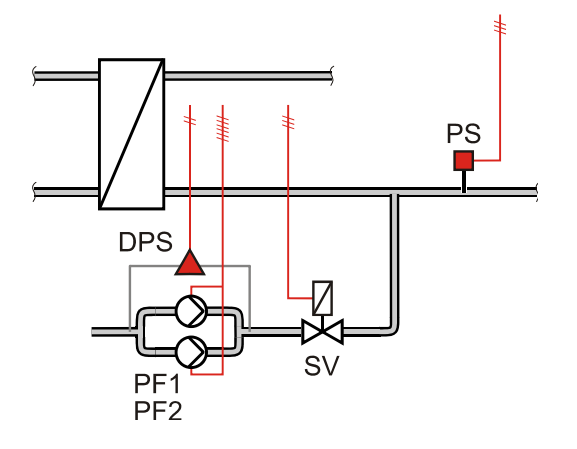

## **Входы / Выходы**

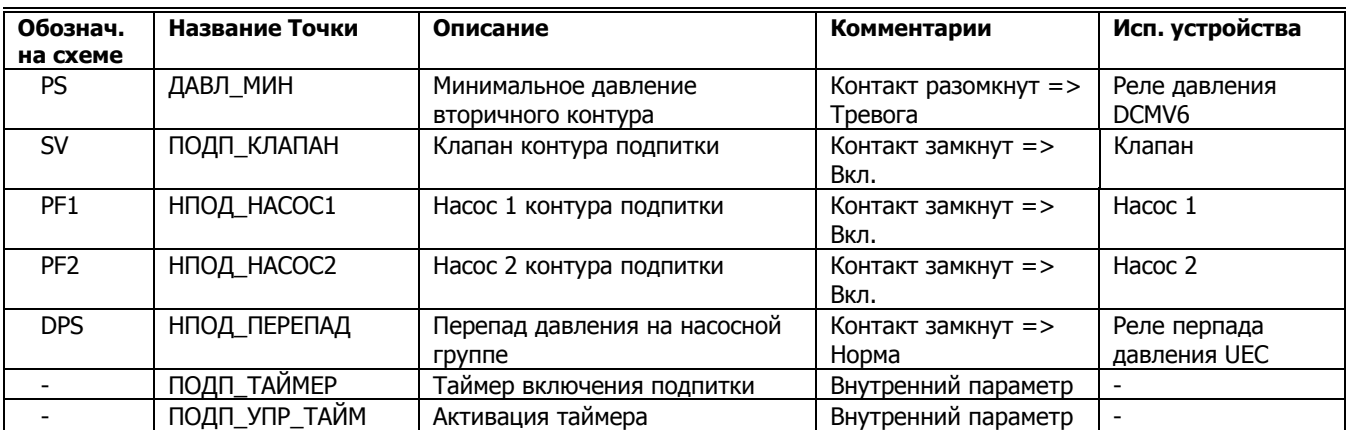

В случае, если давление во вторичном контуре опустится ниже выставленного значения на реле минимального давления (контакт замкнется), то произойдет генерирование некритической тревоги, открытие клапана подпитки, включение насоса подпитки и включение таймера.

Если тревога минимального давления возвращается в норму за определяемое при помощи параметра время (30 секунд по умолчанию), то клапан подпитки закроется, а насос подпитки выключится.

Если тревога вторичного реле минимального давления не вернется в норму за определенное время (таймер), клапан подпитки закроется, насос выключится и будет сгенерирована критическая тревога: точка ПОДП\_АВАРИЯ.

Сброс тревоги контура подпитки произойдет автоматически, после возвращения в норму давления вторичного контура (реле давления по минимуму должно разомкнуть эл. цепь).

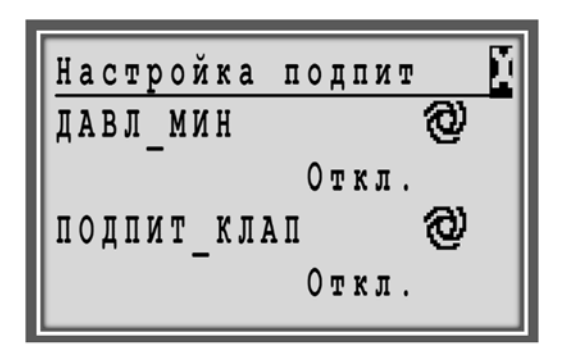

**Домашний экран Настройка подпитки**:

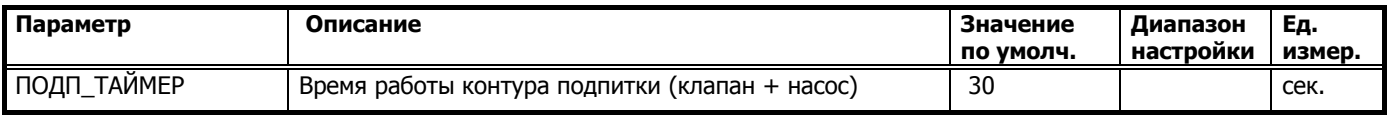

Если вы не хотите, чтобы контур подпитки работал по таймеру, то вы можете его полностью отключить. Отключение таймера подпитки производится через параметр:

#### **Домашний экран Настройка подпитки**:

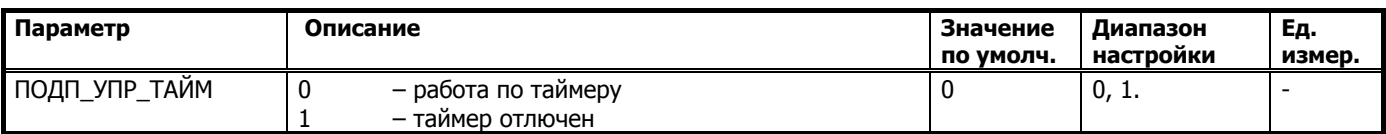

**ВАЖНО** При отключенном таймере подпитки, во время срабатывания реле давления по минимуму, клапан контура подпитки будет открыт, а насос контура подпитки будет включен, до достижения минимального давления во вторичном контуре.

# **НАСТРОЙКА НАСОСОВ**

Для управления насосами используется специальный программный модуль Для каждого устройства предусмотрены следующие функции: переключение между режимами обслуживания и функционирования, управление включением/выключением, тревоги включения и выключения, испытания насоса и автоматическая смена модуля, на основании времени работы и/или фиксированных даты/времени или отказа насоса. При низкой температуре окружающего воздуха возможна работа насоса в режиме принуждения.

#### **Особенности** Функции управления:

- Режим работы с фиксированным ведущим насосом.
- Режим работы с меняющимся ведущим насосом (ротация насосов).
- Отключение одного или двух насосов.
- Автоматическое переключение насосов через указанный период и/или с учетом времени наработки.
- Выбор переключения обслуживание/настройка.
- Задаваемые время/дата для автоматического переключения.
- Автоматическое распознавание статуса насоса.
- Переключение насосов с задержкой (по умолчанию) или перекрытием.
- Работа в режиме принуждения при низкой температуре окружающего воздуха.
- Включение резевного насоса при сбое ведущего.
- Нормальный режим работы.
- Задержка переключения для последнего насоса.
- Ручной (по умолчанию) или автоматический сброс тревог.
- Параметры вывода и выходы.

В меню настройки насосов можно попасть с Домашнего экрана. Доступ к настройкам насосов возможен только после ввода кода доступа Севисного Инженера (Уровень 3). Об этом свидельствует символ «ключа» в правом верхнем углу дисплея.

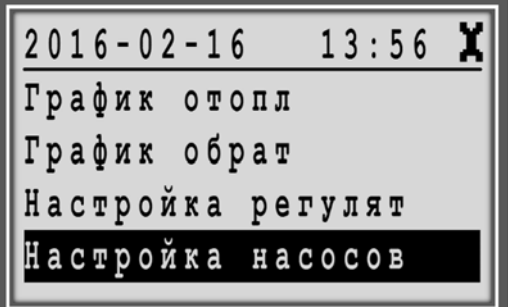

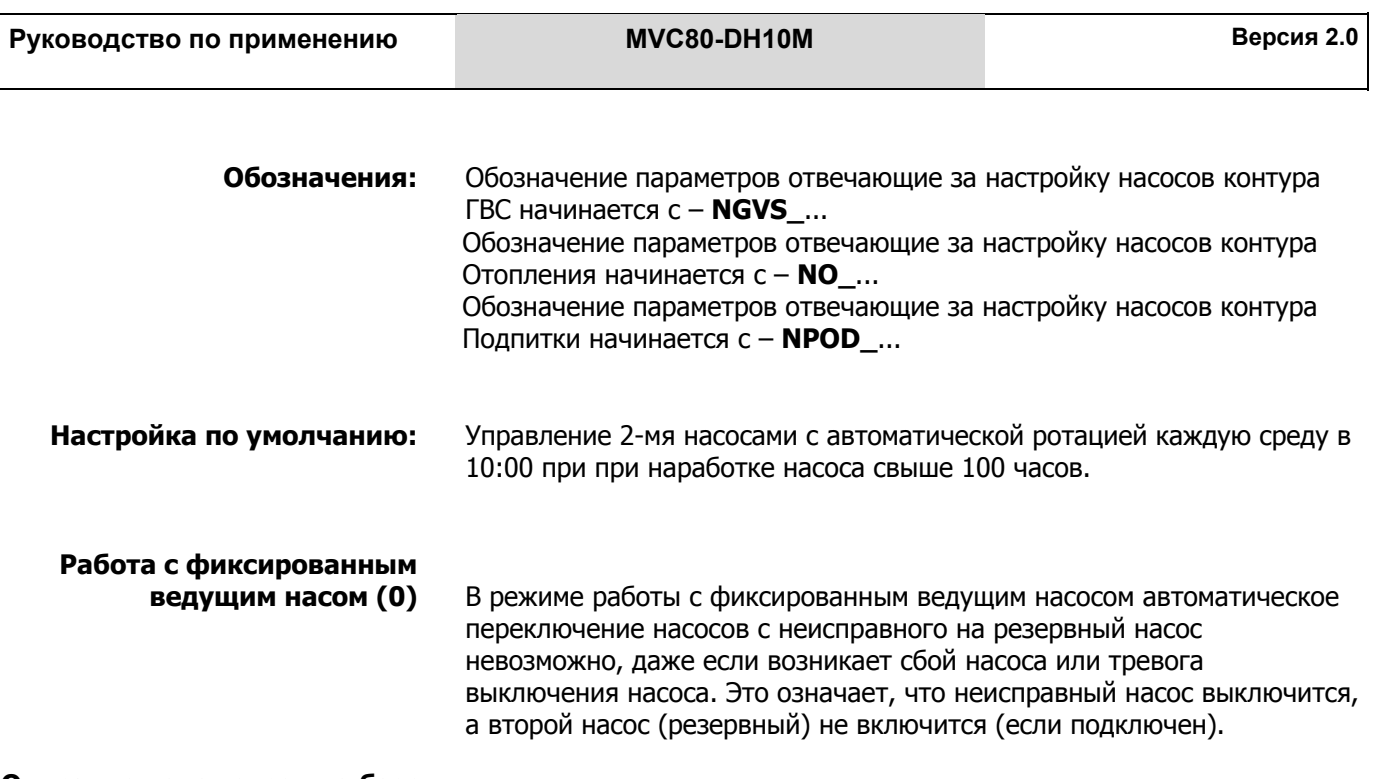

#### **Описание параметров на базе параметров контура ГВС:**

#### **Домашний экран Настройка насосов**:

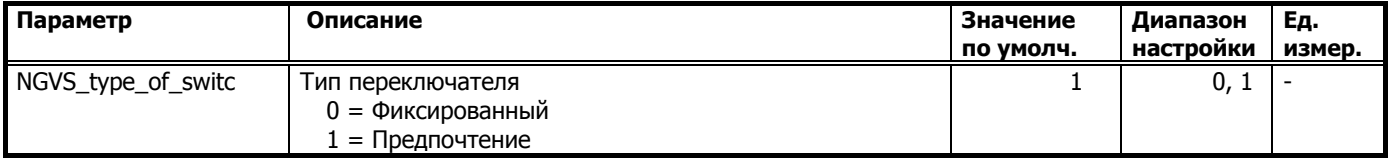

Эту функцию можно использовать в случае применения 2-х насосов, если один из них находится в тех. обслуживании и не должен быть влкючен ни при каких условиях.

**Автоматическая ротация (1)** В режиме предпочтение, переключение насоса осуществляется автоматически. Ведущий насос, установленный условием (1-2 или 2-1), включается и выключается в соответствии с запросом программы. В случае сбоя и/или тревоги выключения ведущего насоса происходит переключение на резервный насос.

#### **Режим работы насоса/насосов**

### **Домашний экран**  $\rightarrow$  Точки Данных (кнопка  $\bullet$ )  $\rightarrow$ **Псевдо Аналог.**:

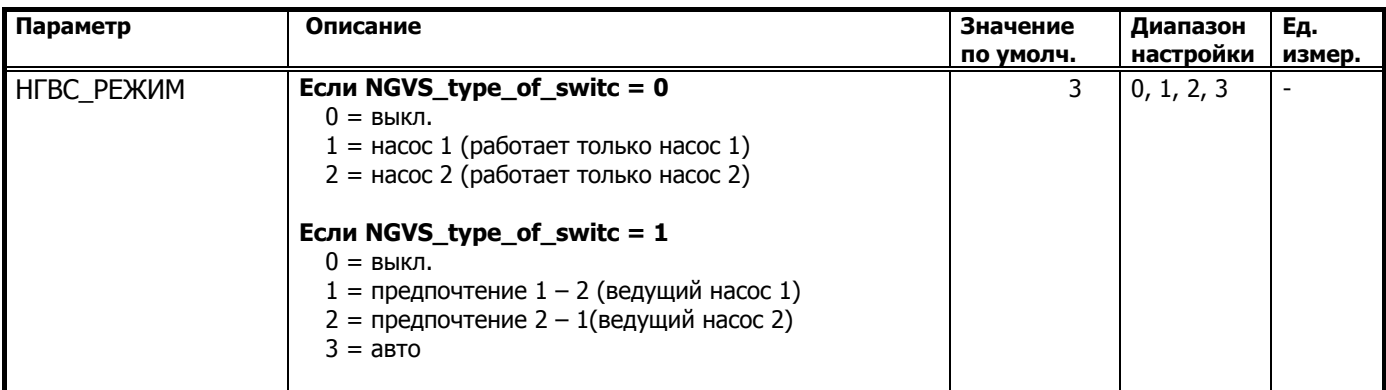

0 = выкл. – запуск насосов невозможен, даже если на входе управляющего модуля присутствует разрешающий сигнал.

3 = авто – Автоматическая работа в соответствии с настройкой параметра NGVS\_type\_of\_chan.

#### **Автоматическое переключение насосов в зависимости от фиксированного времени и/или часов наработки**

Автоматическая ротация насосов проводится периодически (тип переключения выбирается при помощи параметра).

 Путем изменения значения параметра можно выбрать тип переключения, как представлено в следующей таблице:

#### **Домашний экран Настройка насосов**:

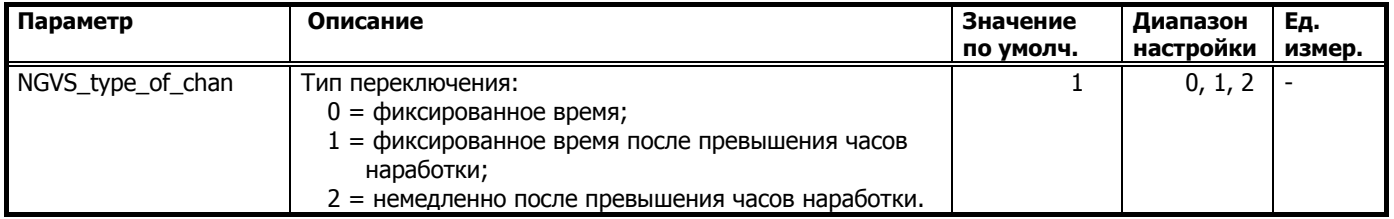

 Если применяется переключение в зависимости от часов наработки, значение переключения (разность наработки двух насосов) должно быть определено при помощи параметра.

#### **Домашний экран Настройка насосов**:

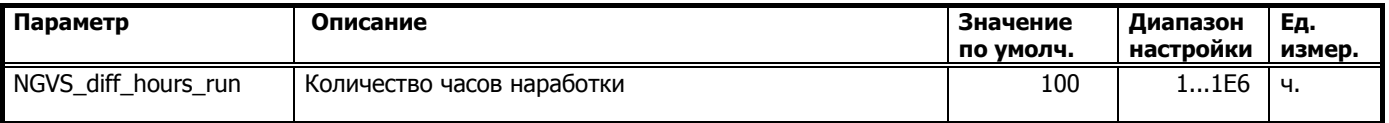

# **Время/дата автоматического**

**переключения** Можно задать дату и время для автоматического переключения (день, неделя или месяц):

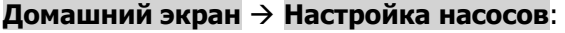

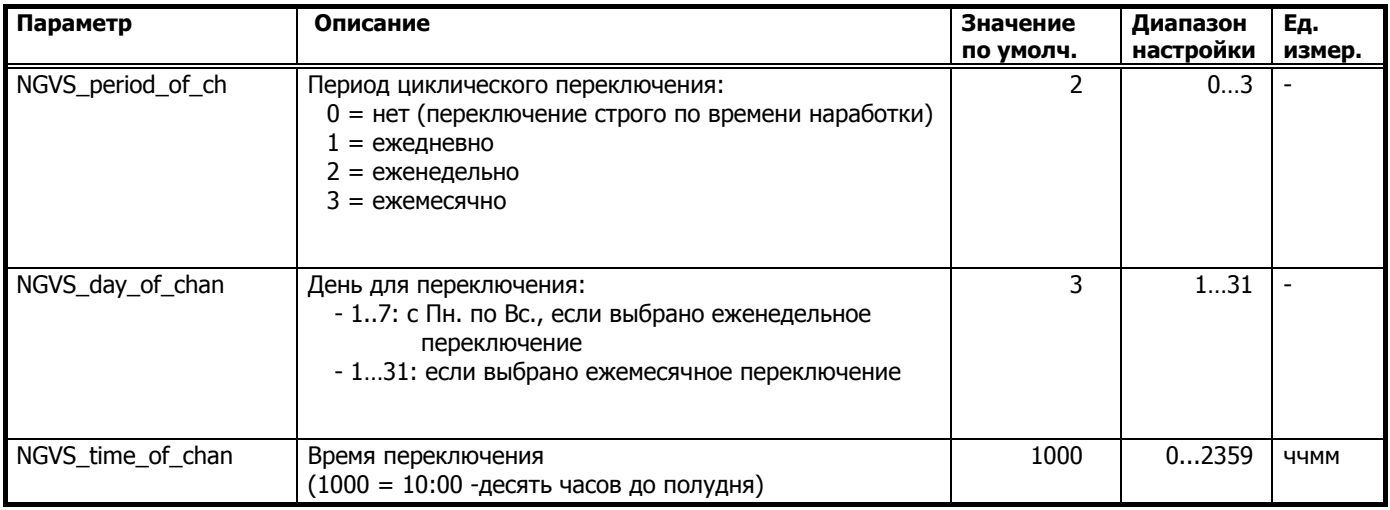

**Аналогичные настройки можно проделать для насосов контура Отопления и Подпитки.** 

Обозначение параметров отвечающие за настройку насосов контура Отопления начинается с – **NO\_**...

Обозначение параметров отвечающие за настройку насосов контура Подпитки начинается с – **NPOD\_**...

# **Переключение насоса**

**с задержкой** Расчетное переключение насосов осуществляться с задержкой: - ведущий насос выключится и после задержки, определяемой абсолютным значением параметра, включается следующий насос.

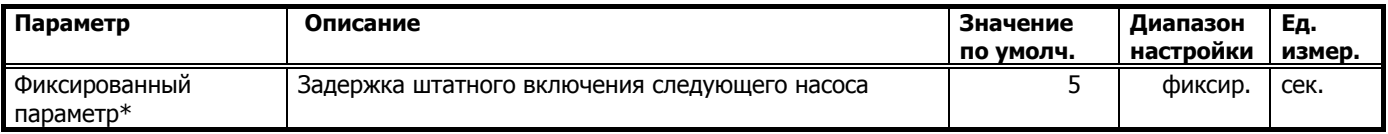

Фиксированный параметр\* - самостоятельной правке не подлежит.

**Нормальная работа** При инициализации или после сбоя питания разрешается включение ведущего насоса после задержки. Для выключаемого последним насоса можно установить задержку выключения. Эта задержка не действует, если во время нормальной работы насосы переключаются периодически.

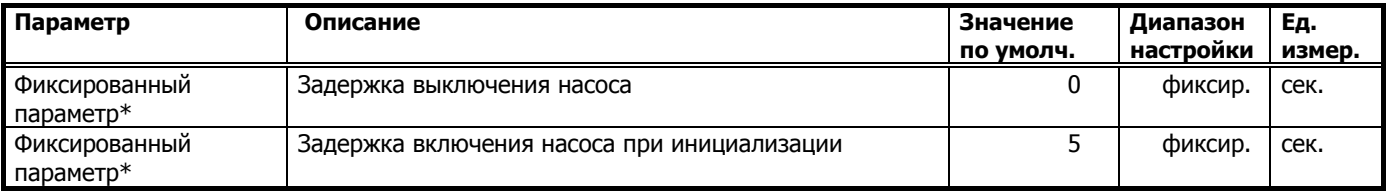

Фиксированный параметр\* - самостоятельной правке не подлежит.

**Сброс тревог насосов** Тип сброса активной тревоги насоса отопления и ГВС задан специальным параметром:

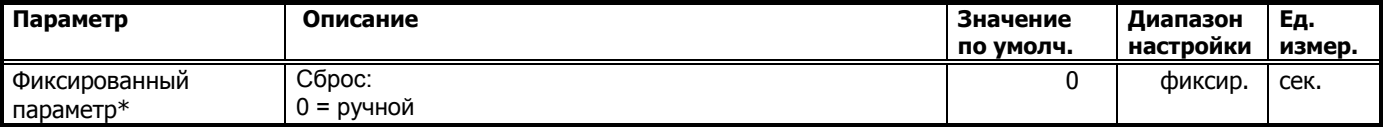

Фиксированный параметр\* - самостоятельной правке не подлежит.

Для сброса тревоги насоса необходимо войти в меню **Сброс тревог** с Домашнего экрана и произверси сброс тревоги соотв. насоса. См. раздел **Сброс Тревог** настоящего Руководства.

**Отображаемые параметры** Существуют следующие отображаемые параметры:

#### **Сервисное Меню Точки Данных Псевдо Аналог**:

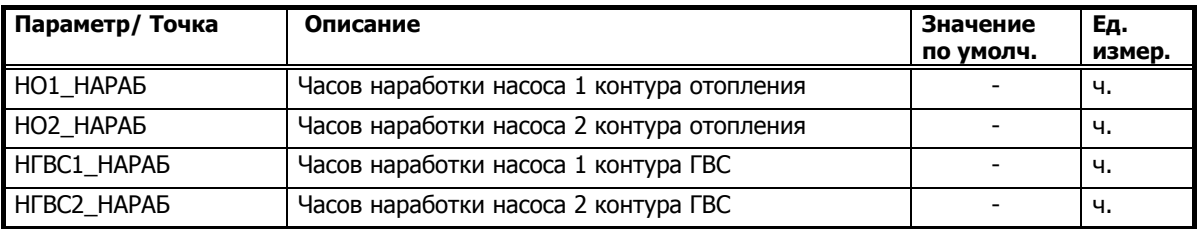

Индикация:

- Количество часов работы насоса 1 после переключения (значение сбрасывается на 0 после периодического переключения устройства)
- Количество часов работы насоса 2 после переключения (значение сбрасывается на 0 после периодического переключения устройства)

# **РЕГУЛЯТОР ПЕРЕПАДА ДАВЛЕНИЯ**

В меню настройки Регулятора Перепада Давления можно попасть с Домашнего экрана.

Доступ к настройкам возможен только после ввода кода доступа Севисного Инженера (Уровень 3). Об этом свидельствует символ «ключа» в правом верхнем углу дисплея. Если код доступа для уровня 3 не введен, то это меню не отображается в общем списке.

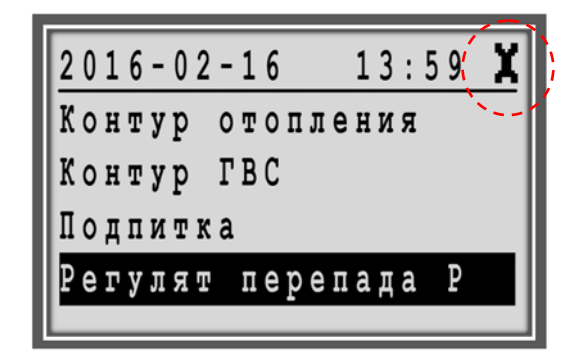

#### **Блок-схема**

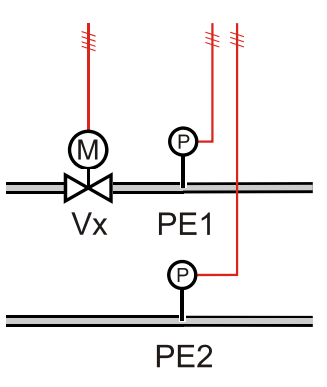

#### **Входы / Выходы**

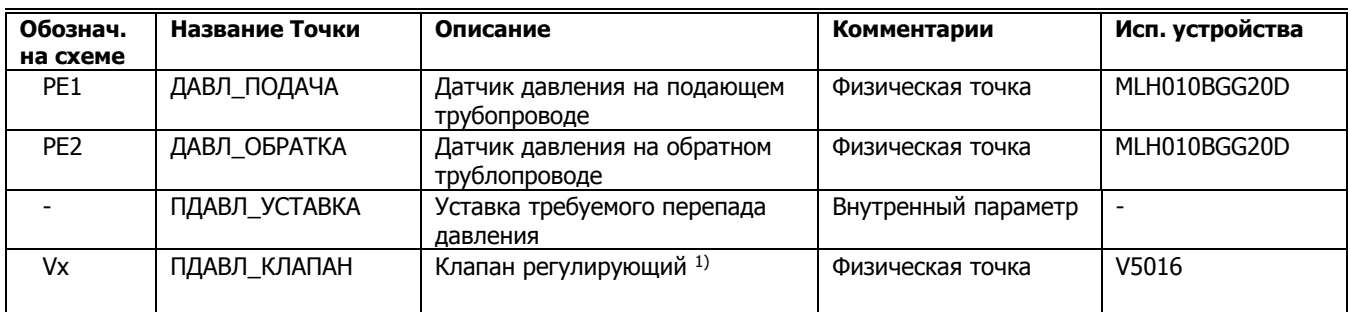

Схемы с 01М по 10М контроллера MVC80-DH10M снабжены электронным регулятором перепада давления. Логика этого регулятора не зависит от работы других элементов системы. Если в нем нет необходимости, например, используется регулятор перепада давления прямого действия, то его можно не использовать, а два входа для датчиков давления использовать в мониторинговых целях.

1) Для управления перепадом давления строго рекомендуется применение линейных клапанов разгруженных по давлению серий V5016 (PN16) и/или V5025 (PN25), и аналоговых приводов серий ML7420/ML7421 с минимальным временем рабочего хода.

Для функционирования регулятора необходимо установить на подающий и обратный трубопроводы активные датчики давления c выходным сигналом 0…10Vdc, и подключить их к контроллеру. По этим 2-м датчикам контроллер определяет текущий перепад давления. Рекомендуем применять для этих целей датчики давления MLH010BGG20D производства Honeywell. Эти датчики имеют 3-х проводное подключение и совместимы с контроллером MVC80-DH10M.

**ВНИМАНИЕ** Датчики MLH010BGG20D имеют напряжение питания 24В постоянного тока (24Vdc) и очень чувствительны к неправильному подключению. Рекомендуемый в спецификациях трансформатор CRT6, который имеет выходное напряжение 24В переменного тока (24Vac) НЕ ПОДХОДИТ для этих датчиков и предназначен для запитывания аналоговых приводов ML7420/ML7421.

> Параметр ПДАВЛ\_УСТАВКА предназначена для задания требуемого перепада давления. В зависимости от величины отклонения текщего и заданного перепада давления, контроллер будет генрировать управляющий сигнал для привода клапана Vx.

Настройки внутреннего ПИ регулятора (Kp и Ti) и Минимального и Максимального открытия клапана (Min out и Max out) находятся в меню «Настройка регулятора».

**Отображаемые параметры** Существуют следующие параметры в меню «Настройка регулятора», относящиеся к Регулятору Перепада Давления:

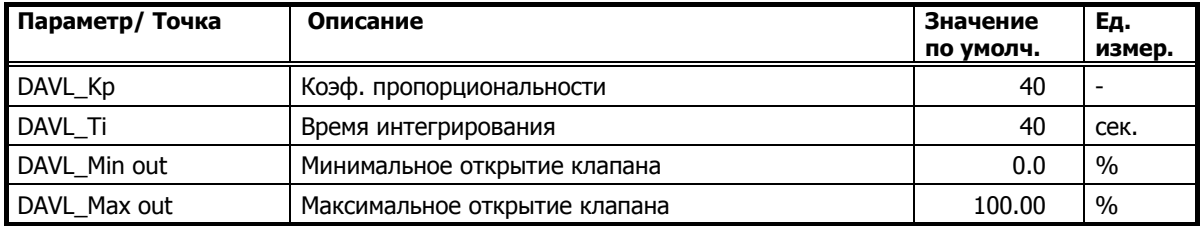

#### **Домашний экран Настройка регулят**:

# **ОБЩИЕ ФУНКЦИИ**

#### **Инициализация программы контроллера**

Пуск инициализирует применение и обеспечивает включение контроллера MVC с задержкой после сбоя питания. Он также обрабатывает сброс по умолчанию.

#### **Особенности**

- Функция сброса тревоги
- Импульс автоматического сброса после сбоя питания
- Задержка инициализации после сбоя питания

#### **Описание Функционирования**

#### **Импульс автоматического сброса**

**после сбоя питания** После сбоя питания контроллера автоматически генеририруется импульс сброса длительностью 60 секунд (фиксированное время).

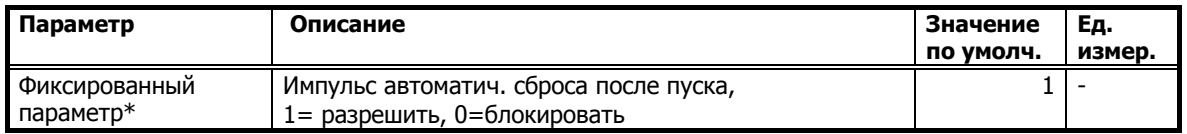

# **Задержка запуска**

**после инициализации** Этот параметр имеет смысл изменить, если в вашей системе установлено много контроллеров, чтобы рассредоточить во времени процесс запуска каждого из них, после одновременного подачи напряжения питания.

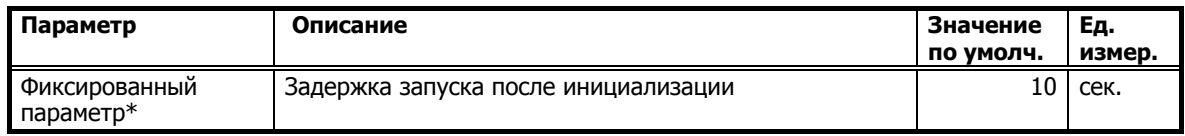

### **Фильтрованная Температура Наружного Воздуха**

Реальное значение датчика температуры наружного воздуха фильтруется, чтобы устранить внезапные колебания температуры и, таким образом, обеспечить более стабильную работу системы регулирования.

#### **Входы / Выходы**

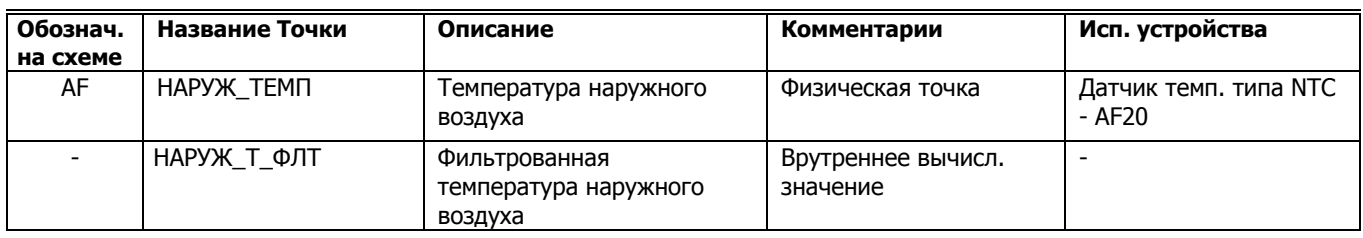

#### **Описание Функционирования**

### **Инициализация после Загрузки, Сбоя Питания или изменения**

 **Времени Фильтрации** После сбоя питания запускается расчет фильтрованной температуры наружного воздуха. Во время предопределенного периода расчетная фильтрованная температура наружного воздуха равна реально измеренному значению. По истечении периода начинается расчет усредненных значений. Та же самая процедура инициализации будет активирована снова, если время фильтрации изменилось во время нормальной работы.

#### **Настройка Домашний экран Наружная темп**

- Находясь в меню Домашнего экрана, поверните поворотно-нажимную кнопку для выделения **Наружная темп**.

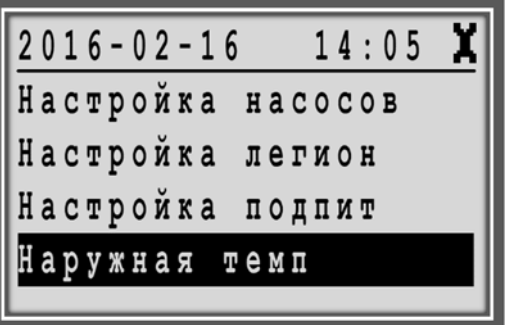

- Нажмите на поворотно-нажимную кнопку для входа в раздел.

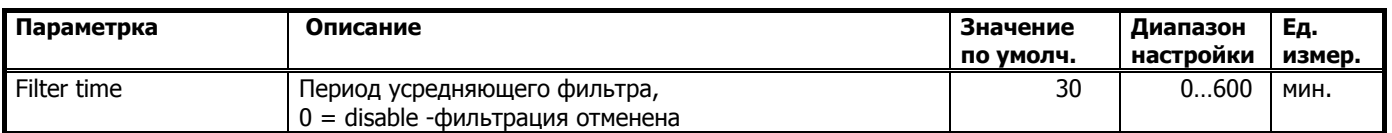

Если вы не хотите использовать функцию фильтрования, введите значение Filter time = 0 для отмены функции.

**Фильтрованная Температура** Общий принцип заключается в том, чтобы обеспечить фильтрованную температуру, которую датчик температуры наружного воздуха регистрирует в качестве внутренней точки. На следующем рисунке представлен принцип работы сглаживающего эффекта.

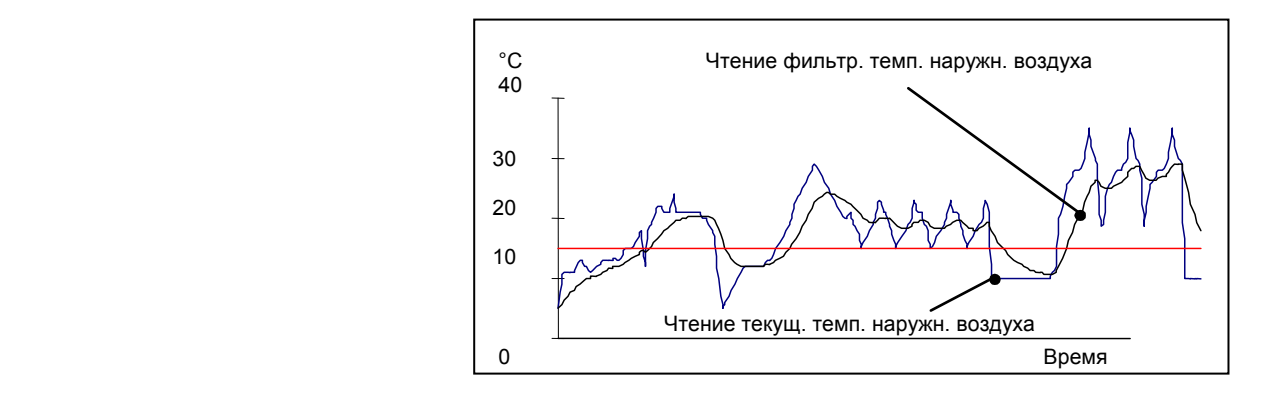

#### **Расписания**

Подробно процесс настройки Расписаний отражен в Иструкции Пользователя.

Доступно 4 вида расписаний:

- Сегодня,
- Суточное расписание,
- Недельное расписание,
- Годовое расписание.

#### *Расписание «Сегодня»*

Расписание «Сегодня» позволяет пользователю произвести мгновенные изменения точек переключения, т.е изменить существующее расписание на ближайшие 24 часа.

Для использования расписания «Сегодня», Точки Данных должны иметь уже заданные значения/состояния и точки переключения.

Изменение расписания на «Сегодня» действует только на протяжении текущего дня. При изменении точки включения, изменения войдут в силу в течение 24 часов после изменения.

Внесенные изменения сохраняются только в течение 24 часов и по достижении точки выключения автоматически удаляются.

#### *Суточное Расписание*

Вне зависимости от выбранной схемы применения, перечень базовых суточных расписаний, как правило, состоит их 2-х циклов. Однако при желании имеется возможность создать столько дополнительных суточных программ

(DP – Daily Program), сколько требуется.

Два суточных цикла по умолчанию:

- «РАБДЕНЬ» (Рабочий день),
- «ВЫХОДНОЙ» (Выходной день).

#### *Недельное Расписание*

Вне зависимости от выбранной схемы применения список будет всегда содержать одни и те же семь элементов – по одному на каждый день недели.

Каждому дню недели присваивается одно из заранее созданных суточных расписаний (РАБДЕНЬ, ВЫХОДНОЙ,

Задавая суточные расписания для отдельных дней недели, Вы эффективно определяете состав типичной недели. Неделя за неделей на протяжении года заданный суточный цикл будет активным в соответствующий день недели.

Пример 1: Одно и то же суточное расписание, а именно «РАБДЕНЬ» может быть задано с Понедельника по Пятницу, а другое суточное расписание, к примеру, «ВЫХОДНОЙ» может быть задано для Субботы и Воскресенья.

Пример 2: Если по какой-либо причине необходимо задать, например, для Четверга другую суточную программу, то ее необходимо сначала создать «DP\_1», а затем назначить для четверга

#### *Годовое Расписание*

Вне зависимости от выбранной схемы применения данный экран будет всегда содержать только две линии «С:» и «До:» в которые необходимо ввести даты начала и окончания периода, для которого будет действовать заранее созданное суточное расписание.

#### **Расписание для контура Отопления**

В применениях, где не используется датчик температуры помещения и таким образом, отсутствует точка данных для комнатной температуры, в суточных расписаниях применяется точка ОТОП\_Т\_СМЕЩ.

ОТОП Т СМЕЩ – значение этой точки данных определяет относительное параллельное смещение заданного графика отопления. Значение этой точки может быть как положительным (увеличение расчетной температуры теплоносителя, в случае, если жильцы просят сделать потеплее), так и отрицательной (уменьшение расчетной температуры теплоносителя, в случае, если здание (школа) не используется, например, ночью).

Изменение начения точки данных ОТОП Т СМЕЩ не влияет на угол наклона уже созданного графика отопления и не влияет на заданные минимальное и максимальное ограничения в контуре отопления, они остаются неизменными.

Значение точки ОТОП\_Т\_СМЕЩ в расписании задается в относительных градусах, т.е на сколько градусов надо увеличить/уменьшить расчетную температуру теплоносителя в контуре отопления.

#### **Первое включение**

**Подача напряжения** После подачи напряжения (или нажатия кнопки сброса), вы увидите следующий экран:

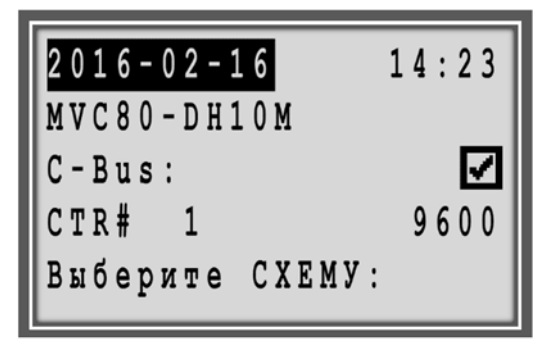

**Выбор Схемы** Путем поворота поворотно-нажимной кнопки выделите требуемую Схему:

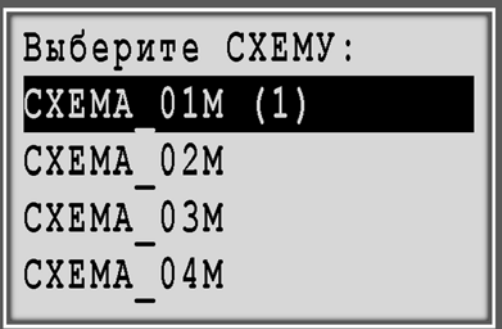

Если вы призводили сброс контролера, то последняя загруженная схема, которая была активна в контроллере до сброса, отмечена (1).

Нажатием на поворотно-нажимную кнопку подтвердите выбор приложения. Отобразится следующий экран:

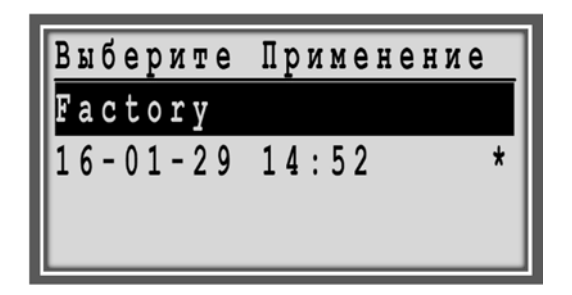

**Factory** – приложение с заводскими настройками.

\* - звездочкой отмечено последнее загруженное приложение, которое было активно в контроллере до сброса.

Каждый раз, когда выбираете заводское применение (**Factory**), то появляется экран «**Конфигурация**».

На экране **Конфигурация** выберите **Запуск Применения** и нажмите поворотно-нажимную кнопку.

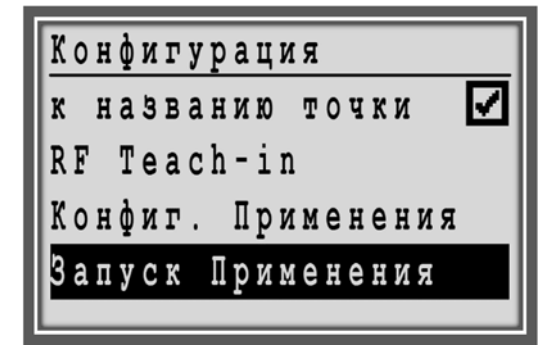

После нажатия на поворотно-нажимную кнопку произойдет загрука выбранного приложения и отобразится Домашний экран.

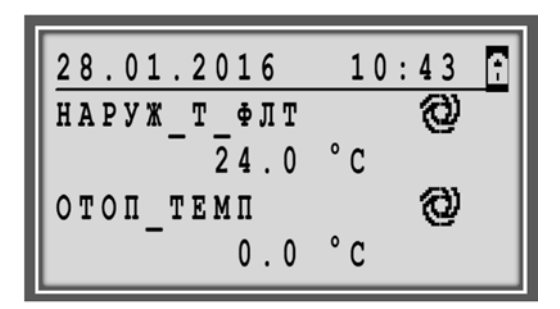
# **ОБРАБОТКА ТРЕВОГ**

Контроллер MVC80 предоставляет высокий уровень безопасности в области обработки тревог путем сохранения и немедленного отображения на экране всех тревог. Тревоги могут быть критическими и некритическими.

Тип тревоги (критическая или некритическая) присваивается Точке данных в процессе создания программного приложения. Текст тревоги также настраивается. Тип тревоги можно отредактировать через программу MVC online.

Подробную информацию смотрите так же в Руководстве Пользователя.

Аварийные сообщения сами не пропадают с экрана. Они требуют того, чтобы их прочитали. Для очистки экрана от сообщения, нажмите кнопку «С» после его прочтения.

ИНФОРМАЦИЯ !  $2016 - 03 - 15$  $16:30$ питания  $0<sub>u</sub>$ 

Шаблон аварийного сообщения включает в себя следующие данные:

- Дату происхождения аварии
	- Время происхождения аварии
- Тескт тревоги

Тревога **Power failure / Сбой питания** всегда является критической тревогой.

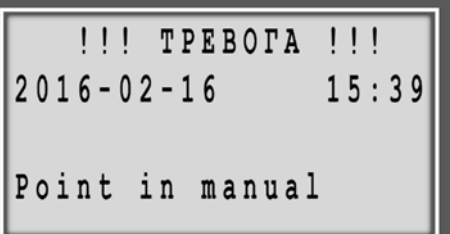

Любая точка можетбыть переключена с «автоматическог» на «ручной» режим управления. При каждой смене режима управления точкой, безотносительно направления, генерируется сигнал критической тревоги **Point in manual / Точка в ручном управлении**. Текст аварийных сообщений уже запрограммирован.

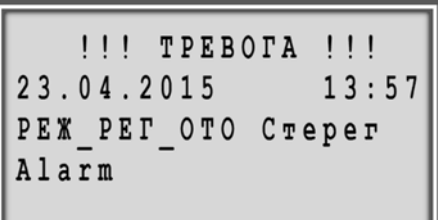

Тревога с описанием **РЕЖ\_РЕГ\_ОТО Стерег** обозначает, что вступил в действие «стерегущий регулятор», другими словами, имеет место перегрев обратной воды и управление соответствующим клапаном в данный момент производится не по температуре подачи (это условие игнорируется), а по температуре обратной воды – Безусловное ограничение температуры обратной воды.

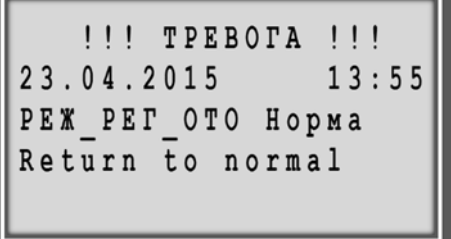

При возврате значения /состояния в нормальный диапазон /нормальное состояние, то в тексте аварийного сообщения указывается **Returne to normal / Возврат в норму**.

Более подробную информацию по обработке тревог смотрите в Инструкции Пользователя (раздел «Обработка тревог» на стр. 106)

# **Сброс Тревог**

В разделе «Сброс тревог» возможно, произвести ручной сброс после аварийной блокировки насосов отопления и ГВС.

В меню астройки регуляторов можно попасть с Домашнего экрана. Ввода специального кода доступа не требуется.

Переместите курсор путем поворота поворотно-нажимной кнопки на прочерки под соответствующей Точкой и нажмите кнопку. Строчка с прочерками начнет мигать.

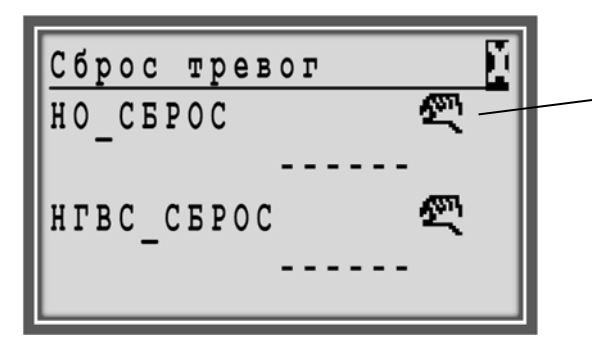

В данном меню «Сброс тревог», символ «рука» (точка в ручном управлении») означает наличие тревоги.

Затем поверните поворотно-нажимную кнопку по часовой стрелке до появления слова «Сброс» и нажмите кнопку.

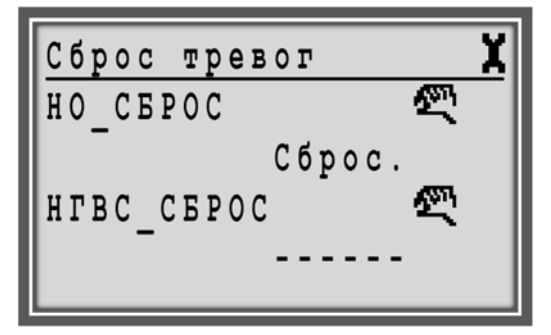

Нажмите на поворотно-нажимную кнопку во время мигания надписи «Сброс». Тревога сбросится:

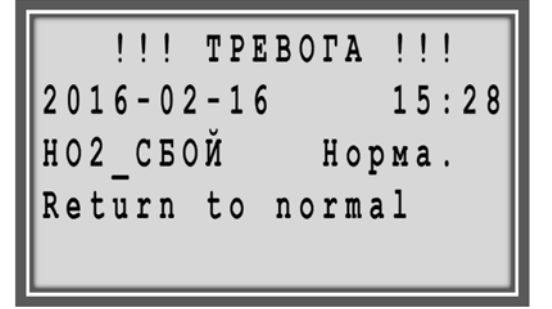

# **ИСПОЛЬЗОВАНИЕ ПАРОЛЯ**

Пароль состоит из 4х значного цифрового кода и позволяет получить доступ к экранам с важными настройками. После ввода пароля могут открыться ранее скрытые разделы и параметры, а также дополнительные функциональные возможности.

Пароль зависит от уровня доступа следующим образом:

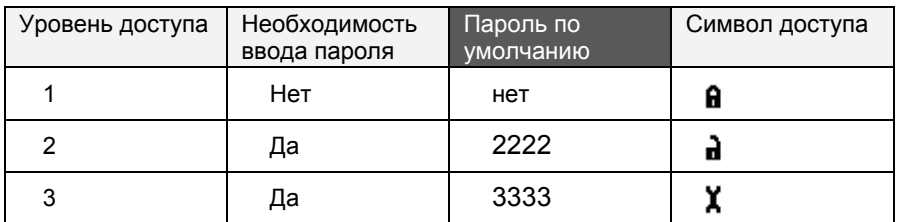

**ВАЖНО** Если вы забыли пароль, то свяжитесь <sup>с</sup> вашим местным Парнером отдела Тепловой Автоматики. Список региональных партнеров на сайте отдела www.honeywell-EC.ru

> На соответствующих экранах, текущий уровень доступа обозначается иконкой в верхней строке справа (см. таблицу выше и пример экрана).

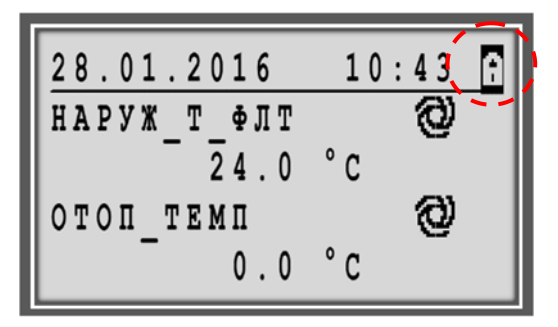

## **Экран с иконкой текущего уровня доступа**

По умолчанию, вся информация доступная для просмотра с самым низким уровнем доступа (ввод пароля не требуется) отображается на экранах (с закрытым замком).

**С любого экрана, на котором отображена иконка уровня доступа, можно ввести пароль доступа.** Выделите иконку путем поворота поворотно-нажимной кнопки и нажмите на неё, для вывода запроса на ввод пароля.

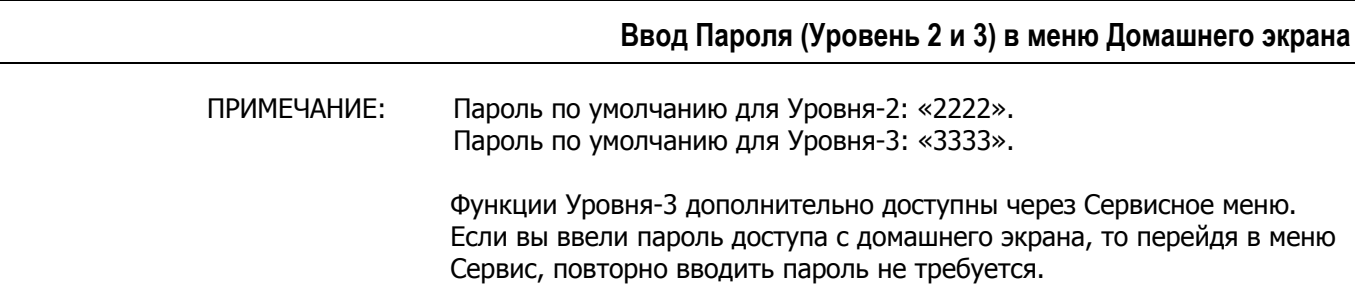

### **Процедура**

1. На экране, на котором отображается иконка уровня доступа в заглавной строке, выделите иконку пароля путем поворота поворотно-нажимной кнопки.

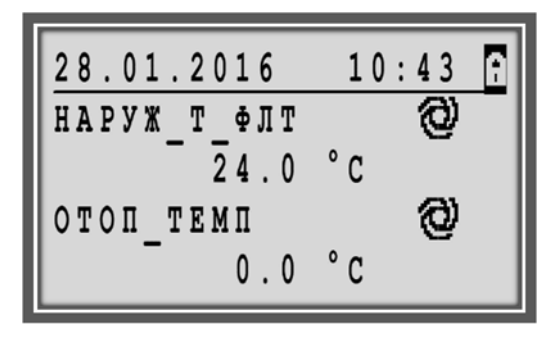

2. Нажмите на поворотно-нажимную кнопку. Появится запрос на ввод пароля. По умолчанию, первая мигающая цифра 5.

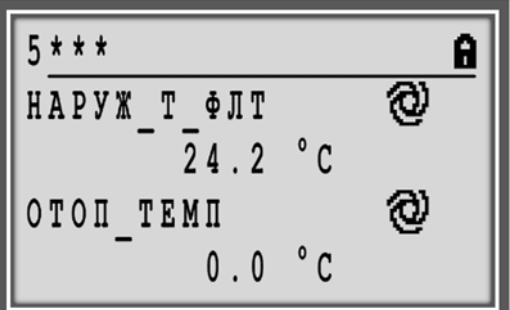

3. Используя поворотно-нажимную кнопку, введите все 4 цифры пароля.

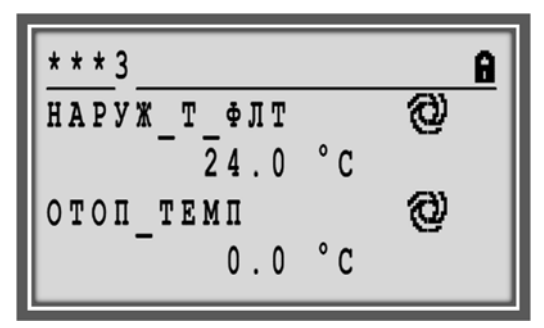

4. После успешного ввода пароля, строка с кодом доступа будет скрыта и иконка закрытого замка сменится на другую (отрытый замок или гаечный ключ в зависимости от введенного пароля):

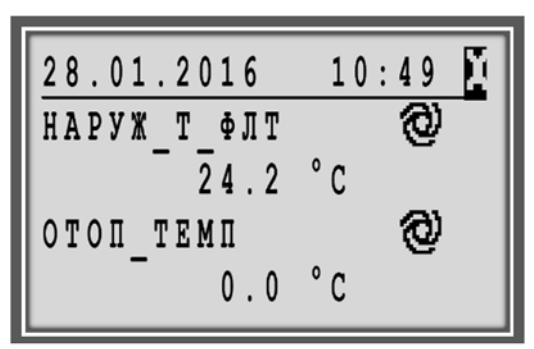

# **Ввод Пароля (Уровень 3) в Сервисном меню**

Для получения доступа к важным настройкам необходимо ввести пароль уровня доступа 3. При необходимости пароль уровня доступа 2 и уровня доступа 3 можно изменить, см. раздел "Изменение Пароля".

ПРИМЕЧАНИЕ: Пароль доступа для Уровня 3 - «3333».

### **Процедура**

1. Нажмите кнопку **Сервис** . Отобразиться Сервисное меню.

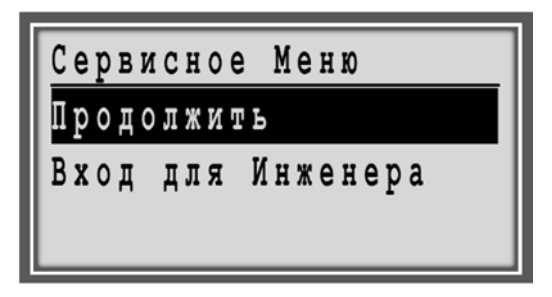

2. Поверните поворотно-нажимную кнопку для перемещения и выделения **Вход для Инженера**, и нажмите кнопку для подтверждения.

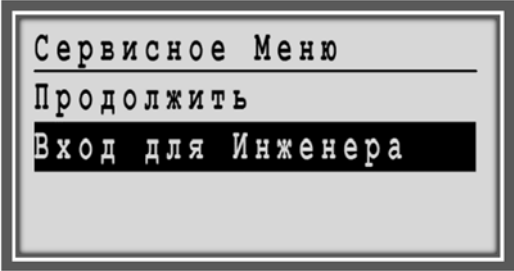

- 3. Появится запрос на ввод пароля.
- 4. Введите пароль, используя поворотно-нажимную кнопку.

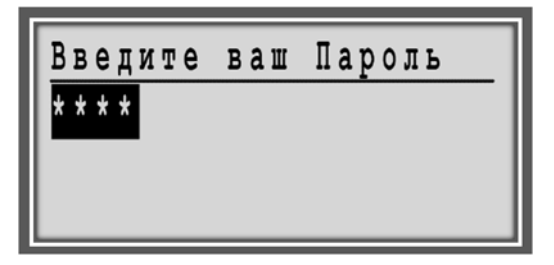

5. Нажмите на поворотно-нажимную кнопку для сохранения первой введенной цифры, после чего начнет мигать вторая цифра пароля.

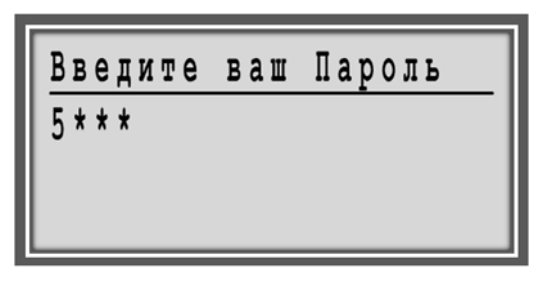

6. После ввода последней цифры и принятия пароля отобразится экран со словом «Далее»:

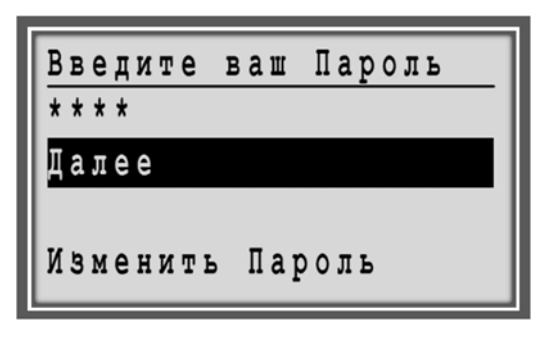

7. Выделите Далее используя поворотно-нажимную кнопку и нажмите кнопку для входа. Отобразится меню Сервис, как показано на примере:

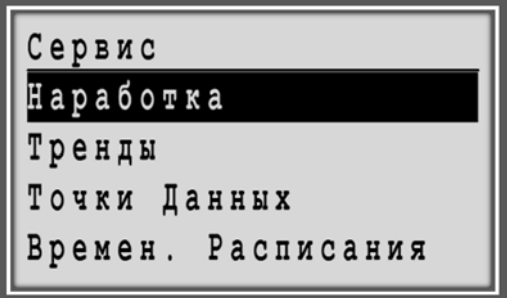

- 8. Используйте поворотно-нажимную кнопку для навигации по меню.
- 9. Если вы нажмете кнопку Дом  $\bigcirc$  для выхода на Домашний экран, появится вопрос об отмене введенного уровня доступа.

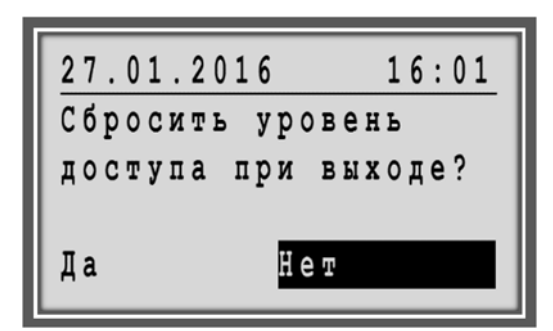

- 10. Выберите один из ответов:
	- **Да**

После выхода, вам будет необходимо вводить пароль снова для доступа к защищенным функциям.

**Нет**

После выхода, вам **не** понадобится вводить пароль снова для доступа к защищенным функциям.

Вы попадете в меню Домашнего экрана. Иконка гаечного ключа отображается в правом верхнем углу.

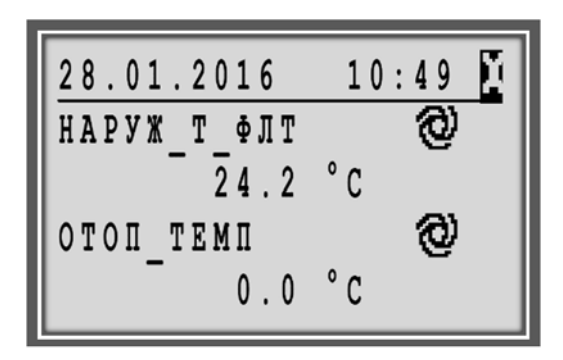

## **Изменение Пароля**

Для доступа к функциям обслуживания необходимо ввести пароль с уровнем доступа 3. Если пароль с уровнем доступа 3 введен и принят контроллером, то можно изменить существующие пароли для уровня доступа 2 и уровня 3.

ПРИМЕЧАНИЕ: Пароль доступа для Уровня 2 - «2222» Пароль доступа для Уровня 3 - «3333».

## **Процедура**

1. Нажмите кнопку Сервис  $\bullet$ . Отобразится Сервисное меню.

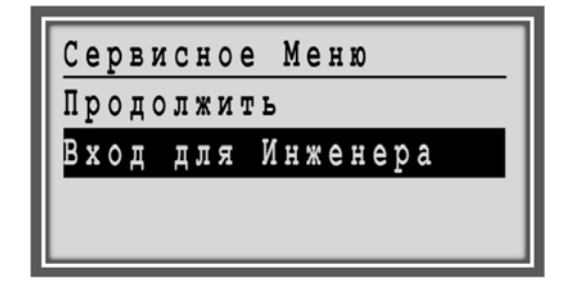

2. Поворачивая поворотно-нажимную кнопку выделите **Вход для Инженера** и нажмите кнопку для входа в под-меню. Отобразится следующий экран:

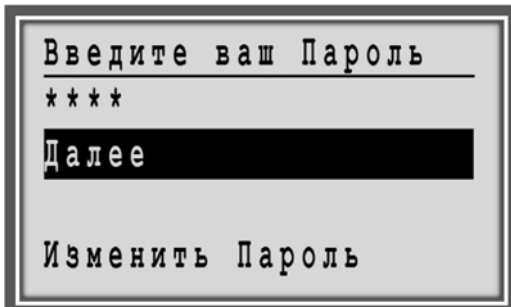

3. Поворачивая поворотно-нажимную кнопку выделите **Изменить Пароль** и нажмите кнопку для входа в под-меню. Отобразится следующий экран:

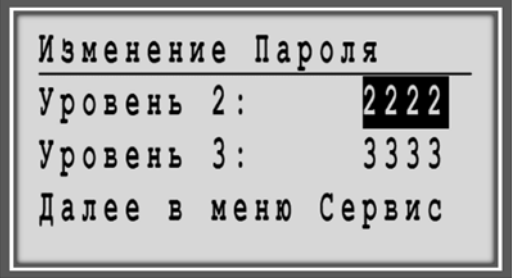

4. Измените пароль на желаемый (Уров. 2 и/или Уров.3) тем же методом, как и в разделе "Ввод Пароля (Уровень 3)". Следующий экран показан в качестве примера.

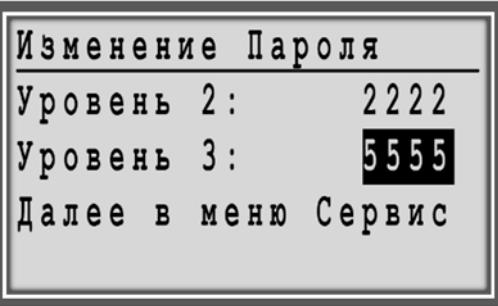

5. Нажмите кнопку Отмена  $\bullet$  для выхода из этого экрана.

# **Повторный ввод Пароля**

Во время работы в области защищенной паролем, то повторный ввод пароля может потребоваться в следующих случаях:

- Если никакие данные не были введены в течение времени автоматического выхода - 10 минут.
- **•** При нажатии кнопки **Дом ©** и сброса уровня доступа при выходе.
- Если введен неверный пароль.

# **ПРИЛОЖЕНИЕ**

# **Список Точек Данных**

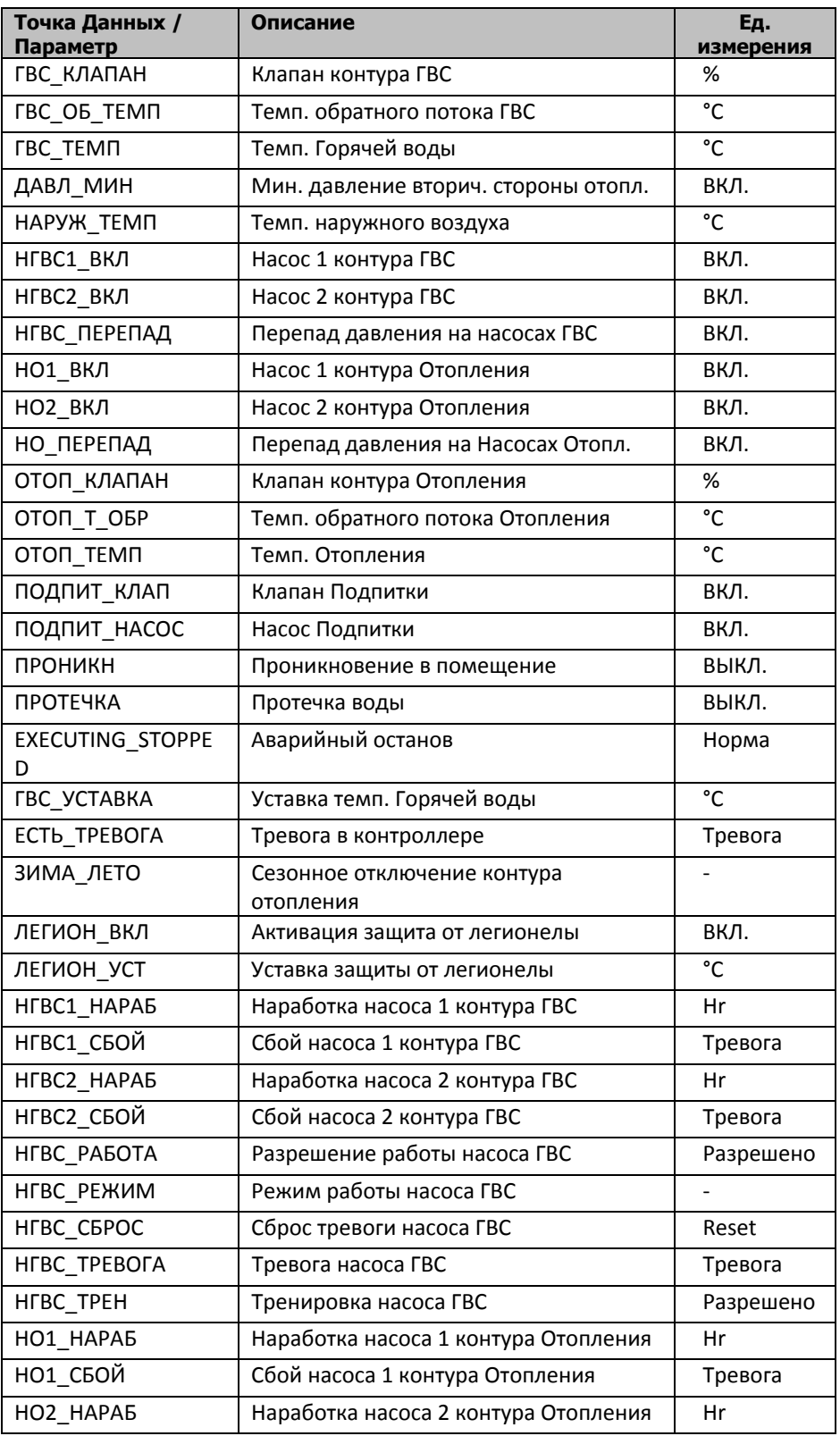

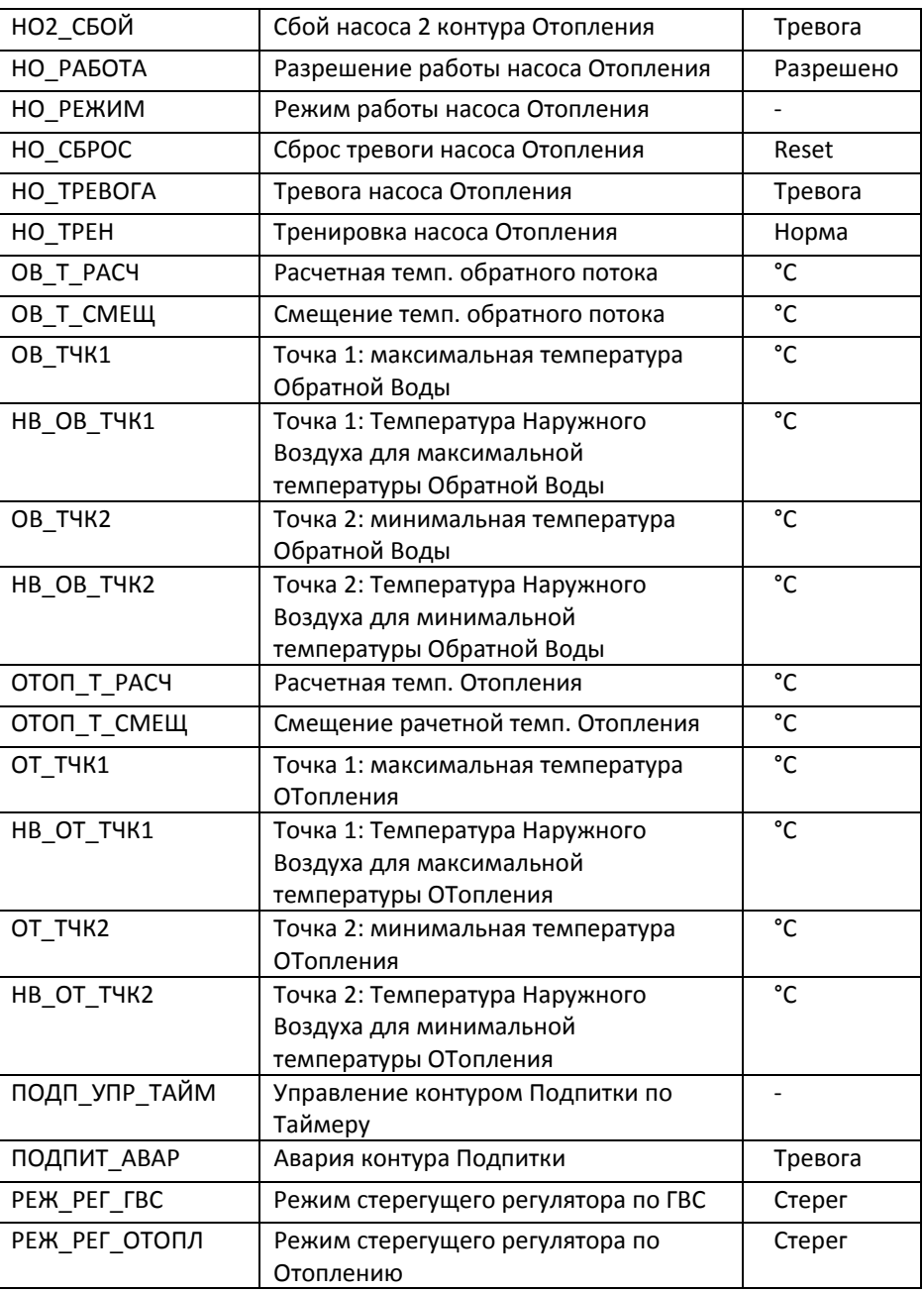

# **КОММУНИКАЦИЯ**

# **Подключение полевых шин**

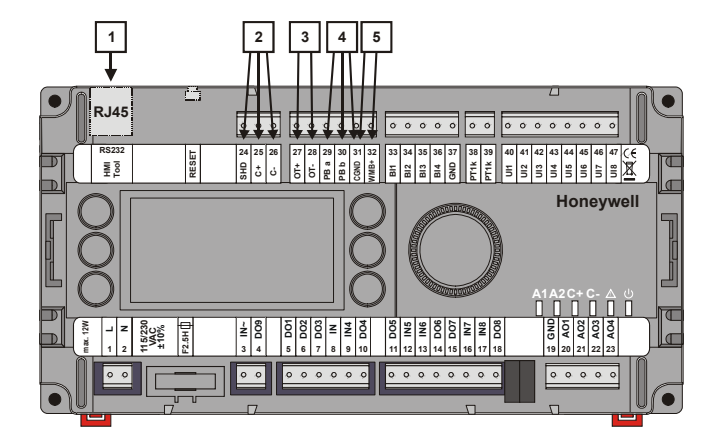

1 Разъем RJ45

2 Подключение Modbus

ПРИМЕЧАНИЕ: для моделей MVC80-DH10 и MVC80-DH10M коммуникация по пп.3,4,5 не используется.

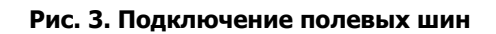

# **Modbus** (для MVC80-DH10 (v.1.1) и MVC80-DH10M)

Контроллер MVC80-DH10 (v.1.1) и MVC80-DH10M можно подключить к другим контроллерам в сети через шину Modbus. Клеммы **24 - 26** зарезервированы для подключения к шине: Терминал 25 (C+): D1 Терминал 26 (C-) : D0 Терминал 24 (SHD): общий Скорость передачи данных 9.6, 19.2, 38.4, 57.6, 76.8 и 115.2 Kbaud.

*Топология*

Modbus is line-polarized (4.75 kΩ pull-up / pull-down) Modbus termination resistor is not applied.

*Типы кабелей*

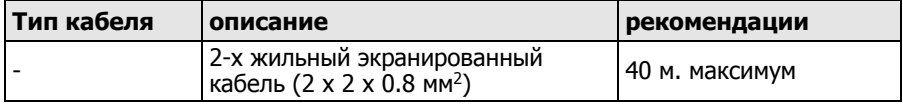

Контроллер Modbus Slave:

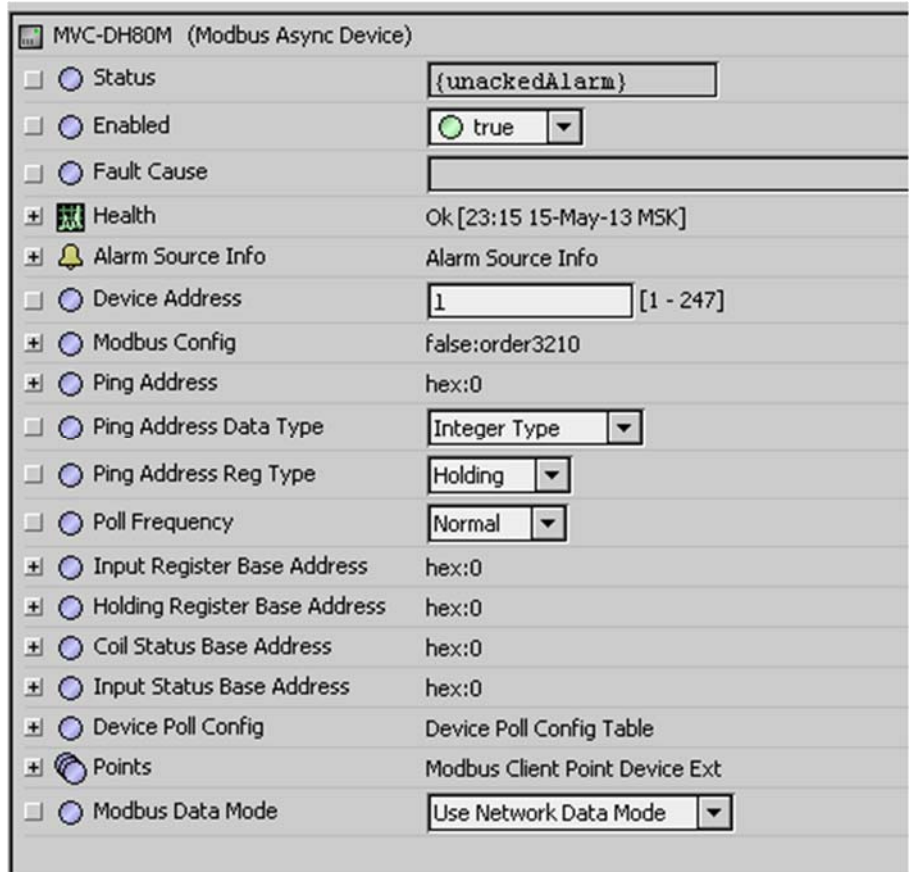

Настройки порта Мастера и адресация точек на примере интеграционной платформы HAWK от CentraLine:

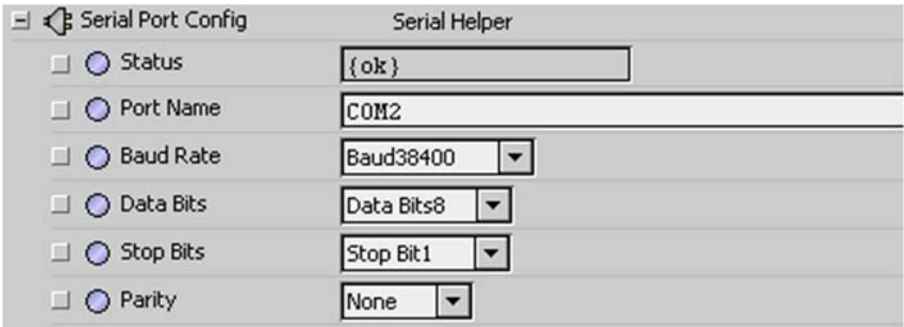

# **Схема 01M, Modbus точки**

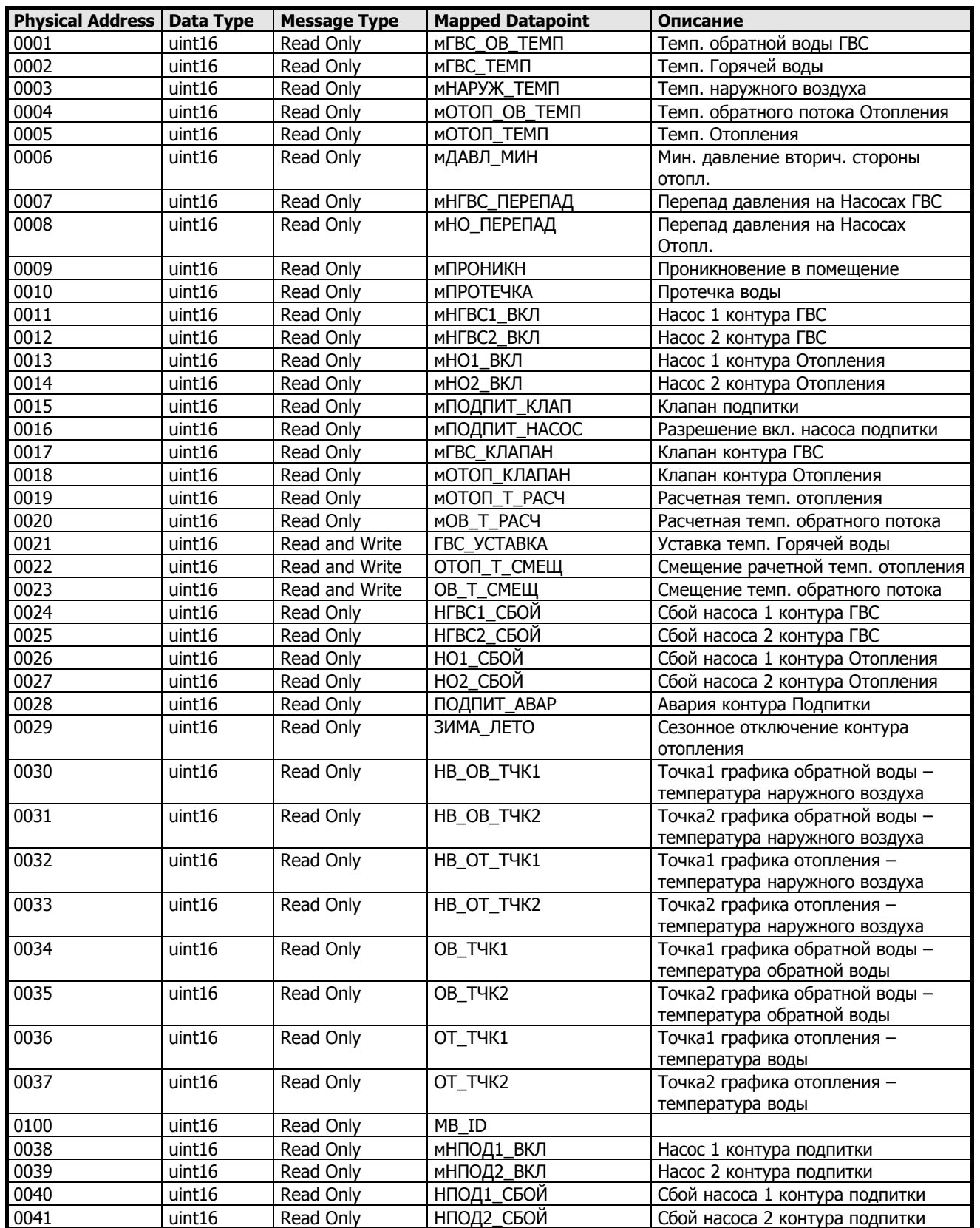

# **Схема 02M, Modbus точки**

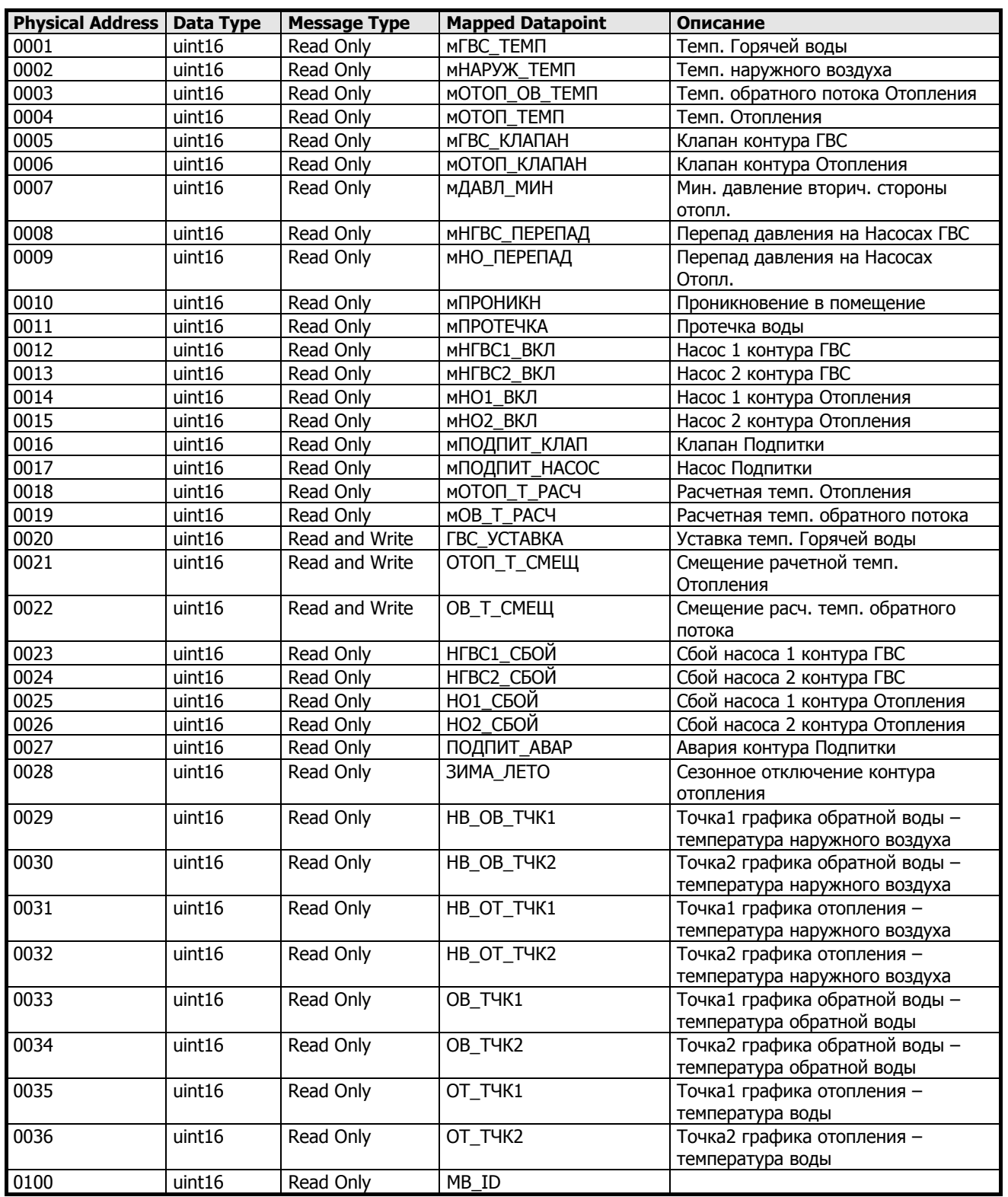

# **Схема 03M, Modbus точки**

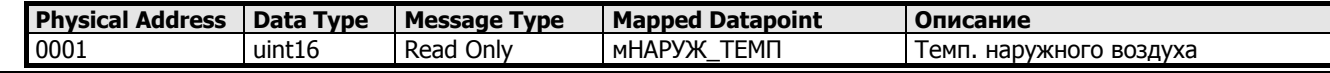

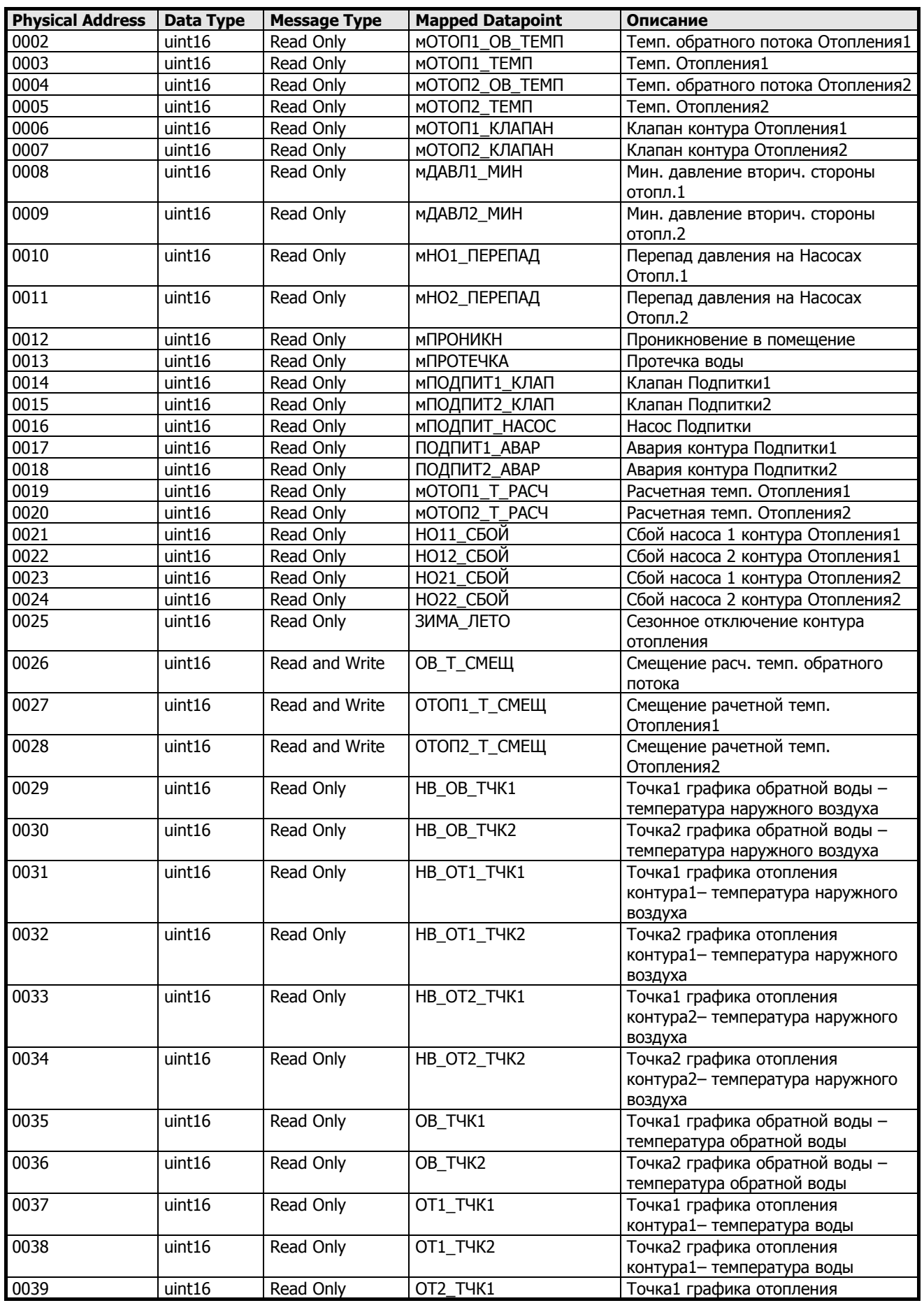

www.honeywell-ec.ru 123 из 138

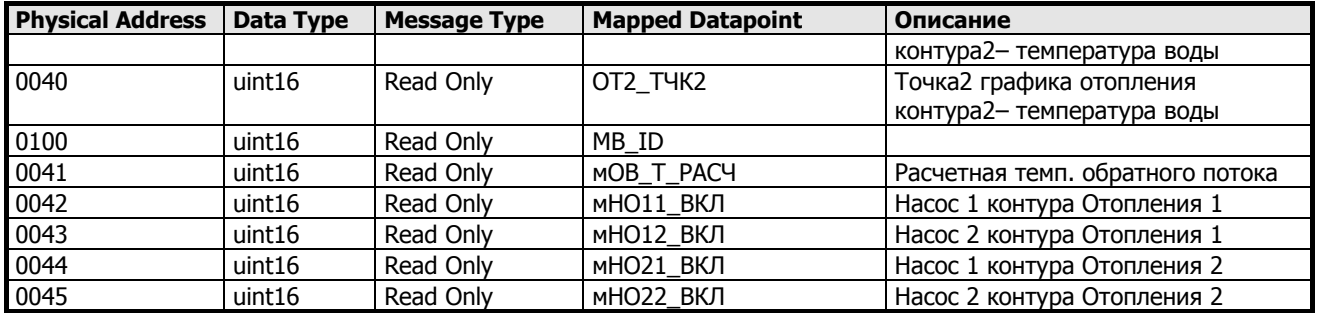

# **Схема 04M, Modbus точки**

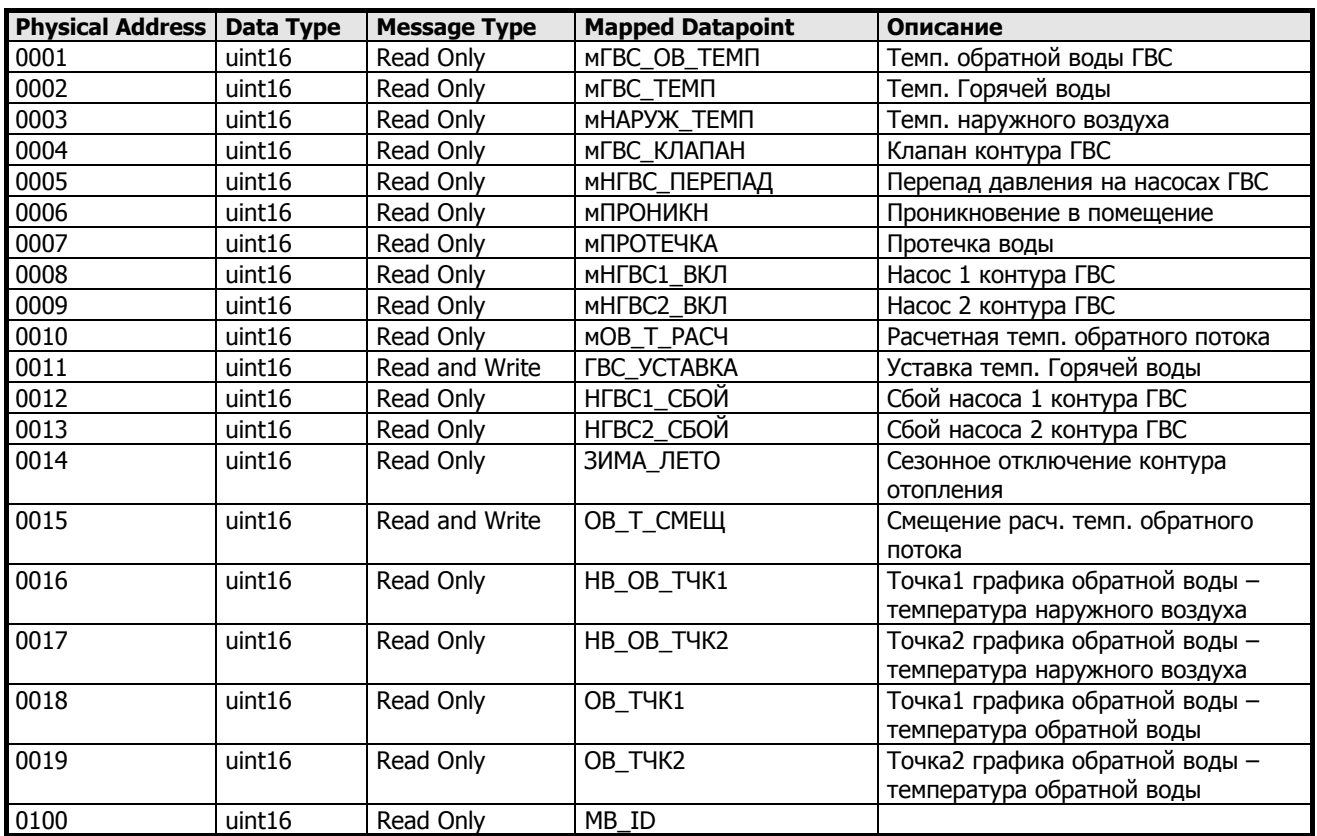

# **Схема 05M, Modbus точки**

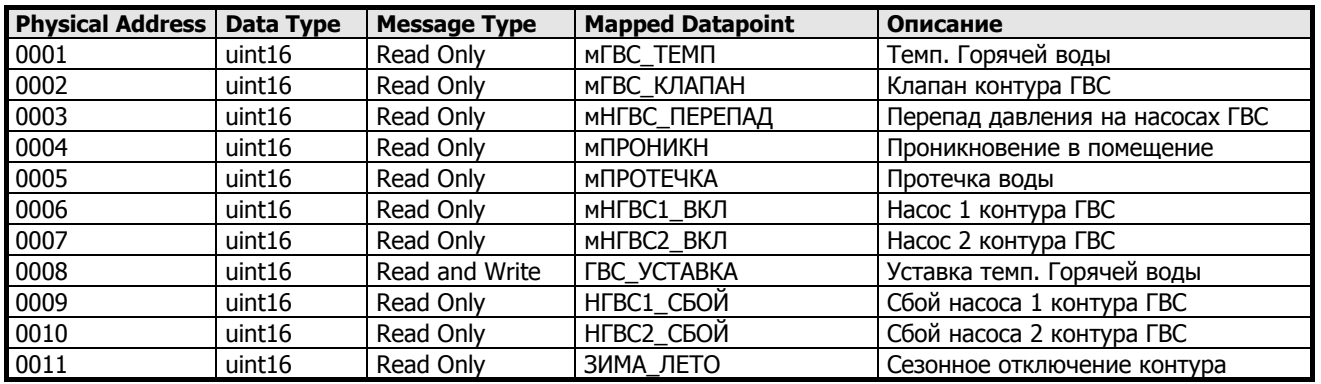

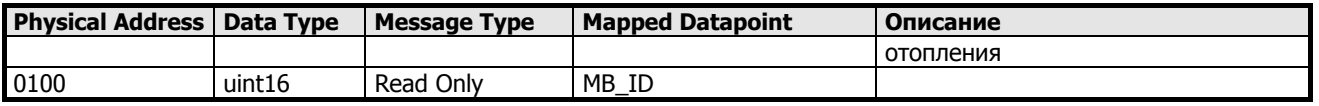

# **Схема 06M, Modbus точки**

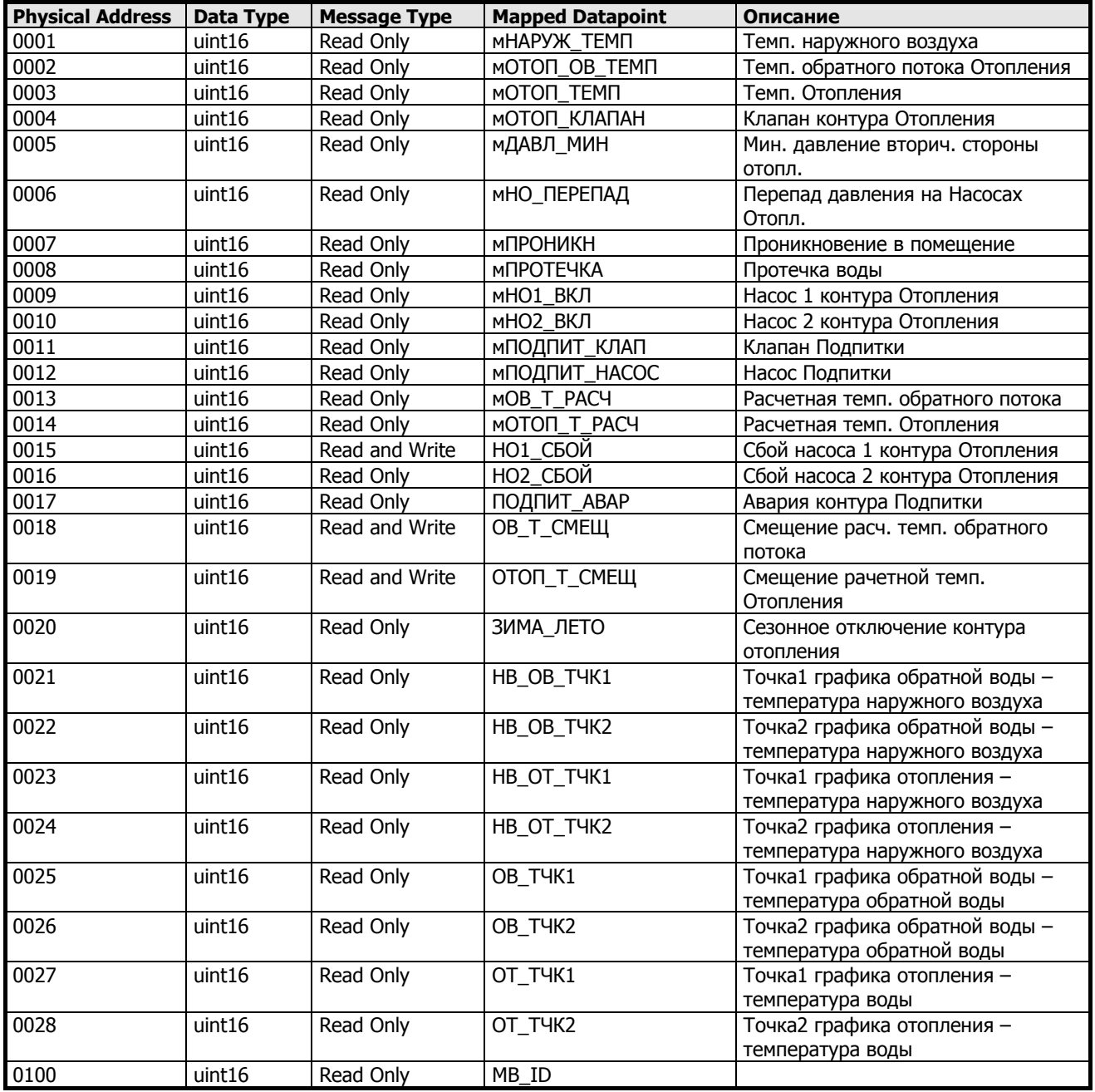

# **Схема 07M, Modbus точки**

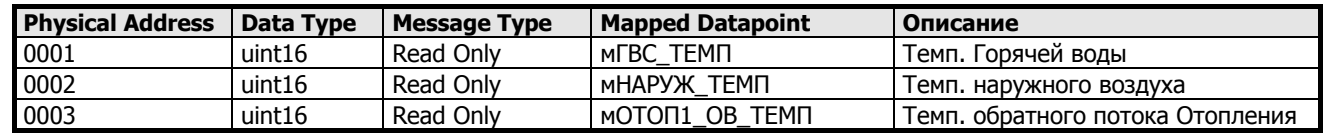

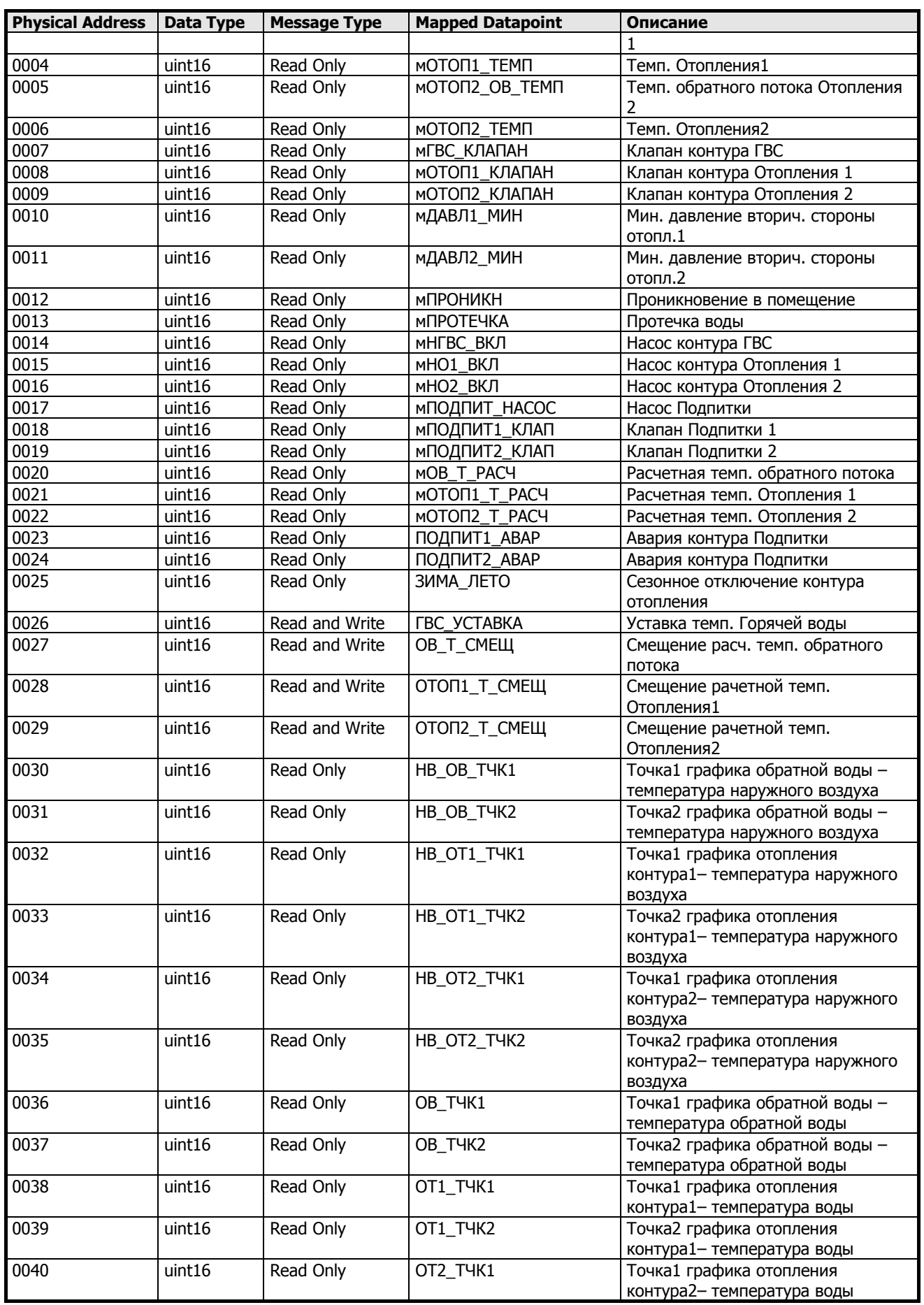

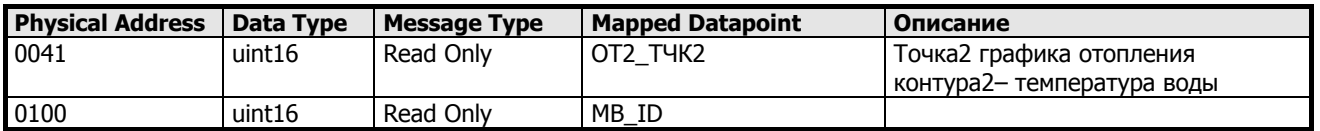

# **Схема 08M, Modbus точки**

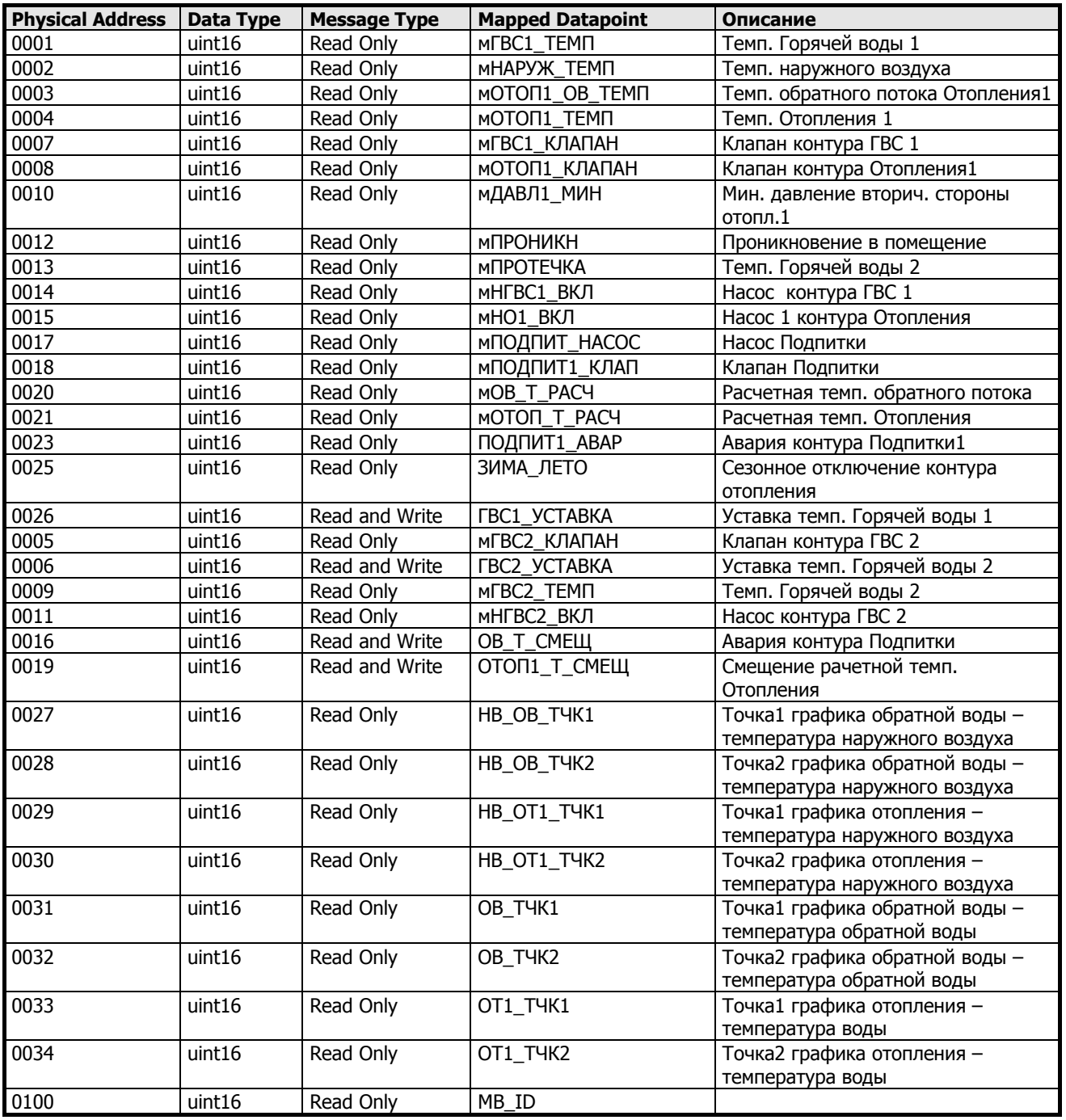

**Схема 09M, Modbus точки**

**Physical Address Data Type Message Type Mapped Datapoint Описание**

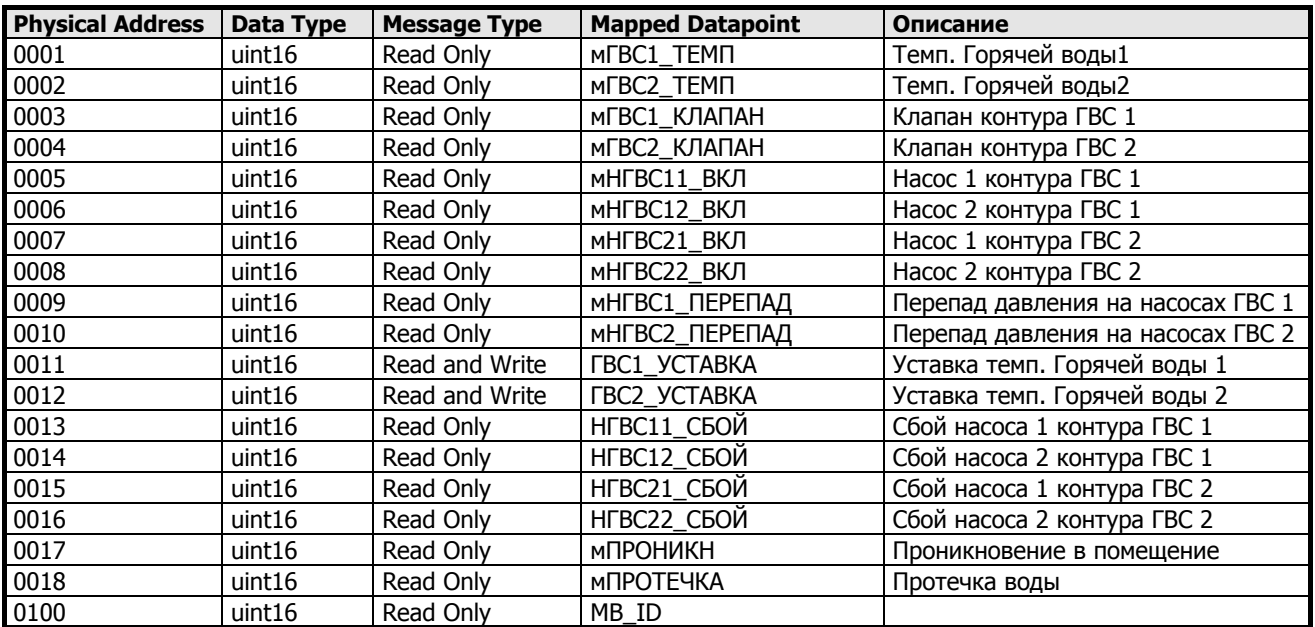

# **МОНТАЖ**

# **Общая информация**

### **Указания по технике безопасности**

- $\Box$  При всех работах (инсталляция, монтаж, пуск) должны соблюдаться все указания производителя и особенно указания, приведенные в данной инструкции по монтажу.
- Только авторизированному и обученному персоналу разрешается устанавливать и производить эл. соединения контроллера MVC.
- Если производятся изменения на контроллере кем-то другим, кроме производителя, то гарантия на функционирование и безопасность утрачивается.
- Обеспечить, чтобы местные нормы и правила всегда соблюдались, например, нормы VDE 0800 и VDE 0100.
- Применять только принадлежности, поставляемые и сертифицированные Honeywell.
- $\Box$  Перед началом инсталляции отключить систему от электропитания. Для этого удалить клеммную колодку A или установить дополнительный выключатель на DIN-рейке возле контроллера. См. следующее указание и примечание.

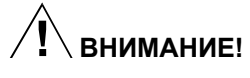

Перед началом инсталляции отключите напряжение питания от контроллера. Подключите напряжение питания только после завершения инсталляции.

### *ВАЖНО!*

*В соответствии с требованиями ЕС устройства для напряжений в диапазоне от 50 до 1000 В пер. тока или от 75 до 1500 В пост. тока, которые не имеют сетевого шнура и штепсельной вилки или другого средства разъединения от питания, для которых зазор между разомкнутыми контактами составляет не менее 3 мм для всех контактов, должны иметь средства разъединения, встроенные в стационарную электропроводку.* 

## **Кабельная проводка**

### **Прокладка кабелей**

Все сигнальные кабели (входы/выходы, низковольтное напряжение) представляют собой кабели для передачи данных по VDE 0100, VDE 0800 и местным правилам и поэтому должны прокладываться отдельно от кабелей сетевого напряжения.

В случае применения неэкранированного кабеля соблюдать минимальное расстояние 100 мм до сетевого напряжения. В случае экранированного кабеля соблюдать минимальное расстояние 10 мм.

### *ВАЖНО!*

*Избегайте объединения кабелей датчиков.* 

### **Экранирование**

Экранирование кабелей датчиков и приводов с малыми напряжениями не является необходимым, если соблюдаются общие правила прокладки кабелей (см. " Прокладка кабелей"). При невозможности соблюдения данных правил, необходимо применять экранированные кабели. Экранированный кабель должен быть заземлен (см. следующий рисунок).

*Экраны кабелей ввода-вывода, подсоединенные к периферийным устройствам, таким как датчики и приводы, должны заземляться только на стороне распределительного шкафа.* 

# **Длина кабелей**

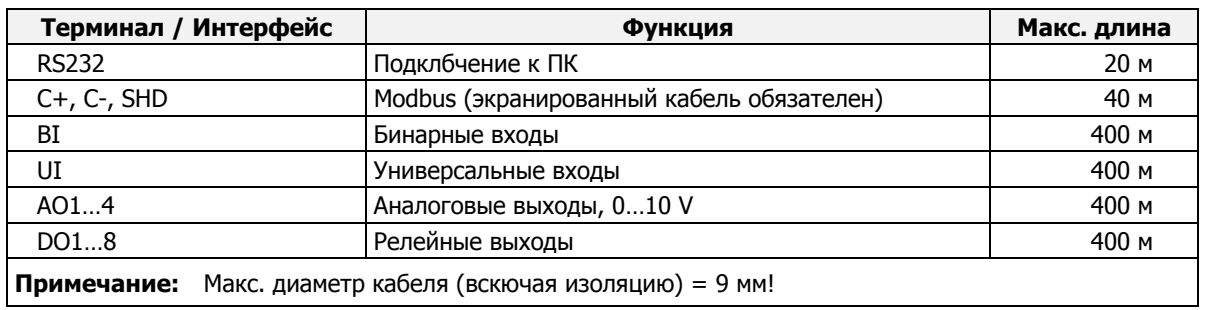

# **Клеммники**

Контроллер MVC-80xxx поставляется без клеммников; пользователь имеет возможность выбрать тип клеммников. Предлагается 2 типа: **MVC-80-TPU** – клеммники с подпружиненными терминалами **MVC-80-TSC** – клеммники с винтовыми терминалами

### *Спецификация клеммников*

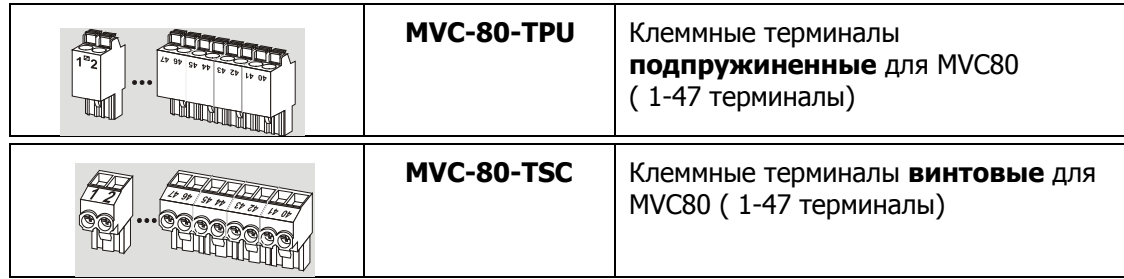

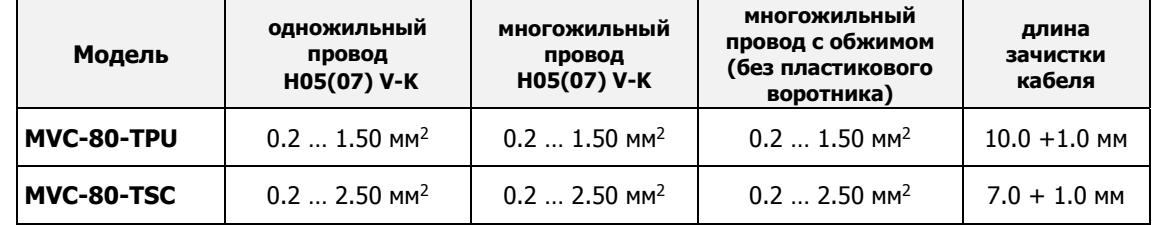

# **Варианты монтажа**

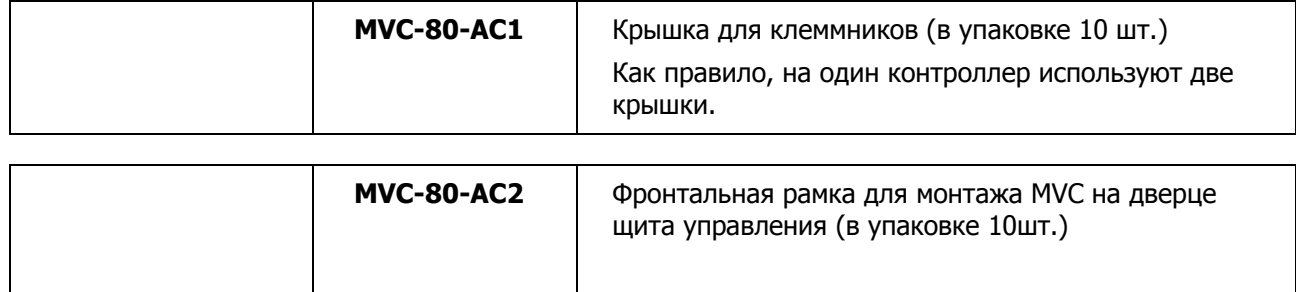

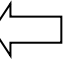

Вариант монтажа на DIN-рейке с крышкой для клеммников

# **Совет**

Если вы хотите подключать MVC online к контроллеру MVC80 на объекте, то не располагайте верхний кабель-канал ближе 10 см. от контроллера, иначе он будет мешать подключению кабеля к разъему RJ45.

# **Входы / Выходы Контроллера**

# **Входы для Датчиков**

Контроллер MVC80 оборудован универсальными входами (голубой клеммник) для датчиков NTC20.

### *Спецификация универсальных входов*

Универсальные входы могут поддерживать различные типы датчиков:

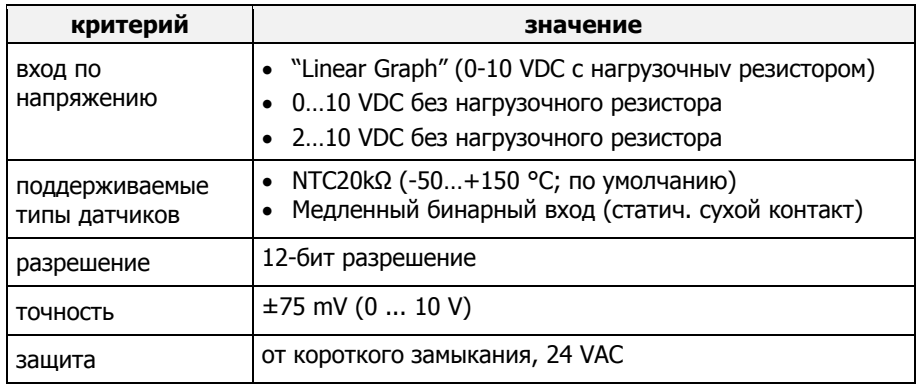

## *Пример подключения датчика температуры и датчика давления*

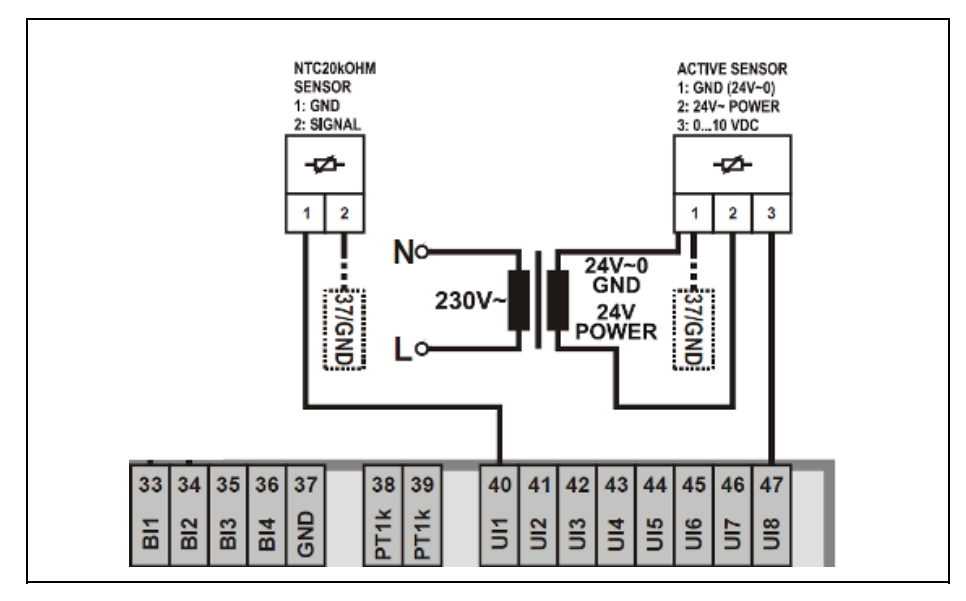

**Пример** подключения датчика темепературы NTC20кОм (температура) и Активного датчика 0...10V= (давление).

## **Бинарные Входы**

Контроллер MVC80 оборудован бинарными входами (желтый клеммник). По умолчанию все они сконфигурированы как статический вход типа «сухой контакт».

*Спецификация Бинарного Входа*

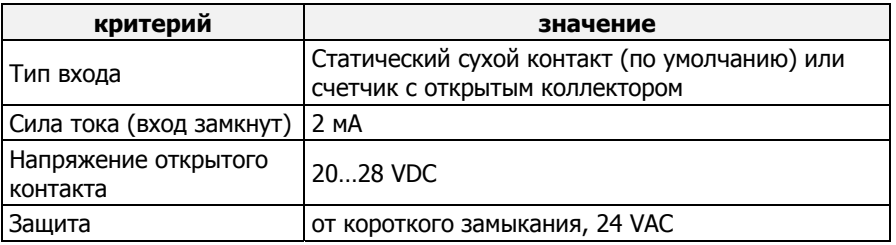

### *Спецификация Сухого контакта*

Бинарные входы MVC80 являются статическими сухими контактами по умолчанию. Сигнал должен быть стабилен, по крайней мере, в течение 100 мс. Эта опция сухого контакта снижает усилия по электрическим подключениям, т.к. нет необходимости распределять напряжение для сигнала.

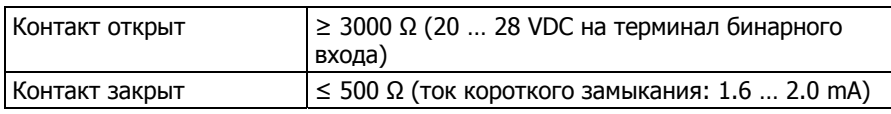

### *Пример подключения Бинарного Входа*

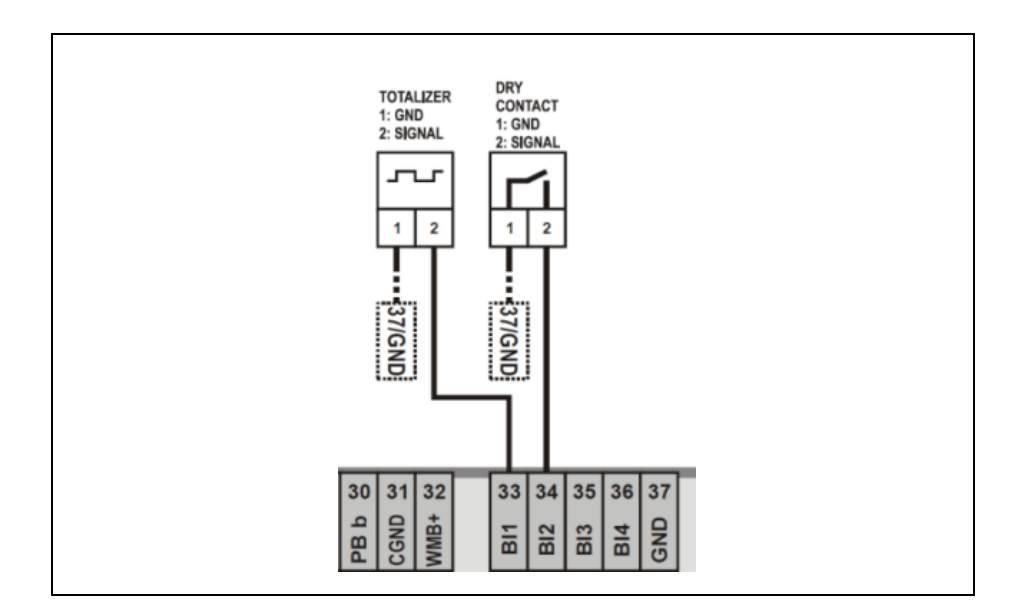

# **Дискретные Выходы**

Контроллер MVC80 оборудован дискретными выходами (оранжевые клеммники), которые используются, например, для управления насосами и 3-позиционными приводами.

## *Спецификация Дискретных Выходов*

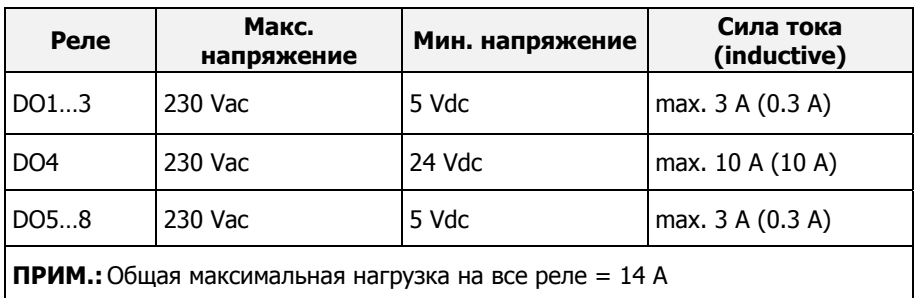

## *Пример подключения Дискретного Выхода*

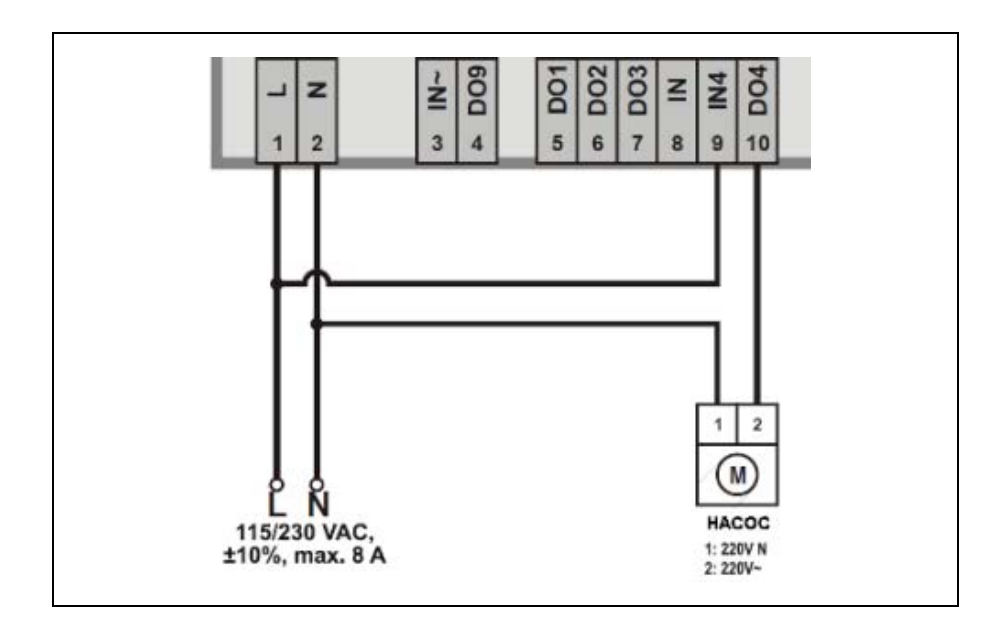

# **Аналоговые Выходы**

Контроллер MVC80 оборудован аналоговыми выходами (зеленый клеммник).

*Спецификация Аналоговых Выходов*

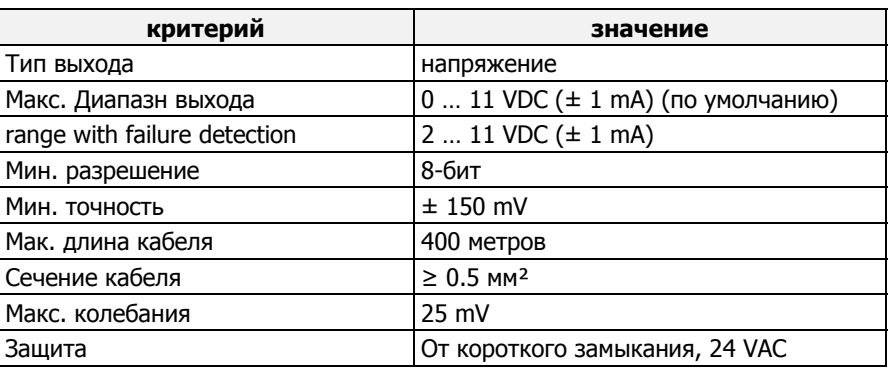

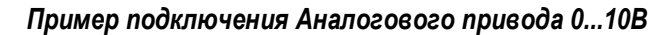

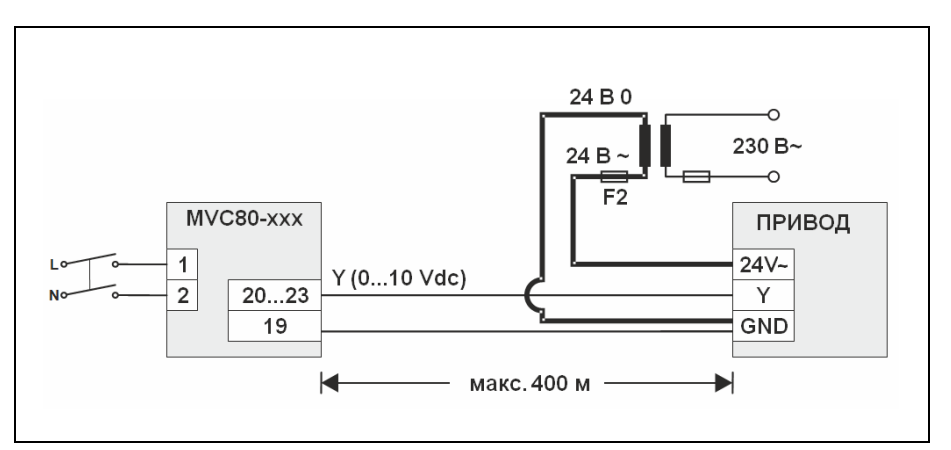

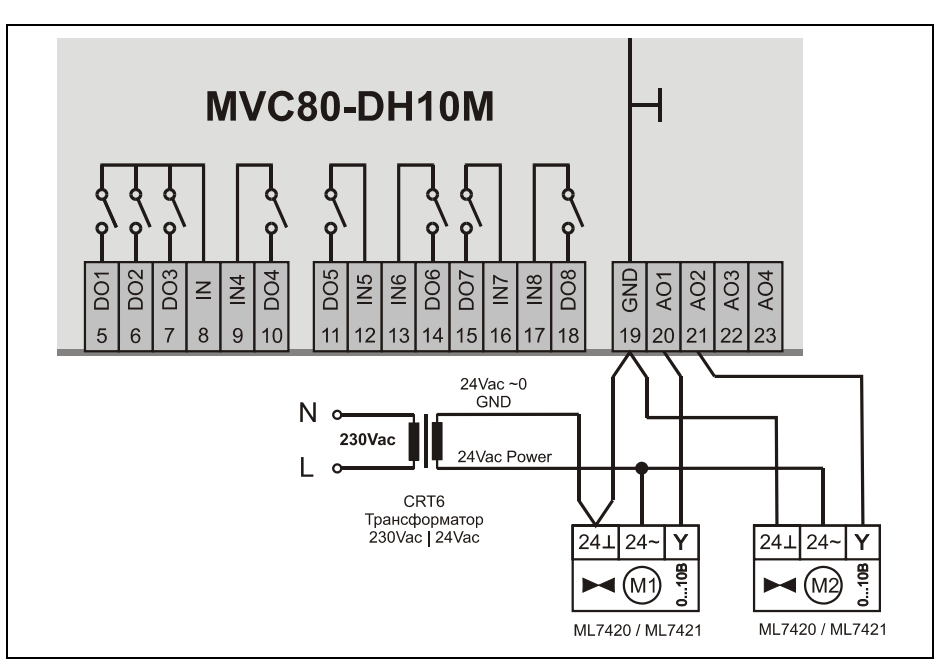

**Пример** подключения приводов ML7420 / ML7421 c аналоговым управляющим сигналом к контроллеру MVC80-DH10M

**Габаритные размеры**

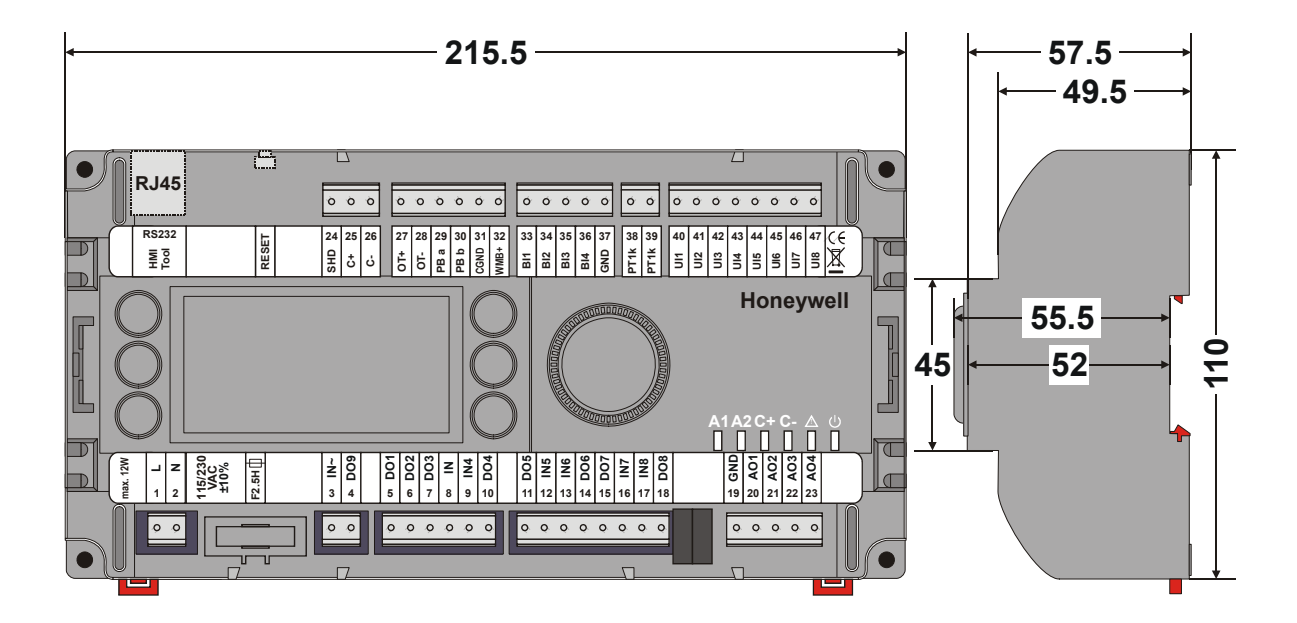

**Размеры контроллера MVC без дополнительных крышек (в мм.)** 

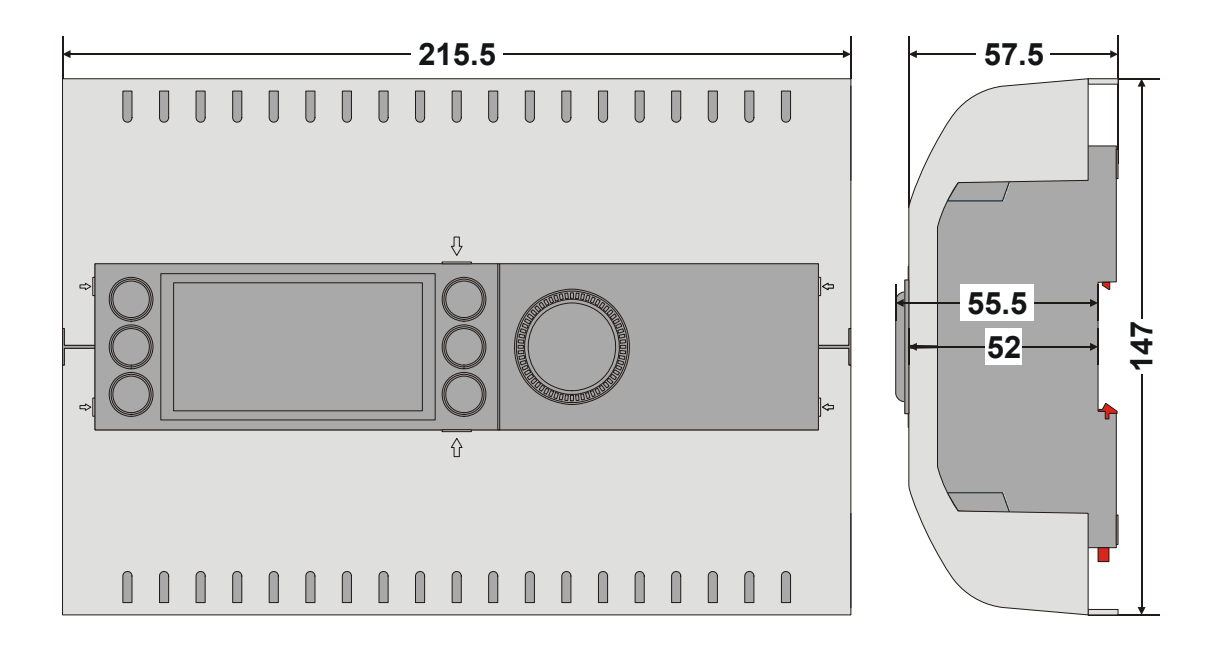

# **Размеры контроллера MVC с дополнительными крышками АС1 (в мм.)**

Honeywell

ЗАО «Хоневелл» *Направление Тепловой Автоматики* 121059, г. Москва, Киевская ул., д.7 : (495) 797-99-13, 796-98-00 : info@honeywell-ec.ru Произведено в соответствии с : www.honeywell-EC.ru

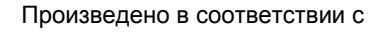

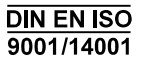